K/iK series

AC Servo Driver

User's Manual 2016 (V1.9)

## Dongguan Xulong Industrial Co., LTD Contacts: Vanessa Huang Tel:86-013925507910 86-0769-23028839 Email: xulonggk@yeah.net Http://www.xulongk.cn QQ:34653256 WeChat ID: 13925507910

Address: Building Huangfu 803-805, Yucai Road,

Nancheng District, Guangdong province, Dongguan City, China http://www.acservomotor-xl.com

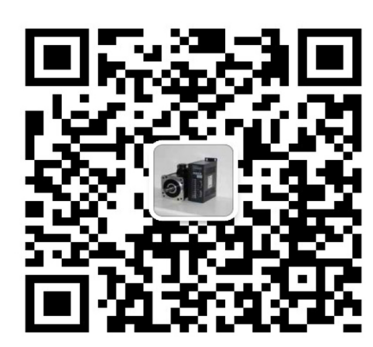

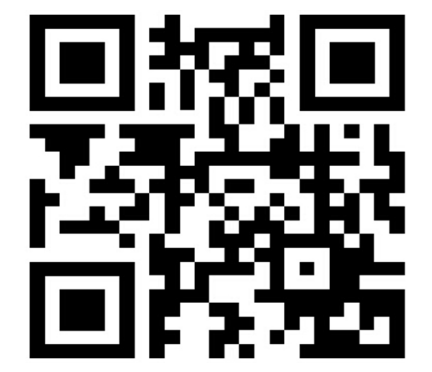

#### Preface

- Thank you for purchasing this AC servo driver.
- This Manual is the user manual for K/iK series products.
- To use this series of servo drivers correctly, please carefully read this Manual before use and keep this Manual properly for future reference. If this product is purchased for your customer, please send this product to the final user together with this Manual.

#### ☆ Warm tips:

 $\diamondsuit$  For the user who uses this product for the first time, please carefully read this Manual. If there is any question with the function or performance of this product, please contact our technical support staff for help in order to use this product correctly.

 $\diamond$  We have tried our best to improve the contents of this manual. However, if you find any problem in this Manual, please contact our technical support staff in time for us to make timely corrections.

 $\diamondsuit$  As we will constantly improve our servo driver products, we may make changes to the materials without prior notice.

◇ Without prior written consent of the Company, no part of this manual shall be reproduced.

# **Safety Precautions**

Before product storage, installation, wiring, operation, check or maintenance, users must be familiar with and observe the following important notes to ensure safety during use of the product.

## **1. Electric Shock Injury Warning**

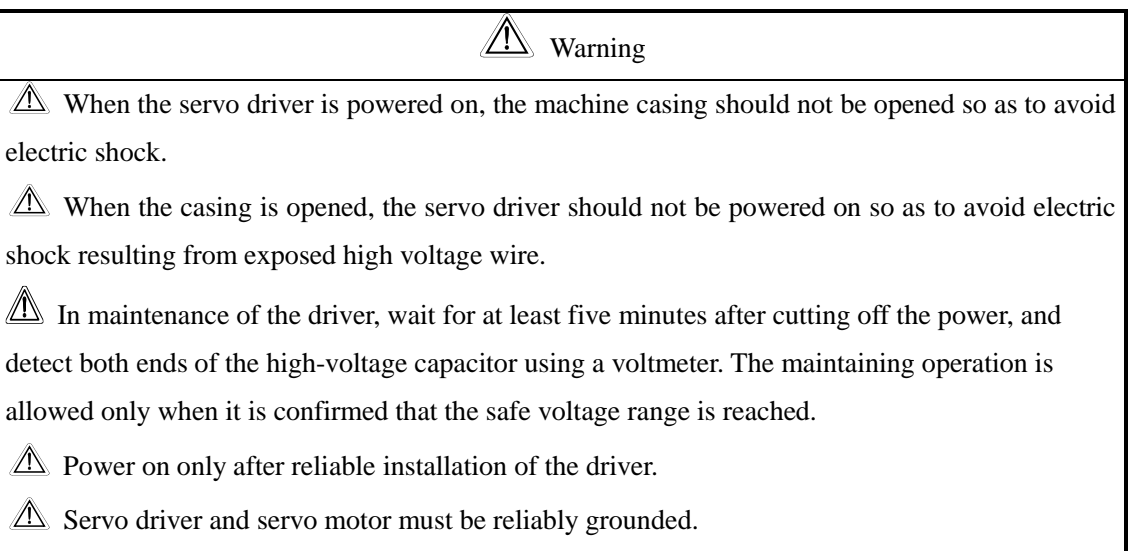

 $\triangle\!\!\!\triangle$  Do not touch the driver with wet hands for fear of electric shock.

 $\triangle$  Wrong voltage or power supply polarity may cause an explosion or operational accidents.

 $\triangle$  Ensure that the wire is properly insulated to avoid squeezing the wire and electric shock.

## **2. Warning of Damage to Equipment**

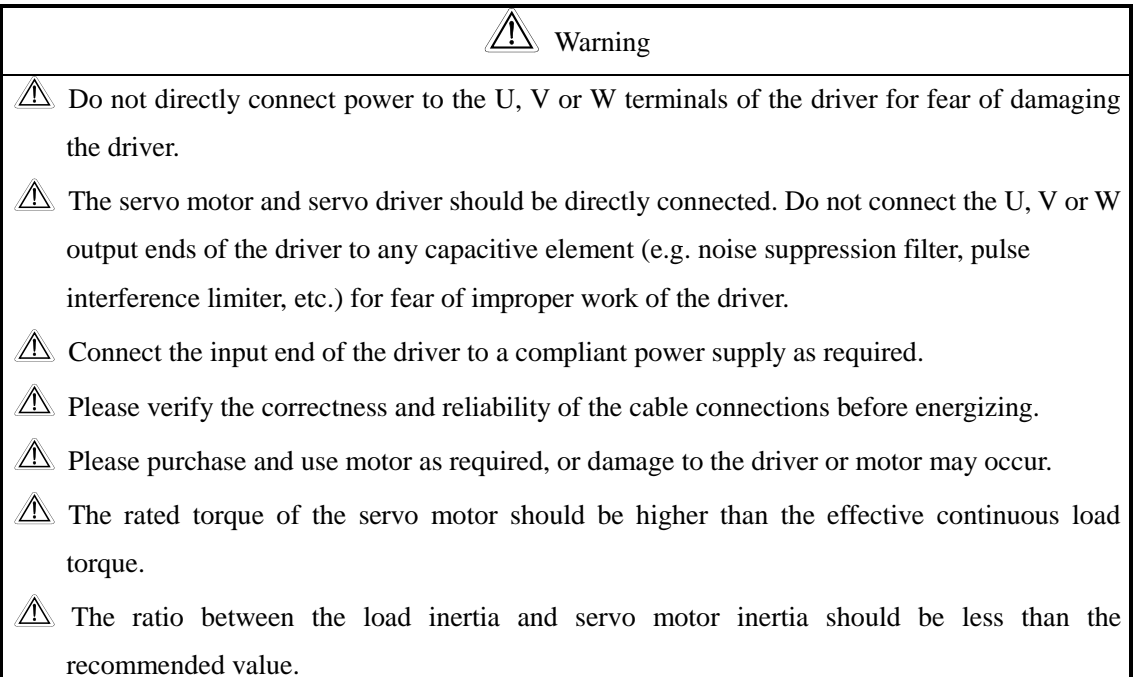

## **3. Fire Warring**

**A** Warning  $\triangle$  The driver should not be installed on the surface of a combustible and should be kept away from flammable materials. Otherwise, a fire accident may occur. Do not use it at a place which is damp, full of corrosive gas or flammable gas for fear of a fire.  $\triangle$  When any abnormal situation occurs while the driver operates, please immediately cut off the

power for repair. Long-time overloaded operation of the driver may cause damage and fire.

# **Contents**

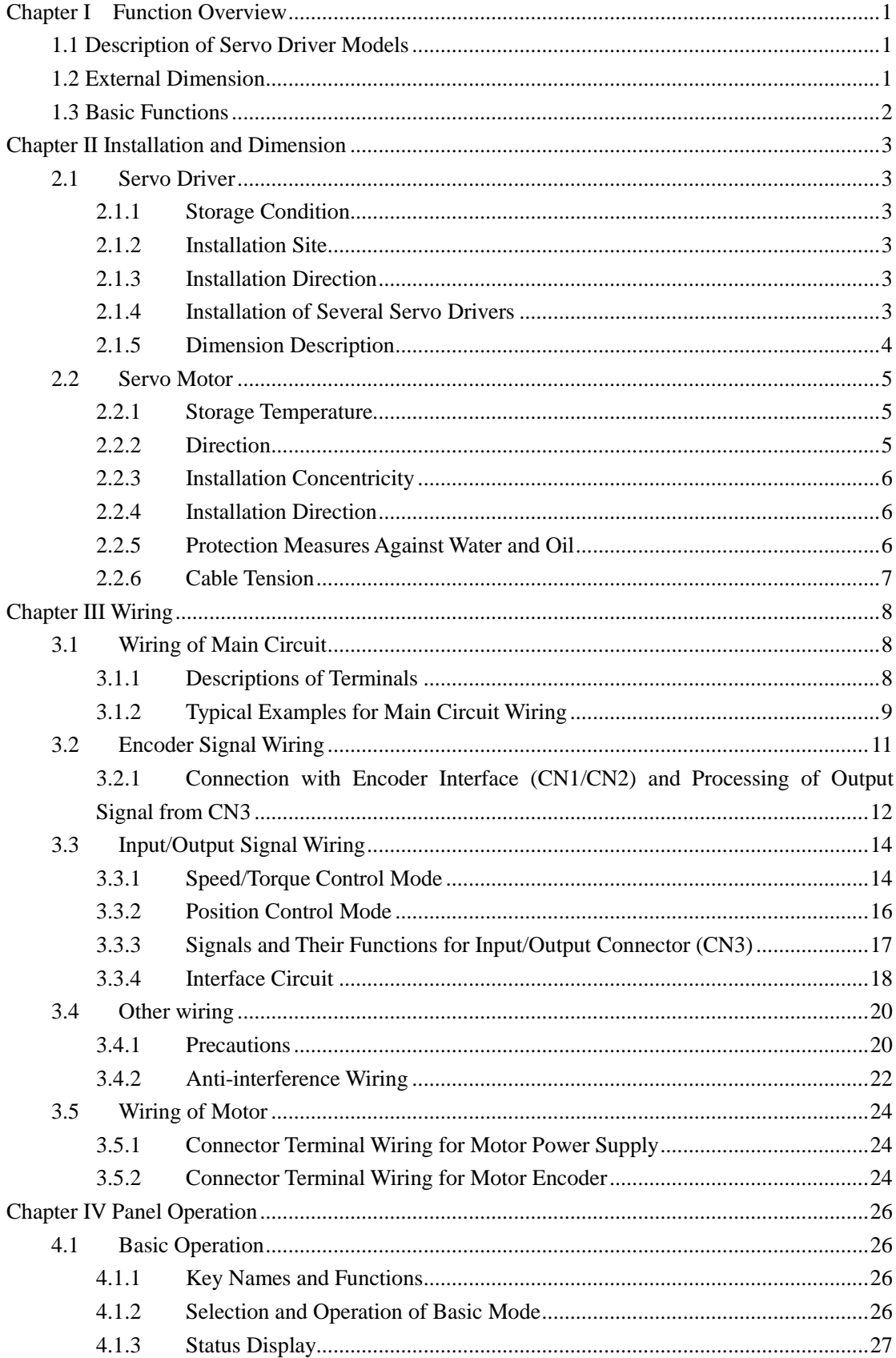

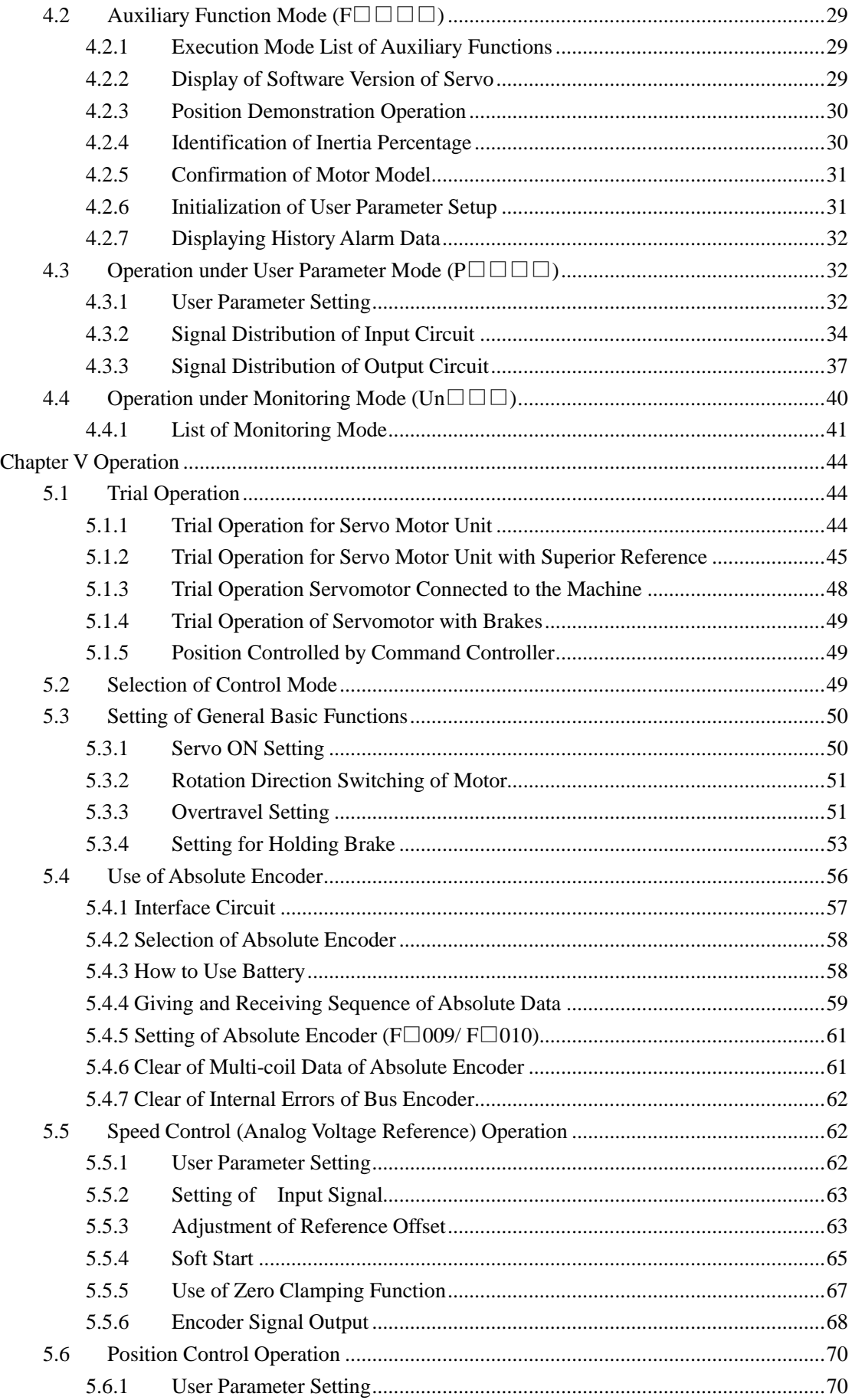

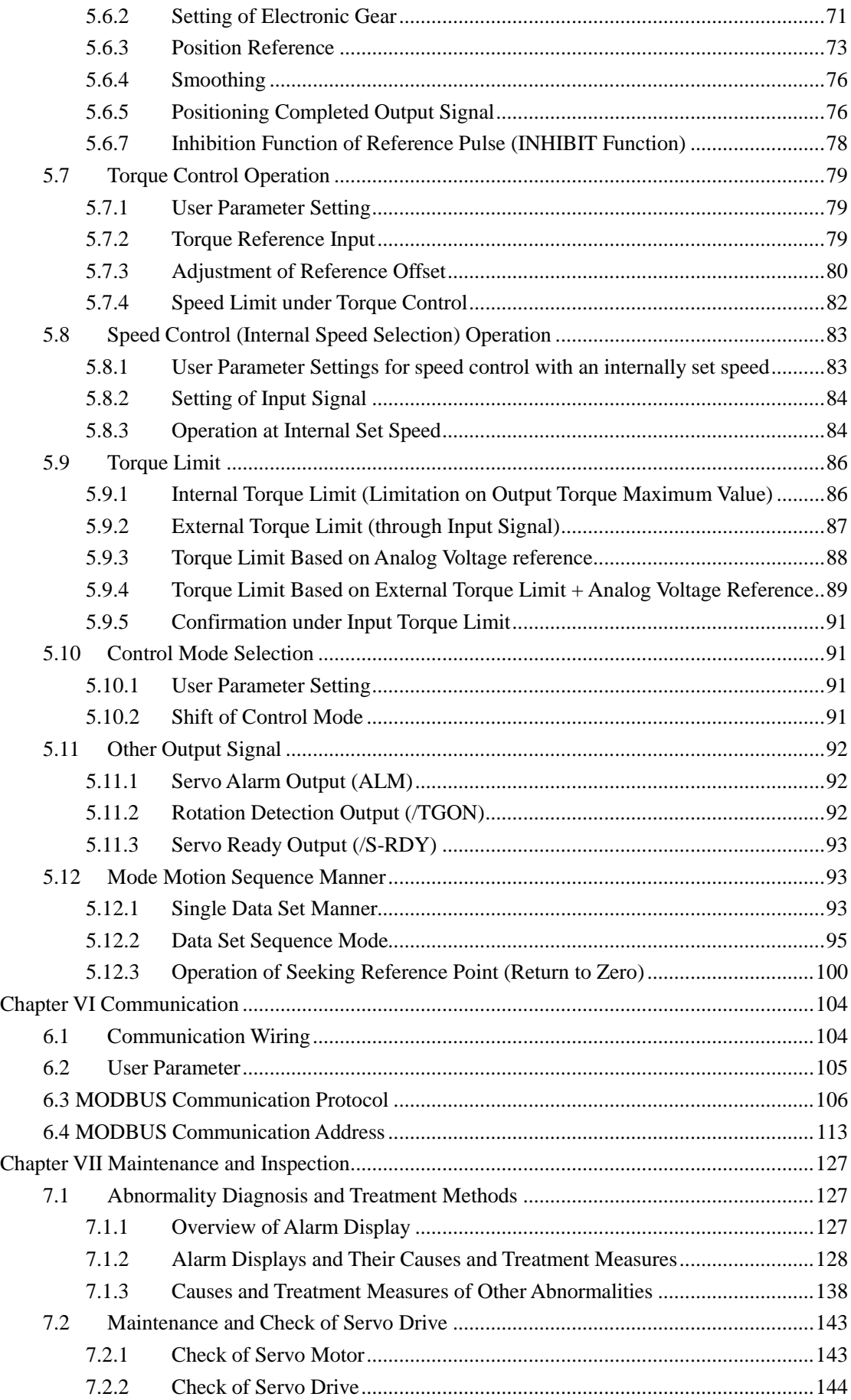

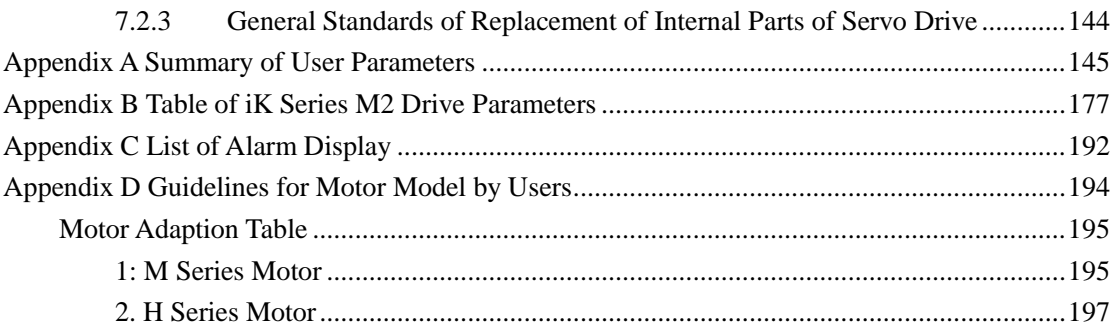

# **Chapter I Function Overview**

# <span id="page-8-1"></span><span id="page-8-0"></span>**1.1 Description of Servo Driver Models**

Naming rule of K series servo driver:

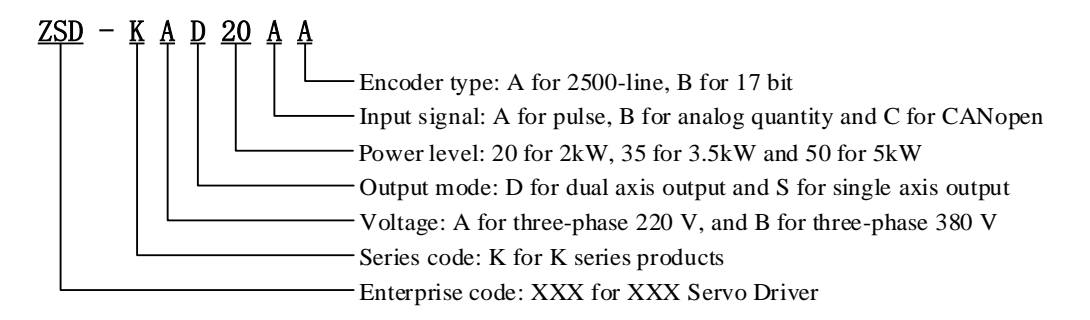

Naming rule of iK series bus servo driver:

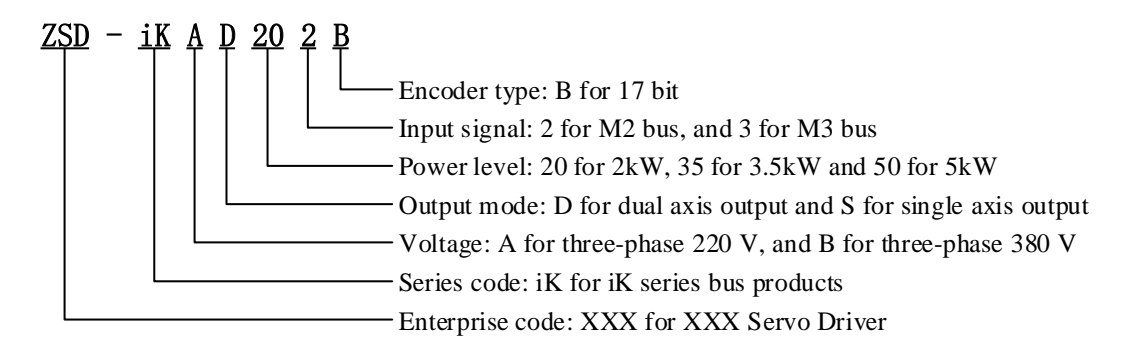

<span id="page-8-2"></span>**Note**: 3.5kW and 5kW products are single axis products

# **1.2 External Dimension**

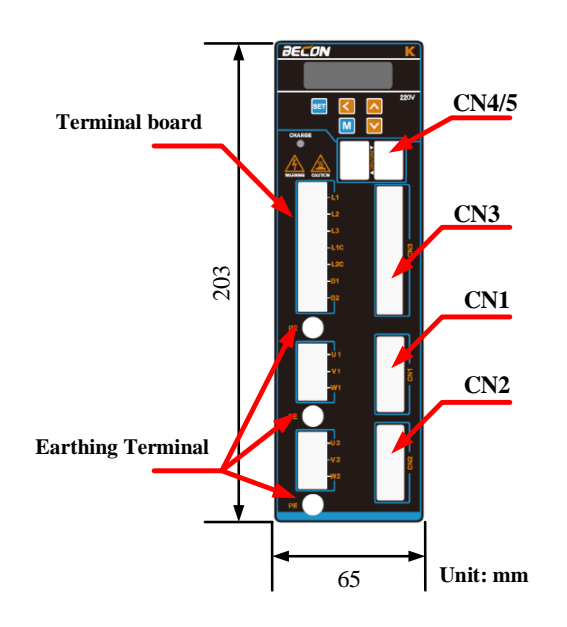

# <span id="page-9-0"></span>**1.3 Basic Functions**

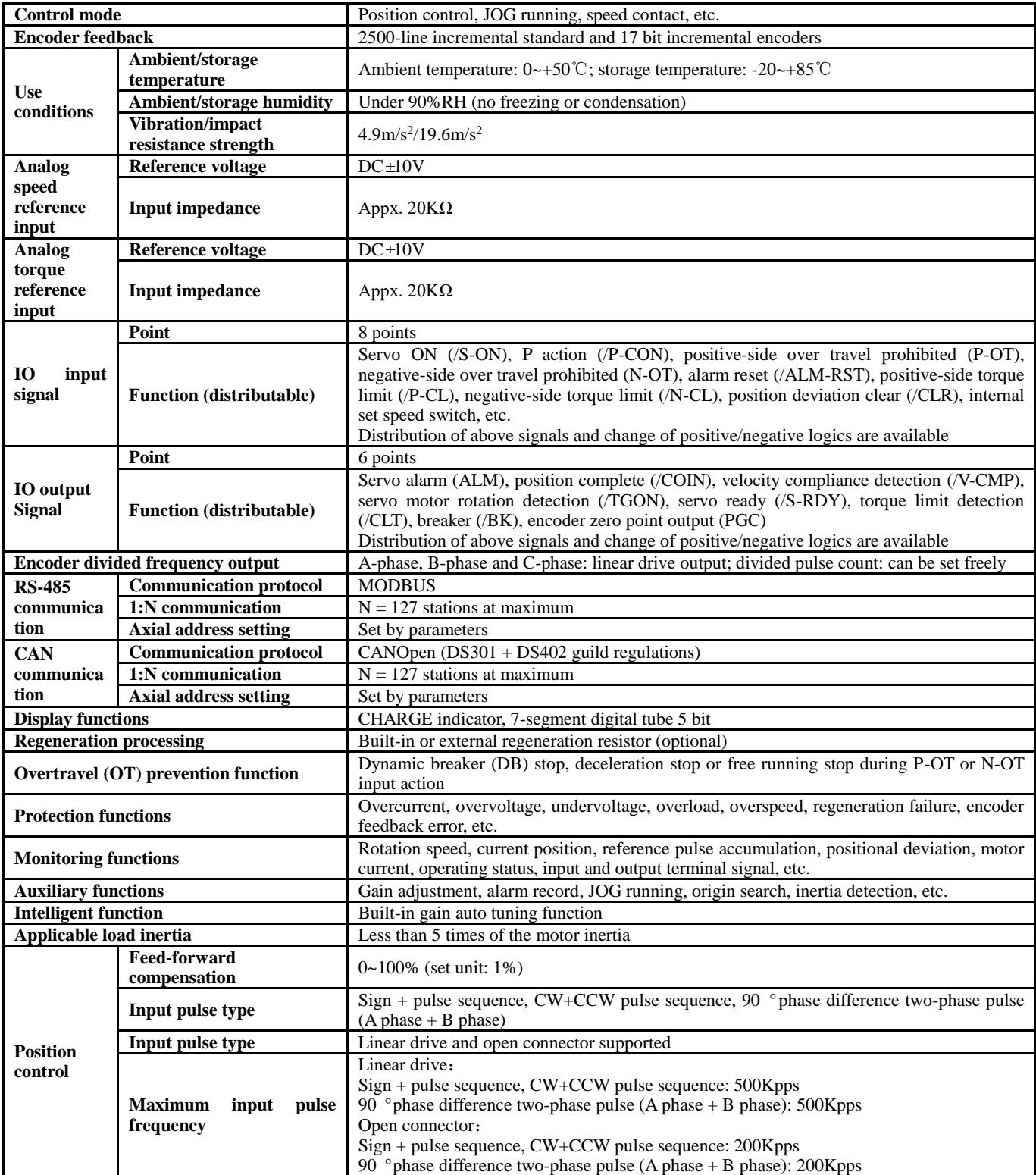

# **Chapter II Installation and Dimension**

## <span id="page-10-1"></span><span id="page-10-0"></span>**2.1 Servo Driver**

K series servo drivers are base-mounted and improper installation may give rise to failures. Please install the servo driver properly by following the instructions below.

#### <span id="page-10-2"></span>2.1.1 Storage Condition

The servo driver should be kept in a place with an ambient temperature of  $[-20 \rightarrow 85]$ °C when not used.

#### <span id="page-10-3"></span>2.1.2 Installation Site

- **T**emperature:  $0 \sim 55$  °C;
- Ambient humidity: not higher than 90% RH (no condensation);
- Sea level not higher than 1000 m;
- $\blacksquare$  Maximum vibration: 4.9m/s<sup>2</sup>;
- $\blacksquare$  Maximum Impact: 19.6m/s<sup>2</sup>;
- Other installation precautions:

· Installed in a control cabinet

Attention should be paid to the size of the control cabinet, the placement mode of servo driver and cooling mode, in order to ensure that the ambient temperature for the servo driver is under 55℃. Please refer to description in Section 1.2.2 for operation details;

· Installed near heat source

The radiation of the heat source and temperature rise caused by convection should be under control, in order to ensure that the ambient temperature for the servo driver is under  $55^{\circ}$ .

·Installed near vibration source

A vibration isolation device should be installed to avoid vibration passing to the servo driver; · Installed in a place exposed to corrosive air

Necessary measures should be taken to prevent the servo driver from exposing to corrosive air. Corrosive air may not immediately affect servo driver but will obviously cause the failure of electronic components and relevant elements of the contactor;

· Other occasions

Servo driver should not be put in occasions of high temperature, high humidity, condensation dripping, oil splashing, dust, scrap iron or radiation;

## **Note: when cutting off the power to store the servo driver, please put the driver in a place with the following environmental conditions: -20~85**℃**, 90% RH below (no condensation)**

#### <span id="page-10-4"></span>2.1.3 Installation Direction

The direction of installation should be vertical to the mounting surface and two mounting holes should be used to reliably fix the servo driver on the installation base. If required, a fan should be installed to compulsorily cool the servo driver.

<span id="page-10-5"></span>2.1.4 Installation of Several Servo Drivers

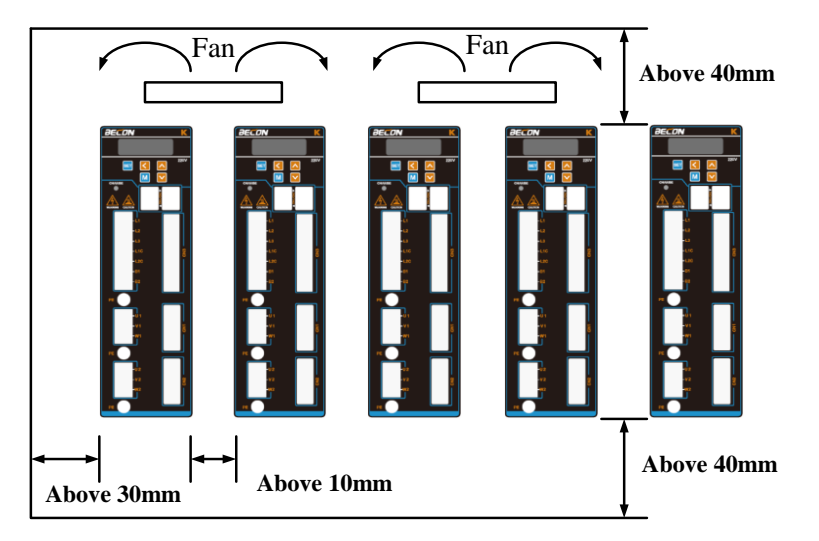

If more than one servo driver should be installed in a control cabinet in parallel, the space indicated below should be followed for installation and heat dissipation.

#### **■ Installation direction of servo driver**

The front (wiring side) of the servo driver should face the operator and should be vertical to the mounting base.

#### ■ Cooling

Adequate space should be reserved around the servo driver to ensure cooling through a fan or free convection.

#### **■ Parallel installation**

As shown above, a space of above 10 mm should be reserved at both sides of the horizontal direction and a space of above 50mm should be reserved at both sides of the vertical direction. The temperature inside the control cabinet should be kept even to avoid excess temperature in some parts of the servo driver. If necessary, a fan for compulsory cooling and convection should be installed above the servo driver.

#### **■ Environmental condition for normal operation of servo driver**

- 1. Temperature: 0~ 55℃
- 2. Humidity: below 90%RH (no condensation)
- 3. Vibration: below 4.9m/s<sup>2</sup>

4. To ensure long-term stable use, it is recommended to use the servo driver under an environmental temperature condition of 45℃ and below.

#### <span id="page-11-0"></span>2.1.5 Dimension Description

Dimension of  $1.5kW/2.0kW(220V)$  and  $2.0kW/3.5kW(380V)$  are shown below:

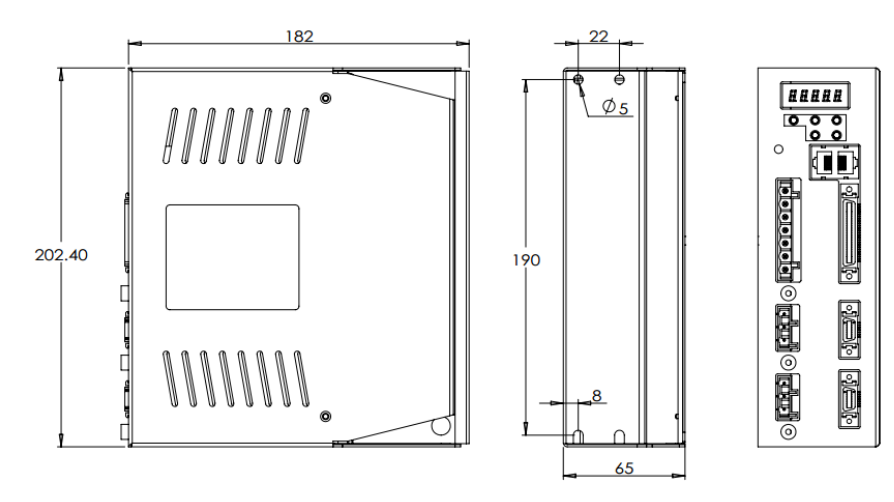

Dimension of  $3.5kW / 5.0kW$  (220V) 和  $5.0kW / 7.5kW$  (380V) are shown below:

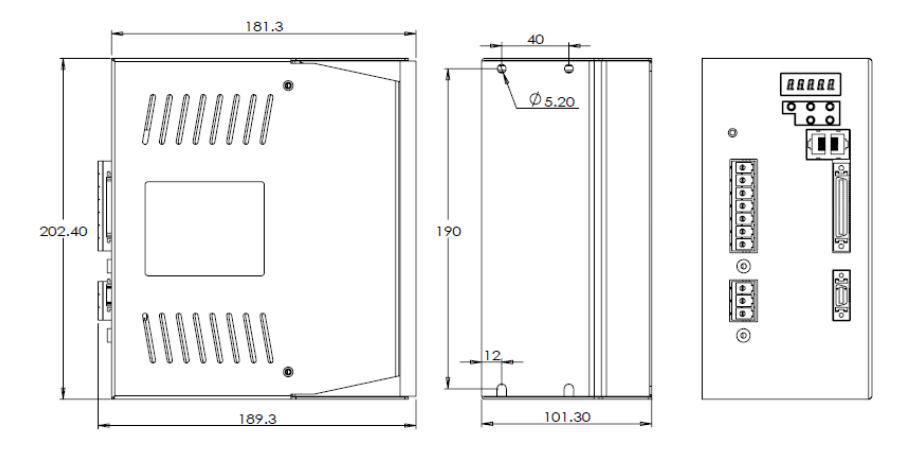

## <span id="page-12-0"></span>2.2 Servo Motor

The servo motor can be installed in horizontal or vertical direction. The service life of the servo motor will be shortened significantly or unexpected accident may occur if any mechanical mismatch occurs during installation. Please follow the instructions below for correct installation.

Precautions before installation:

Antirust agent is applied at the motor axis end and should be wiped off using a soft cloth dipped in diluent before installation.

When wiping off the antirust agent, attention should be paid to prevent the diluent from contacting other parts of the servo motor.

#### <span id="page-12-1"></span>2.2.1 Storage Temperature

The servo motor should be kept in a place with an ambient temperature of  $[-20 \rightarrow +60]$ °C when not used.

### <span id="page-12-2"></span>2.2.2 Direction

Servo motor should be installed indoor and the indoor space should meet the following environmental conditions.

- No corrosive, flammable or explosive air
- Good ventilation, little dust and dry environment
- Ambient temperature within 0~40℃
- Relative humidity within 26%~80%RH without condensation
- Easy for maintenance and cleaning

#### <span id="page-13-0"></span>2.2.3 Installation Concentricity

Flexible coupling should be used as much as possible when connecting to machinery. In addition, axis of servo motor should be placed in a straight line with that of mechanical load. When installing servo motor, requirements for concentricity tolerance should be met as the following figure.

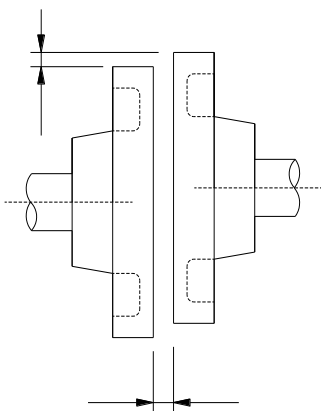

**Measure at quarter of a circle to make sure that difference between max. value and min. value is lower than 0.03 mm. (rotating with coupling)**

- **Mechanical vibration will be caused by large concentricity deviation and therefore will lead to damages to servo motor bearing.**
- **When installing coupling, axial percussion is prohibited, otherwise damages will be caused to encoder of servo motor.**

#### <span id="page-13-1"></span>2.2.4 Installation Direction

Servo motors can be installed horizontally, vertically or in random direction.

#### <span id="page-13-2"></span>2.2.5 Protection Measures Against Water and Oil

When using in places containing water, oil or condensation, it is required to take special measures to motors as per protection requirements; however, motors with oil seals should be used since protection requirements for shaft penetrating portion should be satisfied when motors leaving factory. Shaft penetrating portion refers to interval between extension of motor end and end flange.

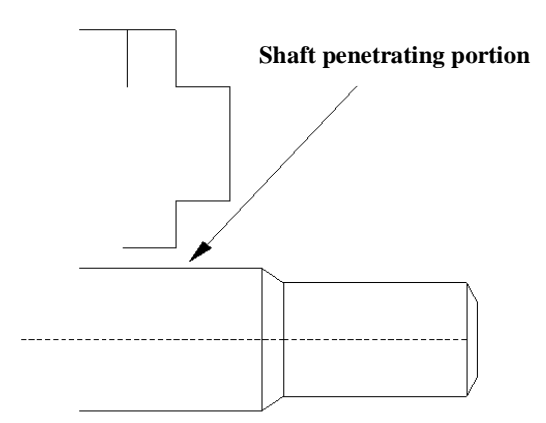

### <span id="page-14-0"></span>2.2.6 Cable Tension

Bending radius cannot be too small when connecting cables. It is also not suggested to exert too much tension in cables. Specially, diameter for core wire of signal line is usually very fine (0.2 or 0.3 mm), therefore too much tension cannot be exerted during wiring.

# **Chapter III Wiring**

# <span id="page-15-1"></span><span id="page-15-0"></span>**3.1 Wiring of Main Circuit**

This section explains wiring examples of main circuit, functions of terminals in main circuit and power ON sequence.

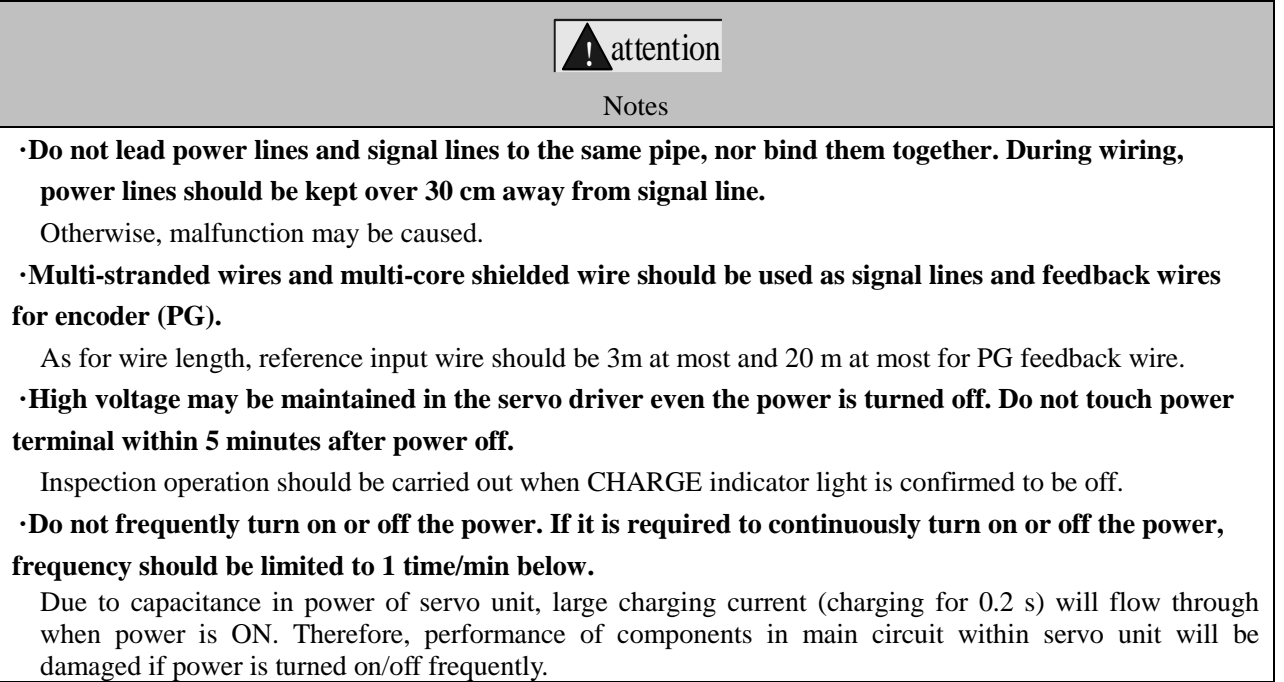

## <span id="page-15-2"></span>3.1.1 Descriptions of Terminals

Terminals and respective function and precaution for driver panel are as follows.

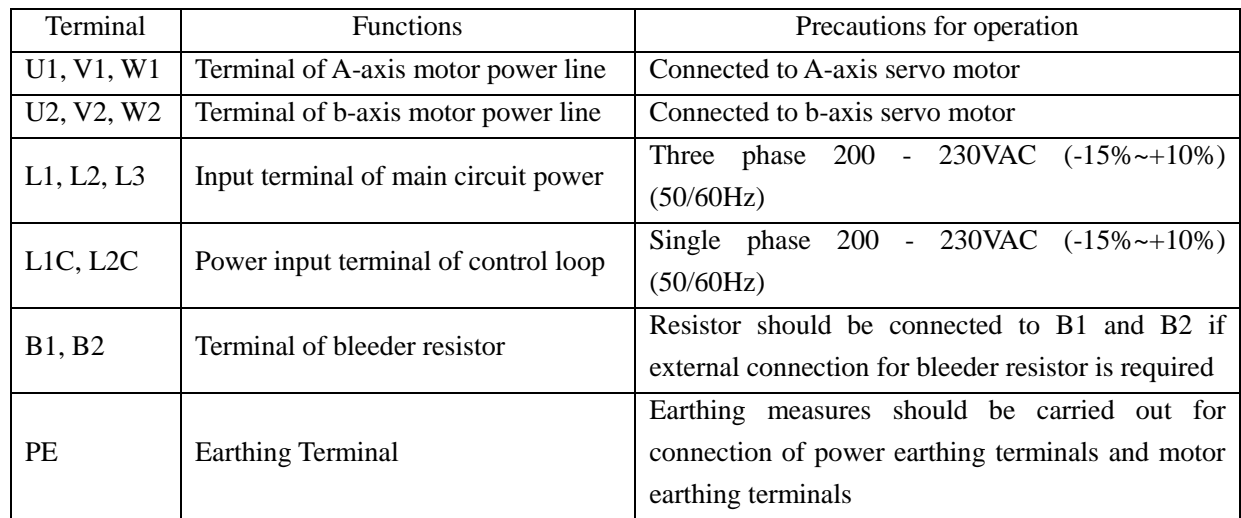

Notes: A axis refers to U1, V1 and W1; b axis refers to U2, V2 and W2 in the instruction.

## <span id="page-16-0"></span>3.1.2 Typical Examples for Main Circuit Wiring

## $\blacksquare$  Three phase 220 V (double-axis drive)

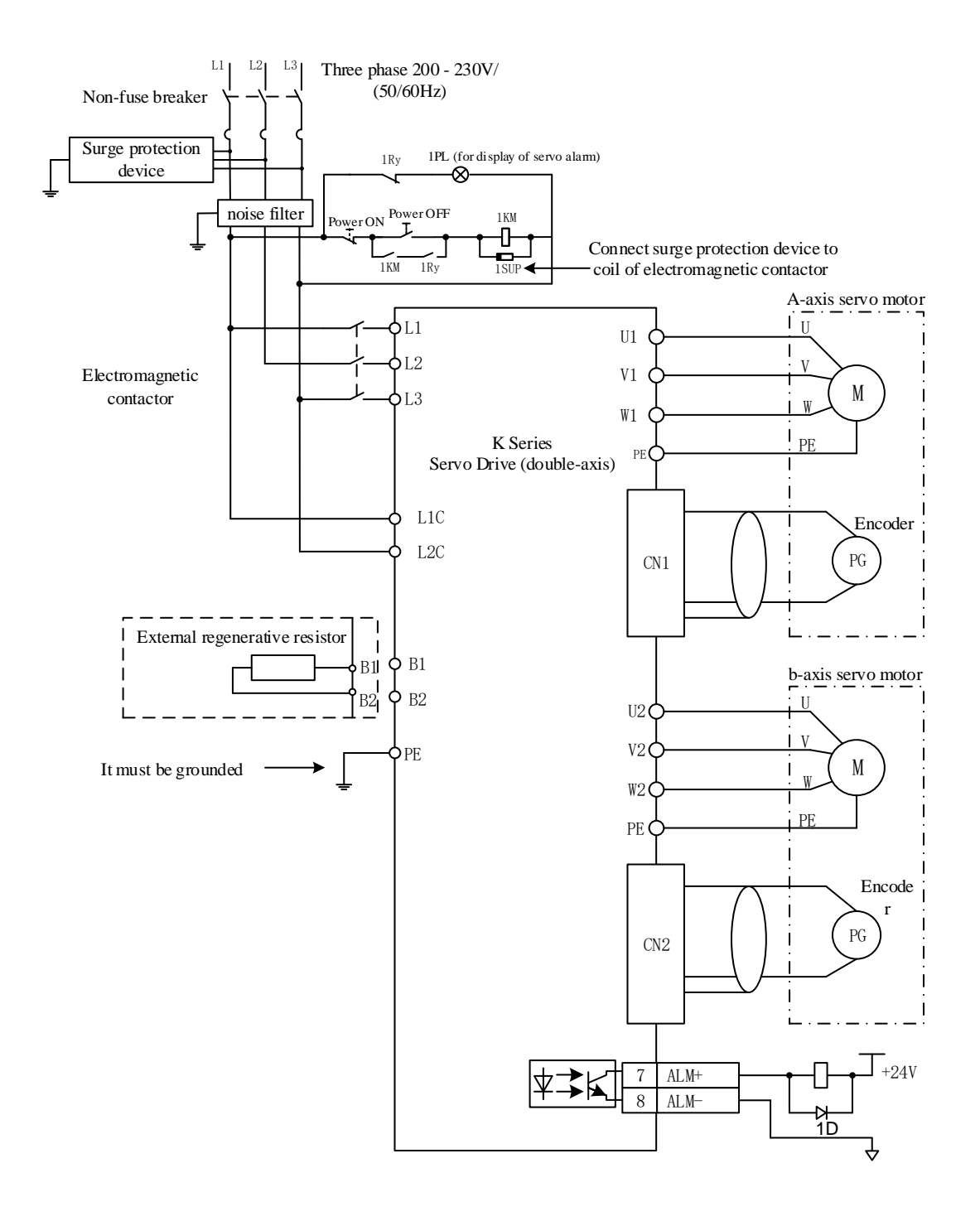

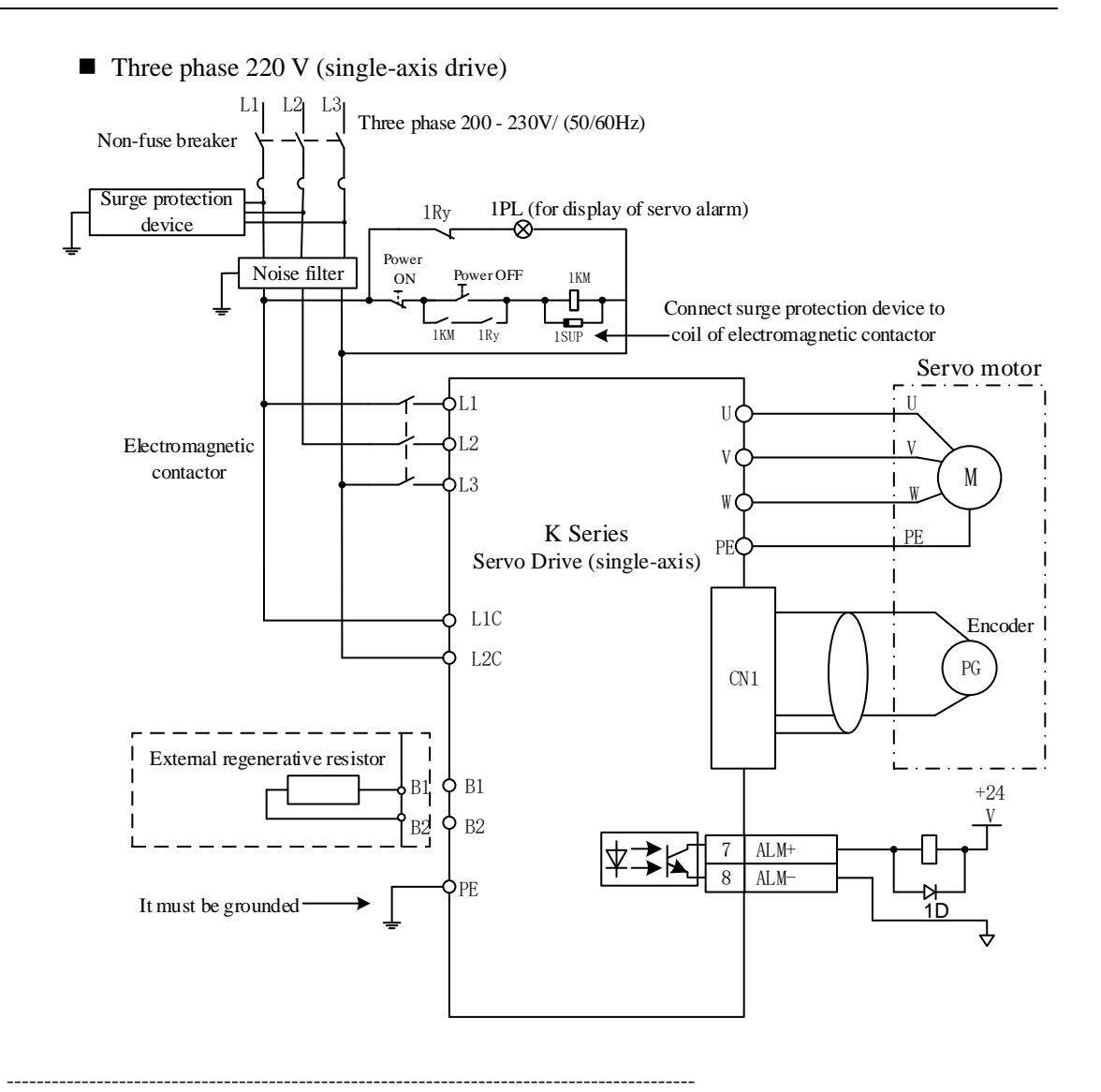

Notes: design of power ON sequence

The following items should be considered during design of power ON sequence.

1. Design of power ON sequence: power should be OFF after output of signals of "servo alarm". (Refer to the above circuit diagram.)

2. Press the POWER ON button for over 2 s. When control power of servo unit is ON, output 2s "servo alarm" signal (1Ry: OFF). It is required to be done during initial setting of servo driver.

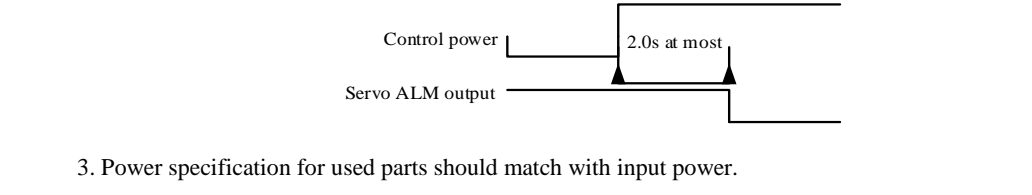

------------------------------------------------------------------------------------------------------------------------------------------

 $\blacksquare$  Three phase 380 V (single-axis drive)

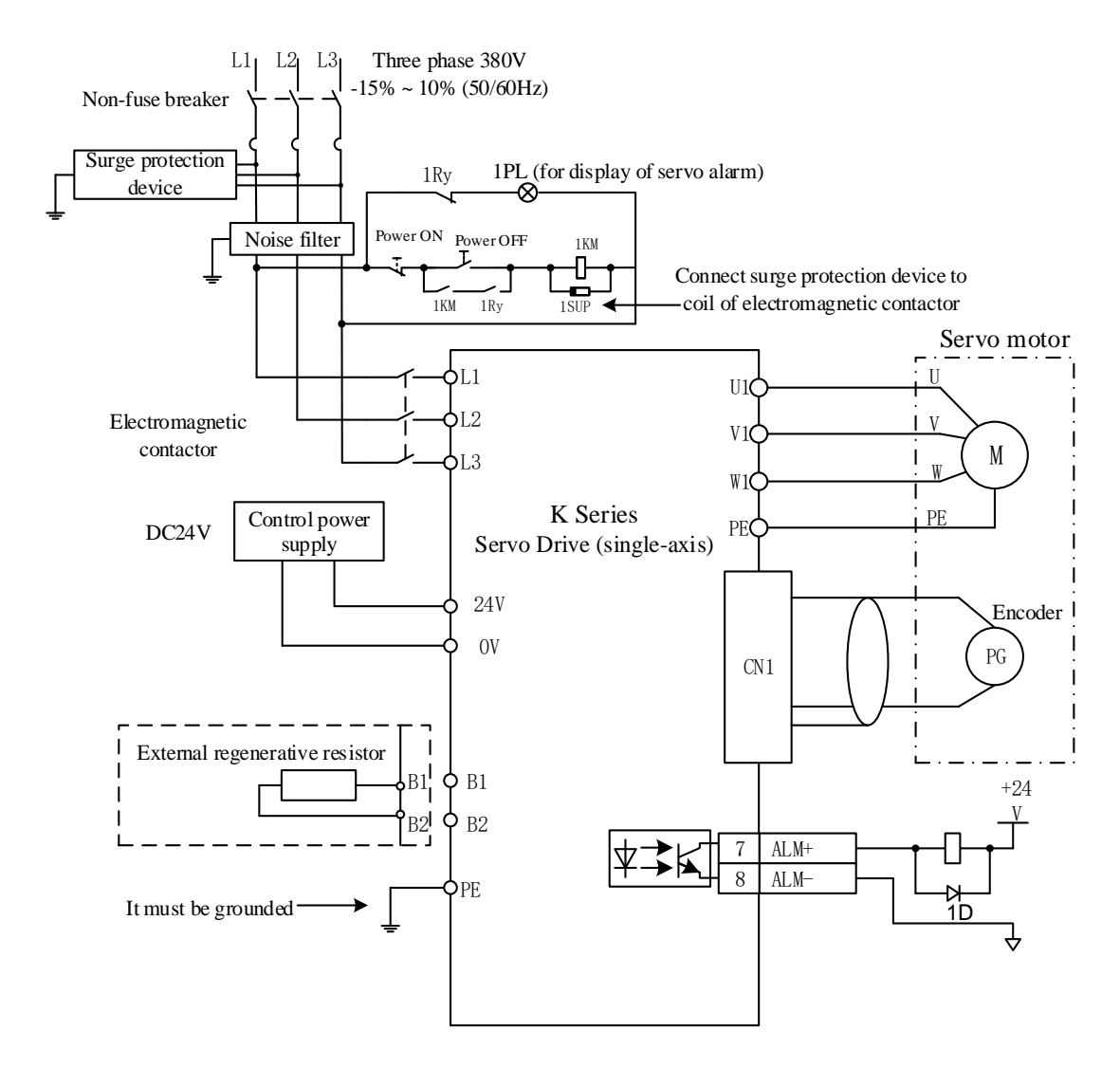

# <span id="page-18-0"></span>**3.2 Encoder Signal Wiring**

Connecting cables between encoder and servo driver and their wiring pin No. vary with servo motors.Signal of side encoder interface (CN1/CN2) for servo driver:

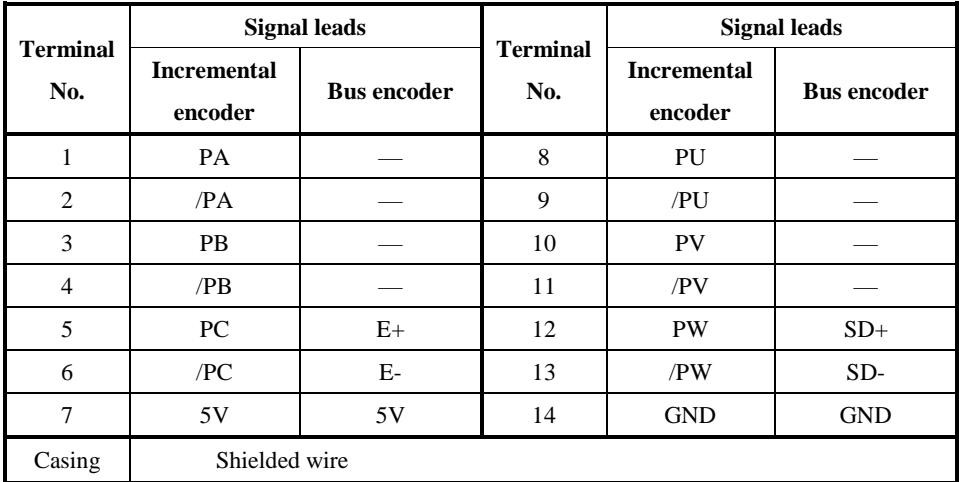

## <span id="page-19-0"></span>3.2.1 Connection with Encoder Interface (CN1/CN2) and Processing of Output Signal from CN3

In the figure: \*1: connector wiring pin No. varies with used servo motor.

\*2: refers to multi-stranded shielded wire.

\*3: connector wiring pin No. varies with used servo motor. 19 -25 is pin number for

axis A of single-axis or double axis motor; 44 - 49 is pin number of axis b of double-axis motor.

(1) 2500 incremental wire-saving encoder

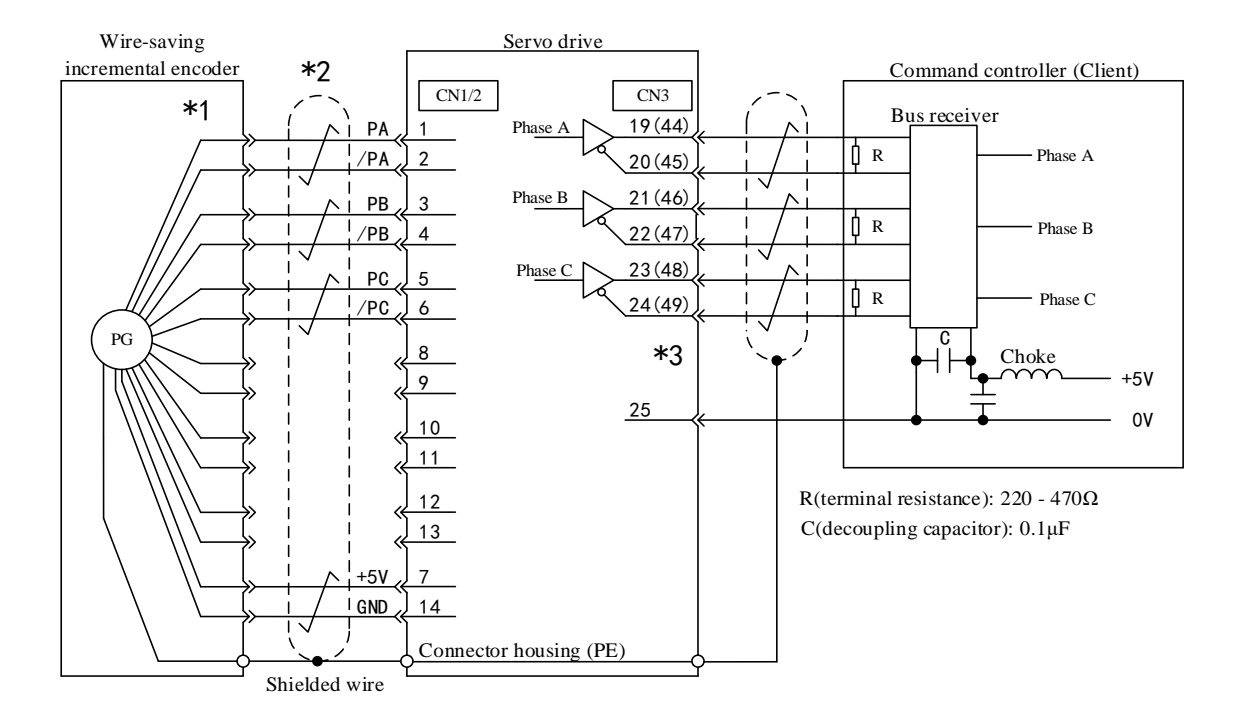

## (2) 2500 incremental standard encoder

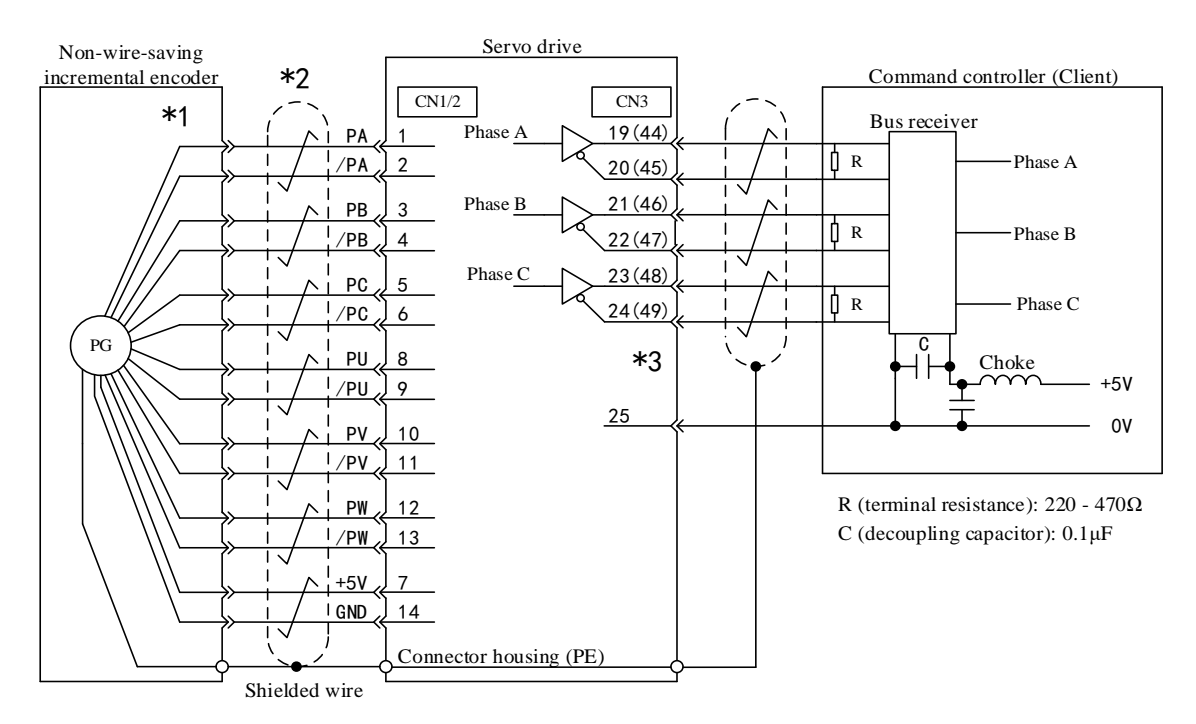

### (3) Bus incremental encoder

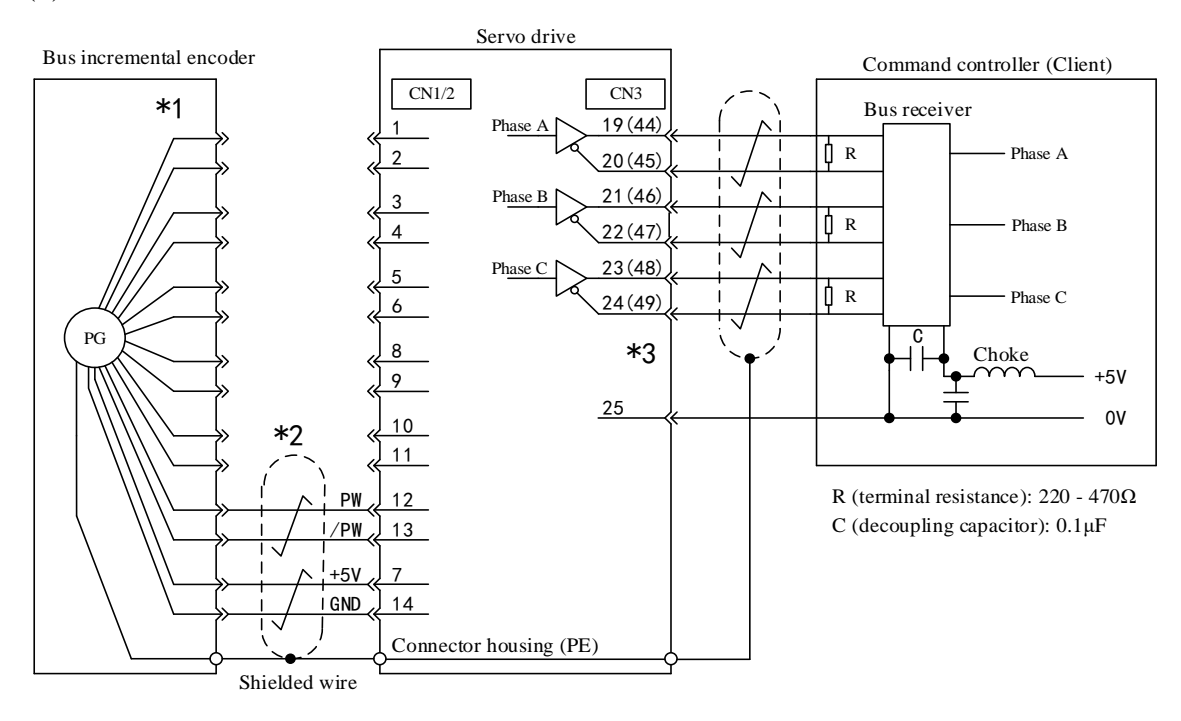

(4) Bus absolute encoder

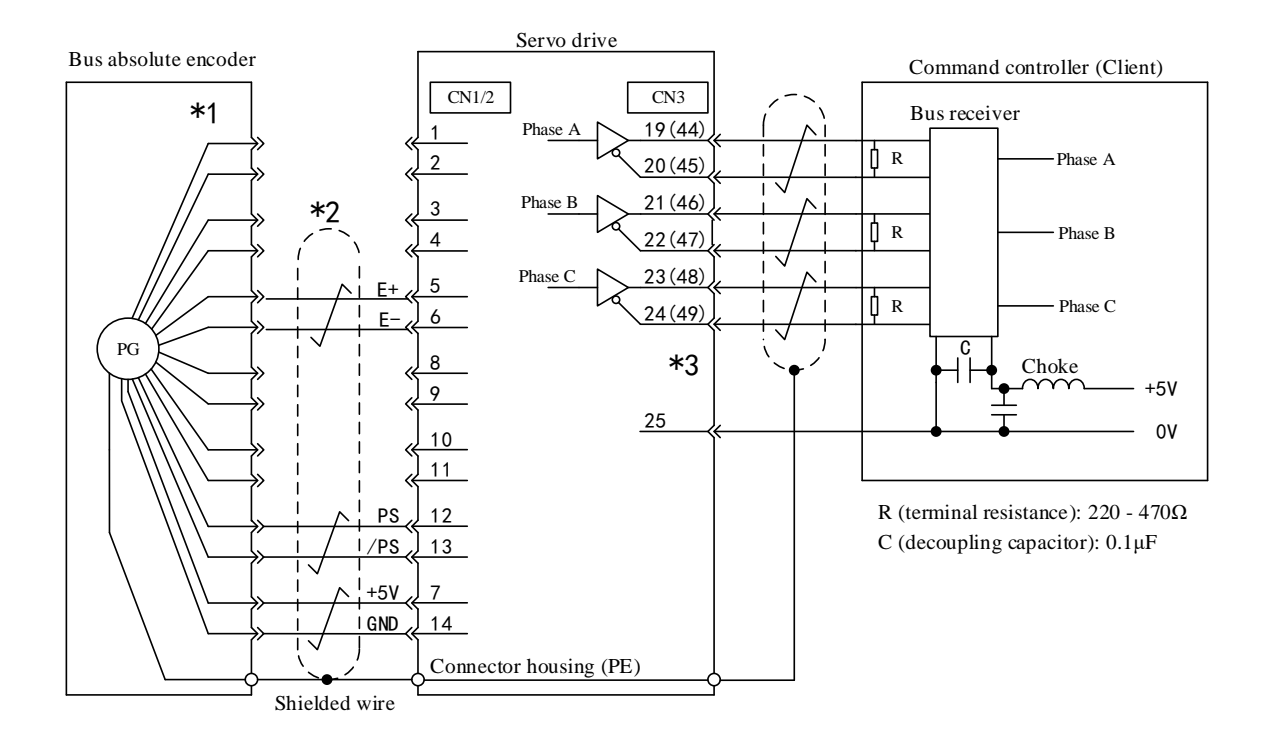

# <span id="page-21-0"></span>3.3 Input/Output Signal Wiring

## <span id="page-21-1"></span>3.3.1 Speed/Torque Control Mode

Pin-out for signal wiring of single-axis driver should be subject to A-axis wiring pin-out. The b-axis pin-out will not be connected.

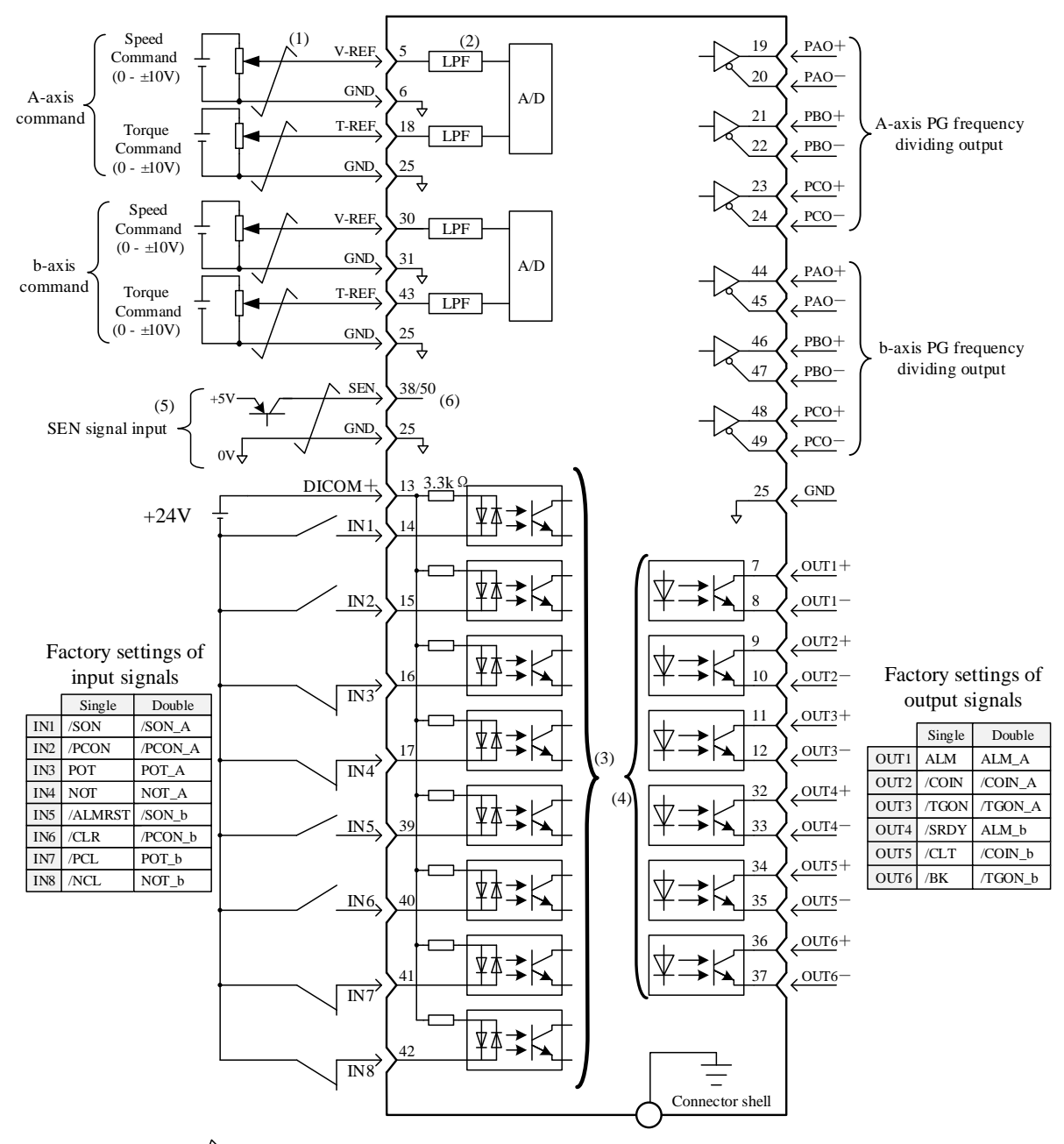

(1)  $\overline{\mathcal{L}}$  Refers to shielded twisted pair cable

(2) Time parameter is 47 us for first filtering

(3) Distribution change can be done by user parameter (P $\Box$ 509 - P $\Box$ 512) when inputting IN1 - IN8 signals

(4) Distribution change can be done by user parameter (P $\Box$ 513 - P $\Box$ 514) when outputting OUT1 - OUT6 signals (5) With absolute encoder, connect to it when serial output is required for absolute data via PAO ( $P \Box 001.0 = 0$ )

(6) C N3-38 is A-axis SEN input and CN3-50 is b-axis SEN input

### <span id="page-23-0"></span>3.3.2 Position Control Mode

Pin-out for signal wiring of single-axis driver should be subject to A-axis wiring pin-out. The b-axis pin-out will not be connected.

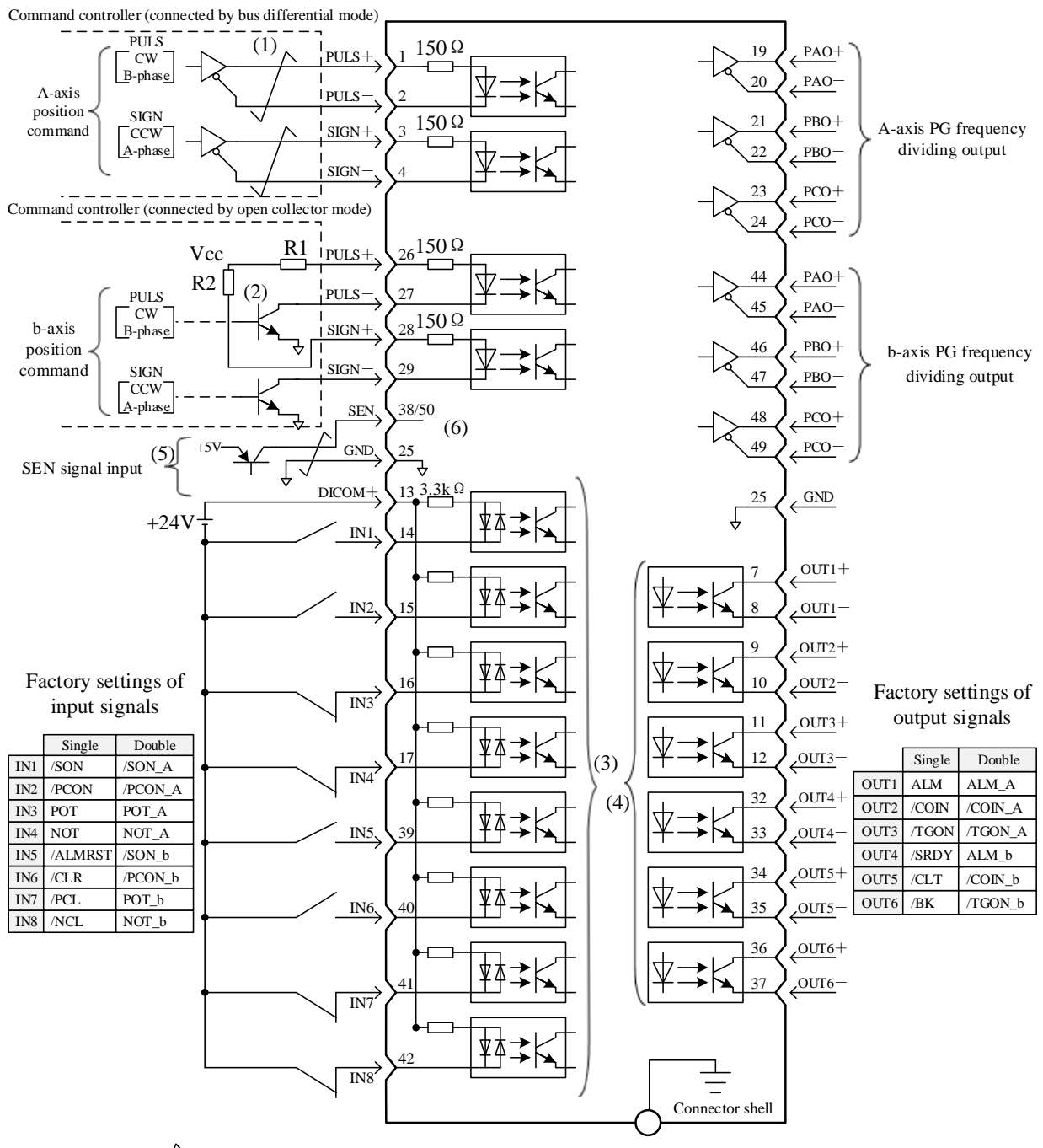

(1)  $\overline{\phantom{a}}$  Refers to shielded twisted pair cable

(2) When open collector is used as the input mode for position command pulse, external resistor should be connected: Vcc=24V时, R1=R2=2.2KΩ

- Vcc=12V时, R1=R2=1KΩ
- $Vcc=5V$ 时, R1=R2=180 $\Omega$

(3) Distribution change can be done by user parameter (P $\Box$ 509 - P $\Box$ 512) when inputting IN1 - IN8 signals

(4) Distribution change can be done by user parameter ( $P\Box 513$  -  $P\Box 514$ ) when outputting OUT1 - OUT6 signals

(5) With absolute encoder, connect to it when serial output is required for absolute data via PAO ( $P \Box 001.0 = 0$ )

(6) C N3-38 is A-axis SEN input and CN3-50 is b-axis SEN input

|                        |               | <b>Functions</b>                                                         |                                                                                |                        | <b>Functions</b> |                                                                         |                                                                                                    |  |  |
|------------------------|---------------|--------------------------------------------------------------------------|--------------------------------------------------------------------------------|------------------------|------------------|-------------------------------------------------------------------------|----------------------------------------------------------------------------------------------------|--|--|
| <b>Terminal</b><br>No. | Name          | Single-axis driver                                                       | Double-axis driver                                                             | <b>Terminal</b><br>No. | <b>Name</b>      | Single-axis driver                                                      | <b>Double-axis</b><br>driver                                                                                                    |  |  |
| $\mathbf{1}$           | APULS+        |                                                                          |                                                                                | 26                     | BPULS+           |                                                                         | b-axis reference                                                                                                    |  |  |
| 2                      | <b>APULS-</b> | Reference pulse input                                                    | A-axis reference pulse input                                                   | 27                     | <b>BPULS-</b>    | Reserved                                                                | pulse input                                                                                                    |  |  |
| 3                      | $ASIGN+$      | Reference sign input                                                     | A-axis reference sign input                                                    | 28                     | BSIGN+           | Reserved                                                                | b-axis reference sign                                                                                                    |  |  |
| $\overline{4}$         | ASIGN-        |                                                                          |                                                                                | 29                     | <b>BSIGN-</b>    |                                                                         | input                                                                                                    |  |  |
| 5                      | <b>AV-REF</b> | Speed reference input                                                    | A-axis speed reference input                                                   | 30                     | <b>BV-REF</b>    | Reserved                                                                | b-axis speed<br>reference input                                                                                                    |  |  |
| 6                      | <b>GND</b>    | Signal ground                                                            | Signal ground                                                                  | 31                     | <b>GND</b>       | Signal ground                                                           | Signal ground                                                                                                    |  |  |
| $\tau$                 | $OUT1+$       | Output port 1, which can<br>be reallocated                               | Output port 1, which can be<br>reallocated                                     | 32                     | $OUT4+$          | Output port 4, which can be<br>reallocated                              | Output port 4, which<br>can be reallocated<br>(Factory setting:<br>b-axis ALM)                                                                                     |  |  |
| 8                      | OUT1-         | (Factory setting:ALM)                                                    | (Factory setting: A-axis ALM)                                                  | 33                     | OUT4-            | (Factory setting:/S-RDY)                                                |                                                                                                    |  |  |
| 9                      | $OUT2+$       | Output port 2, which can<br>be reallocated                               | Output port 2, which can be<br>reallocated                                     | 34                     | $OUT5+$          | Output port 5, which can be<br>reallocated                              | Output port 5, which<br>can be reallocated<br>(Factory setting:<br>b-axis/COIN)<br>Output port 6, which<br>can be reallocated<br>(Factory setting:<br>b-axis/TGON) |  |  |
| 10                     | OUT2-         | (Factory setting:/COIN)                                                  | (Factorysetting:A-axis/COIN)                                                   | 35                     | OUT5-            | (Factory setting:/CLT)                                                  |                                                                                                    |  |  |
| 11                     | $OUT3+$       | Output port 3, which can<br>be reallocated                               | Output port 3, which can be<br>reallocated                                     | 36                     | OUT6+            | Output port 6, which can be<br>reallocated                              |                                                                                                    |  |  |
| 12                     | OUT3-         | (Factory setting:/TGON)                                                  | (Factory<br>setting:A-axis/TGON)                                               | 37                     | OUT6-            | (Factory setting:/BK)                                                   |                                                                                                    |  |  |
| 13                     | <b>DICOM</b>  | Common port of input<br>signal                                           | Common port of input signal                                                    | 38                     | <b>SEN</b>       | SEN signal input                                                        | A-axis SEN signal<br>input                                                                                                    |  |  |
| 14                     | IN1           | Input port 1, which can<br>be reallocated<br>(Factory setting:/S-ON)     | Input port 1, which can be<br>reallocated<br>(Factory<br>setting:A-axis/S-ON)  | 39                     | IN5              | Input port 5, which can be<br>reallocated<br>(Factory setting:/ALM-RST) | Input port 5, which<br>can be reallocated<br>(Factory setting:<br>b-axis/S-ON)                                                                                     |  |  |
| 15                     | IN2           | Input port 2, which can<br>be reallocated<br>(Factory<br>setting:/P-CON) | Input port 2, which can be<br>reallocated<br>(Factory<br>setting:A-axis/P-CON) | 40                     | IN <sub>6</sub>  | Input port 6, which can be<br>reallocated<br>(Factory setting:/CLR)     | Input port 6, which<br>can be reallocated<br>(Factory setting:<br>b-axis/P-CON)                                                                                    |  |  |
| 16                     | IN3           | Input port 3, which can<br>be reallocated<br>(Factory setting: POT)      | Input port 3, which can be<br>reallocated<br>(Factory setting: A-axis POT)     | 41                     | IN7              | Input port 7, which can be<br>reallocated<br>(Factory setting: /PCL)    | Input port 7, which<br>can be reallocated<br>(Factory setting:<br>b-axis POT)                                                                                      |  |  |
| 17                     | IN4           | Input port 4, which can<br>be reallocated<br>(Factory setting: NOT)      | Input port 4, which can be<br>reallocated<br>(Factory setting: A-axis NOT)     | 42<br>IN <sub>8</sub>  |                  | Input port 8, which can be<br>reallocated<br>(Factory setting:/NCL)     | Input port 8, which<br>can be reallocated<br>(Factory setting:<br>b-axis NOT)                                                                                      |  |  |
| 18                     | AT-REF        | Torque reference input                                                   | A-axis torque reference input                                                  | 43                     | <b>BT-REF</b>    | Reserved                                                                | b-axis torque<br>reference input                                                                                                    |  |  |
| 19                     | $APAO+$       | Phase A of PG                                                            | Phase A of A-axis PG                                                           | 44                     | BPAO+            |                                                                         | Phase A of b-axis<br>PG frequency<br>dividing output                                                                                                    |  |  |
| 20                     | APAO-         | frequency dividing<br>output                                             | frequency dividing output                                                      | 45                     | BPAO-            | Reserved                                                                |                                                                                                    |  |  |
| 21                     | $APBO+$       | Phase B of PG frequency                                                  | Phase B of A-axis PG                                                           | 46                     | BPBO+            |                                                                         | Phase B of b-axis<br>PG frequency<br>dividing output                                                                                                    |  |  |
| 22                     | APBO-         | dividing output                                                          | frequency dividing output                                                      | 47                     | BPBO-            | Reserved                                                                |                                                                                                    |  |  |
| 23                     | $APCO+$       | Phase C of PG frequency                                                  | Phase C of A-axis PG                                                           | 48                     | BPCO+            |                                                                         | Phase C of b-axis<br>PG frequency<br>dividing output                                                                                                    |  |  |
| 24                     | APCO-         | dividing output                                                          | frequency dividing output                                                      | 49                     | BPCO-            | Reserved                                                                |                                                                                                    |  |  |
| 25                     | <b>GND</b>    | Signal ground                                                            | Signal ground                                                                  | 50                     | <b>BSEN</b>      | Reserved                                                                | b-axis SEN signal<br>input                                                                                                    |  |  |

<span id="page-24-0"></span>3.3.3 Signals and Their Functions for Input/Output Connector (CN3)

### **Note:**

1. Do not use any idle terminal.

2. Connect the shielded wires for input/output signal cables to connector shells.

3. The following input/output signals can change function distribution by setting user parameters

Output: OUT1, OUT2, OUT3, OUT4, OUT5, OUT6

The said output ports can change into ALM, /COIN, /TGON, /S-RDY, /CLT, /BK, /PGC of A axis or B axis

Input: IN1, IN2, IN3, IN4, IN5, IN6, IN7, IN8

By parameters, the said input ports can change into such signals of A axis or B axis as /S-ON, /P-CON, POT, NOT, /ALM-RST, /CLR, /PCL, /NCL and /GSEL

#### <span id="page-25-0"></span>3.3.4 Interface Circuit

 Examples of connection of input/output signal of servo unit and its command controller are shown as below.

(1) Interfaces to reference input circuit

(a) Analog input circuit

The following is to describe 5-6 (speed reference input) terminals and 18-25 (torque reference input) terminals of CN3 connector.

Analog signal is the signal of speed reference or torque reference. Input impedance is shown as below.

· Speed reference input: appx. 20 KΩ

· Torque reference input: appx. 20 KΩ

Maximum allowable voltage of input signal is 12 V.

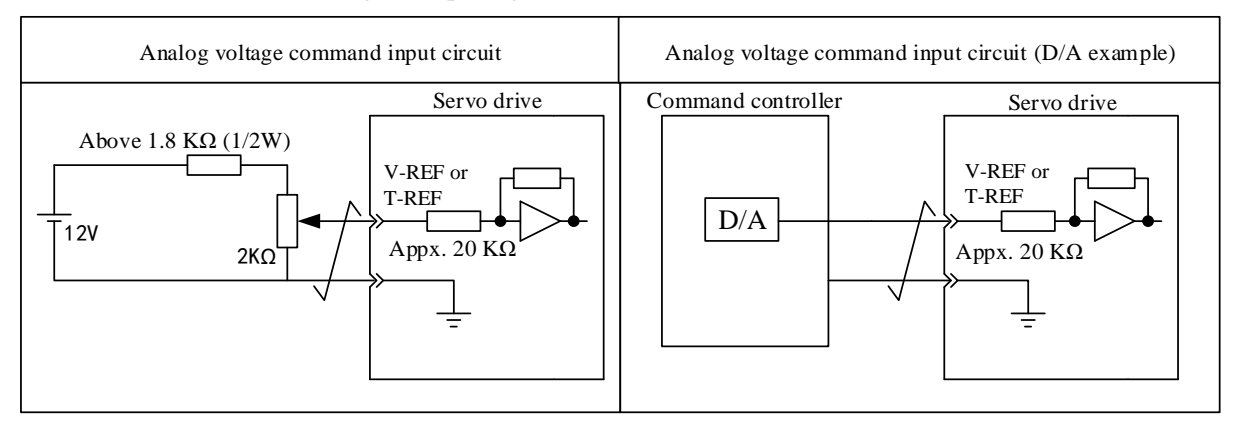

#### (b) Position reference Input Circuit

The following is to describe 1-2 (reference pulse input) terminal and 3-4 (reference sign input) terminal of CN3 connector.

Reference pulse output circuit at the side of command controller can be optional between bus driver output and open-collector output, as classified as below.

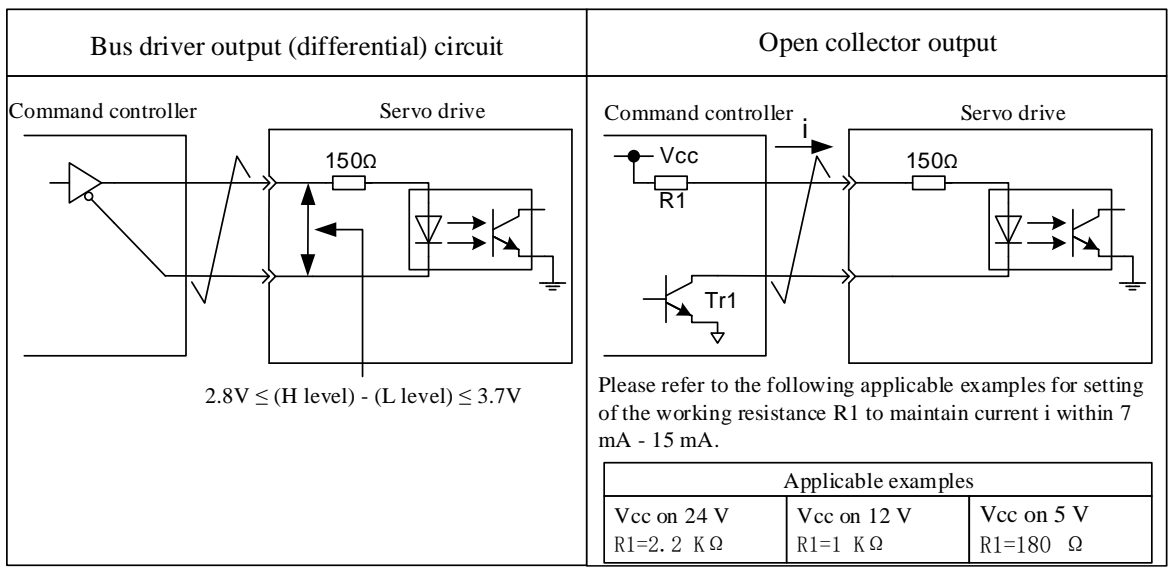

(2) Interfaces to sequence control input circuit

The following is to describe IN1 - IN8 terminals of CN3 connector.

Connect through the transistor circuit of relay or open connector. Please select relay for small current when using relay for connection. If otherwise, bad contact will occur.

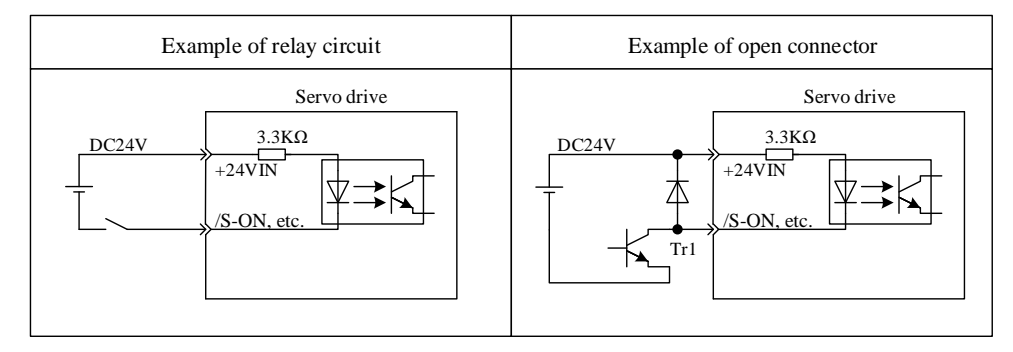

Note: For interface of SEN signal input circuit, please refer to Chapter "Usage of Absolute Value Encoder".

(3) Absorption circuit and release circuit

Use two-way photocoupler as input circuit of servo driver. Please select absorption circuit connection and release circuit connection according to the specification required for the machine.

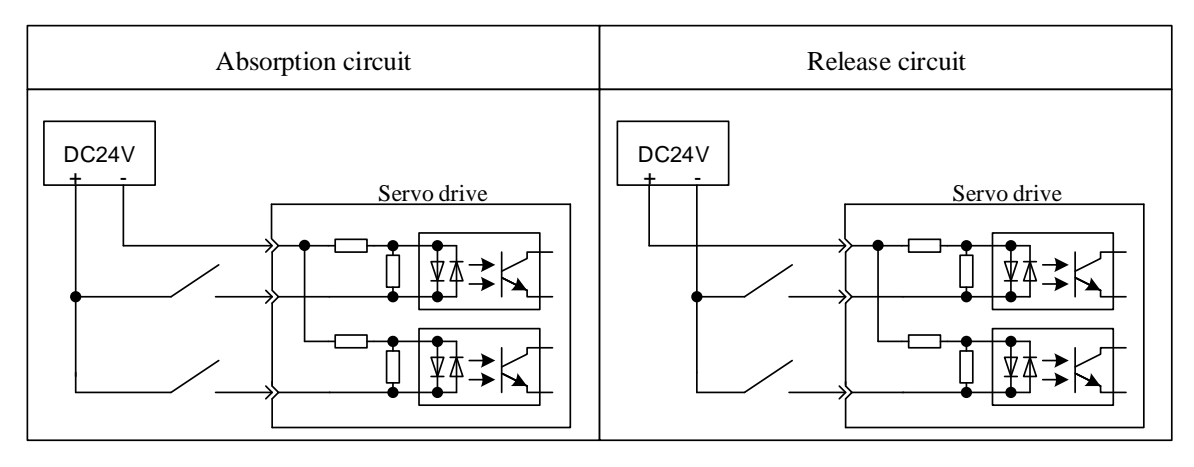

(4) Interfaces to output circuit

(a) Bus driver (differential) output circuit

The following is to describe 19-20 (A phase signal) terminals, 21-22 (B phase signal) terminals and 23-24 (C phase signal) terminals of CN3 connector.

Output signal (PAO/PAO, PBO/PBO), origin pulse signal (PCO/PCO) and S phase rotation quantity signal (PSO/PSO) that convert the 2 phases (A, B) of serial data for encoder are outputted by bus driver output circuit, which is generally used when servo unit forms position control system at the side of command controller through speed control. At the side of command controller, please use bus receiver circuit to receive.

(b) Photocoupler output circuit

Servo alarm (ALM), servo ready (/S - RDY) and other sequence signals are constituted by photocoupler output circuit and are connected through relay circuit or bus receiver circuit.

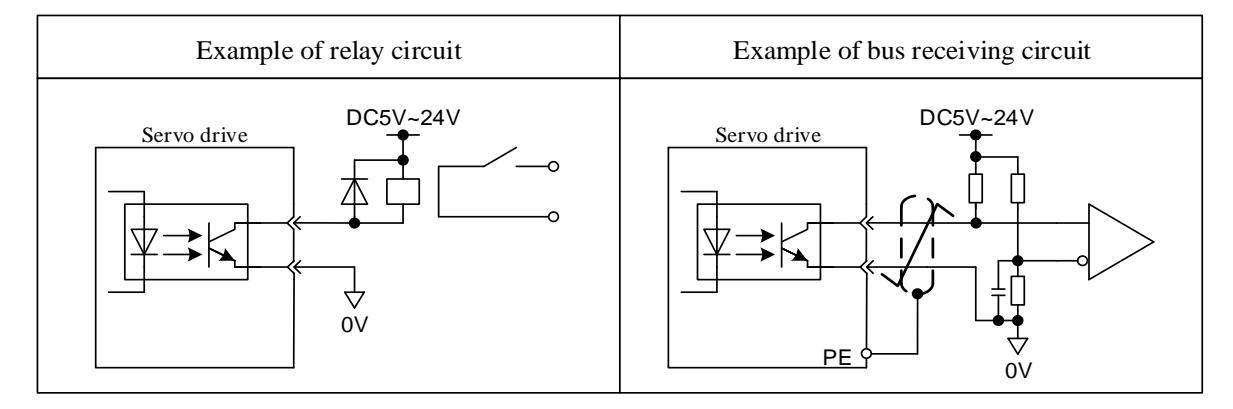

 Note: maximum allowable voltage and current capacity of photocoupler output circuit are shown as below.

• Maximum voltage: DC 30 V

• Maximum current: DC 50 mA

# <span id="page-27-0"></span>**3.4 Other wiring**

#### <span id="page-27-1"></span>3.4.1 Precautions

1. For reference input and wiring leading to encoder, please use the specified cable. Please select the cable with shortest connection distance.

2. Use heavy wire (above 2.0 mm<sup>2</sup>) whenever possible as grounding wire.

 $\cdot$  Grounding superior to D type (with grounding resistance of below 100  $\Omega$ ) is recommended.

· It must be one-point grounding.

· Please directly ground the servo motor when servo motor and machine are insulated from each other.

3. Do not blend or impose tension on the wire.

Core wire thickness of cable for signal is only 0.2 mm or 0.3 mm, so be careful when using

it.

4. For radio frequency interference, please use noise filter.

· When it is used around residences or radio frequency interference is concerned, please insert noise filter at the input side of power wire.

· Since servo unit is industrial equipment, no countermeasure is taken against radio frequency interference.

To prevent misoperation due to noise, the following approaches are effective.

· Please locate reference input equipment and noise filter close to servo unit where possible.

· Please be sure to install surge suppressor on the coils of relay, solenoid and electromagnetic contactor.

· Please separate power wire (high voltage circuit of power wire, servo motor wiring, etc.) and signal wire while wiring, with the interval kept above 30 cm. Do not put them into the same pipeline or bind them.

· Do not use the same power as electric welding machine, electrical discharge machine, etc. Even if so, please insert noise filter at the input side of power wire when there is high frequency generator around.

6. Use molded case circuit breaker (QF) or fuse to protect power wire.

· The servo driver is directly connected to industrial power wire. To protect servo system from cross electric shock accident, please be sure to use molded case circuit breaker (QF) or fuse.

7. There is no built-in grounding protection circuit in servo driver. To form a safer system, please configure residual-current circuit breaker for both overload and circuit protection, or residual-current circuit breaker with supporting molded case circuit breaker for special protection of ground wire.

------------------------------------------------------------------------------------------------------------------------------------------

#### <span id="page-29-0"></span>3.4.2 Anti-interference Wiring

#### (1) Example of anti-interference wiring

"High speed switch element" is used for the main circuit of this servo driver, which may be subject to the influence of switch and noise because of switch element depending on the peripheral wiring and grounding processing of servo driver. Therefore, proper grounding and wiring process are necessary.

Microprocessor (CPU) is built in the servo driver, so "noise filter" is required to be configured in place to prevent as much external interference as possible.

(2) Proper grounding processing

(a) Grounding of motor framework

Please be sure to connect the motor frame terminal "FG" of servo motor to the grounding terminal "PE" of servo unit. In addition, grounding terminal "PE" must be grounded.

When servo motor is grounded via a machine, switch interference current will flow from the power part of servo unit through the stray capacitance of servo motor.

The above are precautions for such influence.

(b) When there is interference on reference input wire

When there is interference on reference input wire, please ground the OV wire (GND) of the input wire. When passing the main circuit wiring of motor through a metal conduit, please ground the conduit and its junction box.

Please conduct one-point grounding for the above grounding processing.

(3) Usage of noise filter

Use blocking noise filter to prevent interference from power wire. Besides, insert noise filter for power wire of peripheral devices as required.

-------------------------------------------------------------------------------------------------------------------------------------

■ Noise filter for brake power

When using servo motor (below 400 W) with holding brake, please use the following noise filter at the power input of brake.

Model: FN2070-6/07 (manufactured by SCHAFFNER)

■ Precautions for operation of noise filter

When installing and wiring noise filter, please follow the following precautions. In case of misoperation, noise filter will be greatly less effective.

1. Please separate input wiring from output wiring and do not put them into the same pipeline or bind them together.

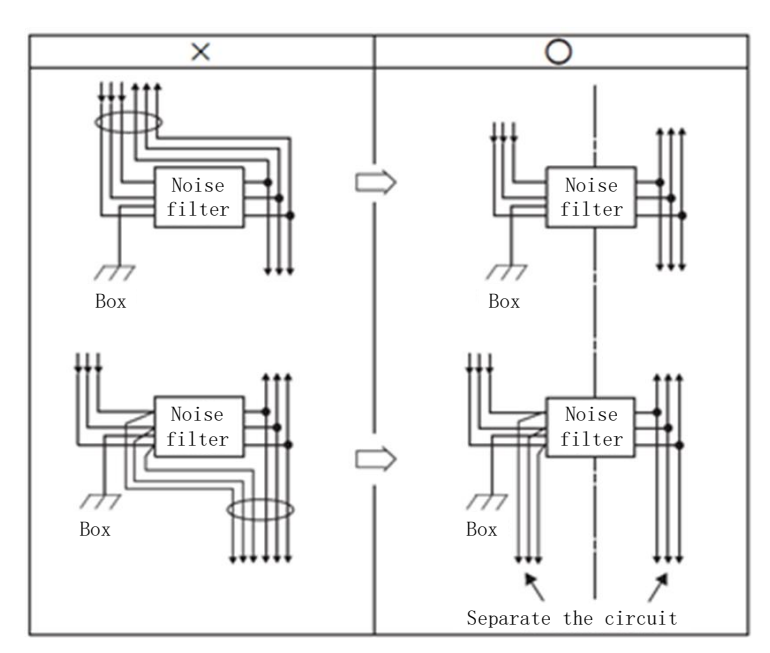

2. Separate the grounding wire of noise filter from its output wiring.

Please do not put the output wiring of noise filter and other signal wires and grounding wires into the same pipeline or bind them together.

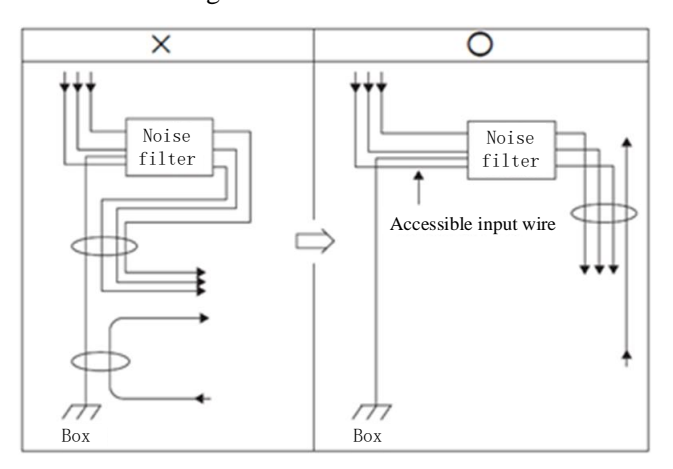

3. Connect the grounding wire of filter alone with grounding plate and do not connect other grounding wires.

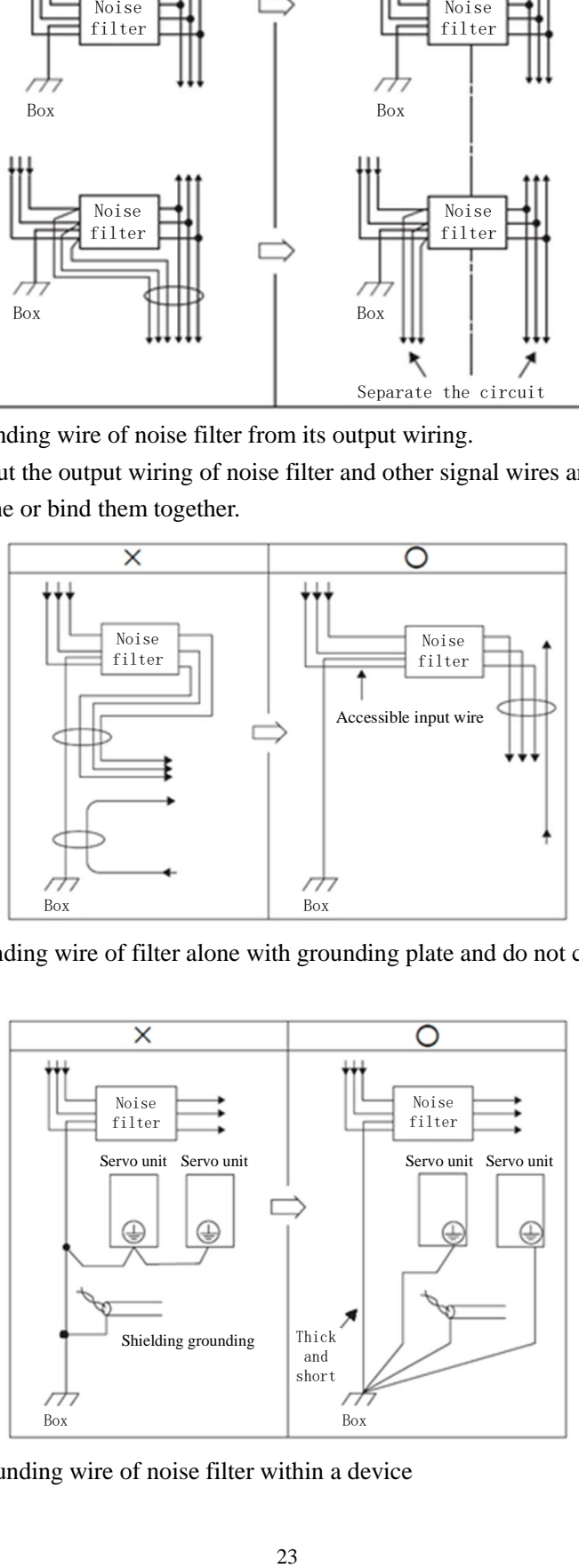

4. Processing of grounding wire of noise filter within a device

When there is a noise filter within a certain device, please connect the grounding wire of this filter and that of other machines to the bound grounding plate and then proceed to grounding.

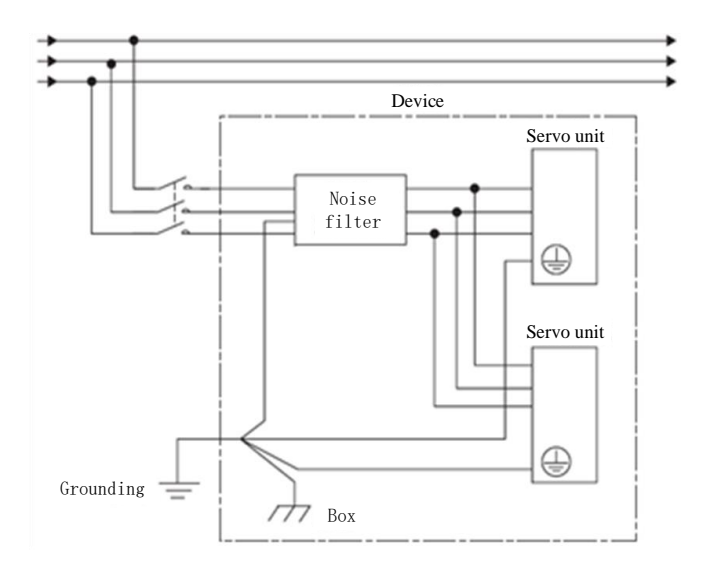

## <span id="page-31-0"></span>**3.5 Wiring of Motor**

#### <span id="page-31-1"></span>3.5.1 Connector Terminal Wiring for Motor Power Supply

(1) Power socket (4-pin AMP and 4 straight pin aviation type) of series less than or equal to 90:

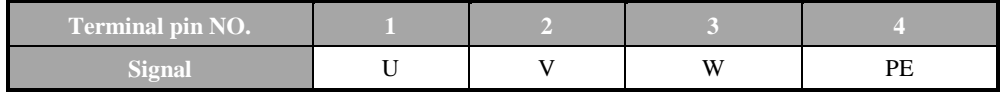

### (3) Power socket (4-pin) of series greater than or equal to 100:

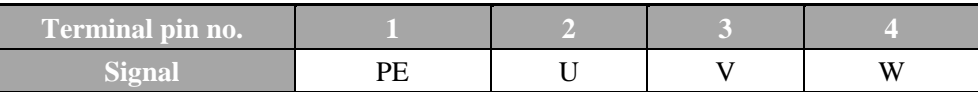

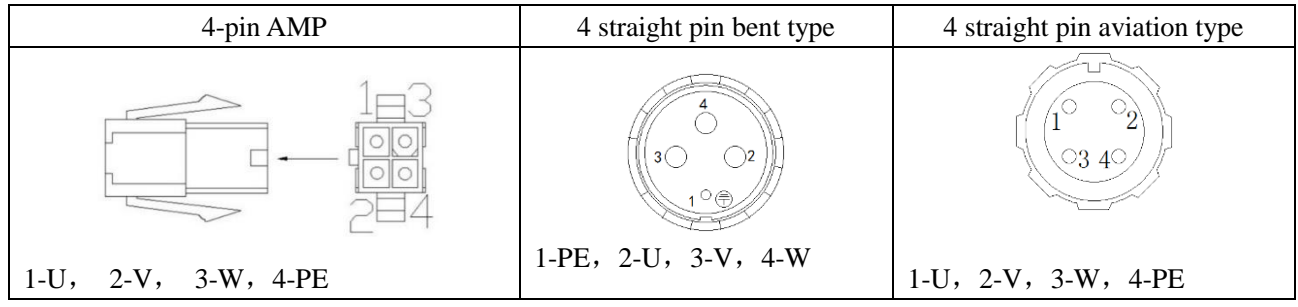

## <span id="page-31-2"></span>3.5.2 Connector Terminal Wiring for Motor Encoder

(1) Non-wire saving encoder socket (15-pin AMP) of series less than or equal to 90.

| <b>Terminal No.</b> |    |    |            |      |                |         |      |       |      | 10      | $\blacksquare$ | 12      | $\parallel$ 13 $\parallel$ | $\sqrt{14}$ |    |
|---------------------|----|----|------------|------|----------------|---------|------|-------|------|---------|----------------|---------|----------------------------|-------------|----|
| <b>Signals</b>      | PE | 5V | <b>GND</b> | $B+$ | $\sim$ 7<br>L- | $U_{+}$ | $Z+$ | $U$ - | $A+$ | $V_{+}$ | $W_{+}$        | $V_{-}$ | A-                         | B-          | W- |

(2) Non-wire saving encoder socket (15-pin) of series greater than or equal to 110. Vacancy of U+, U-, V+, V-, W+,W- for wire-saving encoder.

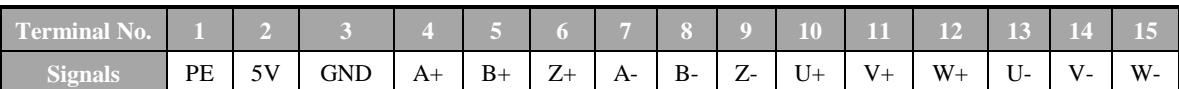

## (3) Wire-saving encoder socket (3 rows and 9-pin AMP)

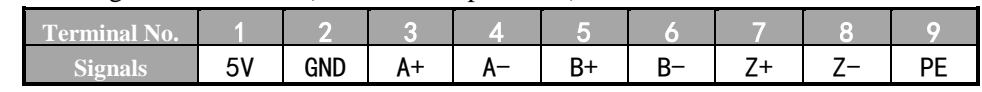

## (4) Motor absolute encoder socket (7-pin):

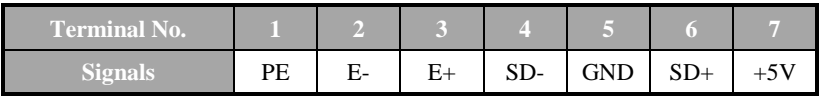

# **Chapter IV Panel Operation**

# <span id="page-33-1"></span><span id="page-33-0"></span>**4.1 Basic Operation**

## <span id="page-33-2"></span>4.1.1 Key Names and Functions

 Through panel, such functions as switch of A-axis and b-axis display and operation, setting of various parameters, execution and status display of JOG running reference can be achieved. The following is a list of key names and functions.

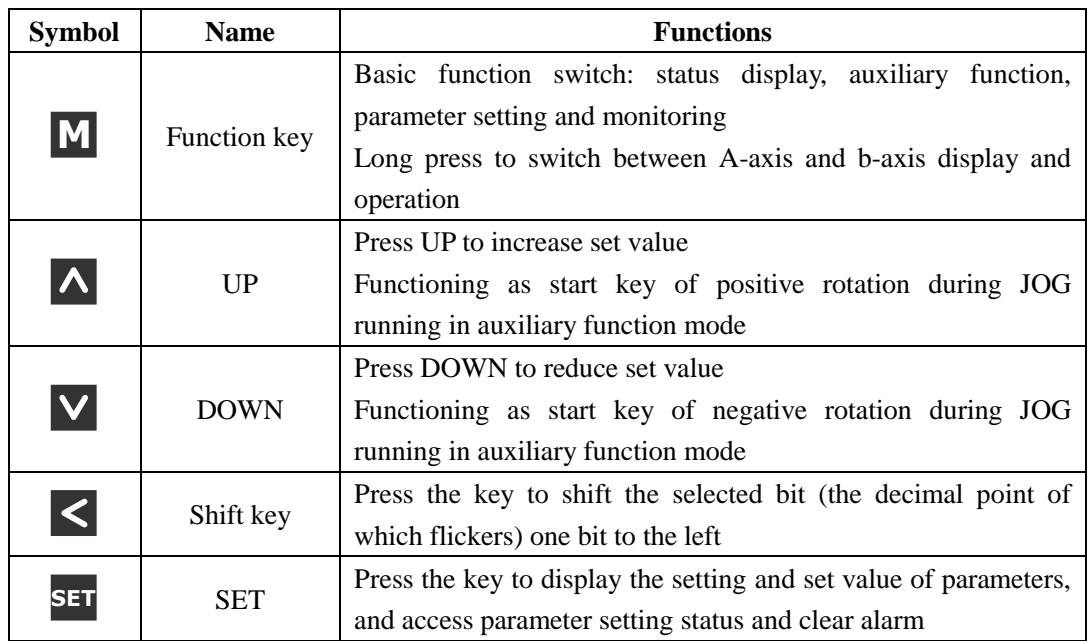

In the mode of status display, press SET to clear alarm, which can also be done by using

alarm removal input signal/ALMRST.

## **Note: in case of alarm ringing, first eliminate alarm causes and then remove alarm.**

## <span id="page-33-3"></span>4.1.2 Selection and Operation of Basic Mode

Through switching the basic modes of panel operator, such operations as running status display, parameter setting and running reference can be done.

Basic modes include status display mode, parameter setting mode, monitoring mode and auxiliary function mode. After Key M is pressed, the modes switch in the order as shown in the following figure.

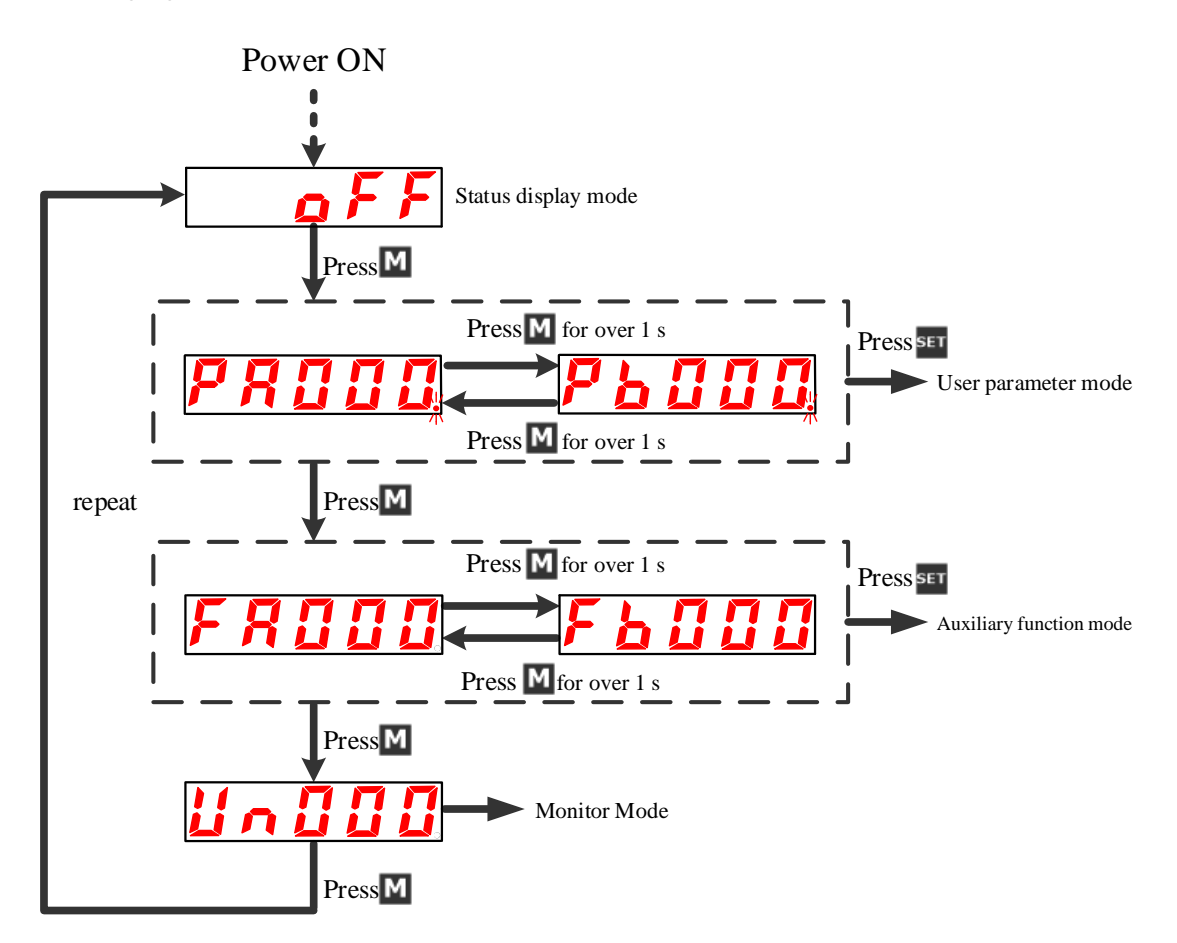

## <span id="page-34-0"></span>4.1.3 Status Display

Distinguishing method of status display is shown as below:

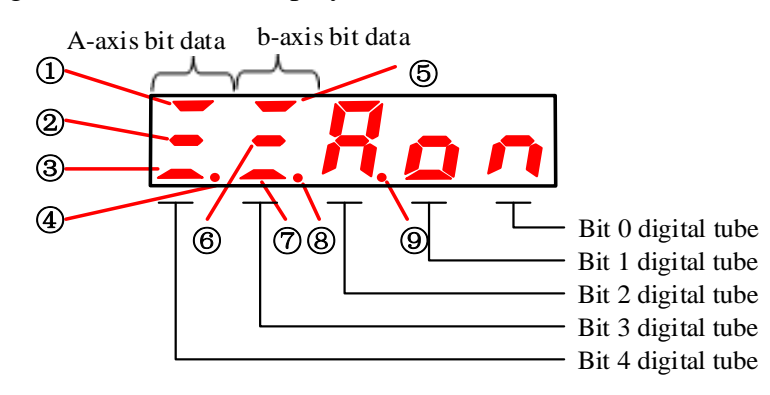

#### ■ Display content of bit data

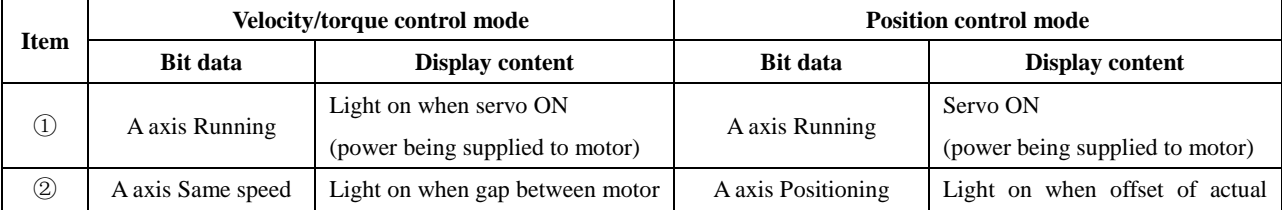

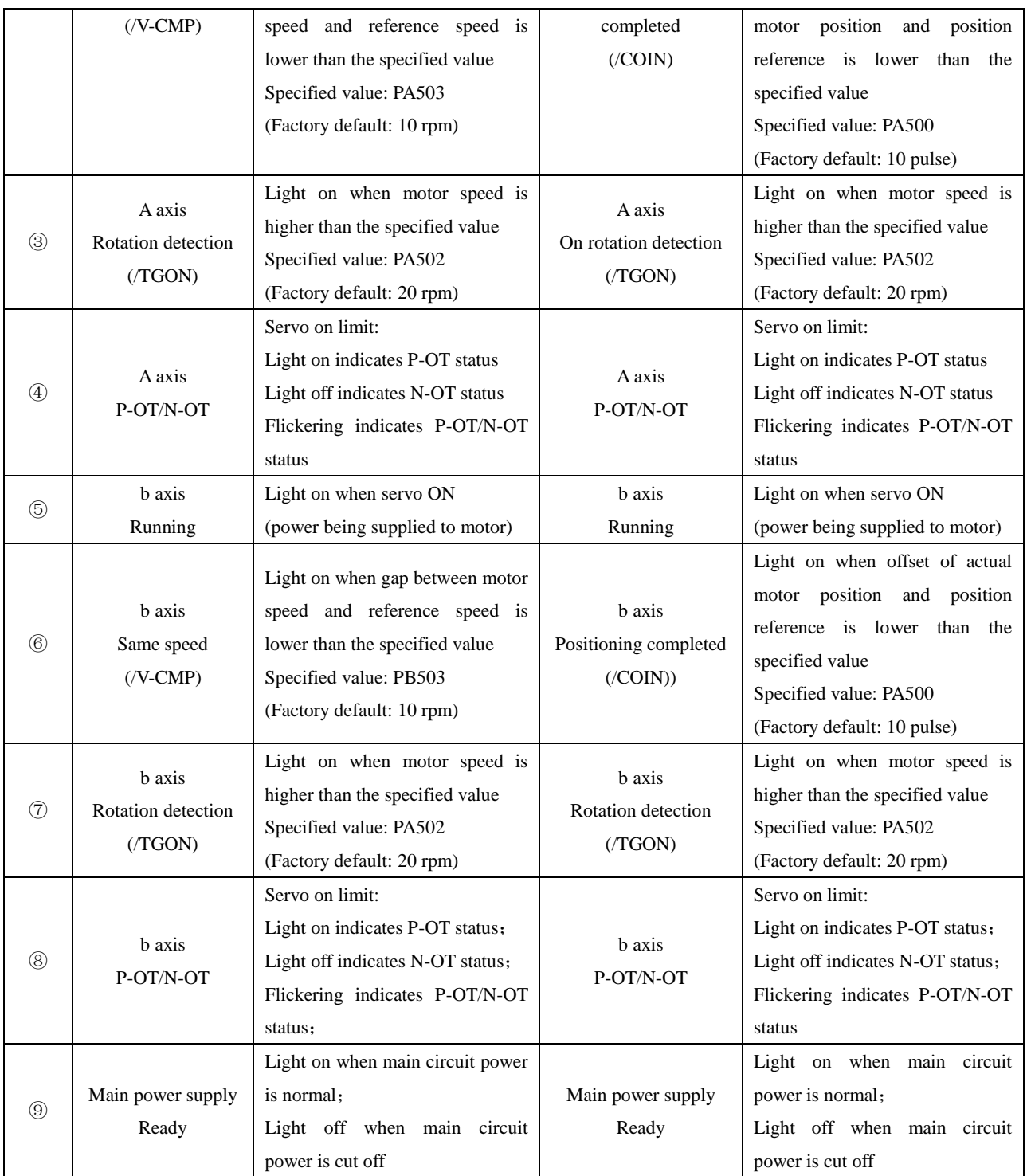

### ■ Display content of abbreviated sign

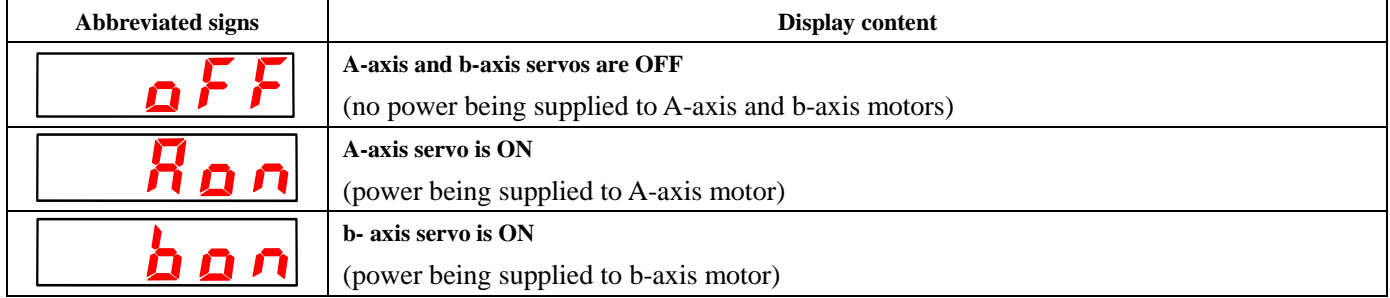
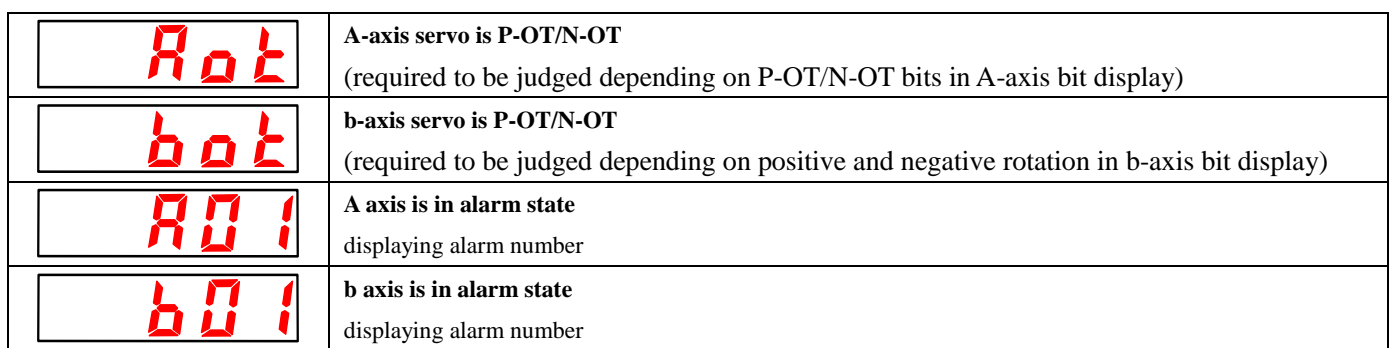

# **4.2 Auxiliary Function Mode (F□□□□)**

## 4.2.1 Execution Mode List of Auxiliary Functions

 This part describes the application operation of digital operator for motor running and adjustment. The following lists the user parameters of auxiliary function execution modes and their functions.

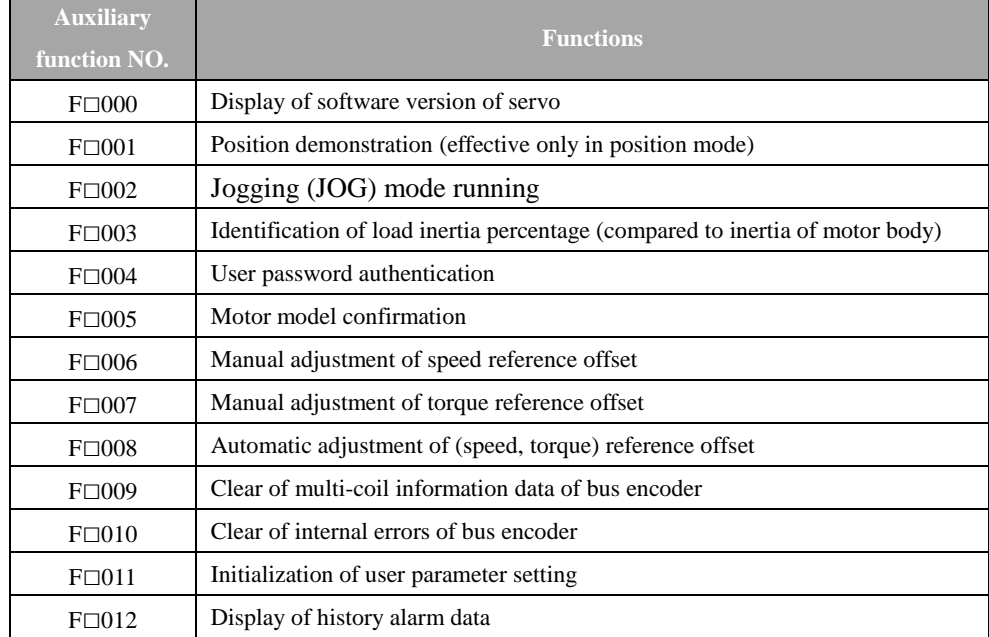

**Note: in the list "□" displaying "A" indicates it is now in A-axis auxiliary function mode, and displaying "b" indicates it is now in b-axis auxiliary function mode.**

## 4.2.2 Display of Software Version of Servo

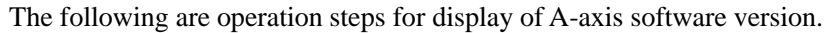

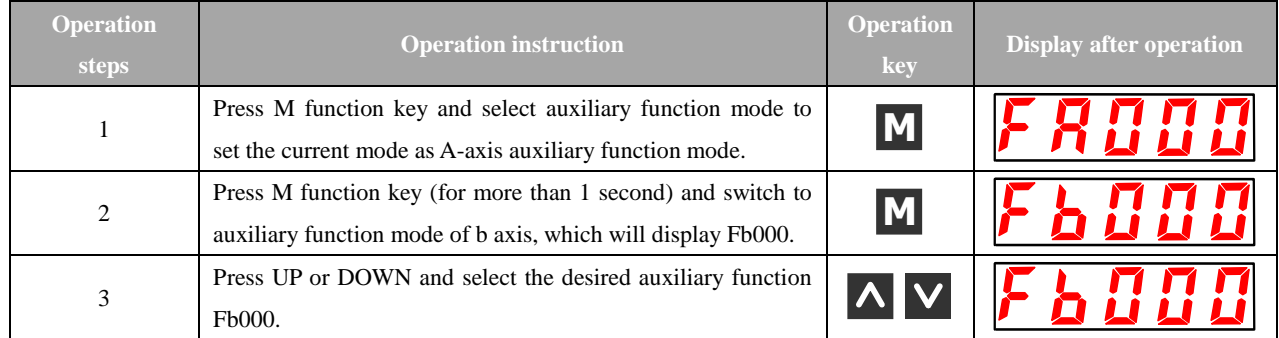

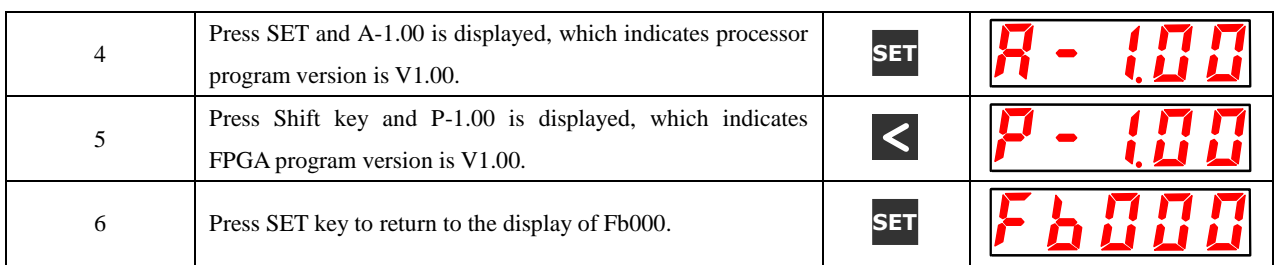

## 4.2.3 Position Demonstration Operation

#### The following are operation steps for display of A axis position demonstration.

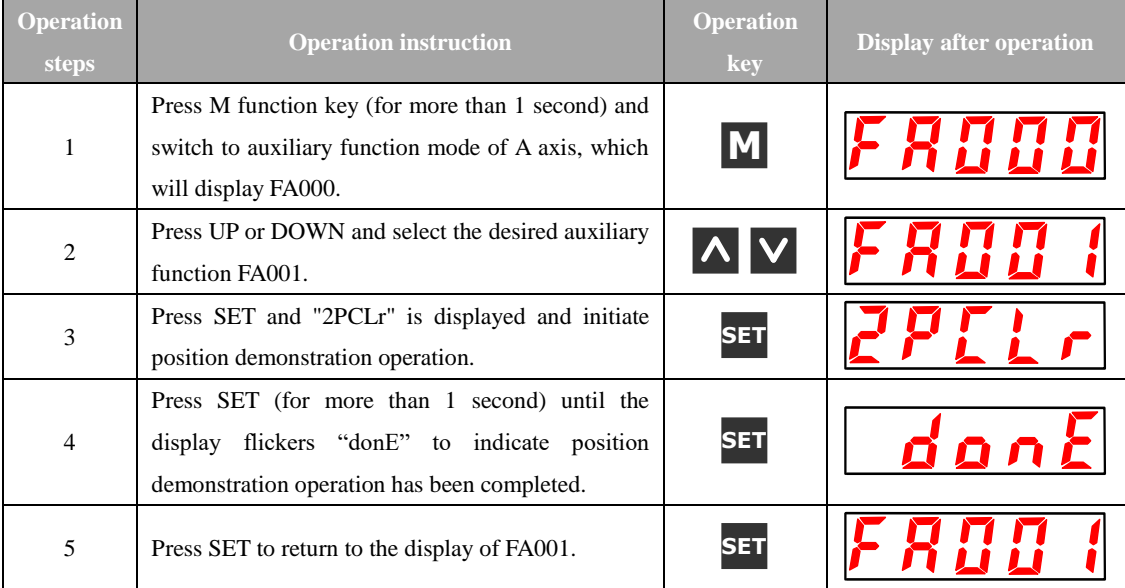

## 4.2.4 Identification of Inertia Percentage

The following are operations steps for display of A-axis inertia percentage detected in normal mode (by turning 3 circles clockwise and another 3 circles counterclockwise).

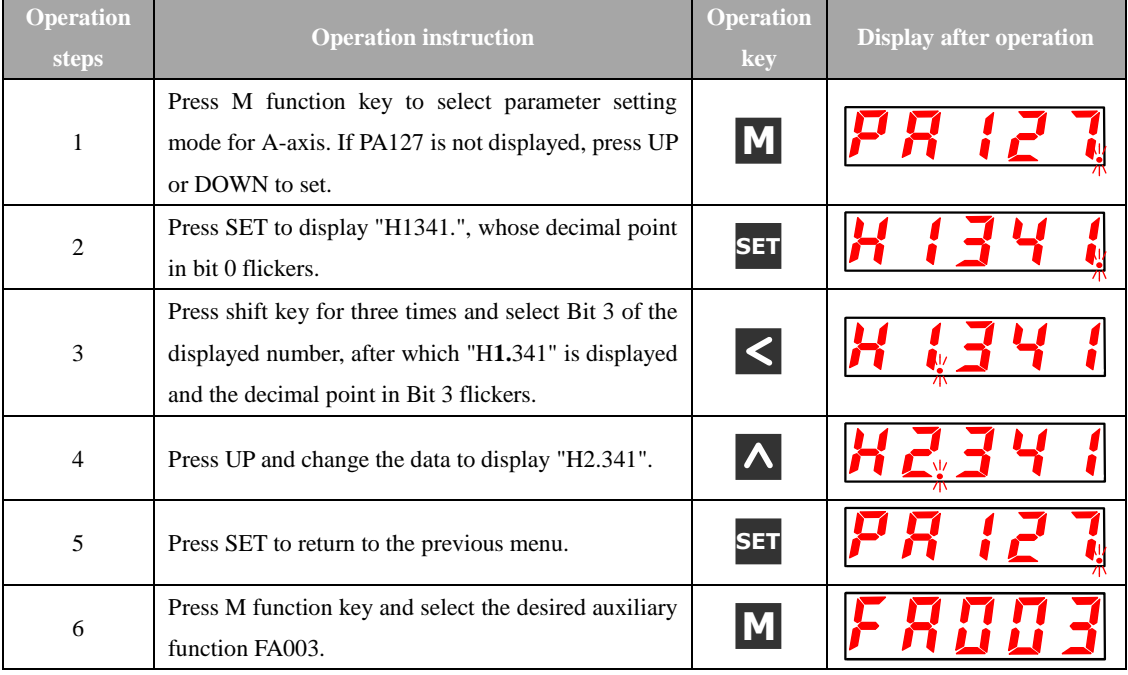

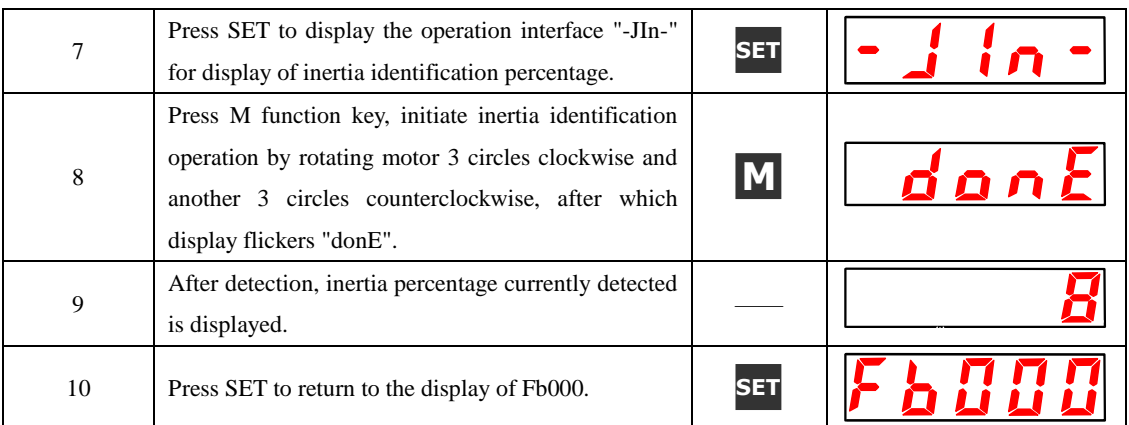

## 4.2.5 Confirmation of Motor Model

It is the function for confirming the model, capacity and encoder model of servo motor being controlled by servo driver.

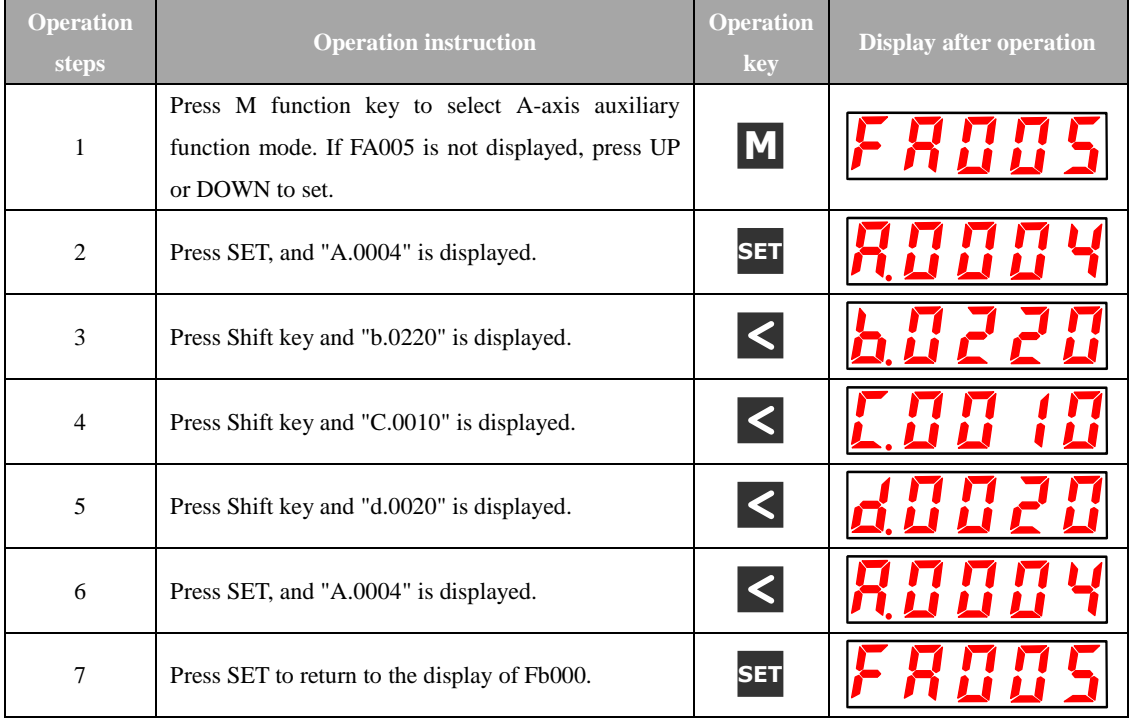

## 4.2.6 Initialization of User Parameter Setup

#### Operation steps to initialize A axis user parameter setup are as follows.

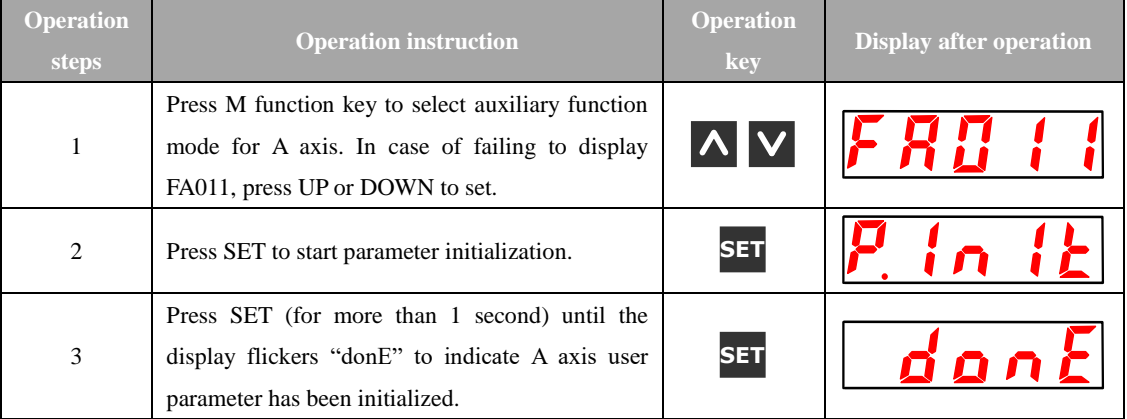

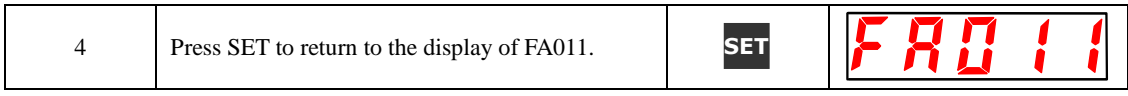

### 4.2.7 Displaying History Alarm Data

Ten previous alarms can be validated at most. The history alarm records can be cleared by a long press on SET. The history alarm data will not be cleared by alarm reset or servo power-off. Moreover, the alarm history data will not impact the operation.

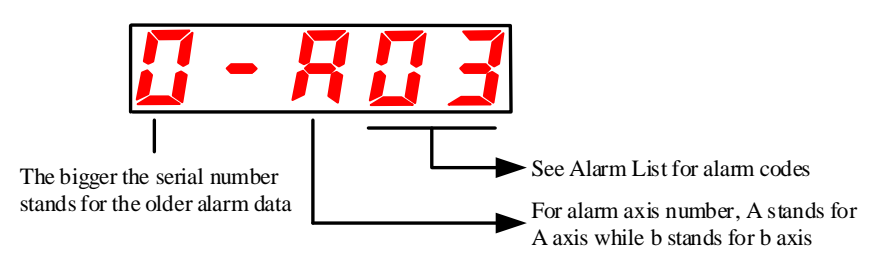

See "Abnormality Diagnosis and Treatment Methods" for alarm content.

- 1、 In case of continuous occurrence of the same alarm, the alarm history data will not update.
- 2、 The alarm history data displayed as "A--" or "b--" indicate zero alarm.

Validate the history alarm according to the following steps.

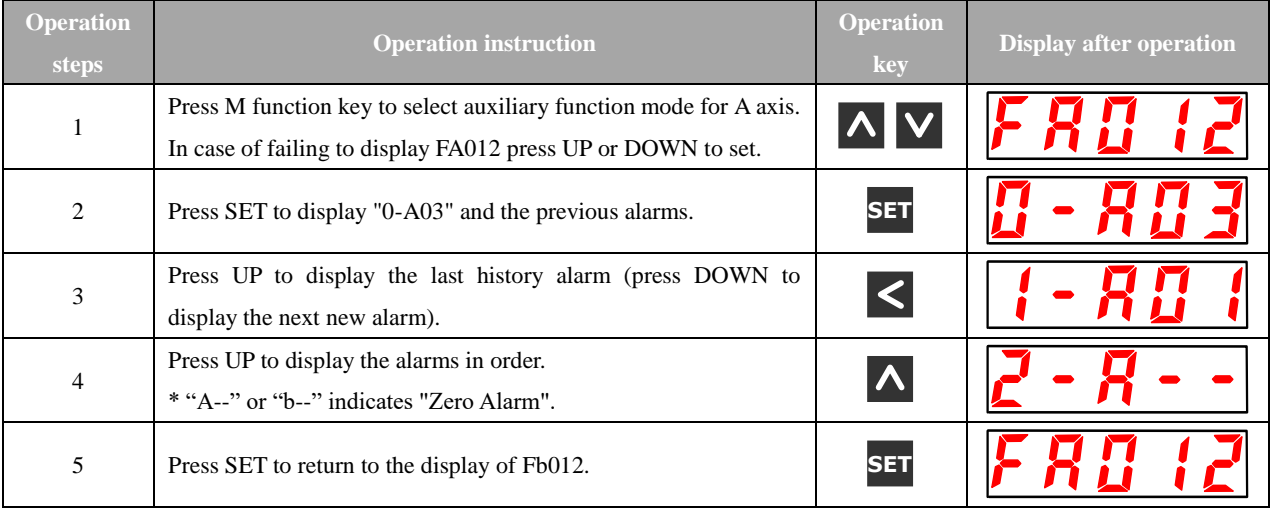

# **4.3 Operation under User Parameter Mode (P□□□□)**

Functions can be selected or adjusted by setting parameters. User parameters consist of "Parameter Setting" and "Function Selection". Parameter Setting functions to change the parameter data to be adjusted in a certain range and Function Selection works to select the functions distributed to bit numbers of penal operator.

#### 4.3.1 User Parameter Setting

- (1) Parameter setting
	- (a) Categories of "Parameter Setting" See "List of User Parameters".
	- (b) Example to change "Parameter Setting"

The Parameter Setting based user parameters specify data by numerical values directly. The range of change is validated by List of User Parameters. For example: the operation steps to change b axis user parameter Pb100 (Speed loop gain) from "40" to "100" are shown as follows.

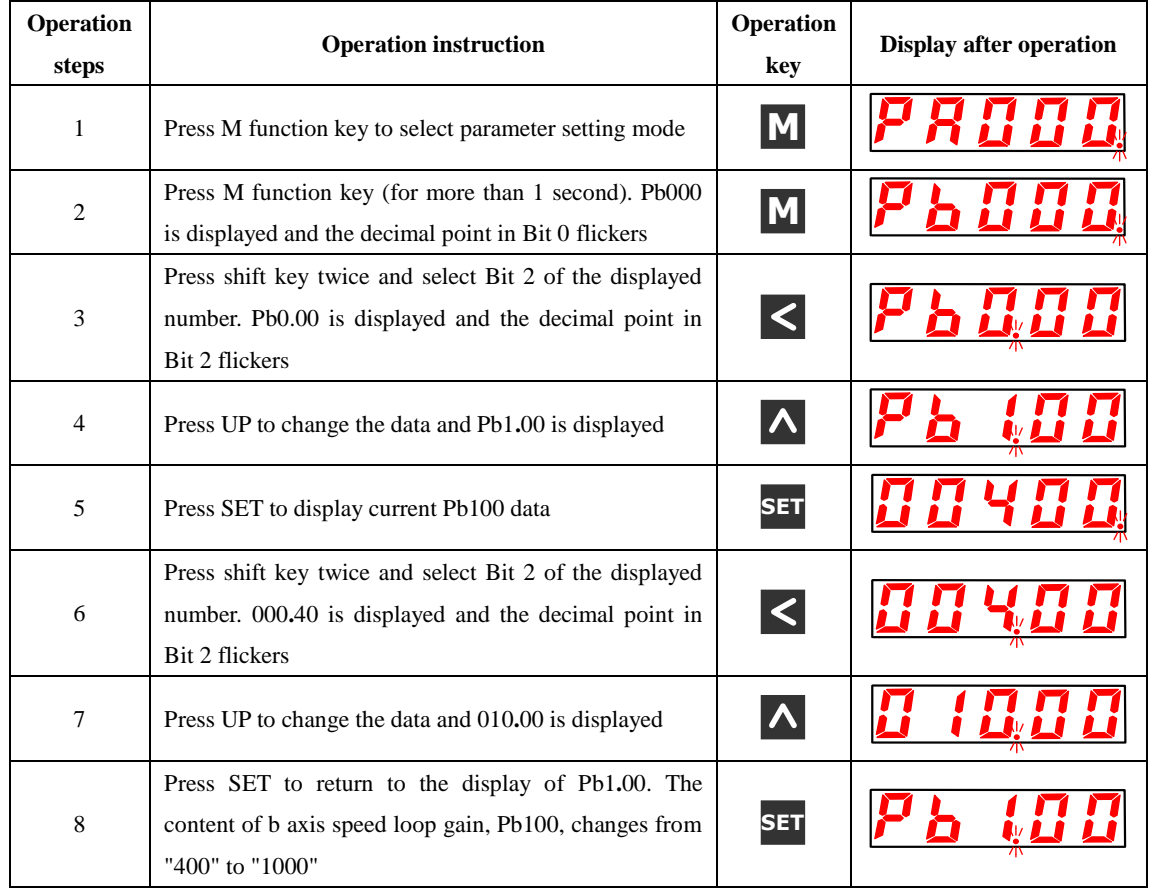

(2) Function selection

(a) Categories of "Function Selection"

Also See "List of User Parameters".

(b) Example to change "Function Selection"

Example: the operation steps to change the control method (PA000.1) of basic switch PA000 for A axis function selection from speed to position are listed as follows.

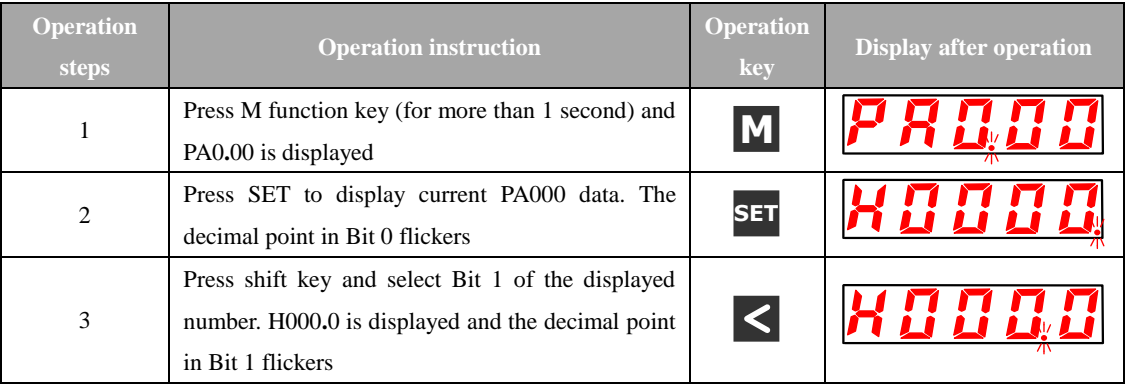

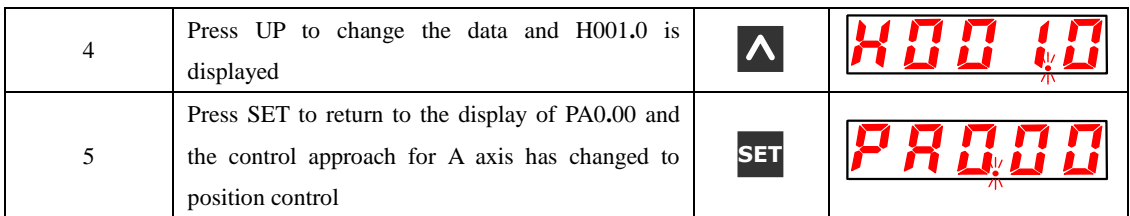

(c) User parametric representation of the Manual

The user parameters for function selection are represented with hexadecimal system and every bit of the set value has respective meaning.

User parameters for function selection in the Manual are represented as follows.

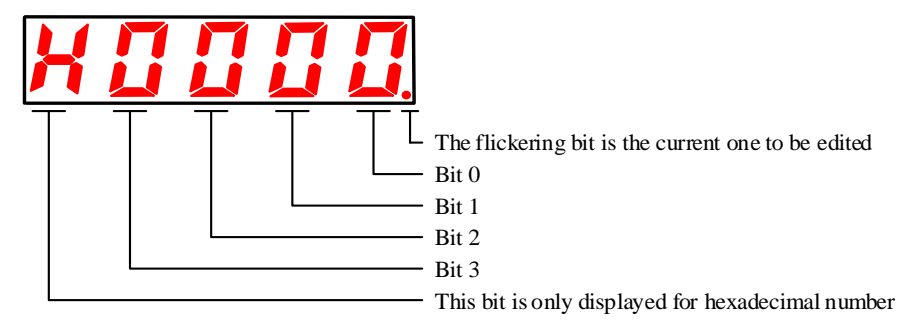

PA000.0 or A.Hxxx□ stands for the set value "0-bit data" of A axis user parameter "PA000". PA000.1 or A.Hxx $\Box$ x stands for the set value "1-bit data" of A axis user parameter "PA000". PA000.2 or A.Hx□xx stands for the set value "2-bit data" of A axis user parameter "PA000". PA000.3 or A.H□xxx stands for the set value "3-bit data" of A axis user parameter "PA000". Pb000.0 or b.Hxxx $\Box$  stands for the set value "0-bit data" of b axis user parameter "Pb000". Pb000.1 or b.Hxx□x stands for the set value "1-bit data" of b axis user parameter "Pb000". Pb000.2 or b.Hx□xx stands for the set value "2-bit data" of b axis user parameter "Pb000". Pb000.3 or b.H□xxx stands for the set value "3-bit data" of b axis user parameter "Pb000".

#### 4.3.2 Signal Distribution of Input Circuit

Input signals are distributed to the pins of input connector based on the user parameter setup. (Distribution list is shown as follows.)

#### (1) Factory setting

The default distribution is indicated in bold as follows.

(a) Factory settings of single-axis driver

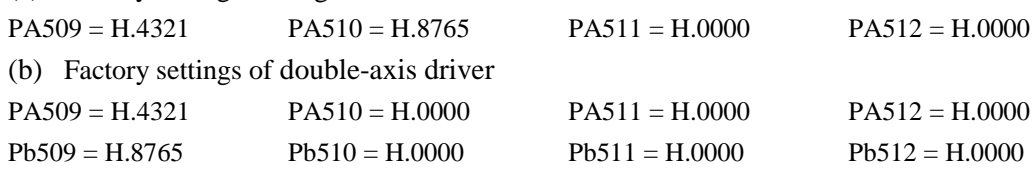

#### (2) Distribution change

User parameters are set based on the relation between use signal and input connector pin. Moreover, when user parameters changes, the servo unit should be subject to "Power Off"  $\rightarrow$ "Power Restart" to make the user parameter take effect.

(a) List of input circuit signal distribution of single-axis driver:

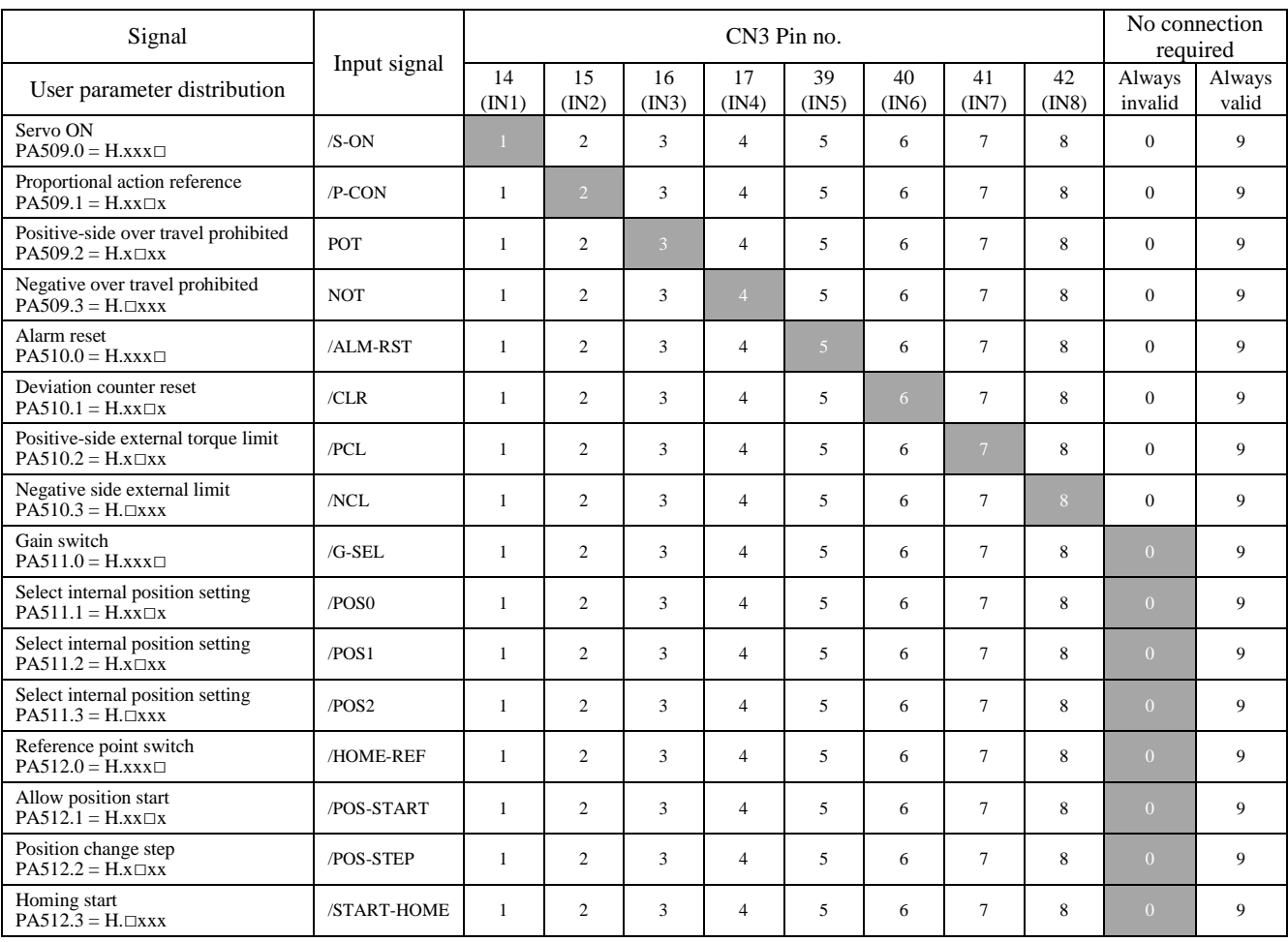

**Note:** when multiple signals are distributed to the same input circuit, the input signal level will influence all the distributed signals.

| Signal                                                                |                   | CN3 Pin no.  |                |                |                |                |             |                |             | No connection<br>required |                 |
|-----------------------------------------------------------------------|-------------------|--------------|----------------|----------------|----------------|----------------|-------------|----------------|-------------|---------------------------|-----------------|
| User parameter distribution                                           | Input signal      | 14<br>(IN1)  | 15<br>(IN2)    | 16<br>(IN3)    | 17<br>(IN4)    | 39<br>(IN5)    | 40<br>(IN6) | 41<br>(IN7)    | 42<br>(IN8) | Always<br>invalid         | Always<br>valid |
| Servo ON<br>$PA509.0 = H.xxx$                                         | $/S$ -ON          | T.           | $\overline{c}$ | 3              | $\overline{4}$ | 5              | 6           | $\overline{7}$ | 8           | $\Omega$                  | 9               |
| Proportional action reference<br>$PA509.1 = H$ . $xx \Box x$          | $/P$ -CON         | $\mathbf{1}$ | $\overline{2}$ | 3              | $\overline{4}$ | 5              | 6           | $\overline{7}$ | 8           | $\overline{0}$            | 9               |
| Positive-side over travel prohibited<br>$PA509.2 = H.x \square xx$    | POT               | $\mathbf{1}$ | $\overline{c}$ | $\overline{3}$ | $\overline{4}$ | 5              | 6           | $\overline{7}$ | 8           | $\overline{0}$            | 9               |
| Negative over travel prohibited<br>$PA509.3 = H$ . $\Box$ xxx         | <b>NOT</b>        | $\mathbf{1}$ | $\overline{c}$ | 3              | $\overline{4}$ | 5              | 6           | $\tau$         | 8           | $\Omega$                  | 9               |
| Servo ON<br>$Pb509.0 = H.xxx \square$                                 | $/S$ -ON          | $\mathbf{1}$ | $\overline{2}$ | 3              | $\overline{4}$ | $\overline{5}$ | 6           | $\tau$         | 8           | $\Omega$                  | 9               |
| Proportional action reference<br>$Pb\bar{5}09.1 = H$ .xx $\Box$ x     | /P-CON            | $\mathbf{1}$ | $\overline{c}$ | $\overline{3}$ | $\overline{4}$ | 5              | 6           | $\tau$         | 8           | $\overline{0}$            | 9               |
| Positive-side over travel prohibited<br>$Pb509.2 = H.x \square xx$    | <b>POT</b>        | $\mathbf{1}$ | $\overline{c}$ | 3              | $\overline{4}$ | 5              | 6           | 7 <sup>1</sup> | 8           | $\Omega$                  | 9               |
| Negative over travel prohibited<br>$Pb\bar{5}09.3 = H.Dxxx$           | <b>NOT</b>        | $\mathbf{1}$ | $\overline{c}$ | 3              | $\overline{4}$ | 5              | 6           | $\tau$         | 8           | $\overline{0}$            | 9               |
| Alarm reset<br>$P \Box 510.0 = H.xxx \Box$                            | /ALM-RST          | $\mathbf{1}$ | $\mathbf{2}$   | 3              | $\overline{4}$ | 5              | 6           | $\overline{7}$ | 8           | $\overline{0}$            | 9               |
| Positive-side external torque limit<br>$P \Box 510.2 = H.x \Box xx$   | /PCL              | $\mathbf{1}$ | $\overline{c}$ | 3              | $\overline{4}$ | 5              | 6           | $\tau$         | 8           | $\overline{0}$            | 9               |
| Negative side external limit<br>$P \Box 510.3 = H \Box$ xxx           | /NCL              | $\mathbf{1}$ | $\overline{c}$ | 3              | $\overline{4}$ | 5              | 6           | $\tau$         | 8           | $\overline{0}$            | 9               |
| Gain switch<br>$P \Box 511.0 = H.xxx \Box$                            | $/G-SEL$          | $\mathbf{1}$ | $\overline{c}$ | 3              | $\overline{4}$ | 5              | 6           | $\tau$         | 8           | $\Omega$                  | 9               |
| Select internal position setting<br>$P \square 511.1 = H.xx\square x$ | /POS0             | $\mathbf{1}$ | $\overline{c}$ | 3              | $\overline{4}$ | 5              | 6           | $\overline{7}$ | 8           | $\overline{0}$            | 9               |
| Select internal position setting<br>$P \Box 511.2 = H.x \Box xx$      | $/$ POS1          | $\mathbf{1}$ | $\overline{c}$ | 3              | $\overline{4}$ | 5              | 6           | $\overline{7}$ | 8           | $\overline{0}$            | 9               |
| Select internal position setting<br>$P \Box 511.3 = H \Box$ xxx       | /POS <sub>2</sub> | $\mathbf{1}$ | $\mathfrak{2}$ | 3              | $\overline{4}$ | 5              | 6           | $\overline{7}$ | 8           | $\overline{0}$            | 9               |
| Reference point switch<br>$P \Box 512.0 = H.xxx \Box$                 | /HOME-REF         | $\mathbf{1}$ | $\overline{c}$ | 3              | $\overline{4}$ | 5              | 6           | $\overline{7}$ | 8           | $\overline{0}$            | 9               |
| Allow position start<br>$P \square 512.1 = H.xx \square x$            | /POS-START        | $\mathbf{1}$ | $\overline{c}$ | 3              | $\overline{4}$ | 5              | 6           | $\tau$         | 8           | $\Omega$                  | 9               |
| Position change step<br>$P \Box 512.2 = H.x \Box xx$                  | /POS-STEP         | $\mathbf{1}$ | $\overline{c}$ | 3              | $\overline{4}$ | 5              | 6           | $\overline{7}$ | 8           | $\Omega$                  | 9               |
| Homing start<br>$P \Box 512.3 = H \Box$ xxx                           | /START-HOME       | $\mathbf{1}$ | $\overline{c}$ | 3              | $\overline{4}$ | 5              | 6           | $\tau$         | 8           | $\Omega$                  | 9               |

(b) List of input circuit signal distribution of double axis driver:

#### **Note:**

1. When multiple signals are distributed to the same input circuit, the input signal level will influence all the

distributed signals.

2. The "□" of P□510、P□511、P□512 can be either "A" or "b".

(3) Example of input signal distribution

The steps to change the servo ON (/S-ON) distributed by single-axis driver to CN3-14 and the positive-side external torque limit (/PCL) distributed by single-axis driver to CN3-41 are listed as follows.

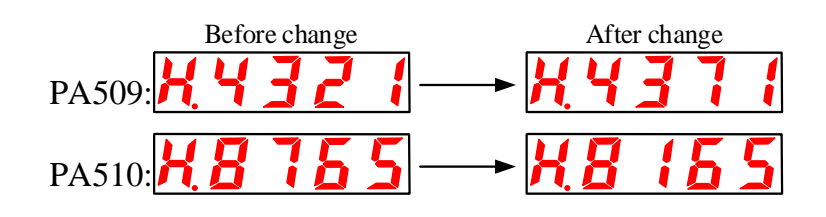

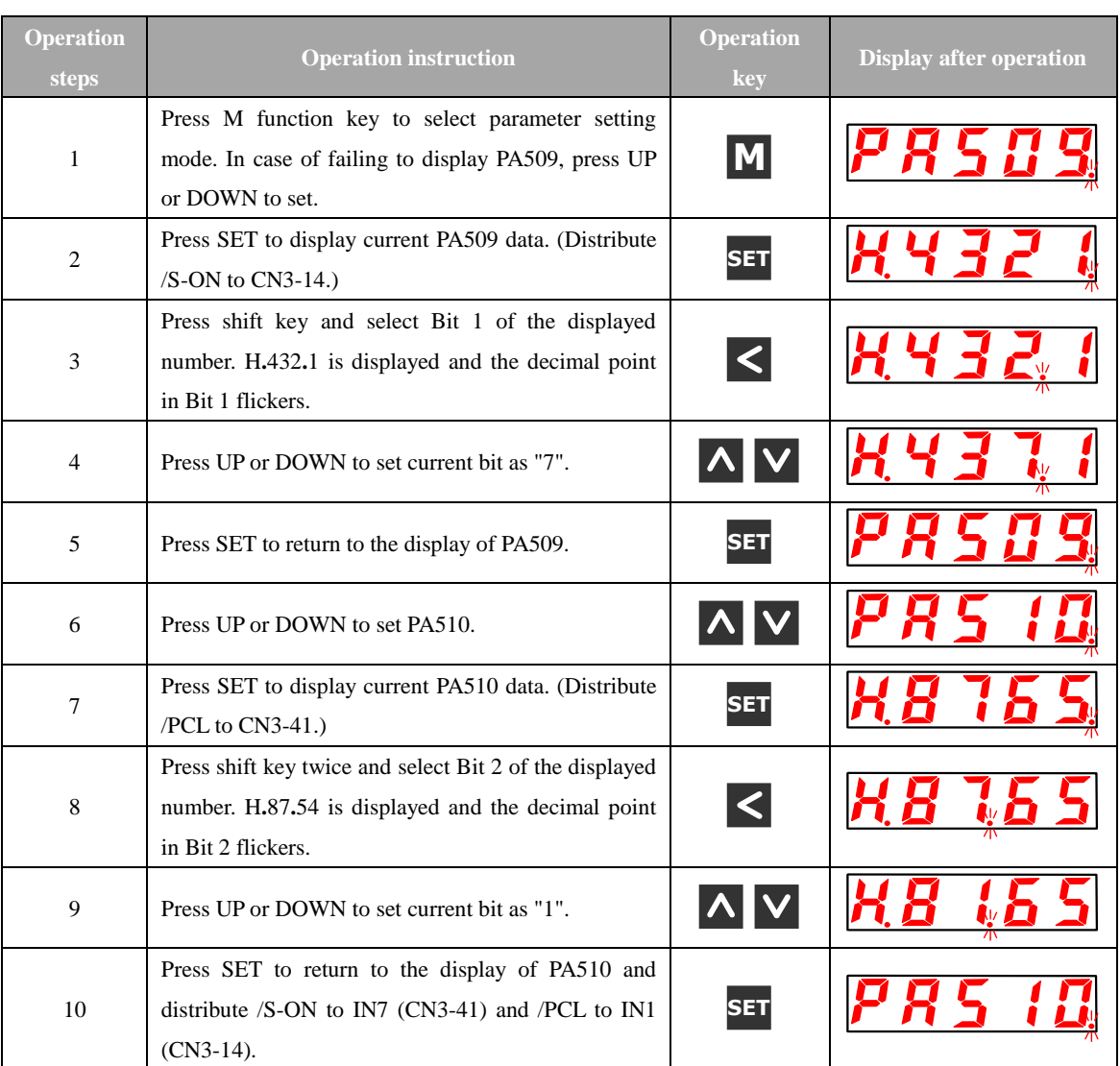

(4) Polarity reversal setting of input port active level

Single/double-axis driver can set active level parameters of input port signals (PA519 and PA520) to reverse IN1-IN7 active level polarity.

#### **Note:**

1. When signals of Servo ON, Forward drive prohibited, and reverse drive Prohibited are used under "Polarity Reverse" setting, in case of any abnormality caused by signal line-off, no action will be made to safe direction. If such setup has to be made, validation on action and safety must be performed.

2. The reversal parameters of input port active level of double-axis driver are PA519, PA520, Pb519 and Pb520 with other setting invalid.

## 4.3.3 Signal Distribution of Output Circuit

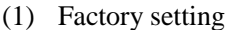

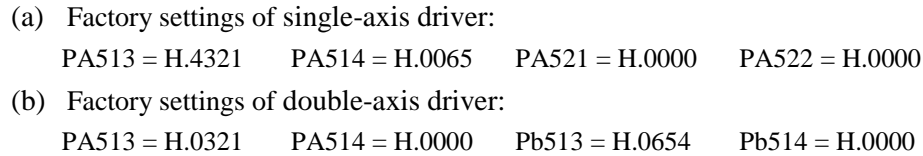

(2) Distribution change

The output circuits for sequence signals as follows can be used for function distribution. Moreover, when user parameters change, the servo unit should be subject to "Power Off"  $\rightarrow$ "Power Restart" to make the user parameter take effect. The default distribution is indicated in the following gray box.

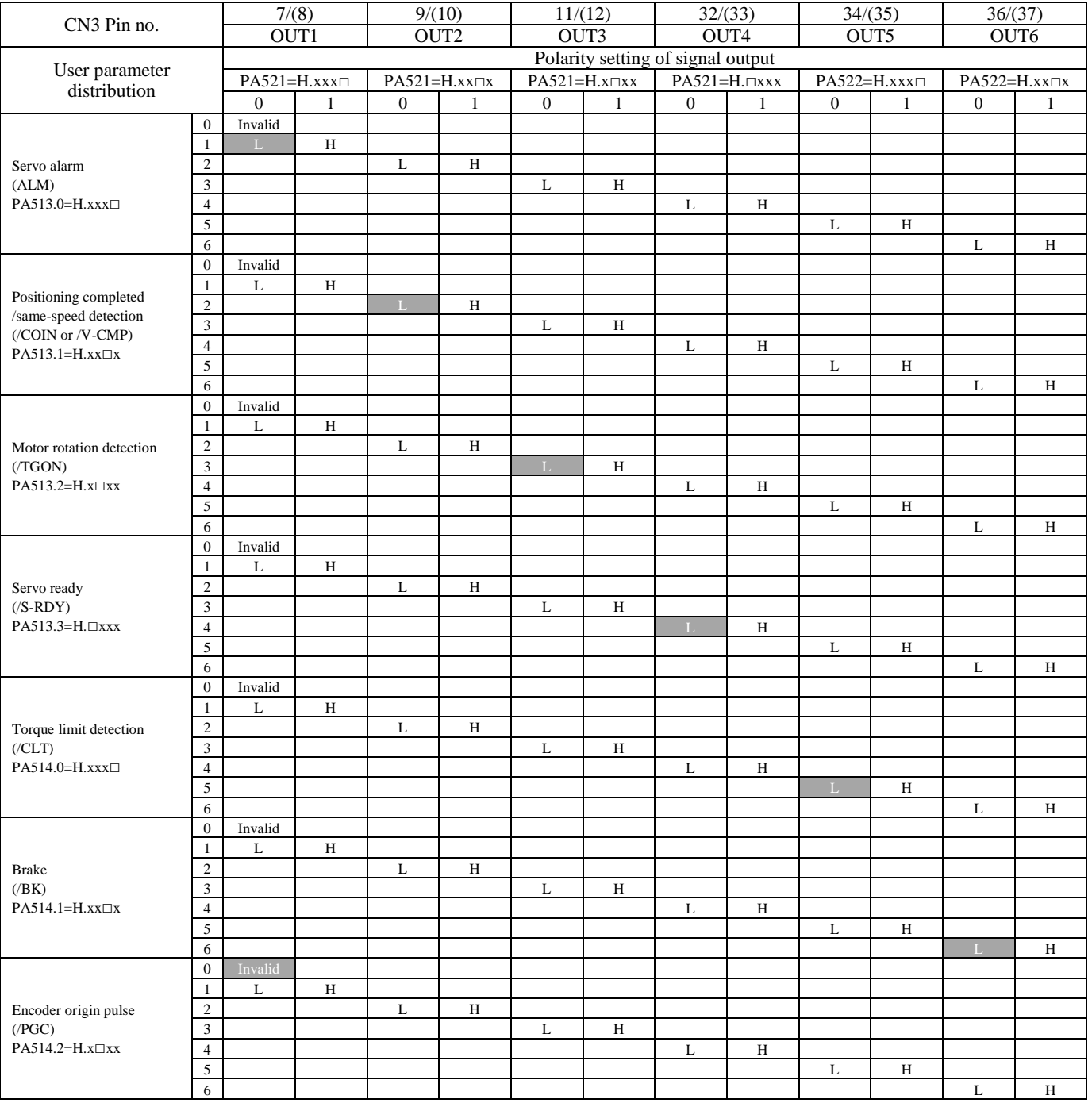

(a) List of output circuit signal distribution of single-axis driver:

**Note:**

- 1、 When ALM signals and other signals are distributed to the same output circuit, the output circuit only output ALM signals.
- 2、 When PGC signals and other signals rather than ALM are distributed to the same output circuit, the output circuit only output PGC signals.
- 3、 Multiple signals (except for ALM and /PGC) distributed to the same output circuit will be output through OR circuit.

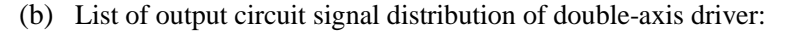

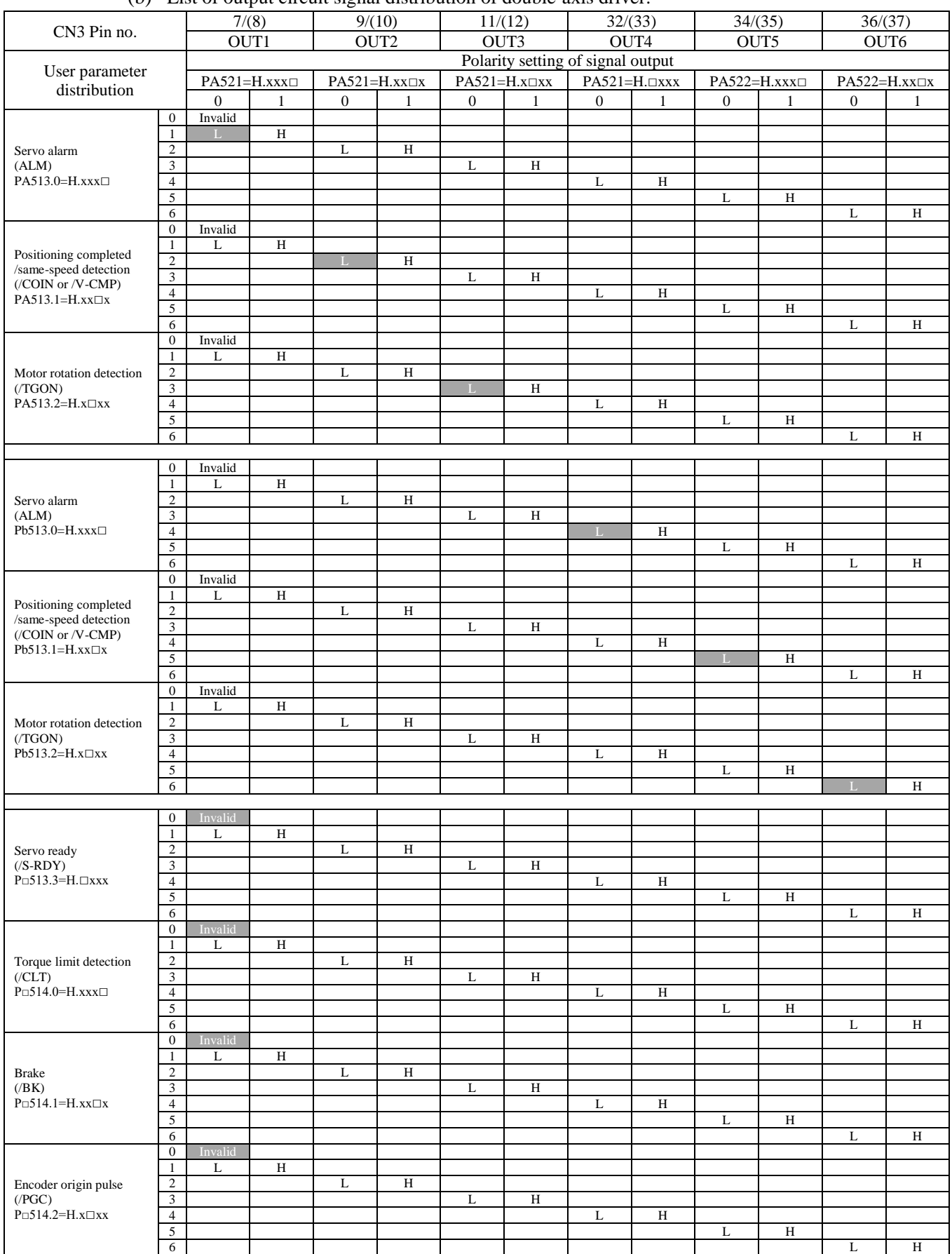

#### **Note:**

- 1、 When ALM signals and other signals are distributed to the same output circuit, the output circuit only output ALM signals.
- 2、 When PGC signals and other signals rather than ALM are distributed to the same output circuit, the output circuit only output PGC signals.
- 3、 Multiple signals (except for ALM and /PGC) distributed to the same output circuit will be output through OR circuit.
- (3) Example of output signal distribution

Steps to invalidate the default setting to distribute rotation detection (/TGON) to CN3-11(12) and replace CN3-11(12) with Brake Signal Distribution.

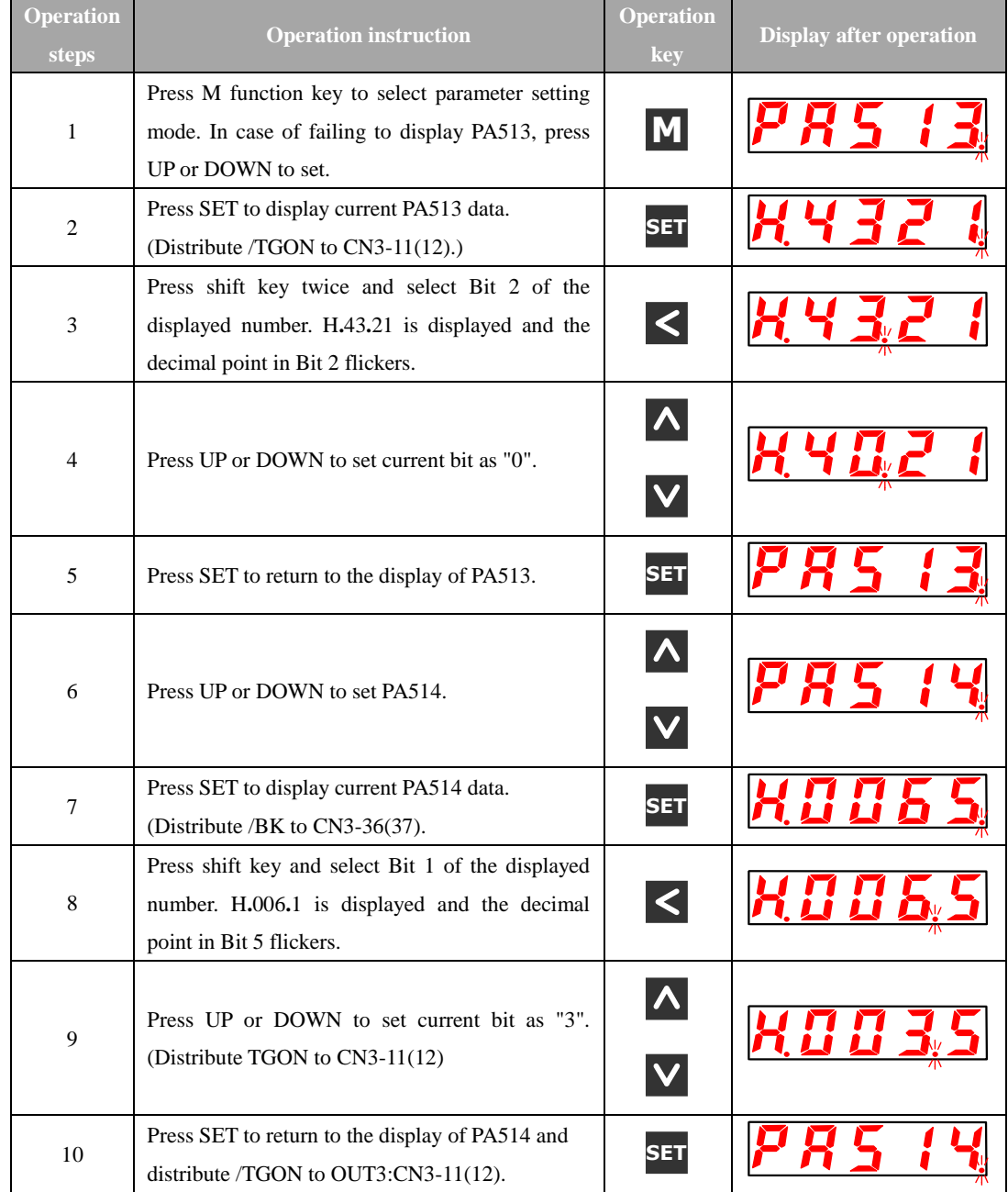

# **4.4 Operation under Monitoring Mode (Un□□□)**

Under monitoring mode, the reference value input to A axis or b axis servo driver, status of input/output signals and servo internal status can be monitored. Even though the servo motor is running, the monitoring mode can be changed.

#### 4.4.1 List of Monitoring Mode

(1) Content displayed under monitoring mode

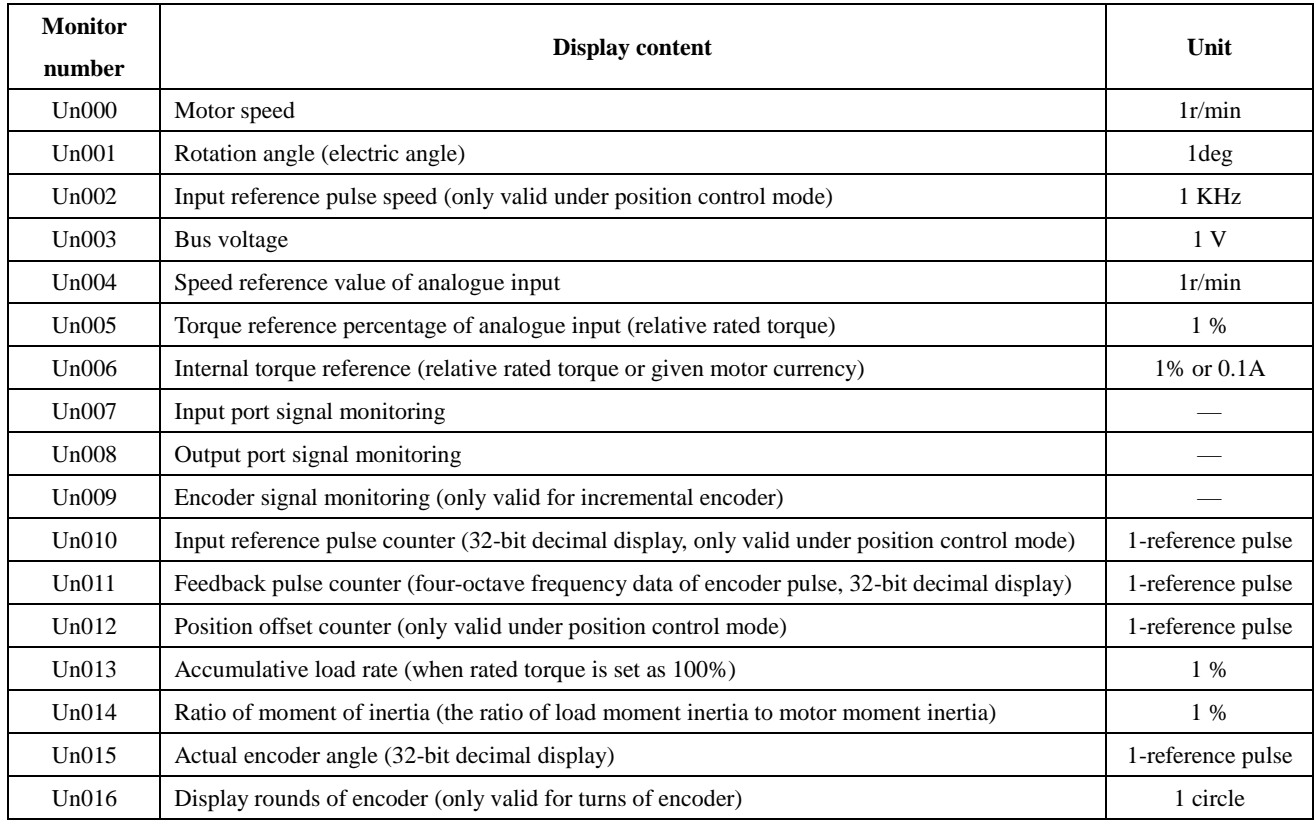

# (2) Monitor display for input/output signals for sequence

Monitor display for input/output signals for sequence

(a) Monitor display of input signal status

Display the input/output status of the signals distributed to input/output terminals.

When input/output is OFF (open circuit), the upper display segment (LED) will be on. When input/output is ON (short circuit), the lower display segment (LED) will be on.

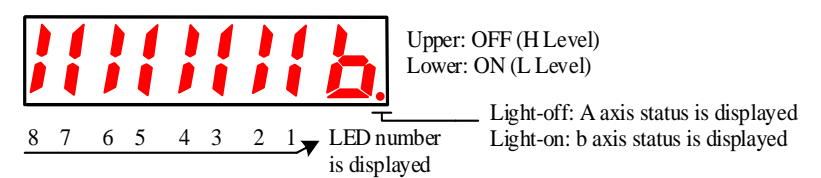

Validate the relation between input terminals and input signals according to "7.3.2 Signal Distribution of Input Circuit".

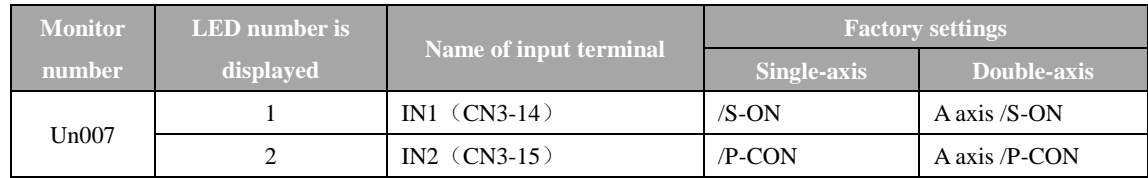

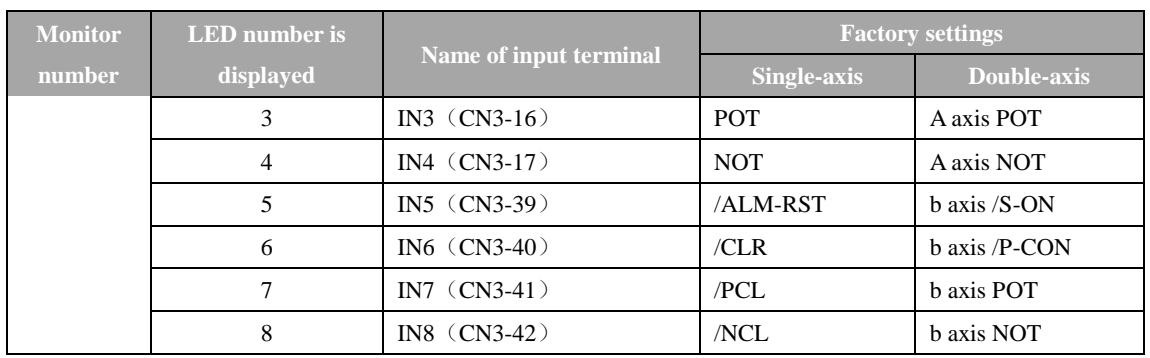

#### (b) Monitor display of output signal status

Display the status of the output signals distributed to output terminals.

When output is OFF (open circuit), the upper display segment (LED) will be on.

When output is ON (short circuit), the lower display segment (LED) will be on.

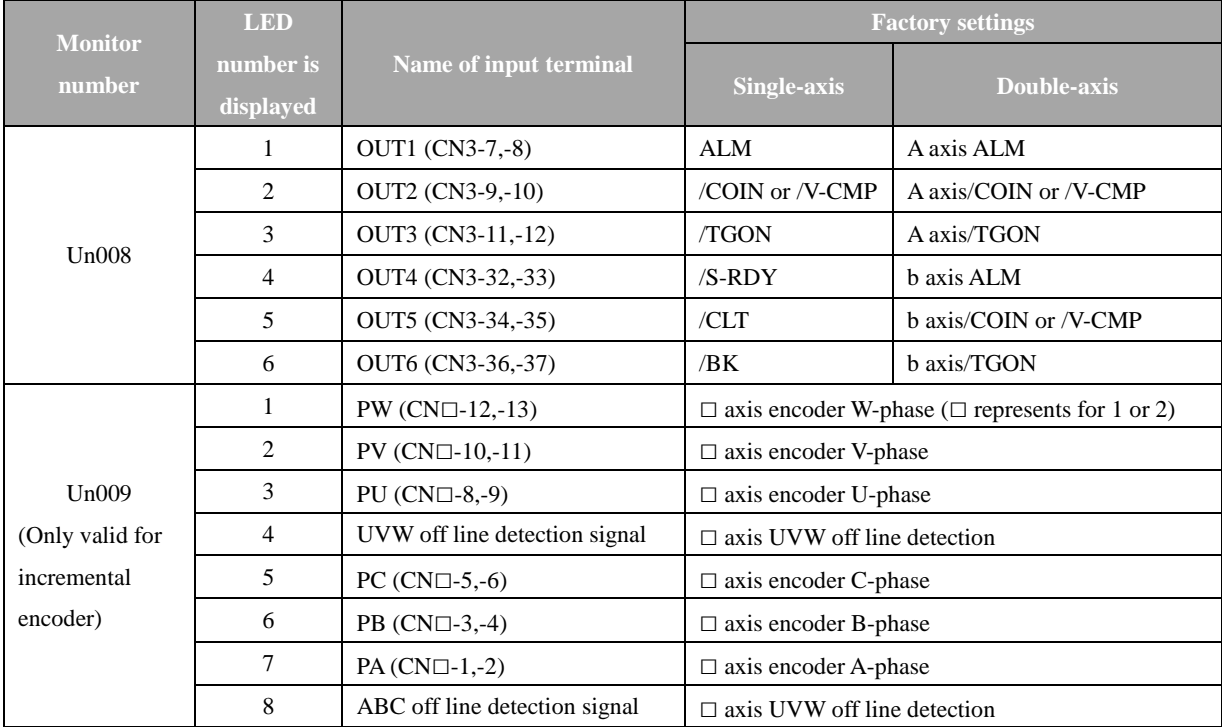

### (3) Use of monitoring mode

Operation steps to display b axis Un000 data are listed as follows (when A axis and b axis servo motor rotate at 1000 and 1500 r/min respectively)

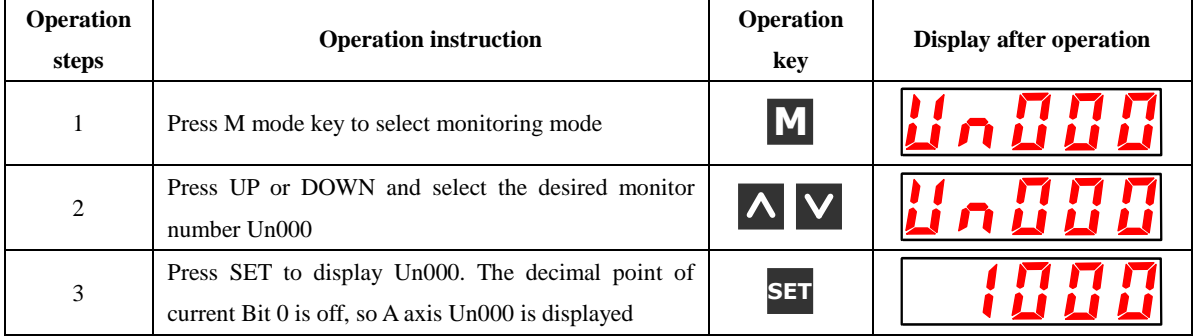

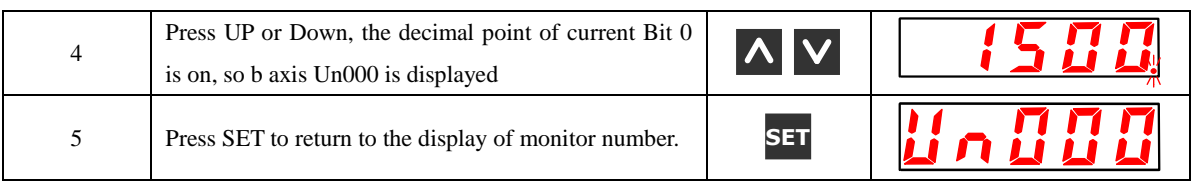

(4) Monitor display of reference pulse, feedback pulse counter and actual angle of encoder

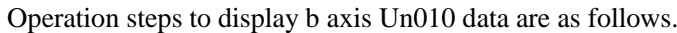

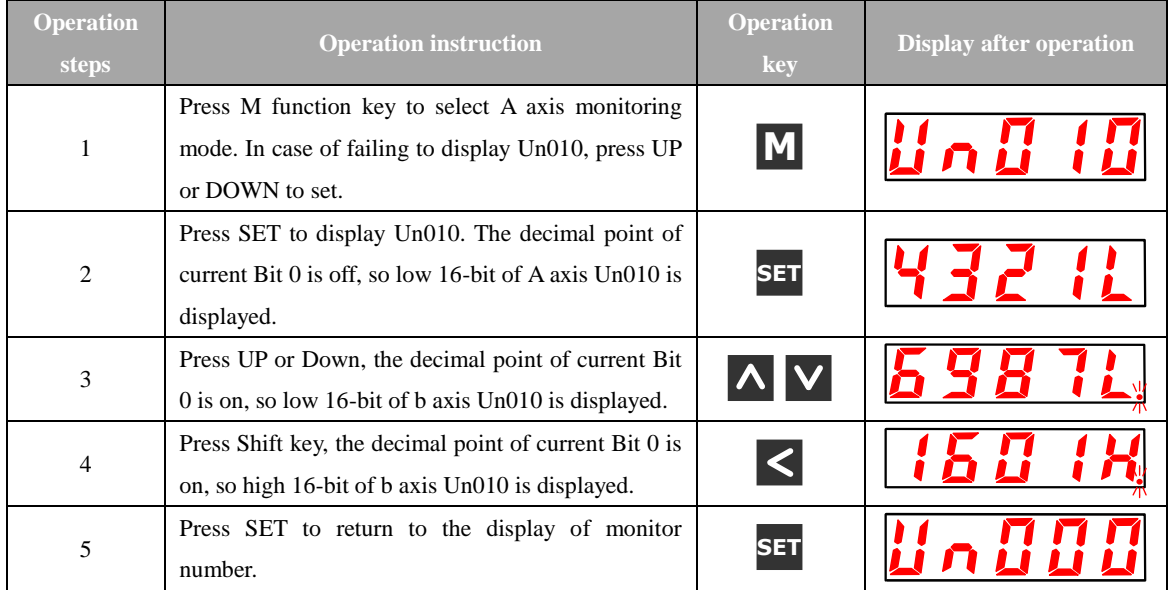

# **Chapter V Operation**

# **5.1 Trial Operation**

Perform trial operation after wiring.

## 5.1.1 Trial Operation for Servo Motor Unit

# **Notes**

· Disconnect the servo motor and machinery and only fix the servo motor unit. To avoid accident, based on the instruction, trial operation is performed on a servo motor under unloaded status (where the servo motor unit connects with no coupling or belt).

Validate whether the power, motor main circuit and encoder cables are wired correctly. Usually, wiring mistake may cause the motor fail to rotate smoothly in trial operation. Please validate again.

When the wiring is validated as correct, perform trial operation for servo motor units based on the following serial number in order.

· Jogging (JOG) and mode running (F□002)

The following are operation steps for display of axis A JOG operation.

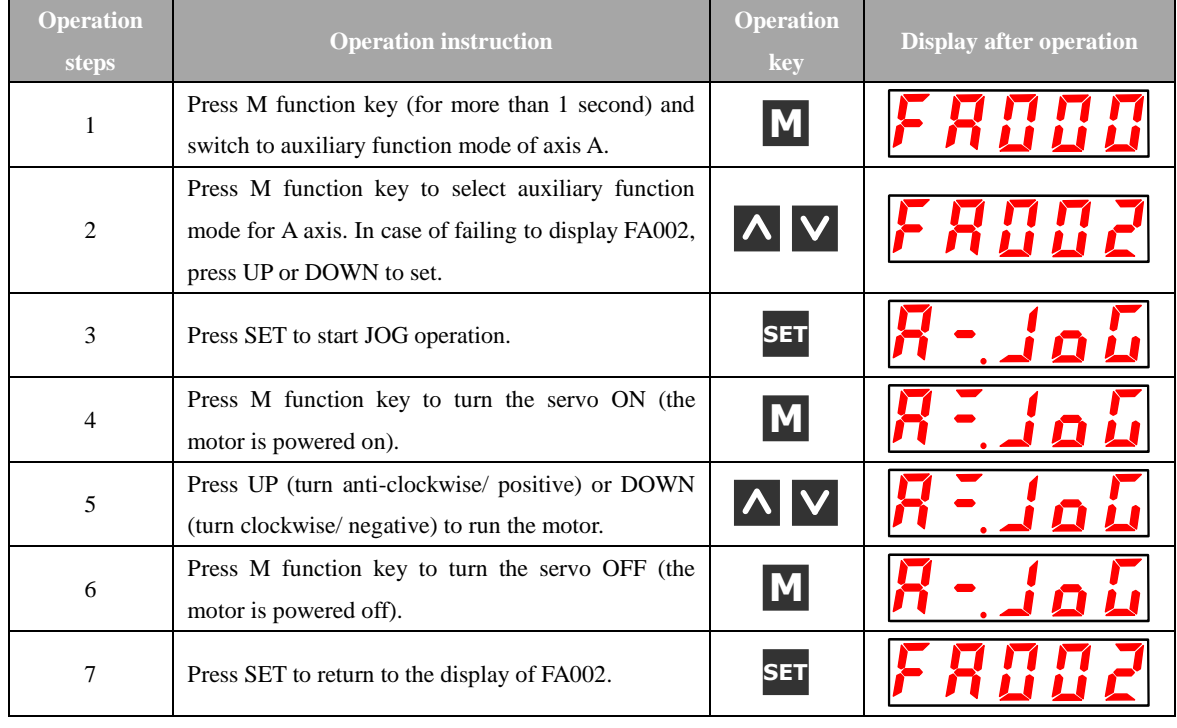

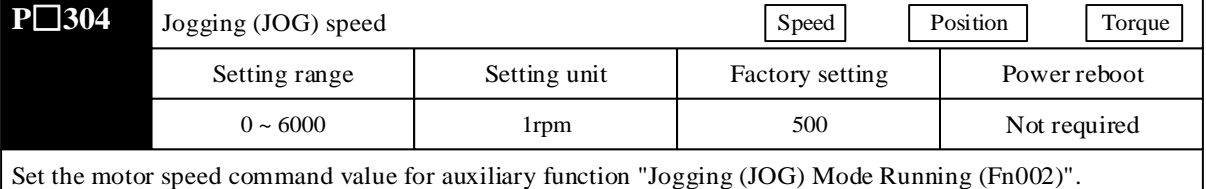

Pay attention, in the operation under jogging (JOG) mode, it is invalid to disable Forward Drive Prohibited (P-OT) or Reverse Drive Prohibited (N-OT).

### 5.1.2 Trial Operation for Servo Motor Unit with Superior Reference

This item is to validate whether the servo motor moving reference and input/output signals from the command controller to the servo unit are correctly set, whether the wiring and polarity between command controller and servo unit are correct and whether the movement setting of servo unit is correct. This is the final validation before connecting the servo motor to machinery.

#### (1) Servo ON reference based on superior reference

The following external input signal circuits and equivalent signal circuits must be configured.

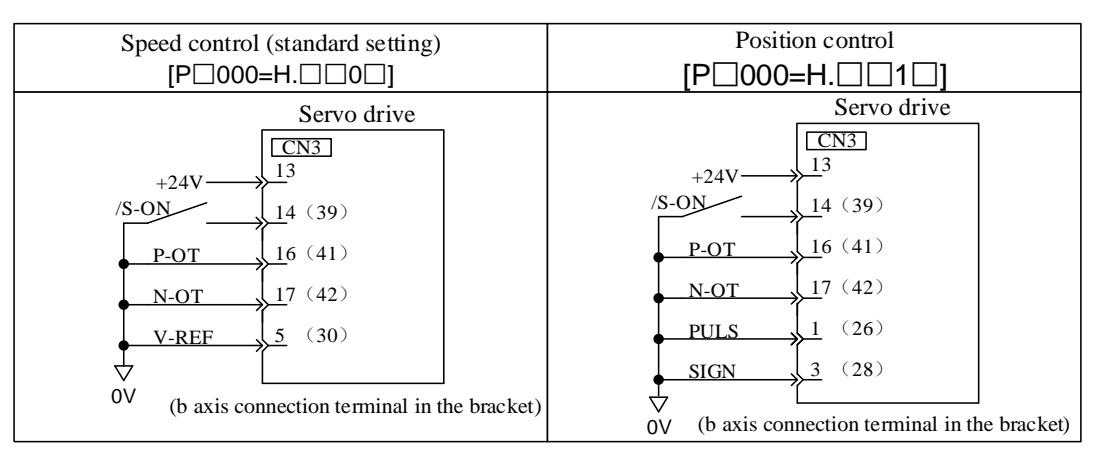

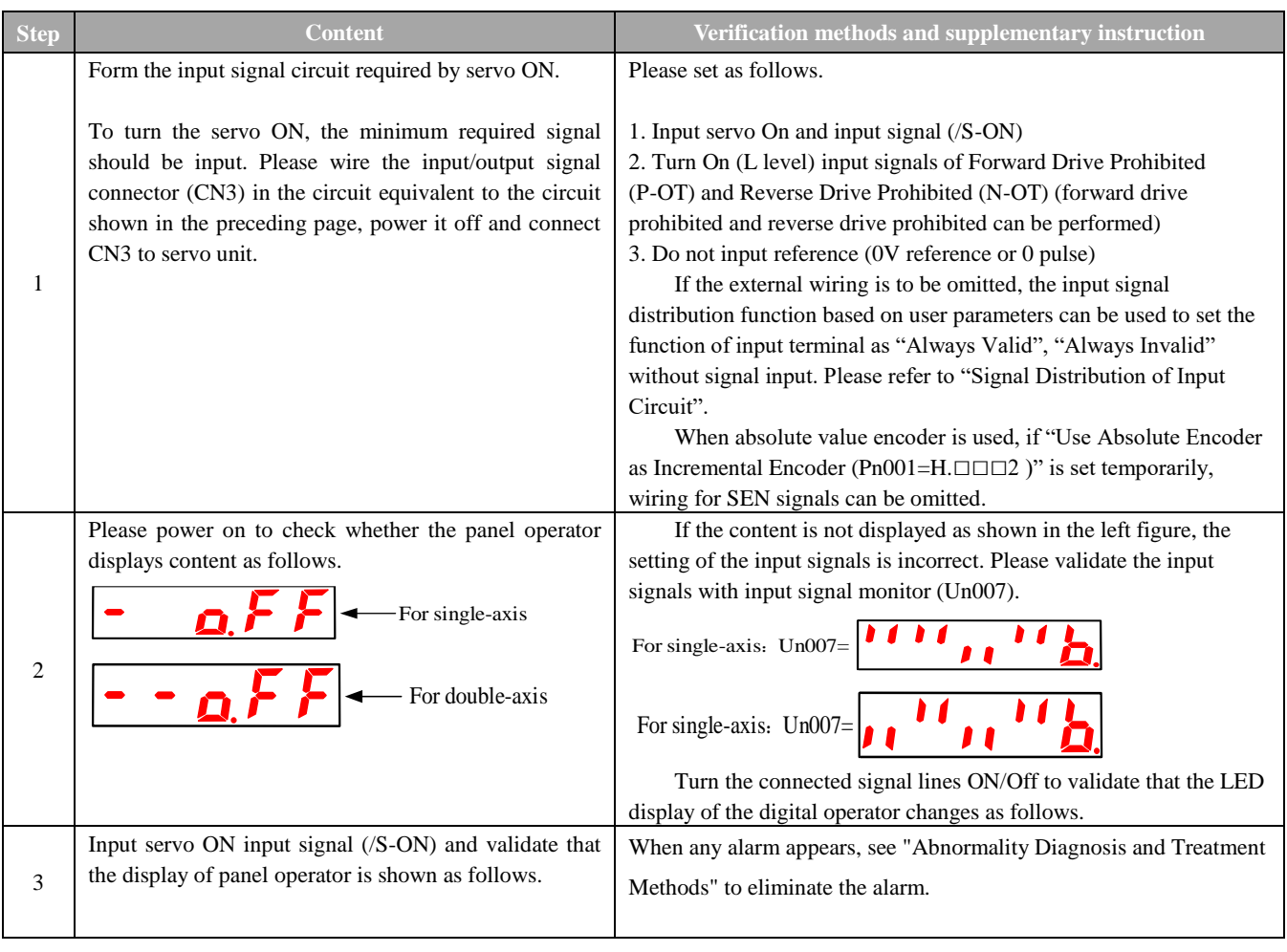

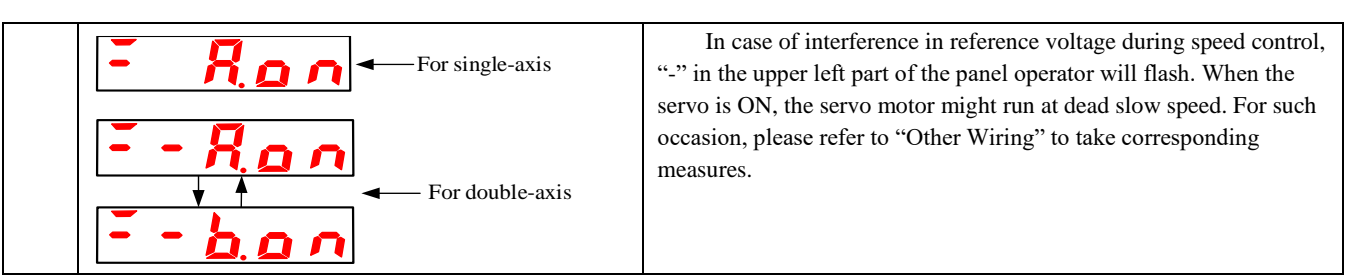

(2) Operation steps under speed control mode (P□000=H. □□0□)

The following external input signal circuits and equivalent signal circuits must be configured.

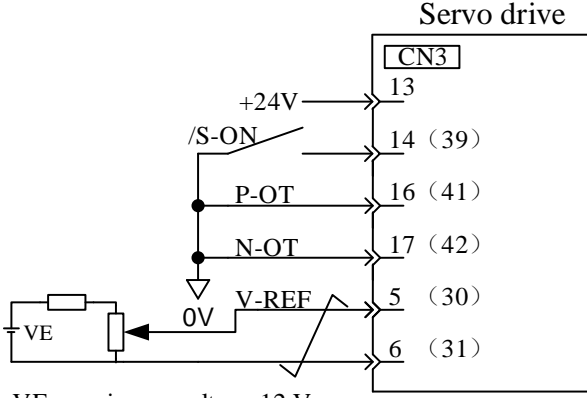

VE: maximum voltage 12 V

(b axis connection terminal in the bracket)

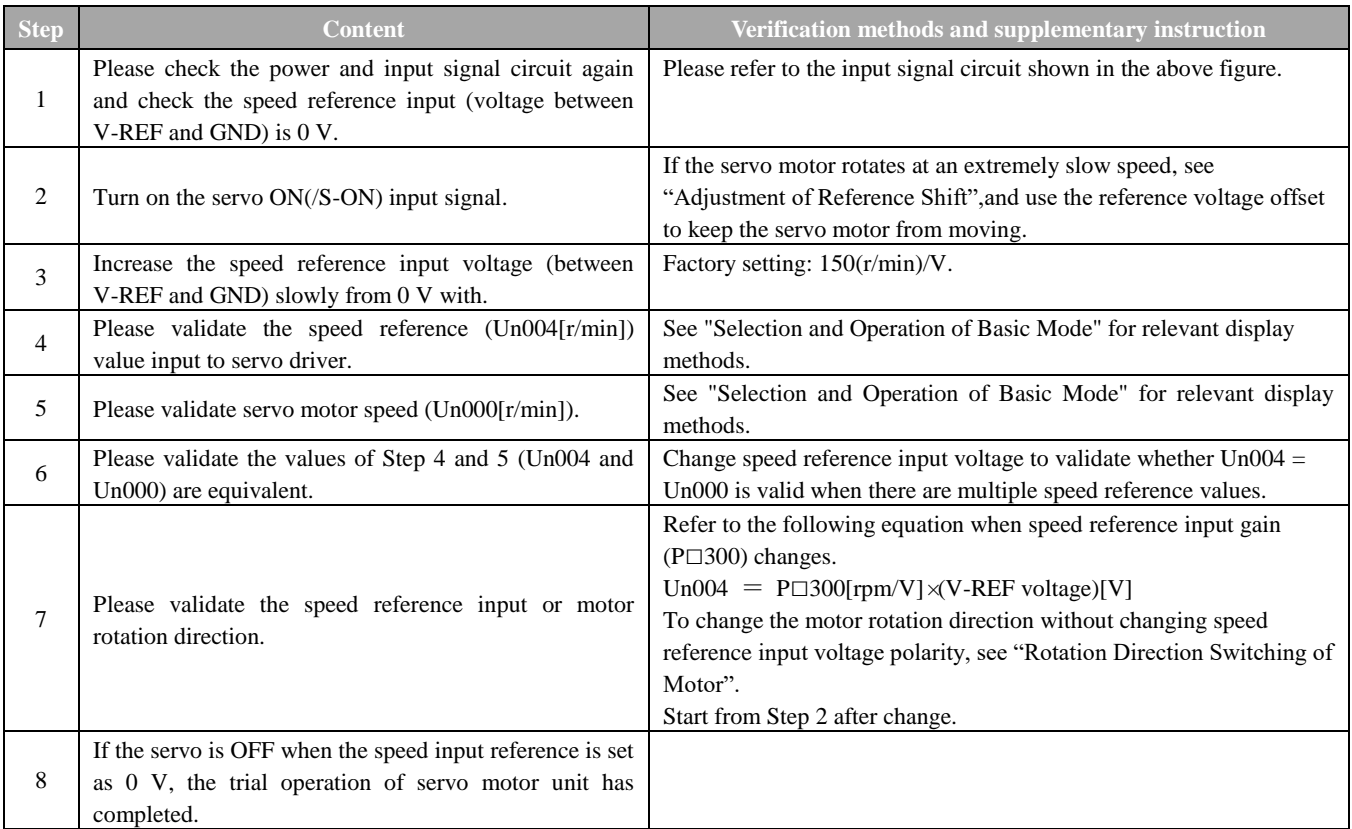

**Note:** The position control is configured in command controller

When servo is under speed control and subject to position control in command controller, please validate the

following items after the said "Operation Steps under Speed Control Mode".

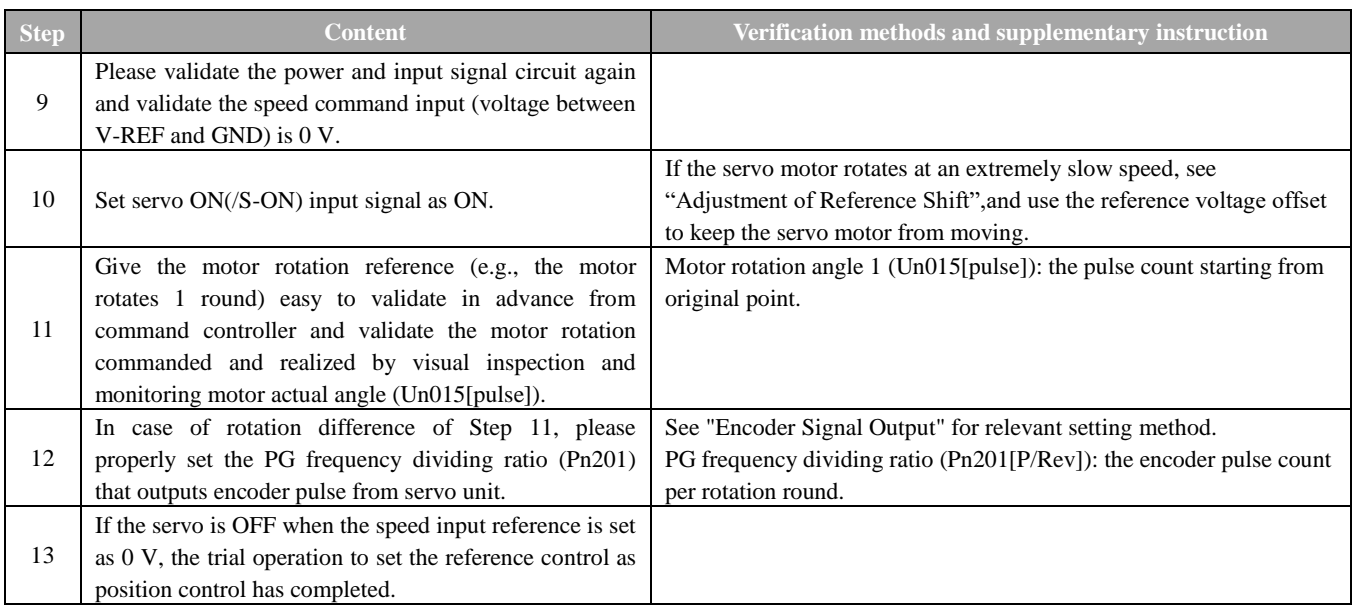

## (3) Operation steps under position control mode (P□000=H. □□1□)

The following external input signal circuits and equivalent signal circuits must be configured.

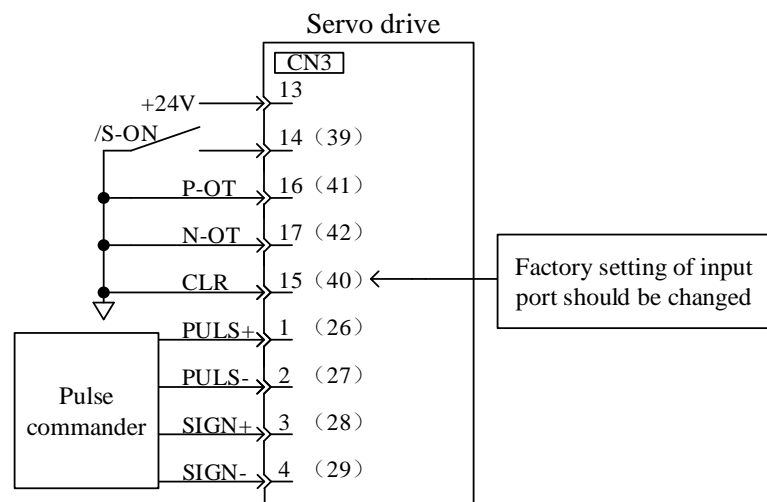

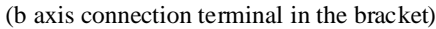

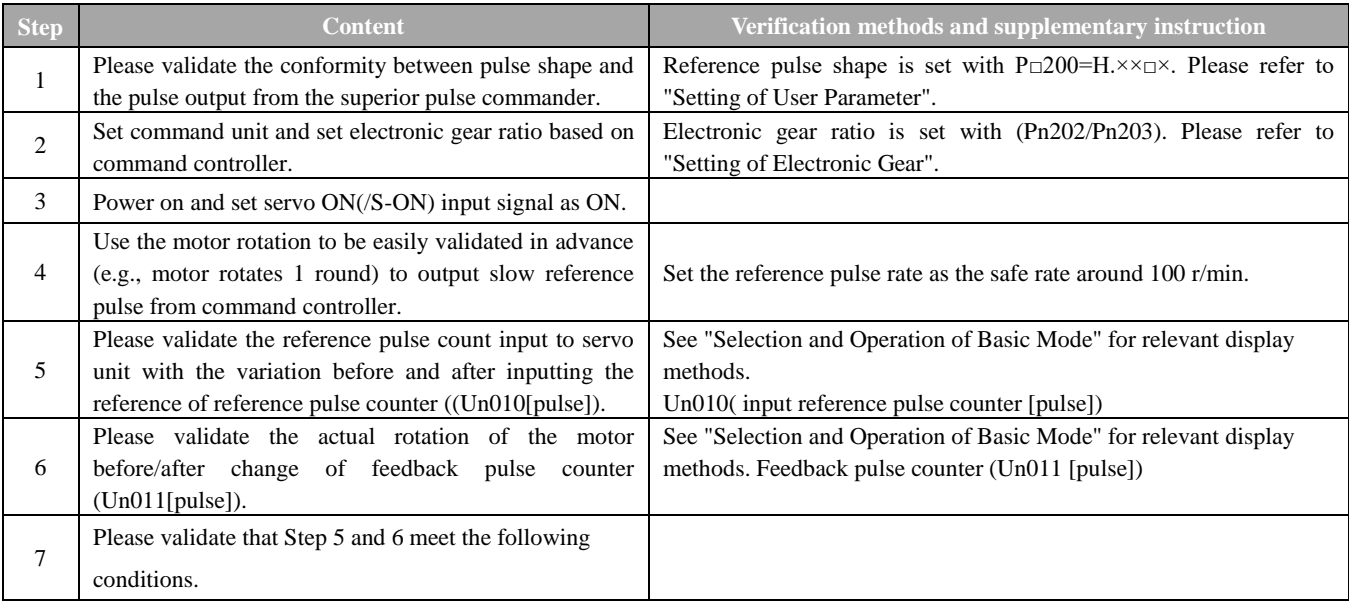

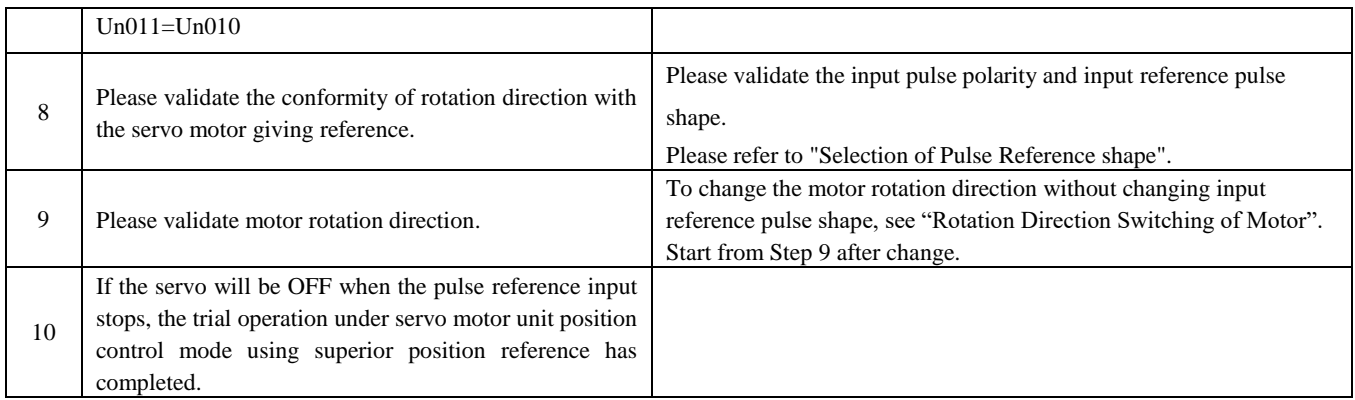

# 5.1.3 Trial Operation Servomotor Connected to the Machine

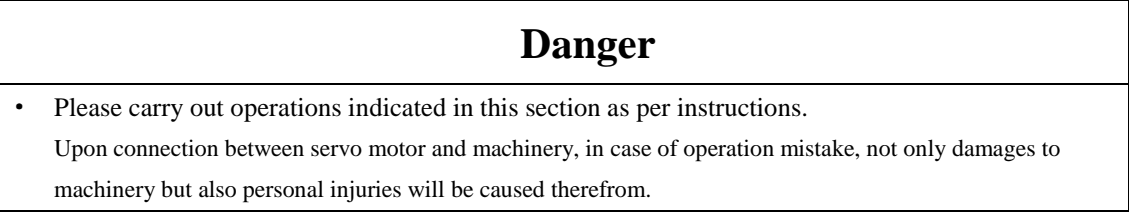

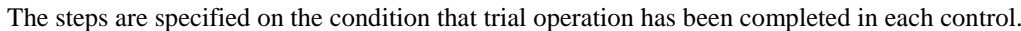

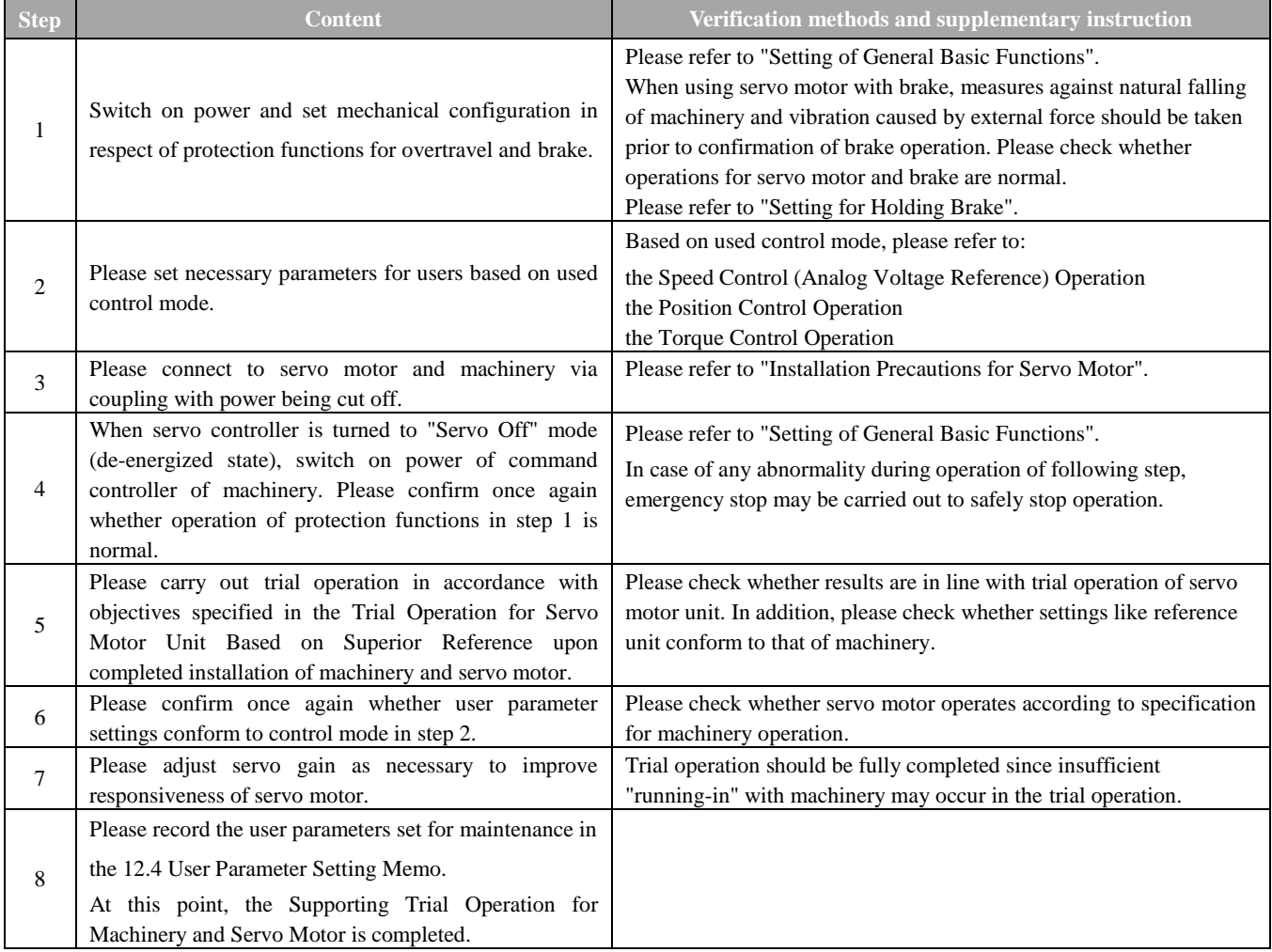

## 5.1.4 Trial Operation of Servomotor with Brakes

In terms of a servo motor with brake, operation for its holding brake should be controlled by interlocking output (/BK) signals of the brake in servo driver.

Measures against natural falling of machinery and vibration caused by external force should be taken prior to confirmation of brake operation. Please check operations of servo motor and holding brake upon disconnection between servo motor and machinery. If operations are normal, servo motor may be connected to machinery for trial operation.

Please refer to "Setting for Holding Brake" for wiring of servo motor with brake and settings for user parameters.

#### 5.1.5 Position Controlled by Command Controller

According to the above mentioned, make sure that trial operation for servo motor unit should be conducted after disconnection of servo motor and machinery, Please confirm operation and specification of servo motor first based on the following table.

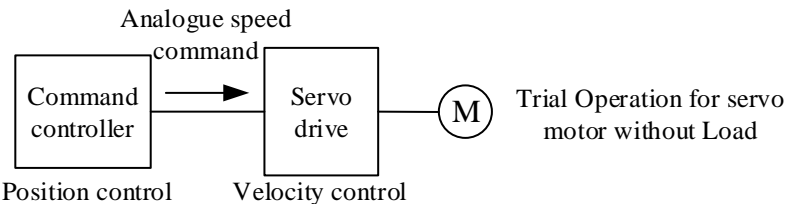

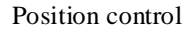

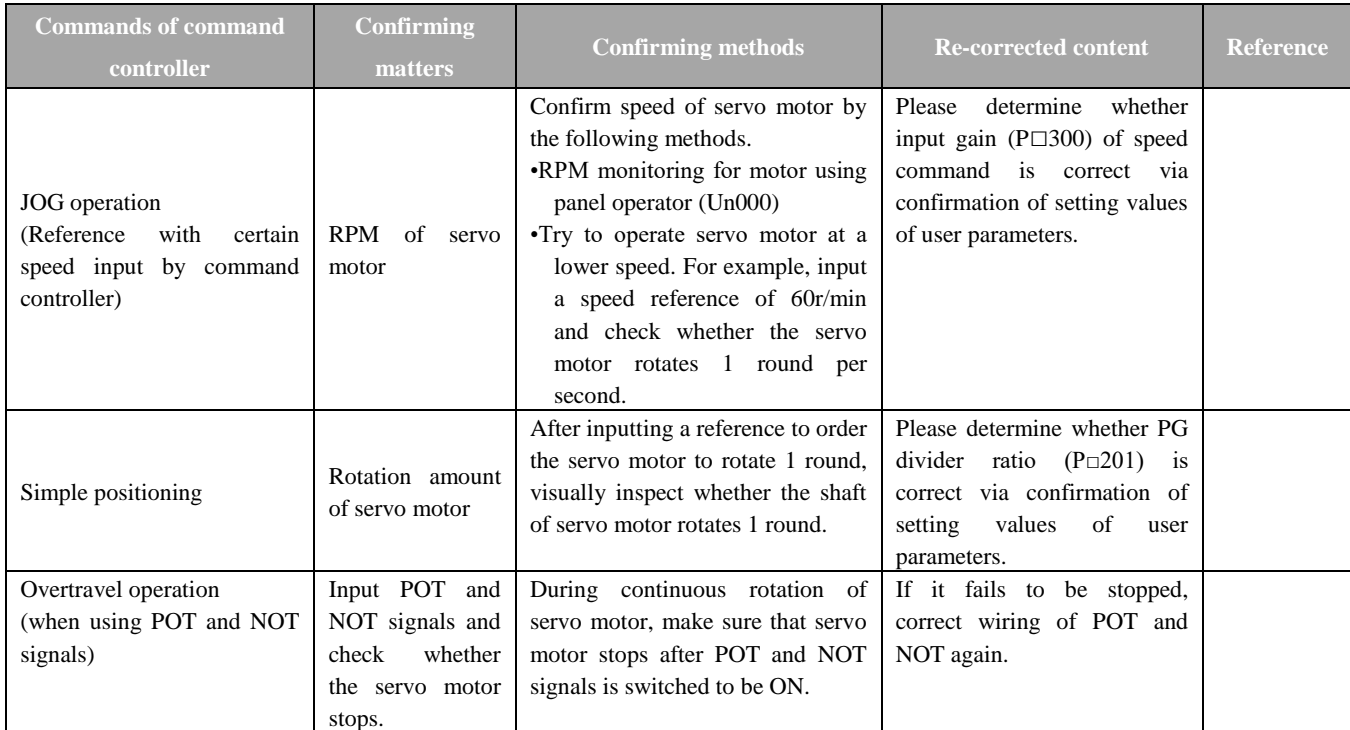

## **5.2 Selection of Control Mode**

Control modes applicable to servo driver are explained as follows:

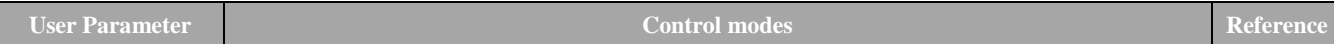

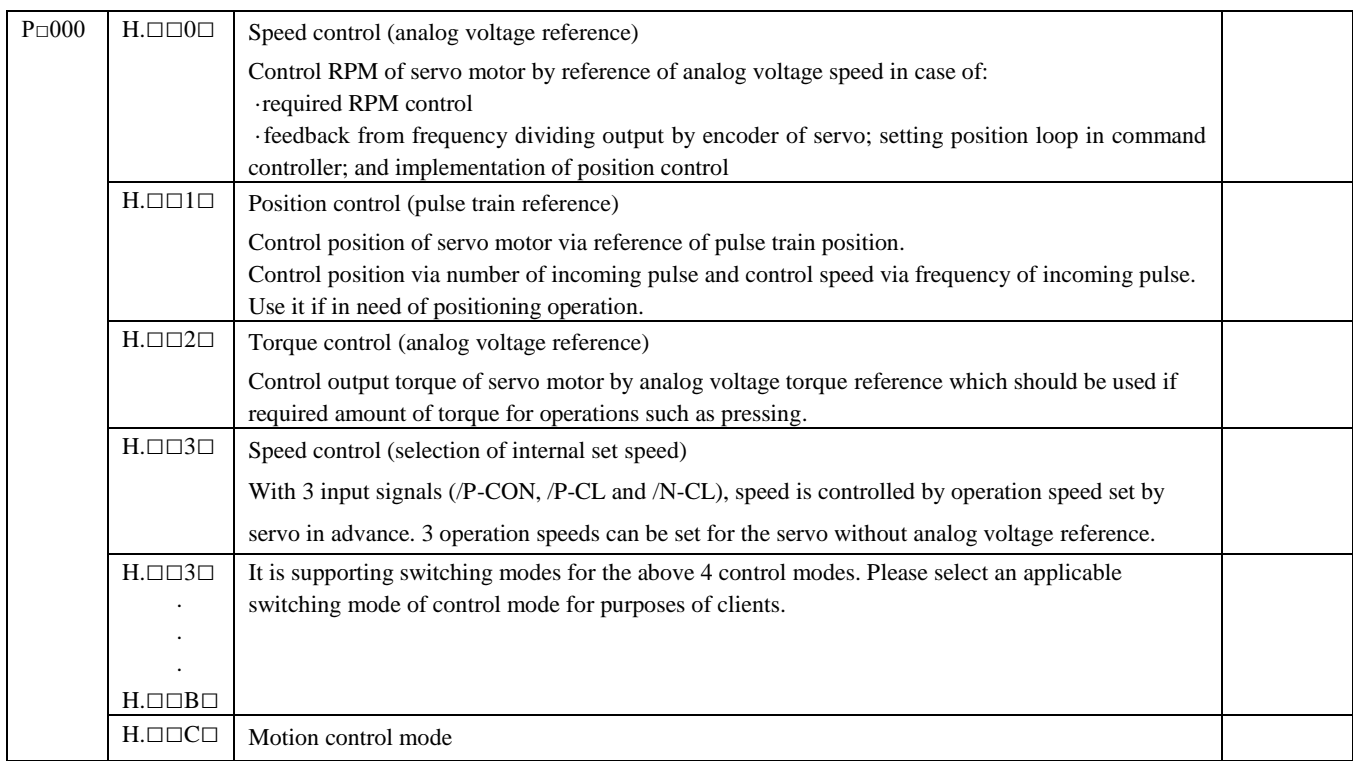

# **5.3 Setting of General Basic Functions**

## 5.3.1 Servo ON Setting

Set the servo ON signal (/S-ON) which sends out commands for energized/de-energized state of servo motor.

## (1) Servo ON signal (/S-ON)

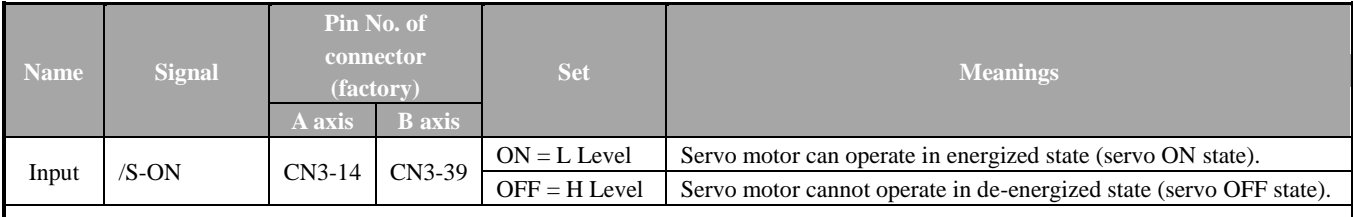

■Attentions

Make sure that commands are input to start/stop servo motor after sending servo ON signal. Do not use /SON signal to start/stop servo motor after inputting commands. In case of repeated switching between ON and OFF modes for AC power, accidents may be caused by aging of internal components.

/S-ON signals may distribute inputted connector pin numbers to other places by user parameters.

#### (2) Select to use/disuse servo ON signal

Regular servo ON can be set by user parameters without wiring of /S-ON, however, servo driver is switched to action state when power is on, therefore you should handle with care.

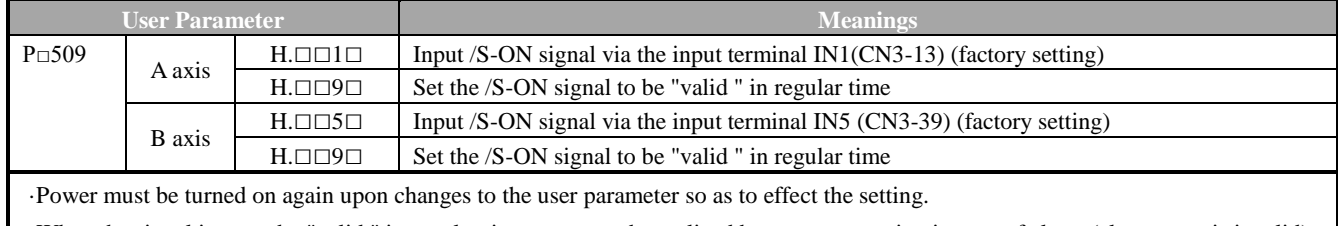

## 5.3.2 Rotation Direction Switching of Motor

In this case, only reverse the rotation direction of motor without changes to pulse and voltage polarity of commands being sent into servo driver.

At the same time, moving direction  $(+, -)$  of shaft is reversed but polarity for output signals from servo (such as pulse output of encoder and analog monitor signal) is kept unchanged. In standard setting, "forward direction" is observed to be "counterclockwise rotation" from

the loading side of servo motor.

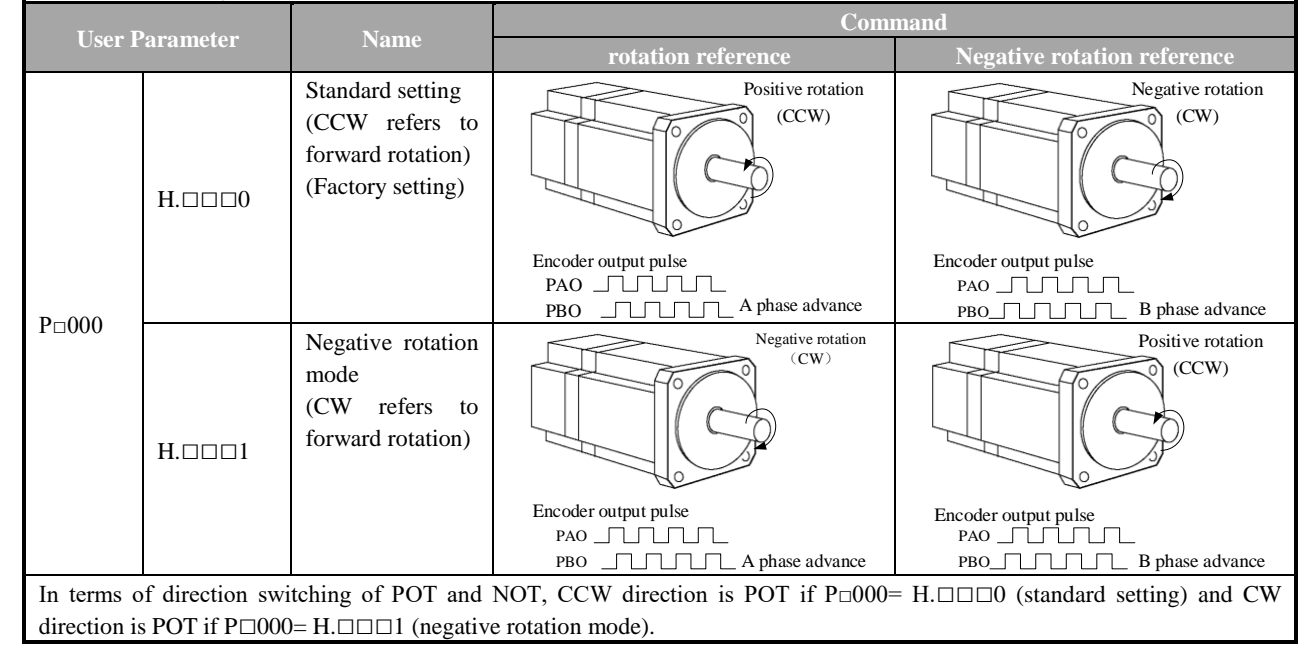

## 5.3.3 Overtravel Setting

The overtravel limit function forces movable machine parts to stop if they exceed the allowable

range of motion and turn ON a limit switch.

(1) Connection of overtravel signal

In order to use overtravel function, connect input signals of the following overtravel limit switch

to corresponding pin numbers in CN3 connector of servo driver without fail.

|                                                                                                    | <b>Signal</b> | Pin No. of          |                 | <b>Set</b>                                                                  | <b>Meanings</b>                                                                                                    |  |  |  |  |
|----------------------------------------------------------------------------------------------------|---------------|---------------------|-----------------|-----------------------------------------------------------------------------|----------------------------------------------------------------------------------------------------|--|--|--|--|
| <b>Type</b>                                                                                                    |               | connector (factory) |                 |                                                                             |                                                                                                    |  |  |  |  |
|                                                                                                    |               | A axis              | <b>B</b> axis   |                                                                             |                                                                                                    |  |  |  |  |
| <b>POT</b><br>Input                                                                                                    |               | $CN3-16$            | CN3-41          | $ON = L$ Level                                                              | Positive-side over travel allowed. (normal operation)                                                                                                    |  |  |  |  |
|                                                                                                    |               |                     |                 | $OFF = H Level$                                                             | Positive-side over travel prohicbited (overtravel in positive rotation side)                                                                                                    |  |  |  |  |
| <b>NOT</b><br>Input                                                                                                    | CN3-17        | CN3-42              | $ON = L$ Level  | Negative-side over travel allowed. (normal operation)                       |                                                                                                    |  |  |  |  |
|                                                                                                    |               |                     | $OFF = H Level$ | Negative-side over travel prohibited (overtravel in negative rotation side) |                                                                                                    |  |  |  |  |
| In respect of linear drive, limit switches must be<br>connected according to the following figure so as to avoid<br>machinery damage.<br>Even in case of overtravel, it can also drive to the<br>opposite side. For example, negative-side run can be enabled in<br>case of positive-side overtravel. |               |                     |                 |                                                                             | $\rightarrow$ Motor positive direction<br>Servo drive<br>Servo motor<br>CN1<br>Limit switch<br>Limit switch<br>POT<br>(41)<br>16<br><b>NOT</b><br>(42)<br>17<br>(b axis connection terminal in the bracket) |  |  |  |  |
| <b>Attentions</b>                                                                                                    |               |                     |                 |                                                                             |                                                                                                    |  |  |  |  |
| During position control, position error pulse will occur if the motor is stopped by overtravel.<br>$\mathbf{A}$ and $\mathbf{A}$ and $\mathbf{A}$ and $\mathbf{A}$ and $\mathbf{A}$ and $\mathbf{A}$ and $\mathbf{A}$ and $\mathbf{A}$                                                                |               |                     |                 |                                                                             |                                                                                                    |  |  |  |  |

In order to clear position error pulse, clear signals (CLR) must be input.

# **Notes**

Workpieces may fall under the overtravel state when using servo motor in vertical shaft. In order to prevent workpieces from falling in case of overtravel, make sure to set P□000= H.1□□□ so as to switch on zero clamping state after stop. (Please refer to "Selection of Motor Stop Methods when Using Overtravel")

#### (2) Select to use/disuse overtravel signal

Internal user parameters of servo driver can be set to disuse overtravel signals. At this time, it is not required to use wiring of input signals for overtravel.

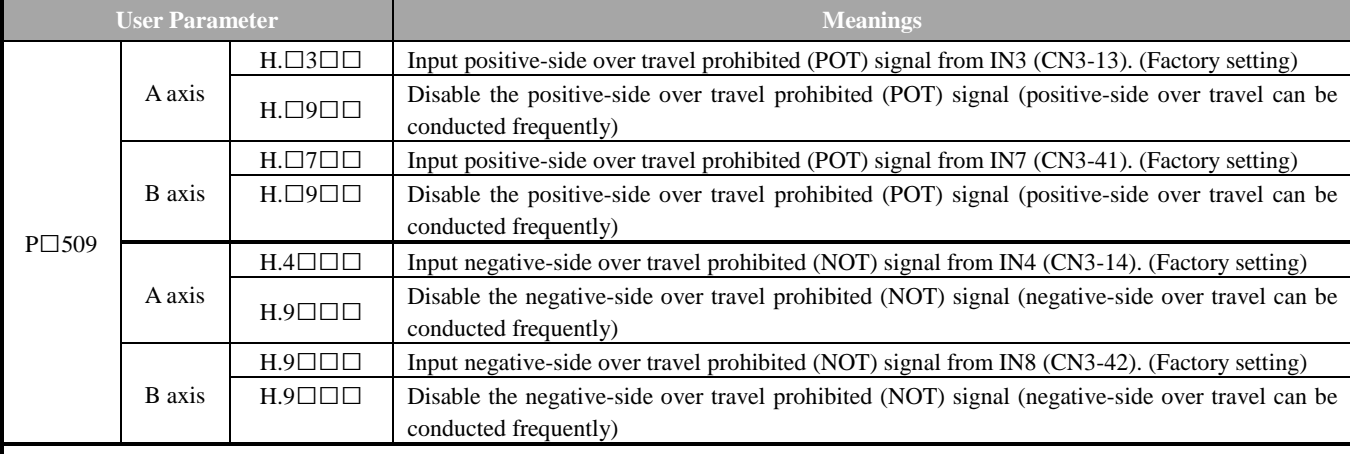

· Effective control modes: speed control, position control and torque control

· Power must be turned on again upon changes to the user parameter so as to effect the setting.

\* POT and NOT signals may freely distribute inputted connector pin numbers by user parameters. See the Signal Distribution of Input Circuit for details.

#### (3) Motor stop method when using overtravel

Methods used to stop operation of motor when inputting overtravel signals (POT and NOT)

during rotation of servo motor.

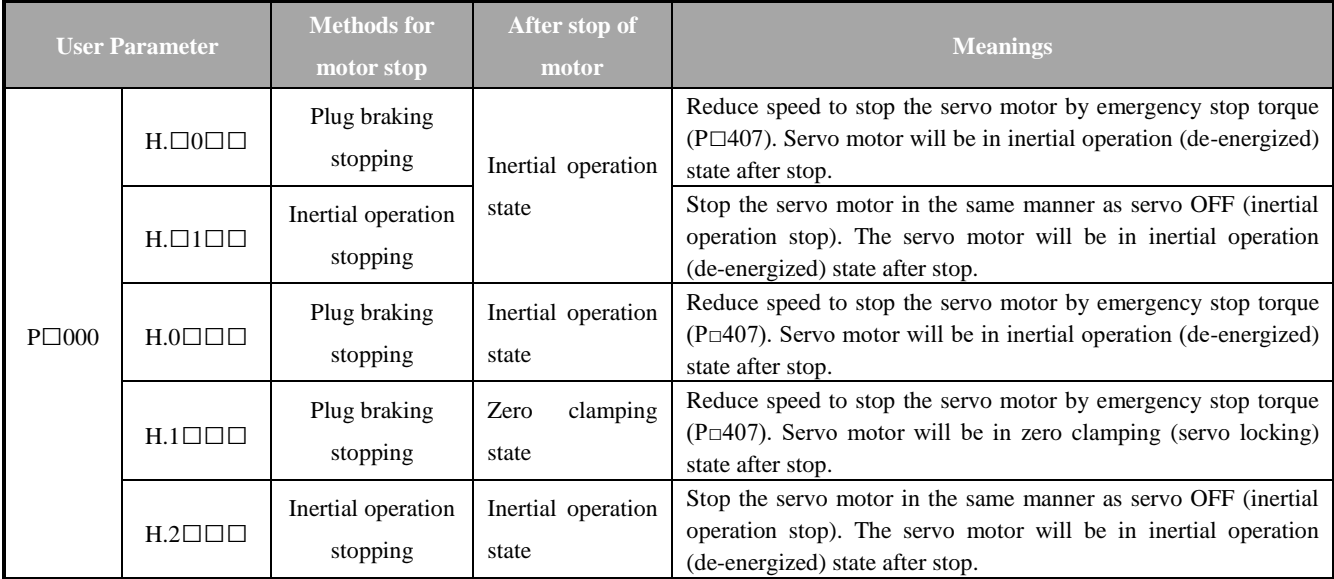

· Power must be turned on again upon changes to the user parameter so as to effect the setting.

· During setting of inertial operation for H.□1□□, the servo motor may be controlled if servo ON signals are received.

■Words and expressions

· Inertial operation stopping: naturally stop the motor by friction resistance arising from motor rotation other than braking.

· Plug braking stopping: stop the motor via deceleration (brake) torque (P□407). · Zero clamping state: use state of position loop in zero configuration of position reference.

\* See the Selection of Stop Methods in Servo OFF for stop methods in servo OFF and alarm condition.

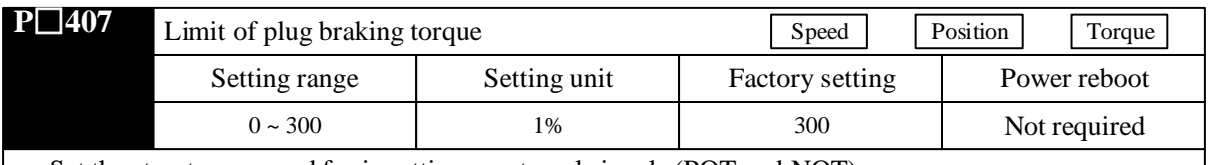

#### (4) Setting for stop torque in overtravel

Set the stop torque used for inputting overtravel signals (POT and NOT).

Setting unit corresponds to a percent (%) of the rated torque. (rated torque is 100%)

· The factory setting is 300% so that the setting is large enough a value to operate the servomotor at maximum torque. The maximum value of emergency stop torque that is actually available, however, is limited to the maximum torque of the servomotor.

## 5.3.4 Setting for Holding Brake

When the vertical shaft is driven by servo motor, it should be used. When power state of servo driver is OFF, use the servo motor with brake to prevent removable part from moving due to gravity. (Please refer to " Trial Operation for Servo Motor with Brake".)

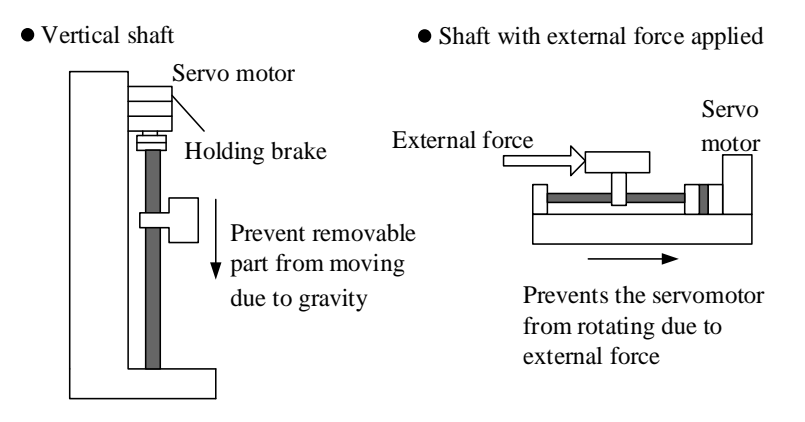

#### **Note:**

1. The brake built in the servo motor with brake should be a actuated-type holding brake without excitation, which cannot be used for braking. It should only be used to maintain the stop state of servo motor. Brake torque is over 120 % of rated torque of servo motor.

2. When operation of servo motor is enabled only by speed loop, servo and input reference should be set to OFF and "OV" respectively during operation of brake.

3. In configuration of position loop, mechanical brakes cannot move since servo is locking during servo motor's stop.

(1) Connection example

Order output signal "/BK" of servo driver and brake power constitute ON/OFF circuit of brake. Standard connection examples are as follows.

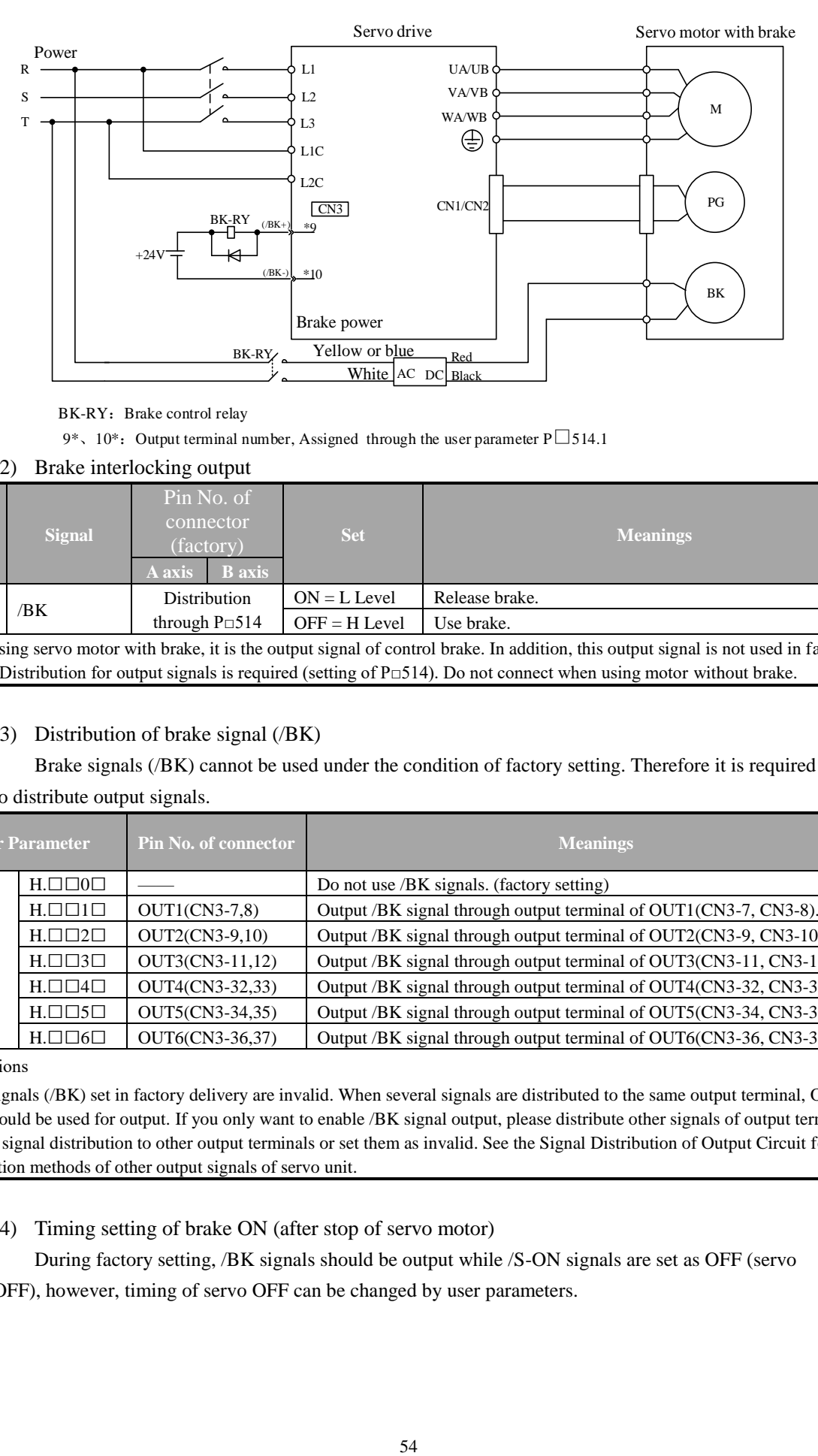

#### BK-RY: Brake control relay

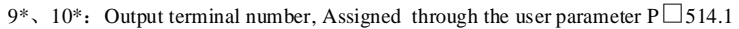

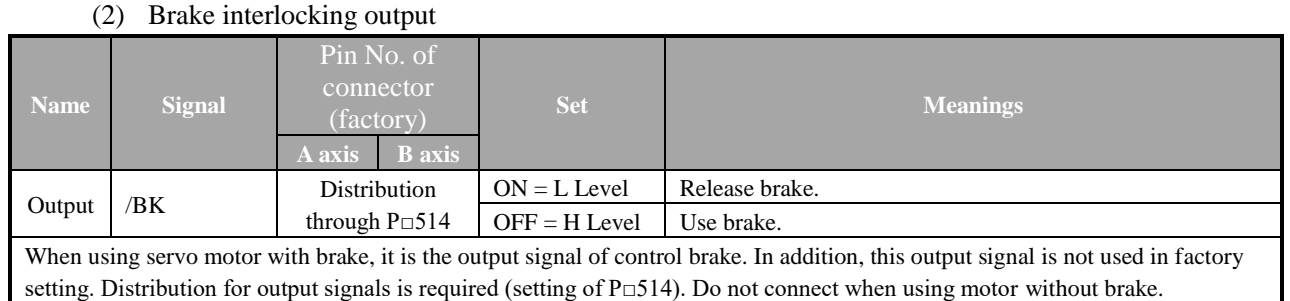

#### (3) Distribution of brake signal (/BK)

Brake signals (/BK) cannot be used under the condition of factory setting. Therefore it is required

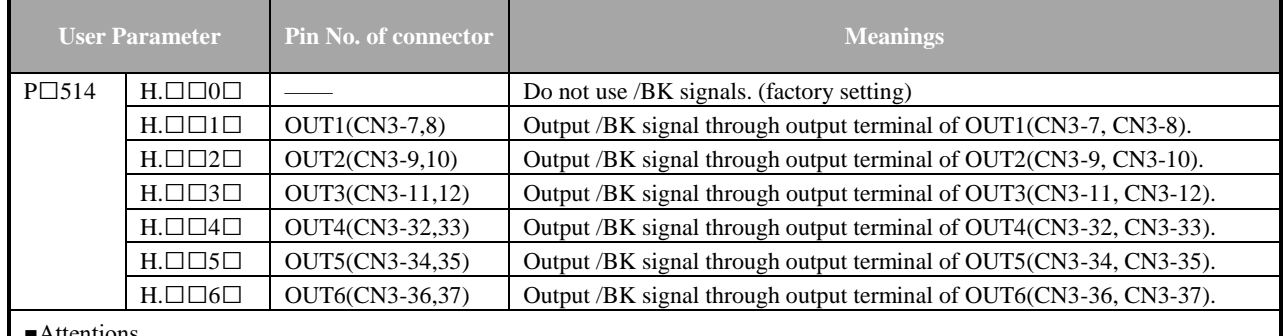

#### to distribute output signals.

■Attentions

Brake signals (/BK) set in factory delivery are invalid. When several signals are distributed to the same output terminal, OR logic should be used for output. If you only want to enable /BK signal output, please distribute other signals of output terminal for /BK signal distribution to other output terminals or set them as invalid. See the Signal Distribution of Output Circuit for distribution methods of other output signals of servo unit.

(4) Timing setting of brake ON (after stop of servo motor)

During factory setting, /BK signals should be output while /S-ON signals are set as OFF (servo OFF), however, timing of servo OFF can be changed by user parameters.

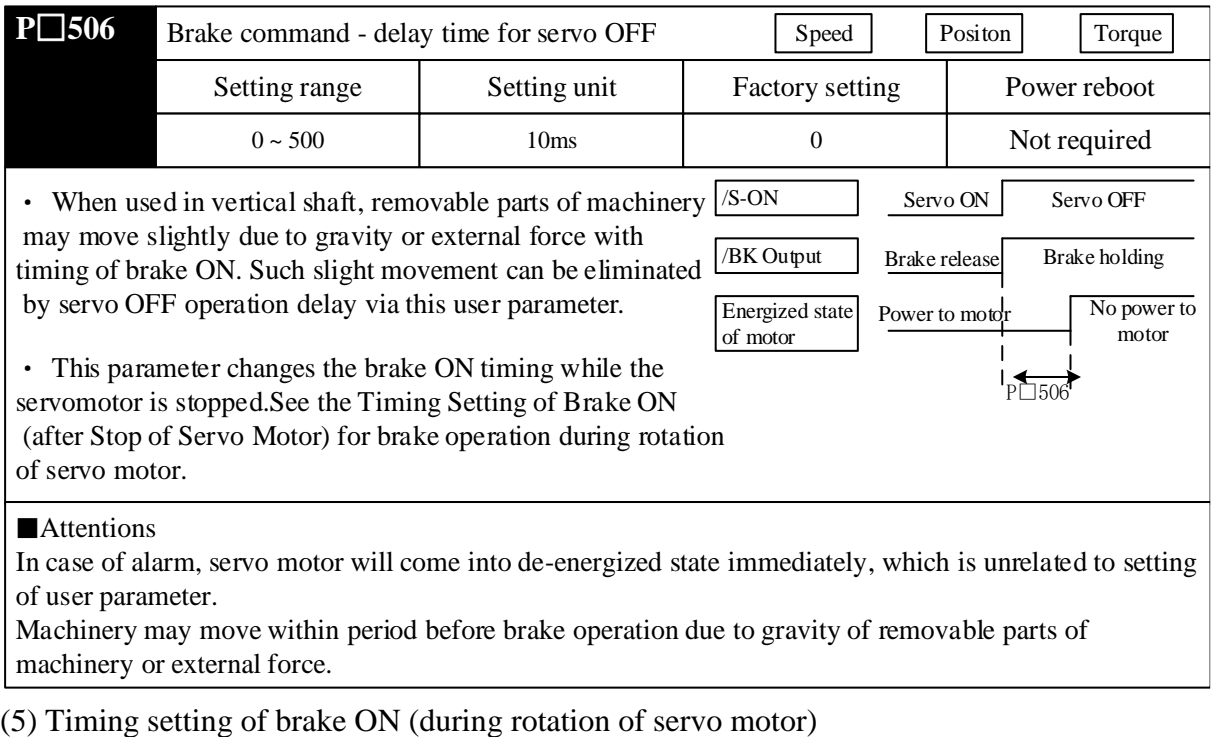

If an alarm occurs while the servomotor is rotating, the servomotor will come to a stop and the brake signal will be turned OFF. The timing of brake signal output can be adjusted by setting the following parameter.

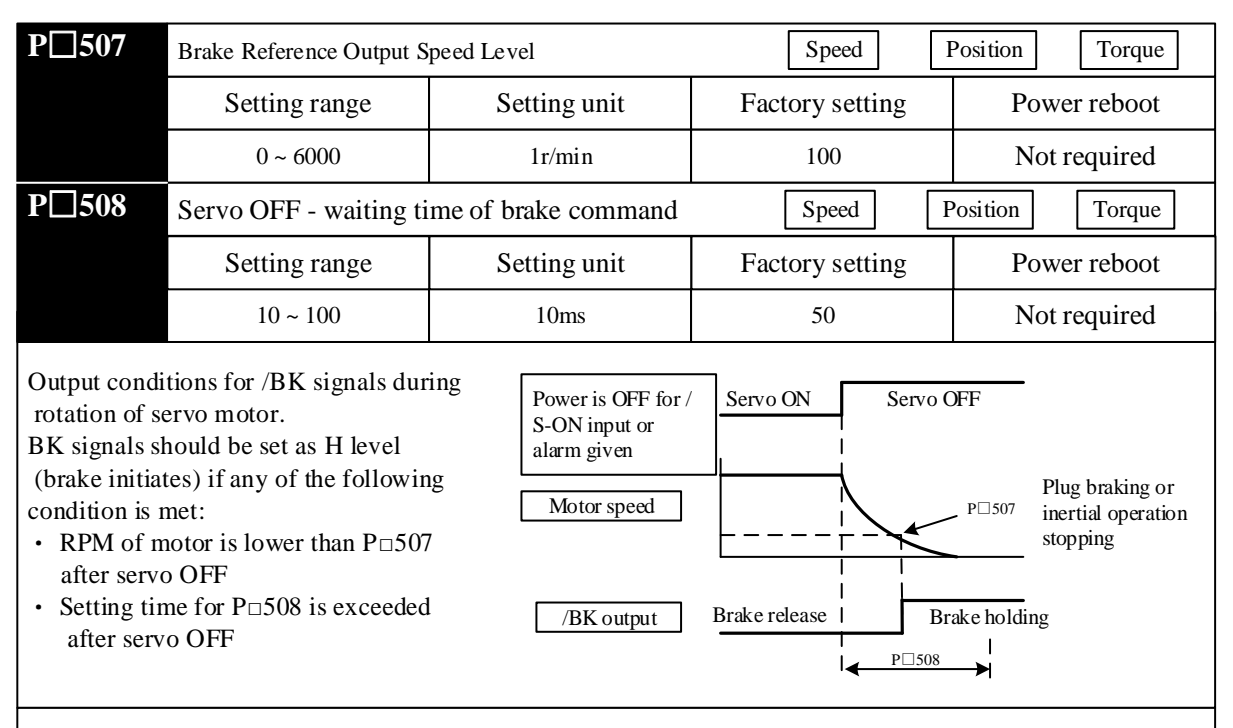

#### **Attentions**

• Even P 507 is set as a value higher than maximum RPM of used servo motor, operation of the motor will also be limited by its maximum RPM.

• Distribute motor rotation detection signal (/TGON) and brake signal (/BK) to other terminals.

· When brake signal (/B K) and motor rotation detection signal (/TGON) are distributed to the same output terminal, /TGON signal is changed to L level due to falling speed in the vertical shaft. Even conditions for the user parameter are met, /BK signal may also cannot be changed to H level. (Since output is completed by OR logic when several output signals are distributed to the same output terminal) Refer to "Signal Distribution of Output Circuit" for details of distribution of output signals.

#### 5.3.5 Selection of Stop Methods in Servo OFF

#### Select stop methods for servo unit in servo off.

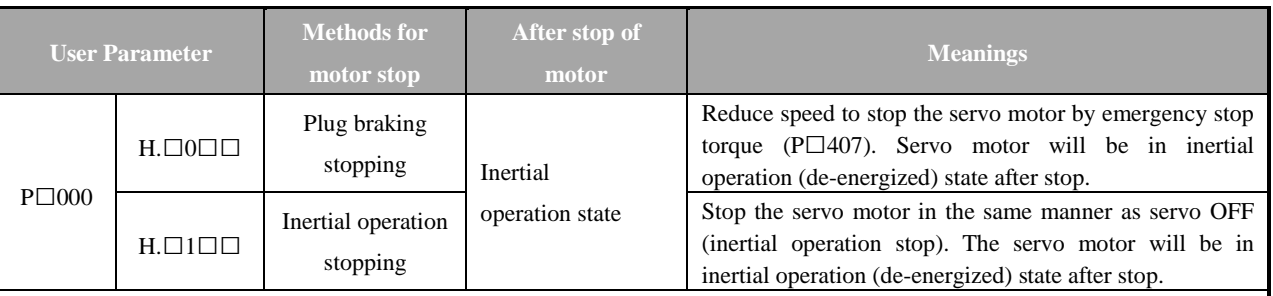

Setting of user parameter is valid under the following conditions:

· /S-ON output signal OFF (servo OFF)

· Main power (L1, L2 and L3) OFF

■Words and expressions

· Plug braking stopping: stop the motor via deceleration (brake) torque (P□407).

· Inertial operation stopping: naturally stop the motor by friction resistance arising from motor rotation other than braking.

■Attentions

· When power of main circuit (L1, L2 and L3) or control power supply (L1C and L2C) is OFF, the following servo drivers will force to execute plug braking stop despite of the above setting of user parameter. · In case of alarm from servo driver, the servo driver will execute inertial stop.

## **5.4 Use of Absolute Encoder**

If a servo motor with absolute encoder is used, absolute value detection system can be configured in the command controller (host system). Results indicate that it can operate again directly without need of origin reset when power is ON again.

| <b>Resolution of absolute</b><br>encoder     | Output range of<br>multi-turn data | <b>Operation when exceeding limit</b>                                                                                                    |  |  |  |
|----------------------------------------------|------------------------------------|----------------------------------------------------------------------------------------------------|--|--|--|
| 17 digit<br>$(*131072 \text{ pulse/circle})$ | $+32767$<br>$-32768$<br>$\sim$     | When upper limit value $(+32767)$ for positive direction is<br>exceeded, multi-turn data is changed to -32768<br>When upper limit value $(-32768)$ for negative direction is<br>exceeded, multi-turn data is changed to $+32767$ |  |  |  |

### 5.4.1 Interface Circuit

Standard connection of absolute encoder installed in the servo motor is as follows:

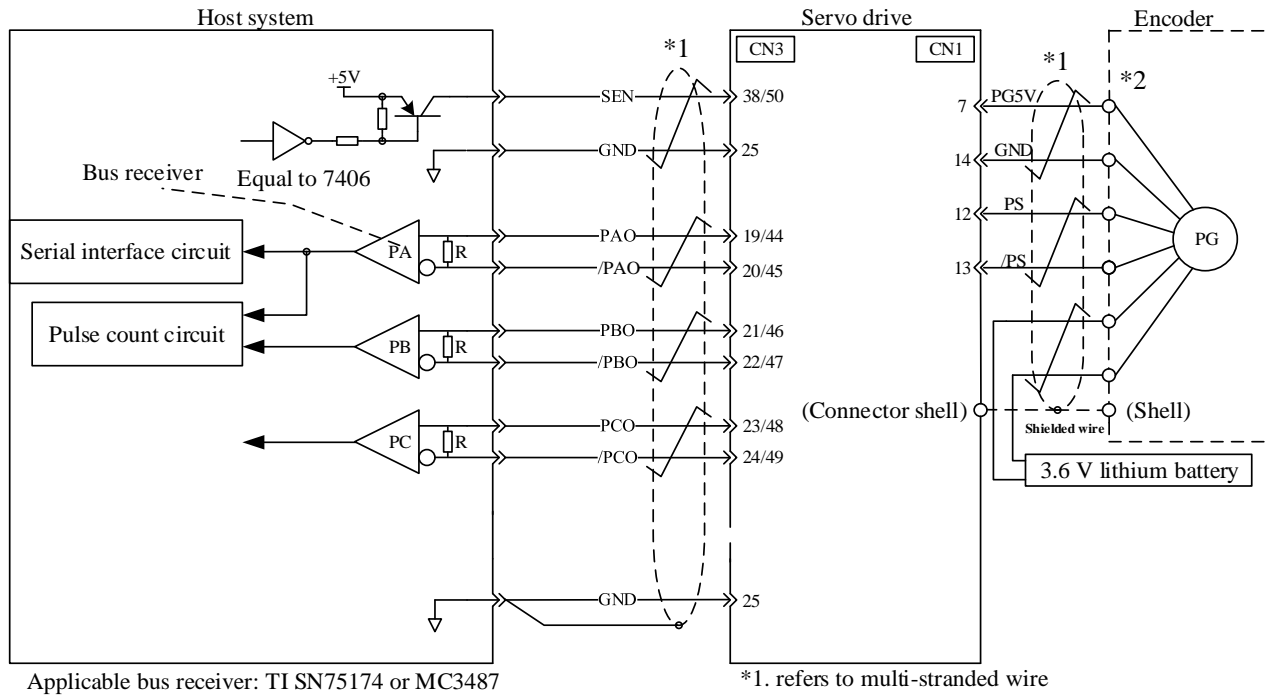

Terminal resistance: 220 - 470Ω

#### ■ Connection of SEN signal

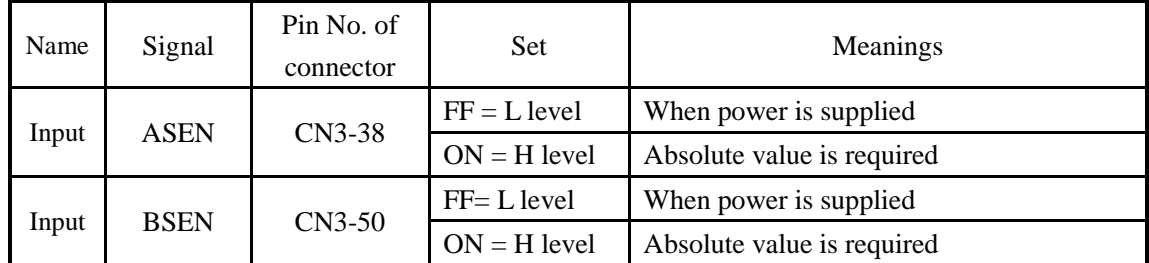

This input signal must be used to reference the servo driver to output absolute data. Please set the SEN signal as H level after the power is connected for 3 seconds.

If SEN signal is switched between L level and H level, then multi-turn data and initial incremental pulse should be output.

Before completion of these operations, the servo motor will not be energized even if servo ON signal (/S-ON) is in ON state. Operation panel displays "OFF".

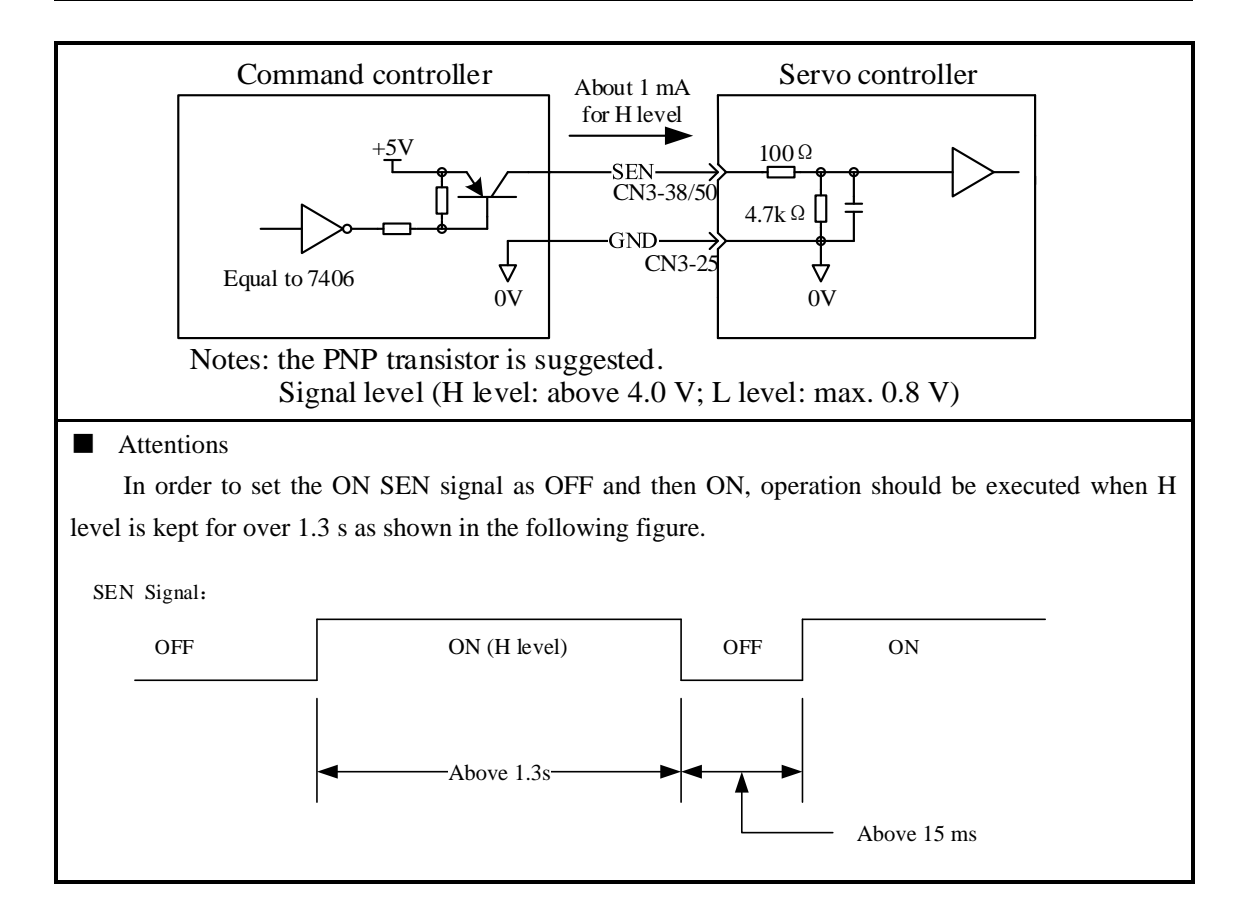

#### 5.4.2 Selection of Absolute Encoder

Absolute encoder can also be used as incremental encoder.

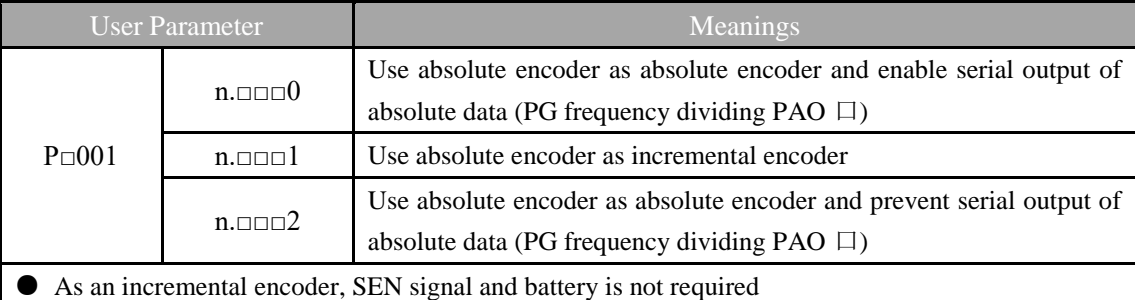

● Power must be turned on again upon changes to the user parameter so as to effect the setting.

#### 5.4.3 How to Use Battery

Recommended battery specification: ER36V

■Procedures for battery replacement

1. Please replace batteries when control power of servo unit is ON;

2. After batteries are replaced, use auxiliary function F□010 to remove alarm of absolute encoder so as to stop alarm of absolute encoder battery.

3. If no abnormal operation is found after restart of servo driver power, it indicates that replacement of battery is over

#### **Attentions:**

Data of absolute encoder will be lost if control power of servo driver is set as OFF and wires(including encoder cables) of battery is removed. At this time, setting operation for absolute encoder must be carried out. Please refer to "2.3.4 Setting of Absolute Encoder (F□009)"

#### 5.4.4 Giving and Receiving Sequence of Absolute Data

After receipt of output from absolute encoder, the sequence used for the driver to send absolute data to the command controller is as follows.

(1) Summary of absolute signal

As shown below, serial data and pulse of absolute encoder are output by servo driver via "PAO, PBO and PCO".

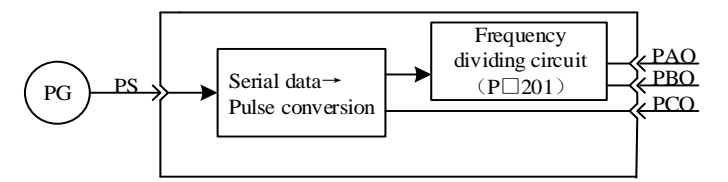

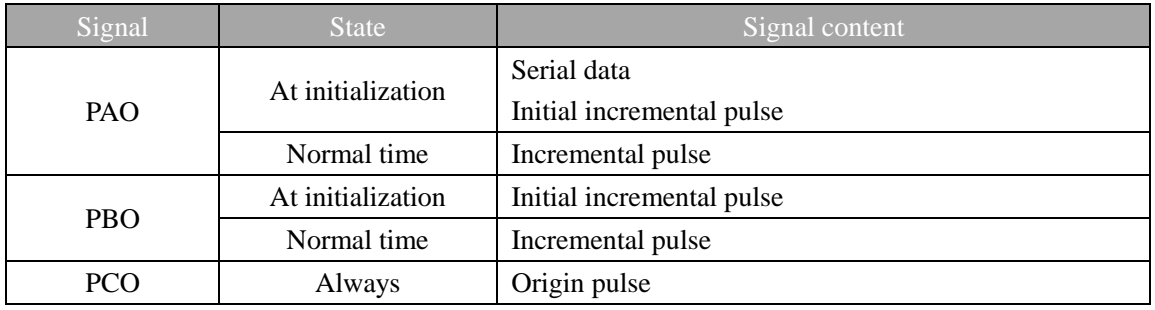

- (2) Sending sequence and content of absolute data
	- 1、 Set SEN signal as H level
	- 2、 After 100 ms, wait state for serial data acceptance starts. Reversible counters used for incremental pulse count should be reset.
	- 3、 Receive serial data in 8 bytes
	- 4、 It will change to common incremental operation state after last serial data is received for 25 ms.

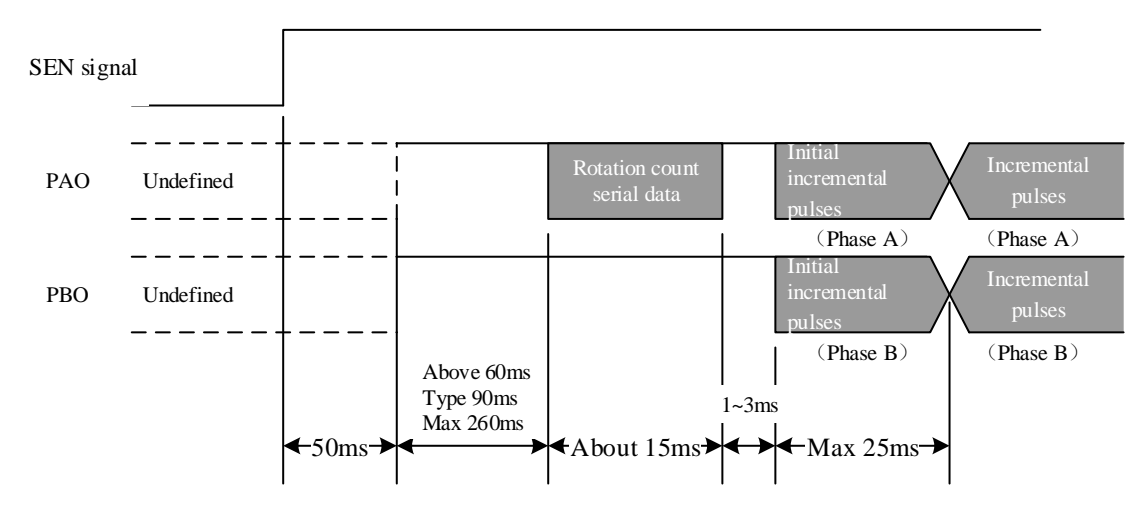

\* Serial data

It indicates position of motor shaft after circuits of rotation from the reference position (as per setting value)

\* Initial incremental pulse

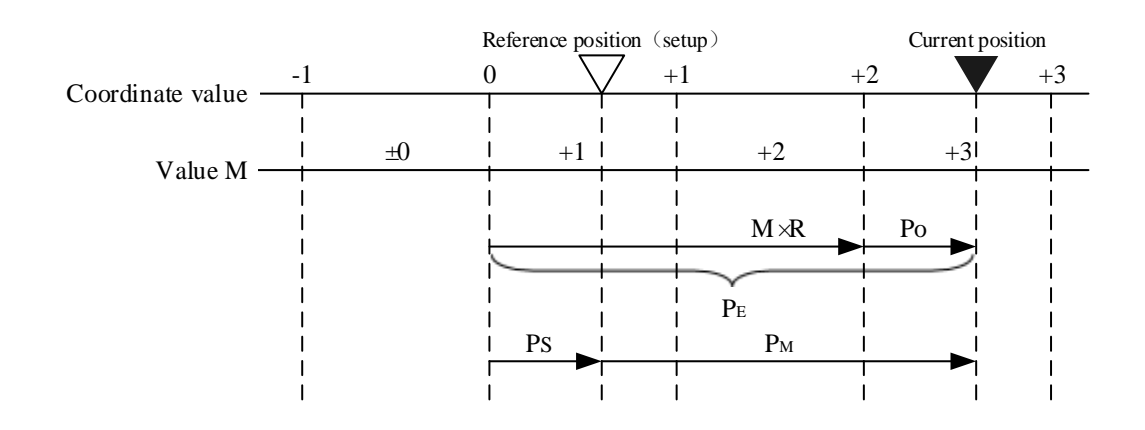

Pulse should be output at the same speed as pulse for rotation of 1250rpm (factory setting is used for 17 byte frequency dividing pulse).

Final absolute data PM can be calculated by the following formula:

 $P_E = M \times R + P_0$ 

 $P_M = P_E - P_S$ 

Notes: the following formula is used in negative rotation mode ( $Pn000.0 = 1$ )

 $PE = -M \times R + P_0$ 

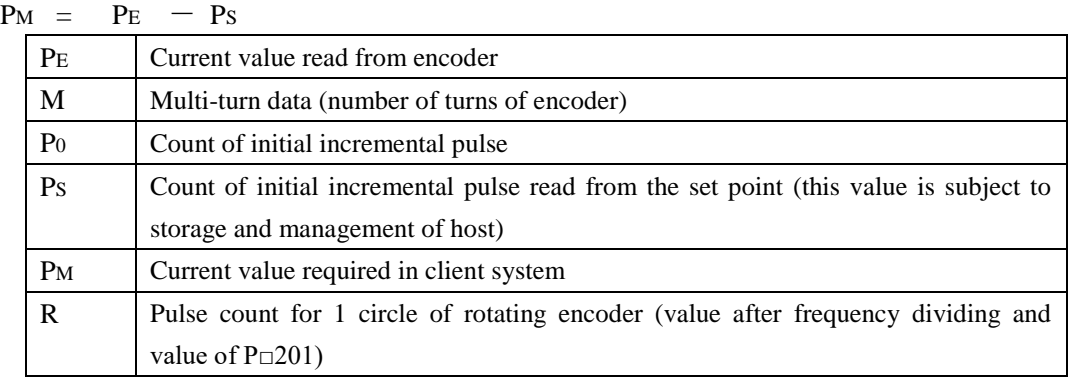

(3) Detailed specification of signal

(a) Specification of PAO serial data

Output rotation in 5 digits

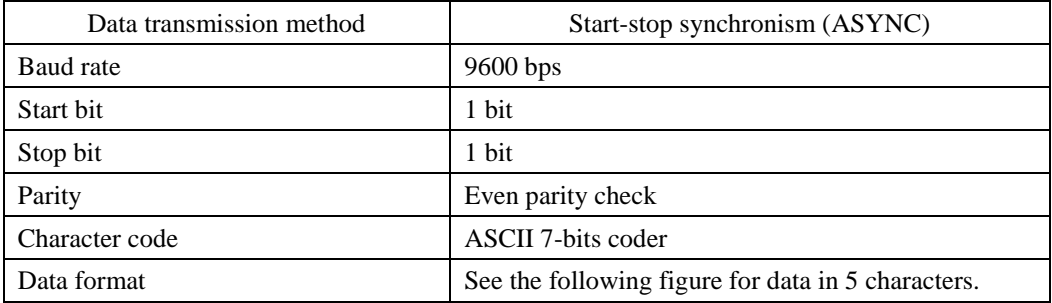

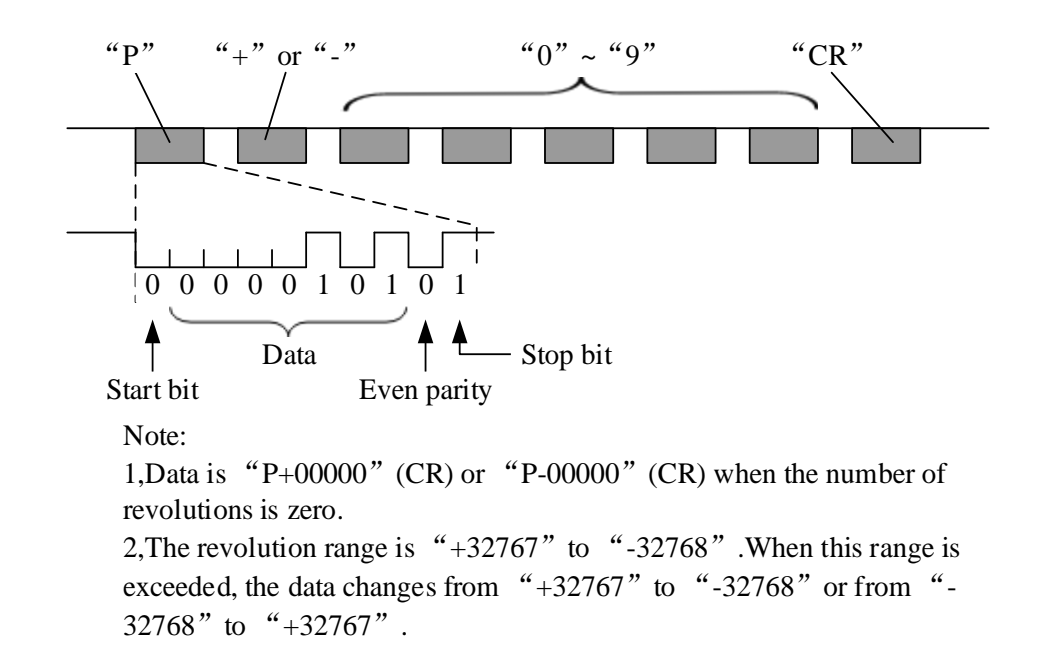

#### 5.4.5 Setting of Absolute Encoder (F□009/ F□010)

In addition, setting operation for absolute encoder must be carried out in case of:

- $*$  initial startup of machinery
- $*$  "Bus encoder multi-coil information error  $(A25 / b25)$ "
- \* "Bus encoder multi-coil information overflow (A26 / b26)"
- $\star$  "Bus encoder battery alarm 1 (A27/b27)"
- $*$  requiring to set multi-turn data of absolute encoder as 0

Implement setting by panel operator.

## **Attentions:**

- 1、 Setting operation of encoder only can be implemented under servo OFF state.
- 2、 When absolute encoder alarm is displayed, auxiliary function F□010 should be executed to stop alarm. Alarm reset (/ALM-RST) of servo driver cannot stop alarm.
	- $*$  "Bus encoder multi-coil information error  $(A25 / b25)$
	- $\star$  Bus encoder multi-coil information overflow (A26 / b26)
	- $\star$  Bus encoder battery alarm 1 (A27 / b27)
	- $\star$  Bus encoder battery alarm 2 (A28 / b28)
	- $\star$  Bus encoder overspeed (A41 / b41)

#### 5.4.6 Clear of Multi-coil Data of Absolute Encoder

When using bus absolute encoder, the operation can be used to remove multi-coil information.

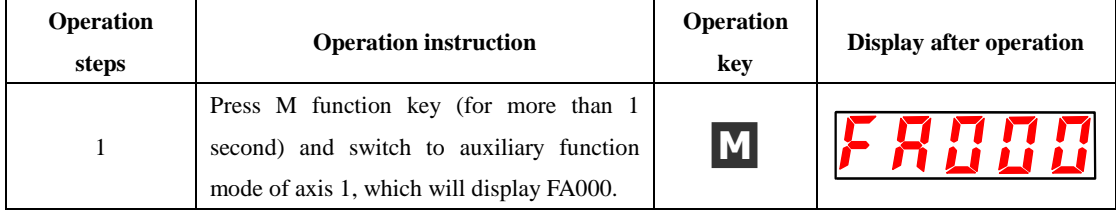

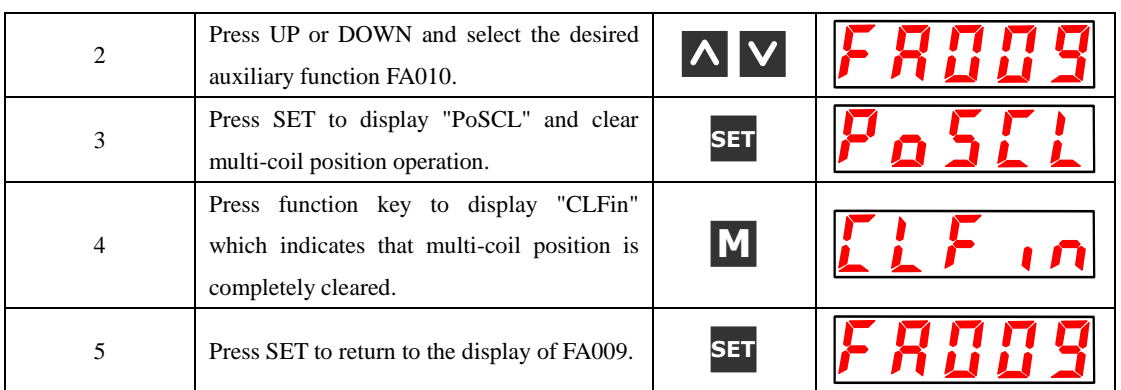

## 5.4.7 Clear of Internal Errors of Bus Encoder

When using bus absolute encoder, the operation can be used to remove multi-coil information.

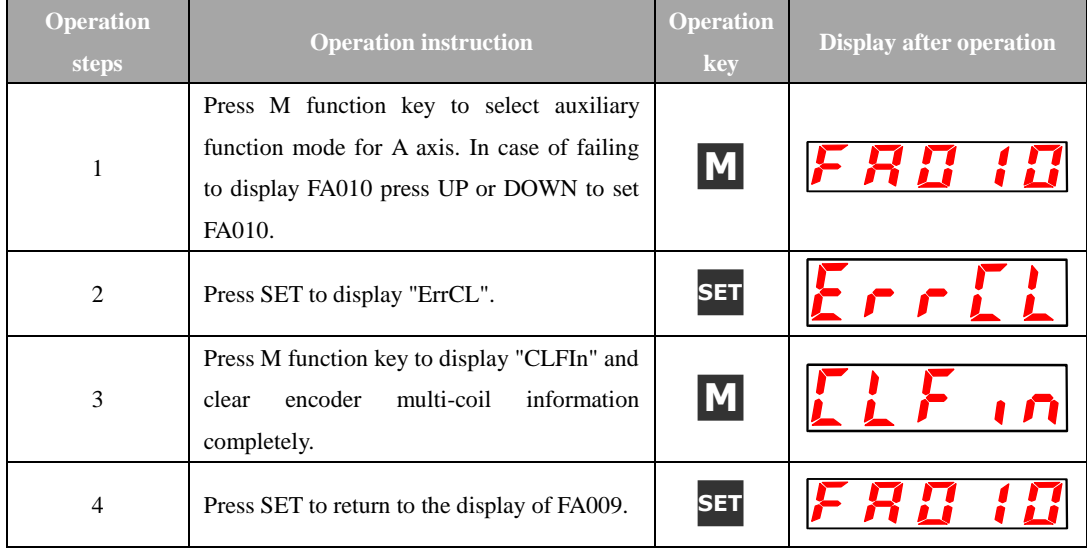

# **5.5 Speed Control (Analog Voltage Reference) Operation**

# 5.5.1 User Parameter Setting

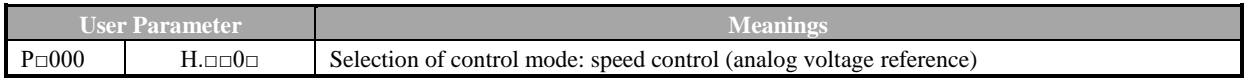

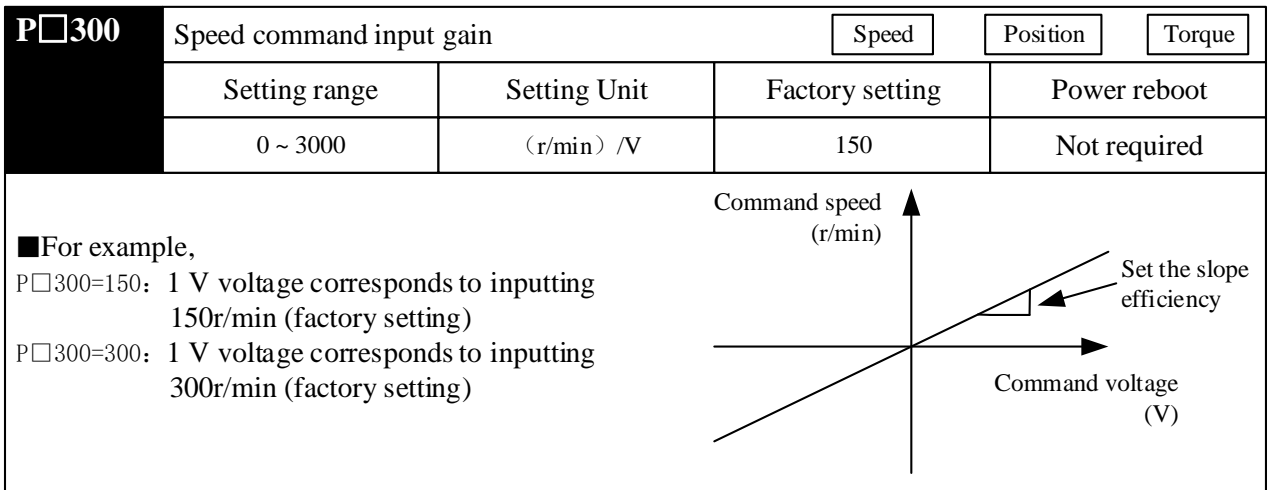

## 5.5.2 Setting of Input Signal

## (1) Speed reference input

If speed reference is sent to servo driver in the form of analog voltage reference, speed of servo

#### motor is controlled in proportion to input speed.

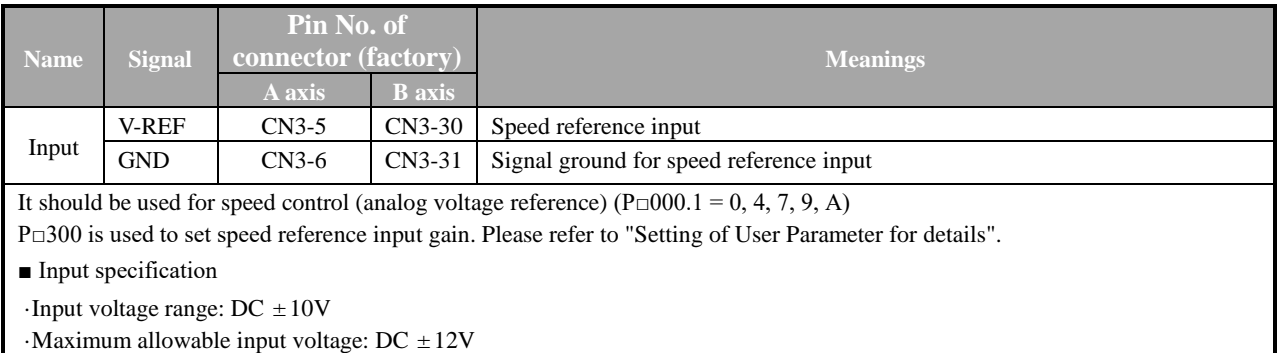

## (2) Proportional action reference signal (/P-CON)

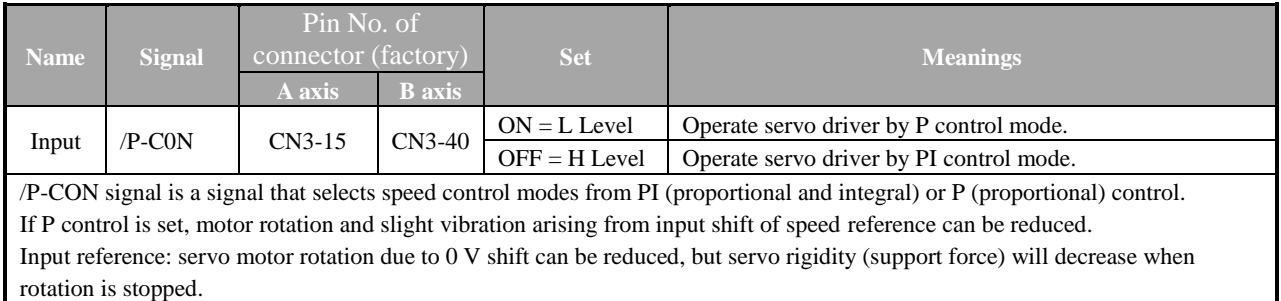

/P-CON signals may distribute inputted connector pin numbers to other places by user parameters. Please refer to "Signal Distribution of Input Circuit".

#### 5.5.3 Adjustment of Reference Offset

In speed control mode, even if OV reference is sent under analog reference voltage, motor will rotate with low speed in case of small reference voltage offset (unit: mV) of superior control unit or in external circuit. In such case, reference offset can be automatically or manually adjusted by panel operator. See "5.2 Operation in Auxiliary Function Execution Mode" for details.

Auto-adjustment of analog (speed · torque) or reference offset is the function for offset measurement and auto-adjustment of voltage.

In case of voltage reference offset of the superior controller or in external circuit, servo driver will make following adjustment towards the automatic offset.

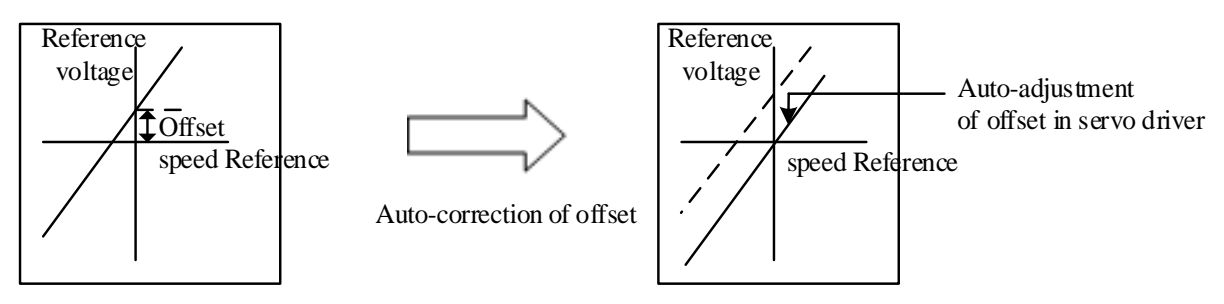

 Once auto-adjustment of reference offset begins, offset will be saved in the servo driver. Offset can be confirmed through manual adjustment of speed reference offset (F□006). See

- "5.5.3(2) Manual adjustment of speed reference offset" for details.
- (1) Auto-adjustment of speed reference offset

When offset pulse is set as zero with the servo locked in the OFF state by the command controller equipped with a position loop, auto-adjustment of reference offset ( $F \Box 008$ ) is not available, instead, manual adjustment of speed reference offset (F□00A) should be applied.

Under speed reference of zero, function of zero clamping speed control which can lock the servo in a mandatory manner is provided. See "5.5.6 Use of Zero Clamping Function" for details.

**Note:** Auto-adjustment of zero analog offset should be conducted when the servo is OFF.

Auto-adjustment of speed reference offset of A axis is conducted as below.

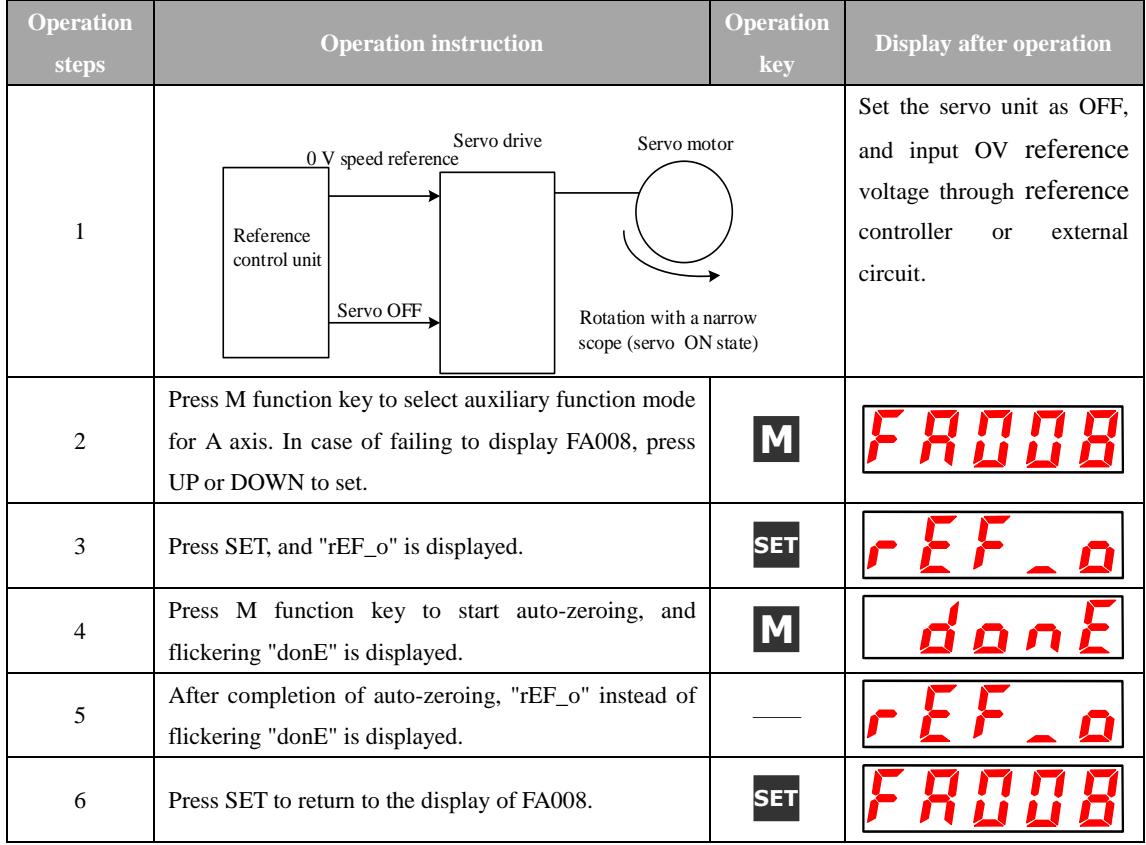

(2) Manual adjustment of speed reference offset
Manual adjustment of speed reference offset (F□006) should be applied in case that:

· the reference controller is equipped with a position loop to set the offset pulse as zero when the servo is locked in the OFF state

· offset is set as a certain value consciously

· offset set for auto-adjustment is applied

Basic function and auto-adjustment of analog (speed · torque) reference offset (F□008) are the same. But for manual adjustment (F□006), adjustment must be made along with direct input of offset.

Adjustment range of offset and setting unit are listed as below.

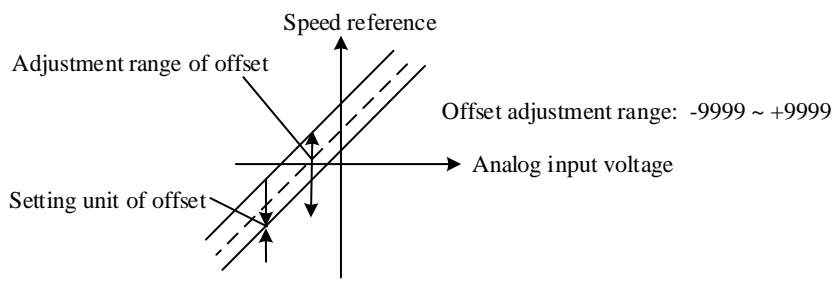

Auto-adjustment of speed reference offset of A axis is conducted as below.

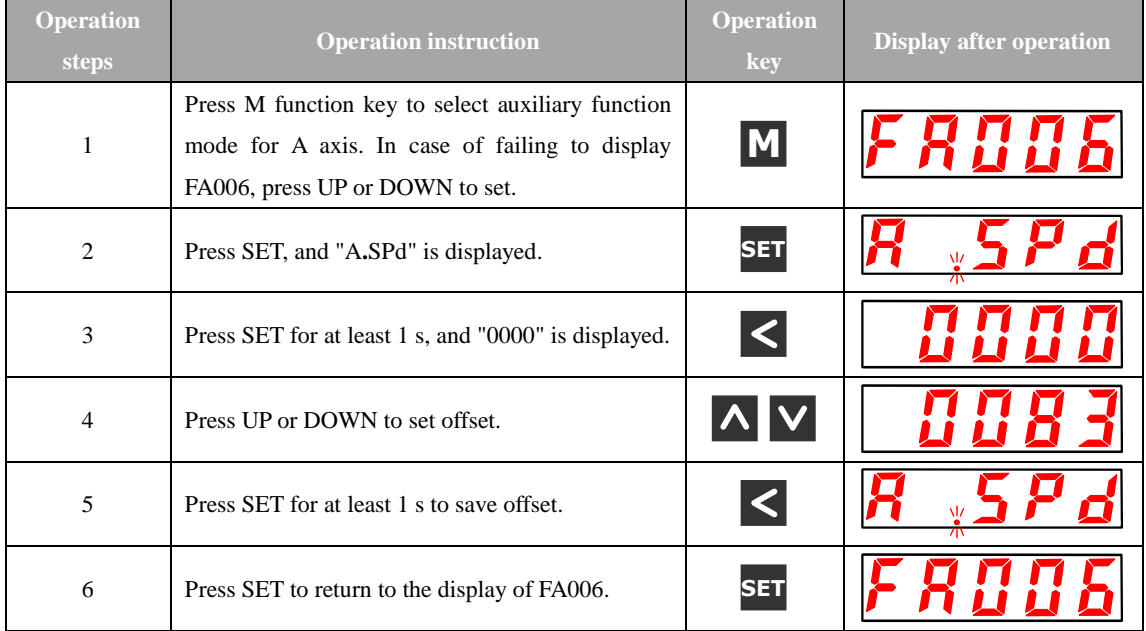

## 5.5.4 Soft Start

Soft start is the function to transfer step speed reference input to the reference with certain acceleration and deceleration in the servo driver.

#### (1) Trapezoidal start-up

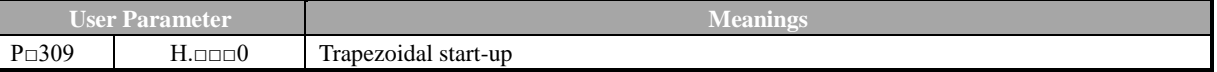

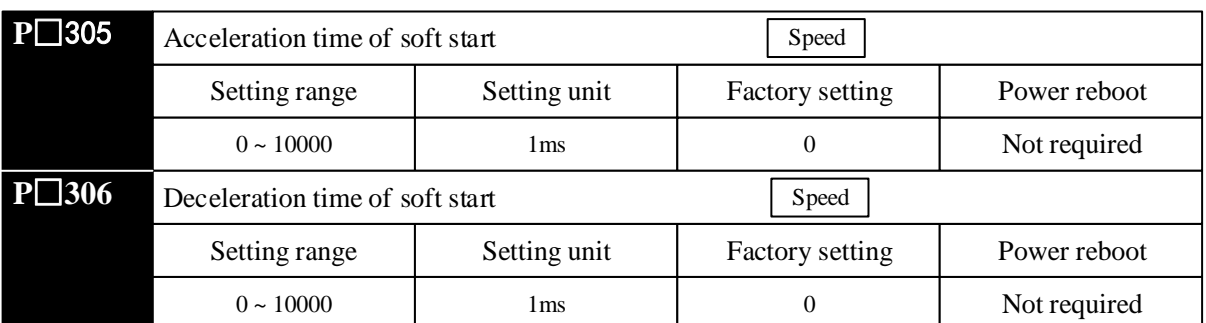

While inputting step speed reference or selecting internal speed setting, smooth speed control is available. (set "0" for common speed control.)

Setting values are listed as below.

 $\cdot$  P $\Box$ 305: time required from the OFF state to the speed of 1000r/min

 $\cdot$  P $\Box$ 306: time required from the speed of 1000r/min to the OFF state

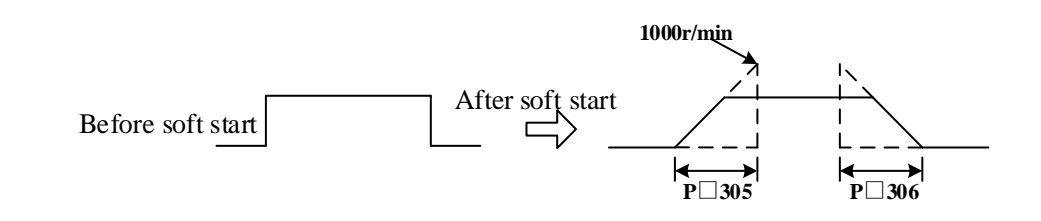

## (2) S-curved start-up

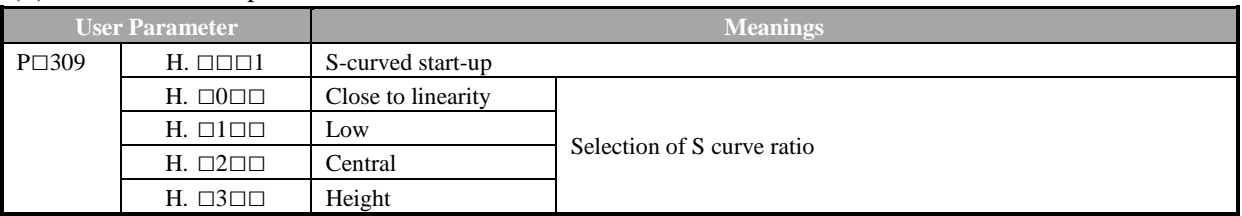

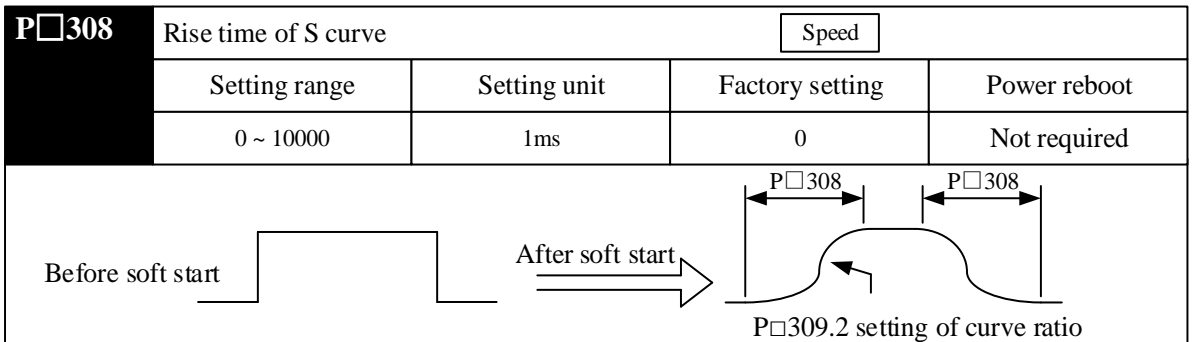

### (3) Acceleration and deceleration filtering start-up

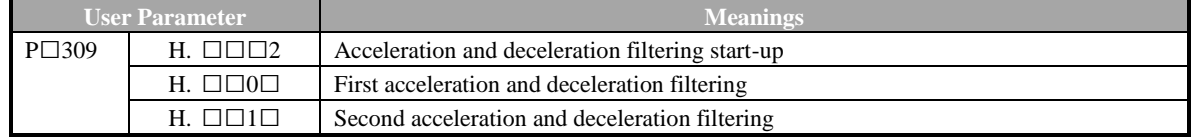

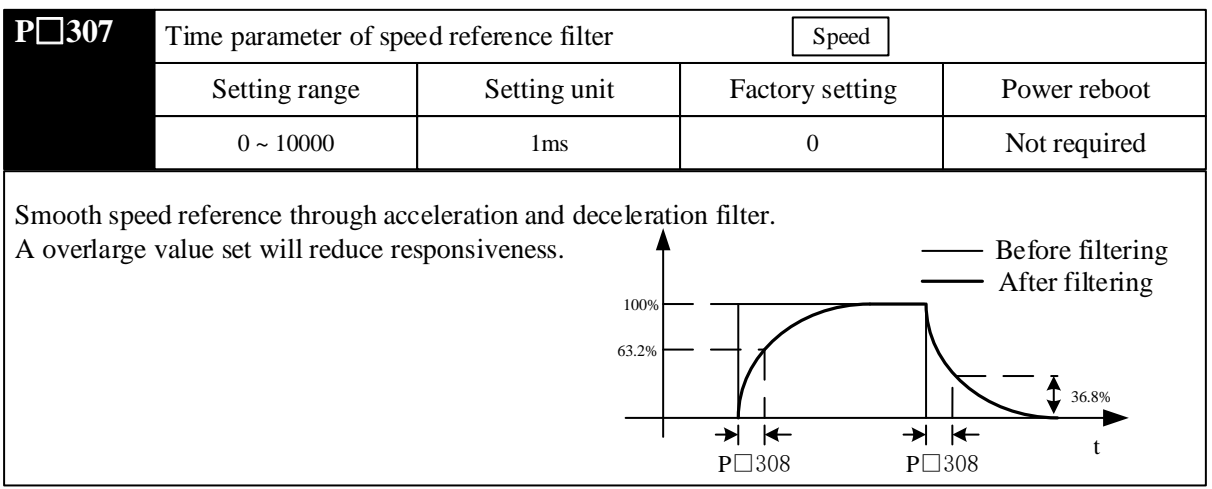

# 5.5.5 Use of Zero Clamping Function

## (1) Meaning of zero clamping function

Zero clamping function refers to the function in the system where command controller is not equipped with position loops under speed control.

If the zero clamping (/P-CON) signal is set as ON, servo driver will be equipped with a position loop, and servo motor will fall into emergency stop with servo in the locked state regardless of speed reference when input voltage of speed reference (V-REF) is lower than the value corresponding to the rotation speed of P□501 (zero clamping level).

Servo motor is clamped within  $\pm 1$  pulse at the position where zero clamping takes effect. Even through external rotation, the servo motor will return to zero clamping.

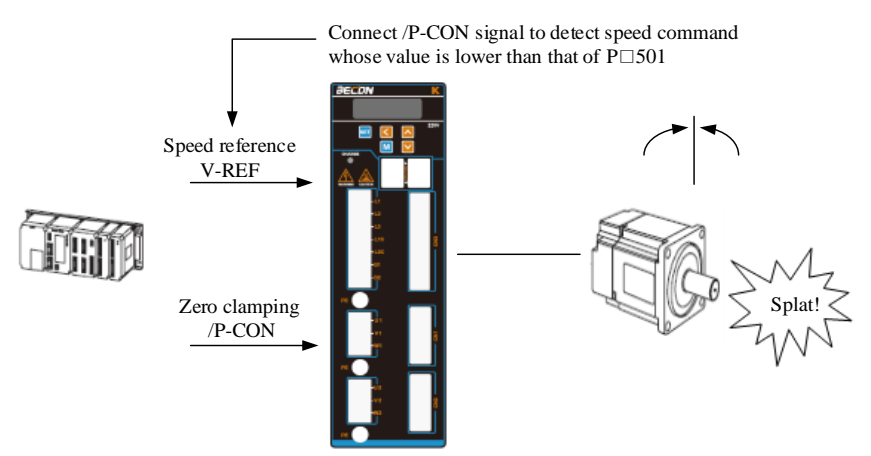

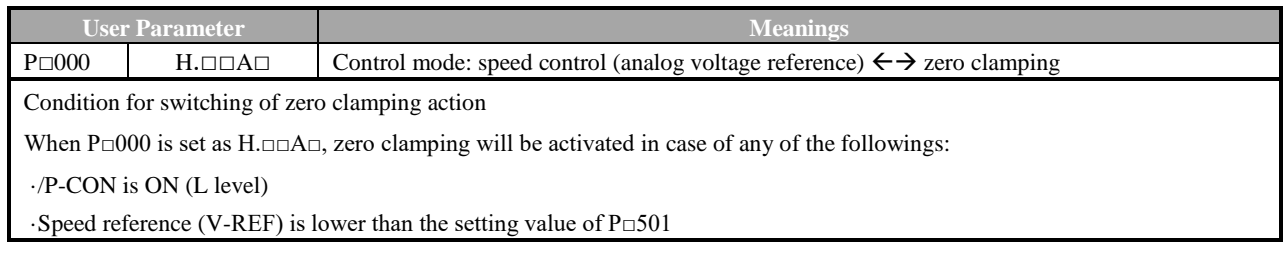

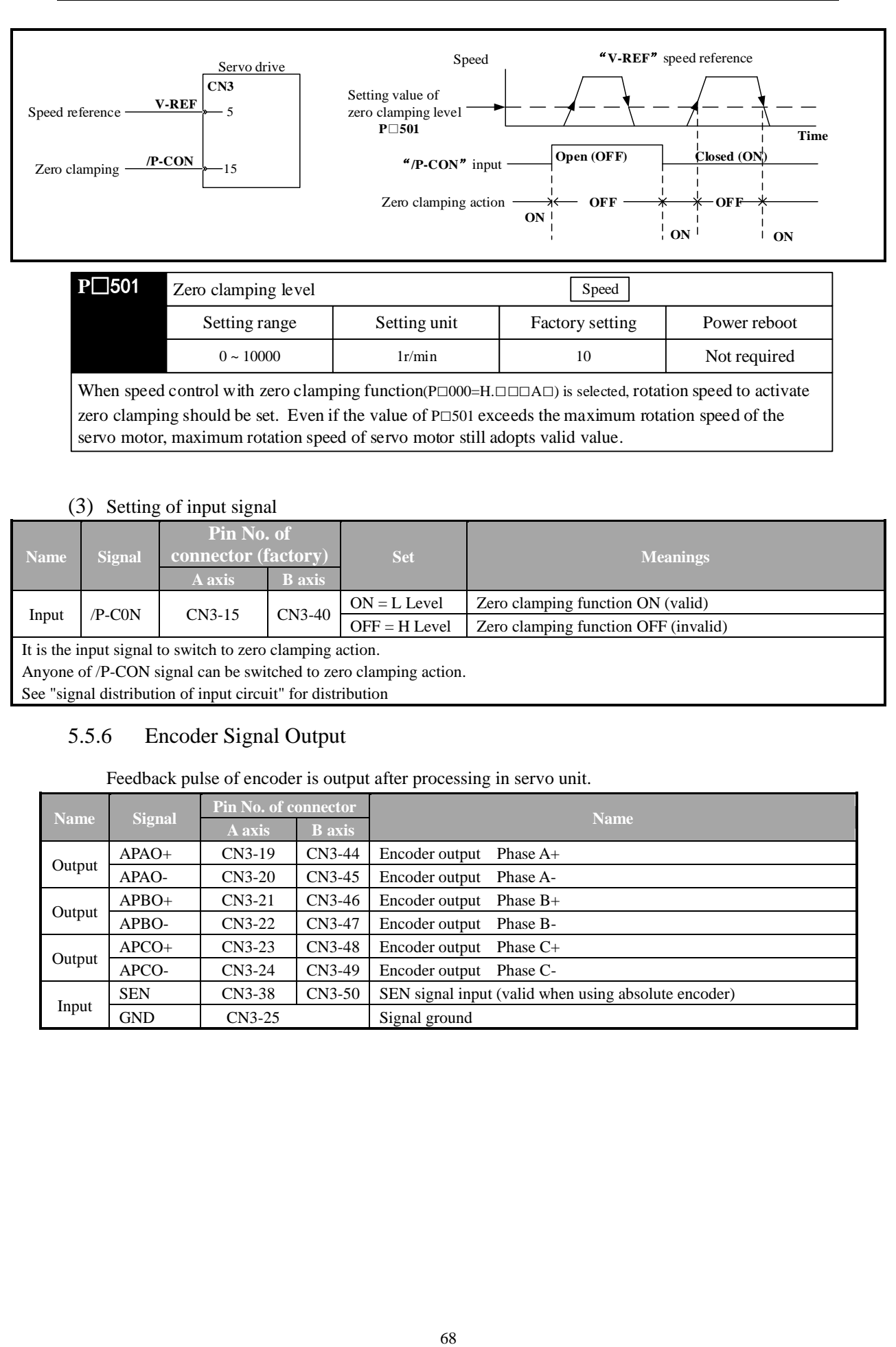

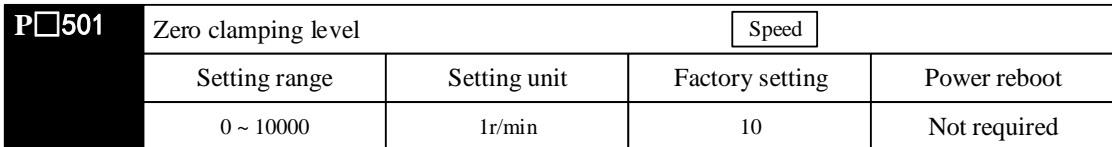

When speed control with zero clamping function( $P \Box 000 = H.\Box\Box\Box A \Box$ ) is selected, rotation speed to activate zero clamping should be set. Even if the value of  $P \square 501$  exceeds the maximum rotation speed of the servo motor, maximum rotation speed of servo motor still adopts valid value.

## (3) Setting of input signal

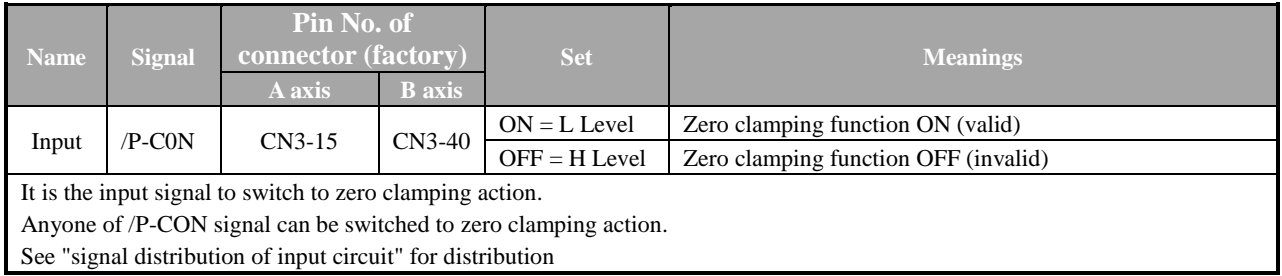

## 5.5.6 Encoder Signal Output

## Feedback pulse of encoder is output after processing in servo unit.

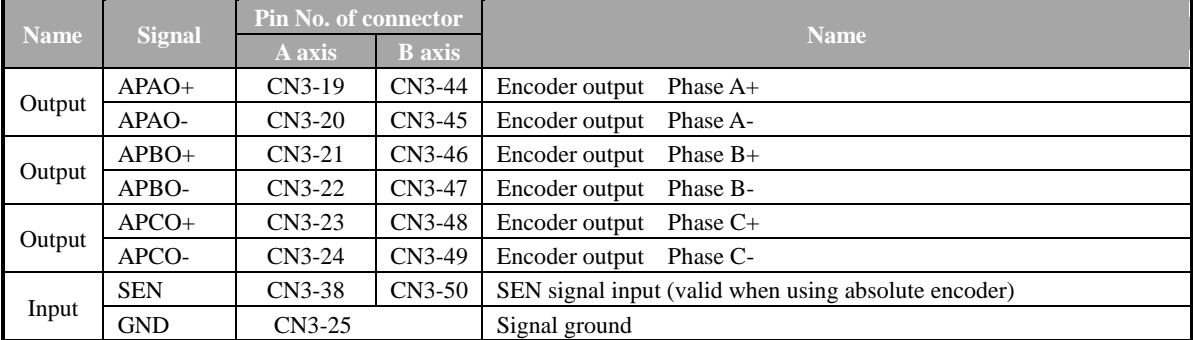

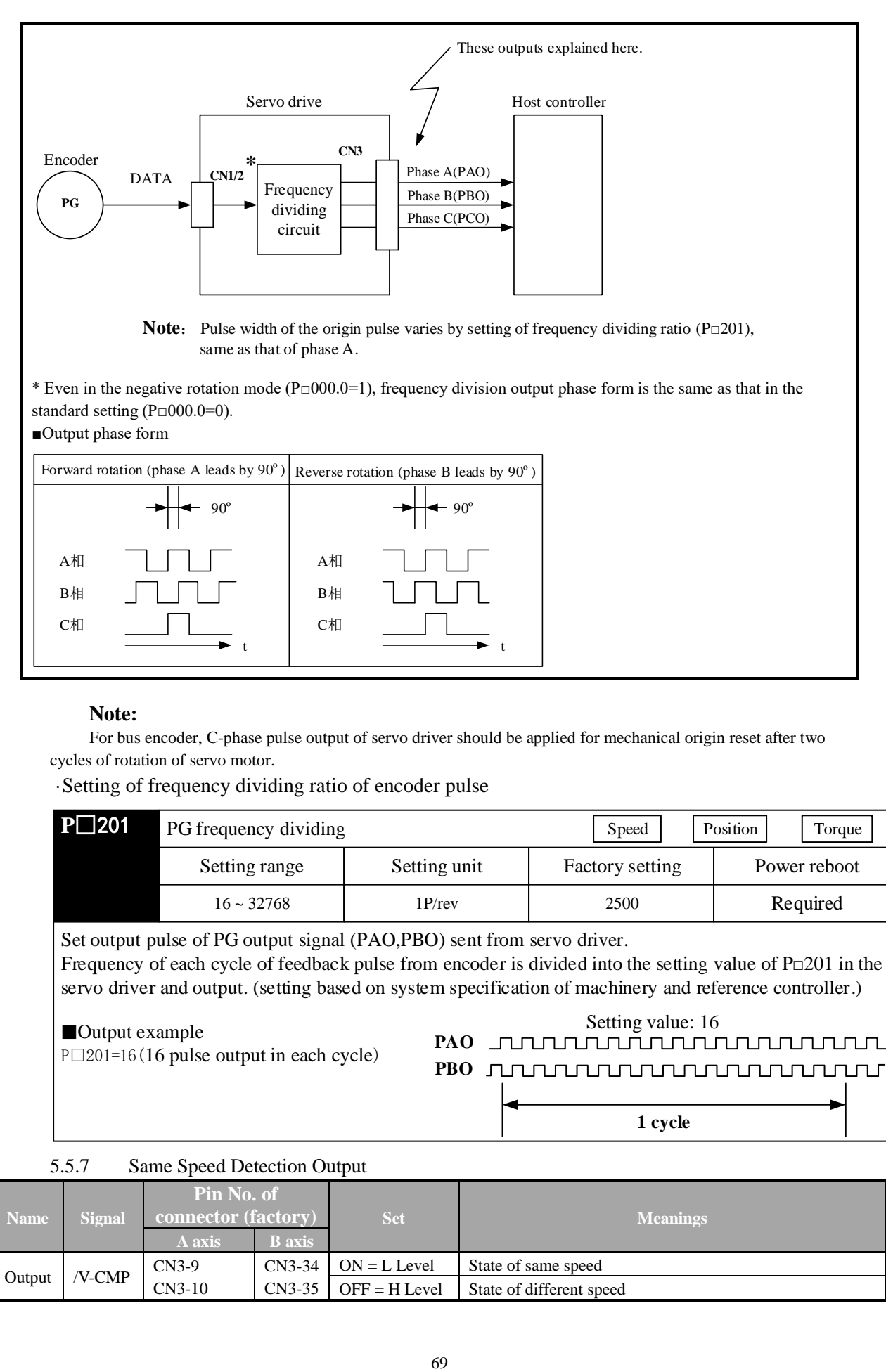

## **Note:**

For bus encoder, C-phase pulse output of servo driver should be applied for mechanical origin reset after two cycles of rotation of servo motor.

· Setting of frequency dividing ratio of encoder pulse

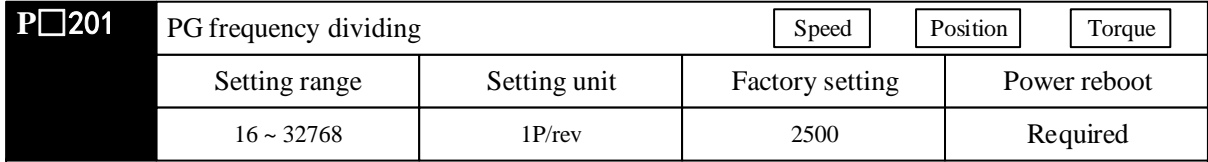

Set output pulse of PG output signal (PAO,PBO) sent from servo driver. Frequency of each cycle of feedback pulse from encoder is divided into the setting value of  $P \Box 201$  in the servo driver and output. (setting based on system specification of machinery and reference controller.)

#### ■Output example

 $P \Box 201 = 16(16 \text{ pulse output in each cycle})$ 

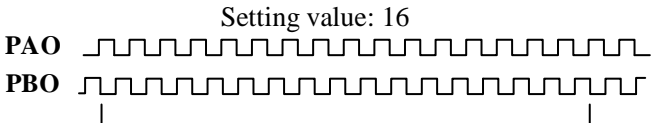

**1 cycle**

#### 5.5.7 Same Speed Detection Output

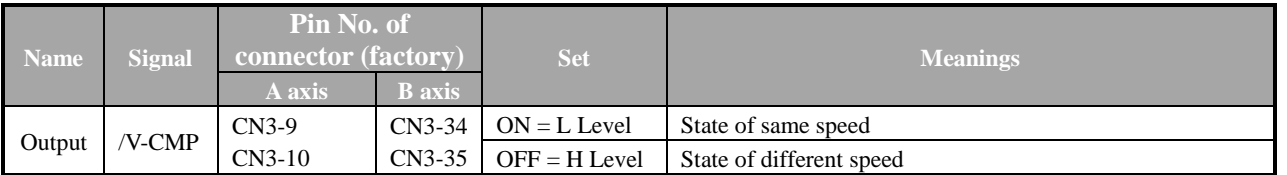

The output signal can be distributed to other output terminals through user parameter P□513. See "Signal distribution of output circuit" for distribution of output signal.

# **5.6 Position Control Operation**

## 5.6.1 User Parameter Setting

Following user parameters should be set for position control by pulse train.

### (1) Control mode selection

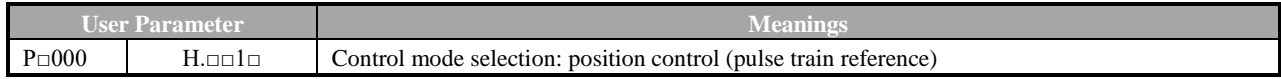

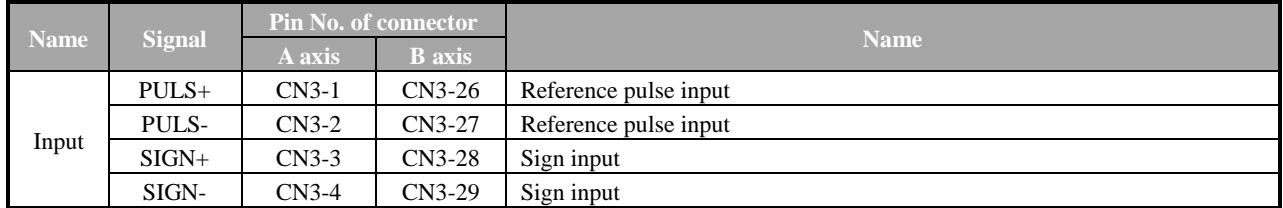

### (2) Selection of pulse reference form

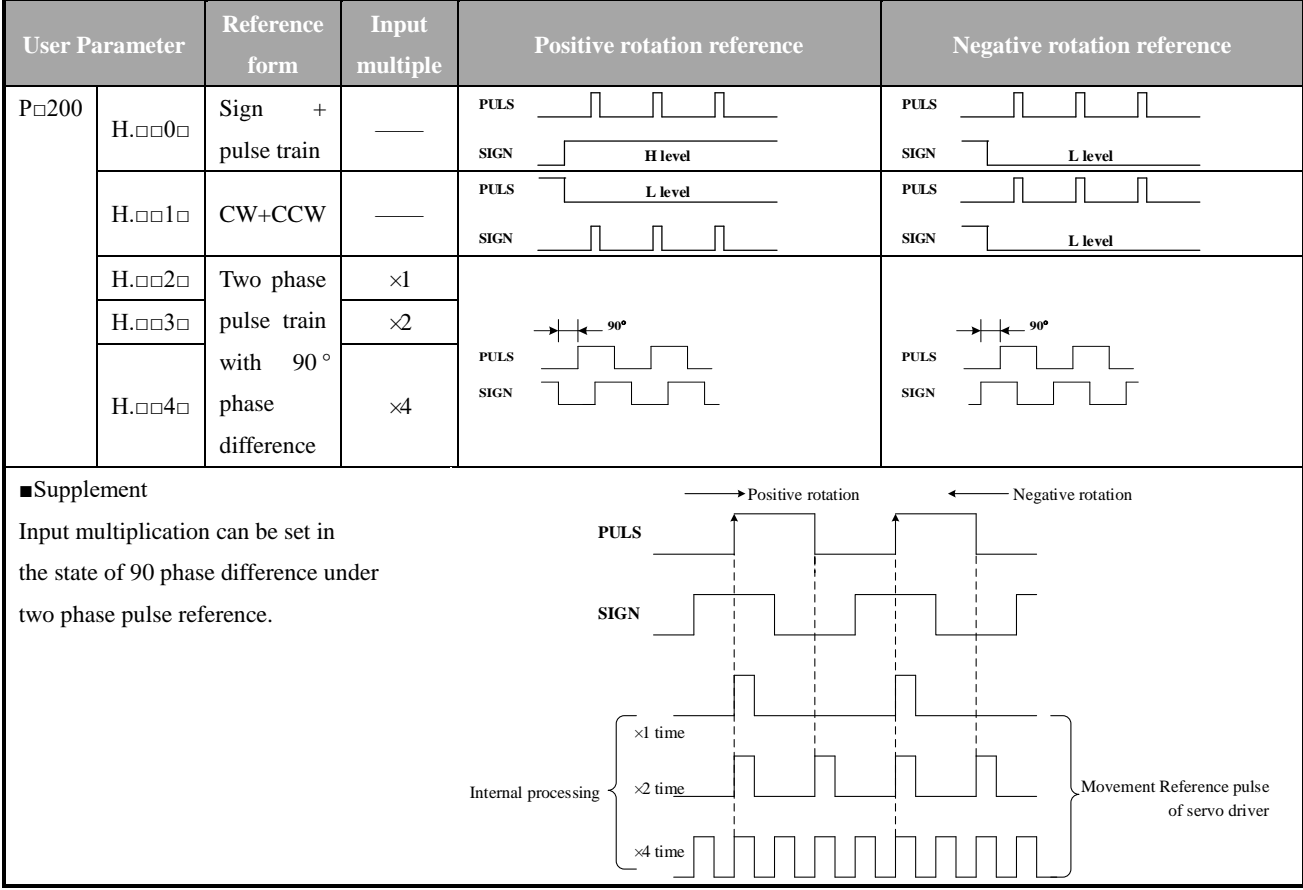

## (3) Pulse instruction input complement

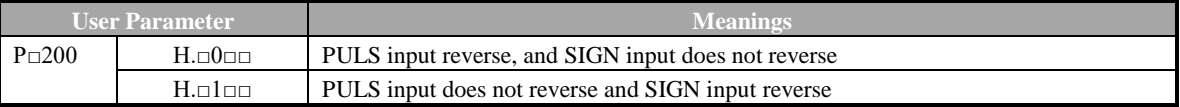

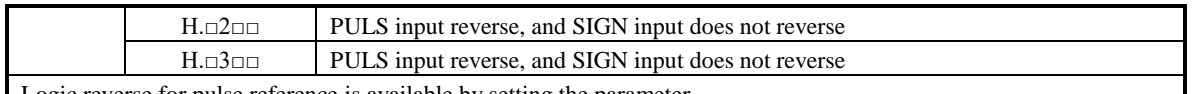

Logic reverse for pulse reference is available by setting the parameter.

### (4) Selection of clear signal form

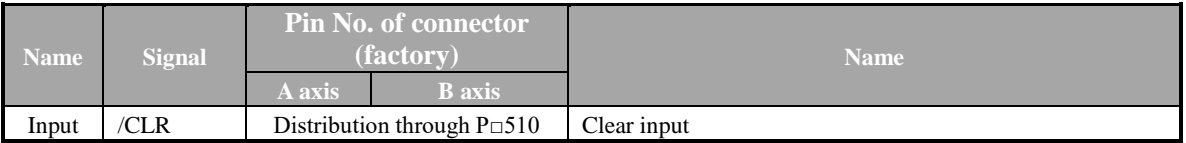

If input is cleared, following actions can be performed.

· Offset counter in the servo driver is set as "0".

· Action of position loop is set in the invalid state.

→In clear state, servo clamping does not work, and servo motor may rotate with a low speed due to drifting in the speed loop.

(5) Selection of clear action

In the condition other than clear signal CLR, regular clear of offset pulse can be selected based on state of servo driver. Three types of action mode of clear offset pulse can be selected

#### through user parameter  $P \Box 200.0$ .

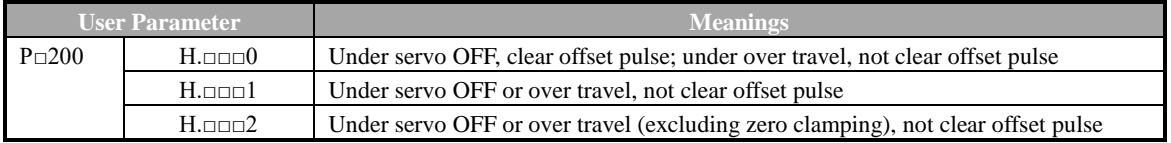

### 5.6.2 Setting of Electronic Gear

#### (1) Encoder pulse

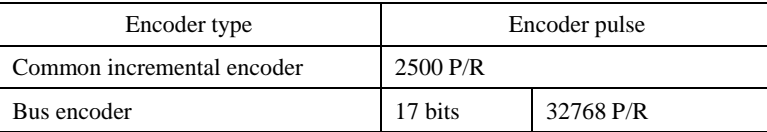

**Note:** Bits representing encoder resolution are different from pulse of signal output of encoder (phase A and phase B), and are four times of encoder pulse.

#### (2) Electronic gear

Electronic gear is the function to set any value for movement of workpiece with 1 pulse input reference by command controller. 1 pulse reference by command controller is "1 reference unit" as the smallest unit.

Without electronic gear With electronic gear Work piece Work piece Reference unit: 1 μm 102222 ┫┠╱╱  $\overline{\phantom{0}}$ Encoder pulse: 32768 Ball screw pitch: 6 mm Encoder pulse: 32768 Ball screw pitch: 6 mm Workpiece movement of 10 mm Workpiece movement of 10 mm by "Reference unit" 1 revolution is 6 mm. Therefore, 1 reference unit is calculated as 1 μm  $10-6=1.6666$  cycles Workpiece movement of 10 mm (equal to 10000 μm) 32768×4 pulses/cycle, Therefore, 1 pulse equal to 1 μm, Therefore, 1.6666×32768×4=218448 pulses  $10000/1 = 10000$  pulses 218448 pulses are input as reference pulses. Input 10000 pulses as reference pulses. The equation must be calculated at the host controller.

(3) Relevant user parameter

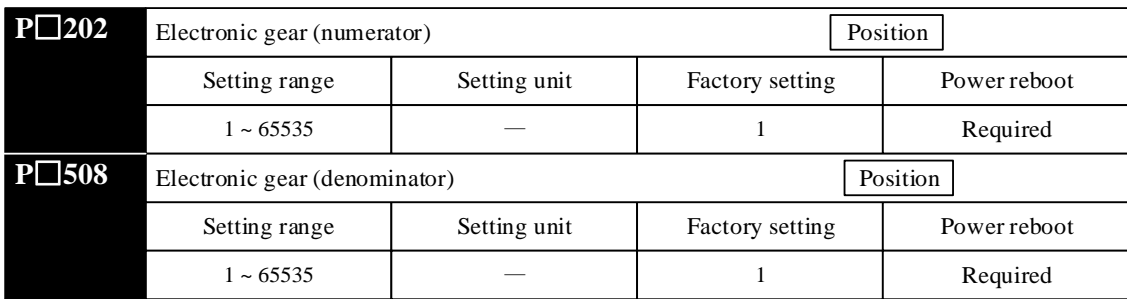

If the deceleration ratio of the motor and the load shaft is given as n/m. Setting value of electronic gear ratio can be calculated by formula below.(M is the rotation of the motor and n is the rotation of the load shaft)

$$
\text{Electronic gear ratio: } \frac{\text{B}}{\text{A}} = \frac{\text{P} \square 202}{\text{P} \square 203} = \frac{\text{Encoder pulse} \times 4}{\text{Movernment of loading axis}} \times \frac{\text{m}}{\text{n}}
$$
\n
$$
\text{with 1 cycle of rotation}
$$

\* In case of beyond the setting range, numerator and denominator should be reduced to the integer within the setting range.

Note: electronic gear ratio (B/A) should not be changed.

#### **Attentions**

Setting range of electronic gear ratio:  $0.01 \le$  electronic gear ratio (B/A)  $\le$  100 In case of beyond the range, servo driver cannot work normally. In such case, mechanical structure or command unit should be changed.

## (4) Procedure for setting the electronic gear ratio

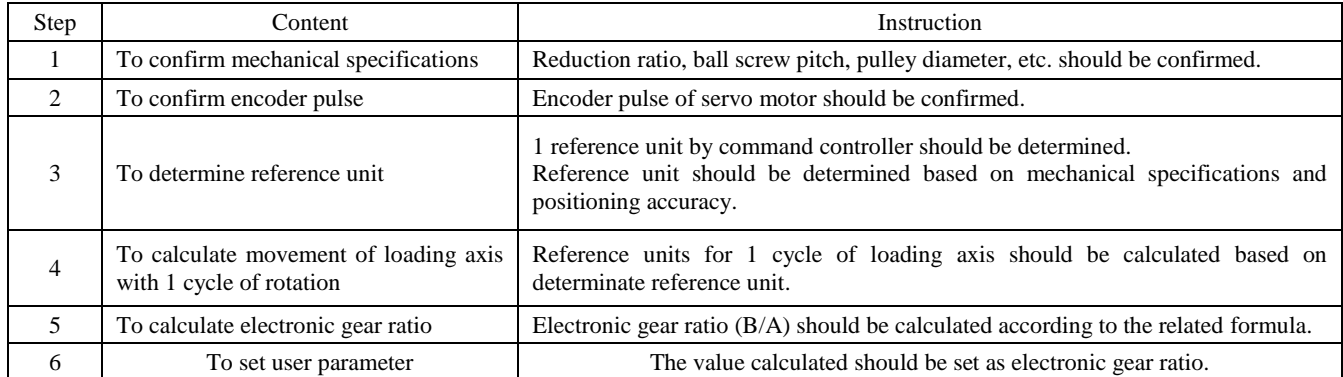

Electronic gear ratio should be set as below.

## (5) Example for setting of electronic gear ratio

Electronic gear ratio is determined based on several examples.

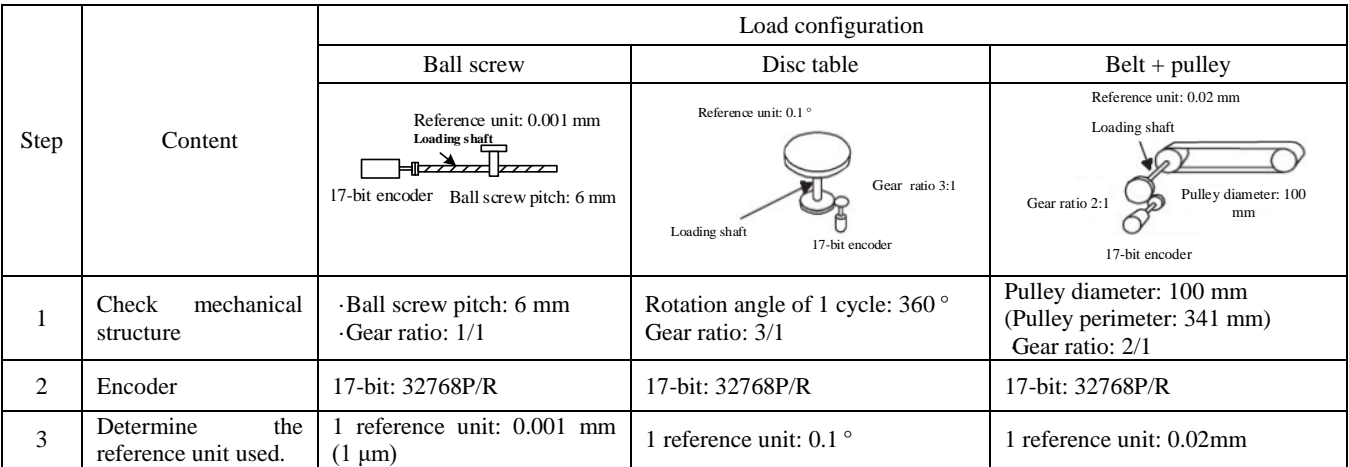

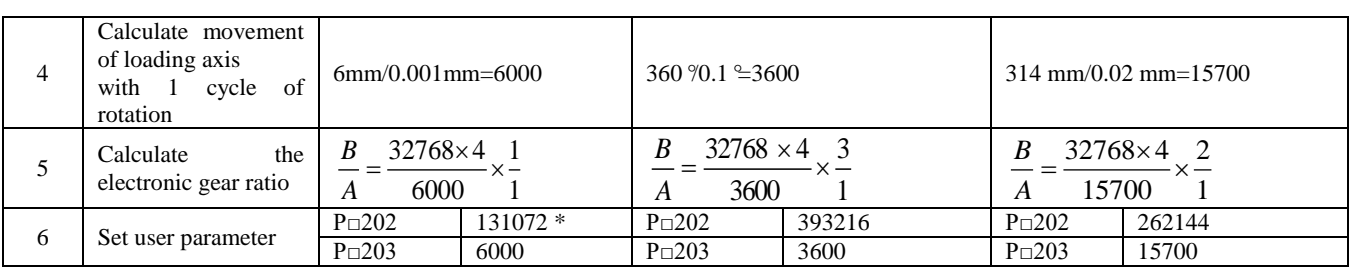

\* Calculation result is not within the setting range. Hence numerator and denominator are reduced.

For example, numerator and denominator are reduced by 4. As a result,  $P \Box 202 = 32768$  and  $P \Box 203 = 1500$ . Then the setting is completed.

(6) Equation of electronic gear ratio

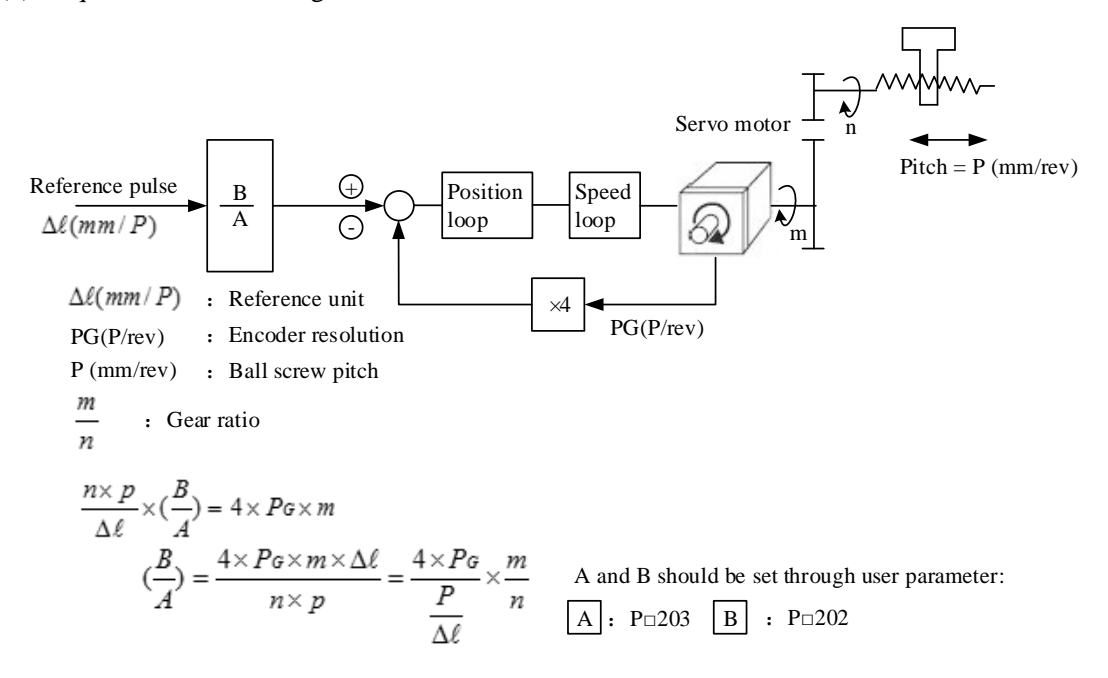

## 5.6.3 Position Reference

Position of servo motor is controlled by the reference in the form of pulse train. Pulse train output forms of command controller are listed as below.

· Bus driver output

· +24V collector open circuit output

 $\cdot$  +12 V collector open circuit output

· +5 V collector open circuit output

Note:

Note for collector open circuit output: when pulse output is conducted through collector open circuit,

noise margin of input signal will reduce. In case of offset caused by noise, following user parameters should

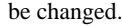

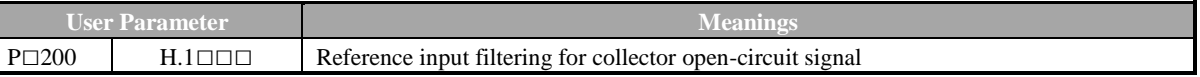

#### (1) Timing example for input/output signal

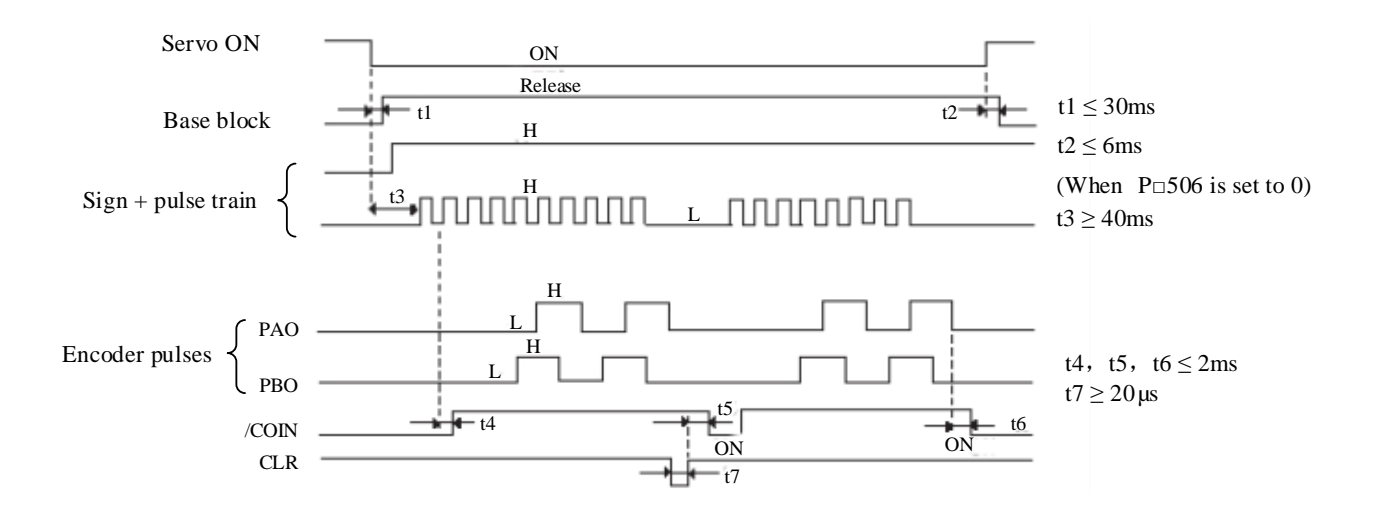

### **Note:**

- 1. Interval between ON set for servo ON signal to input of reference pulse should be more than 40 ms; Otherwise, the reference pulse may not be received by the servo driver.
- 2. Clear signal ON should be set more than 200 μs.

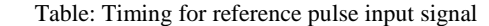

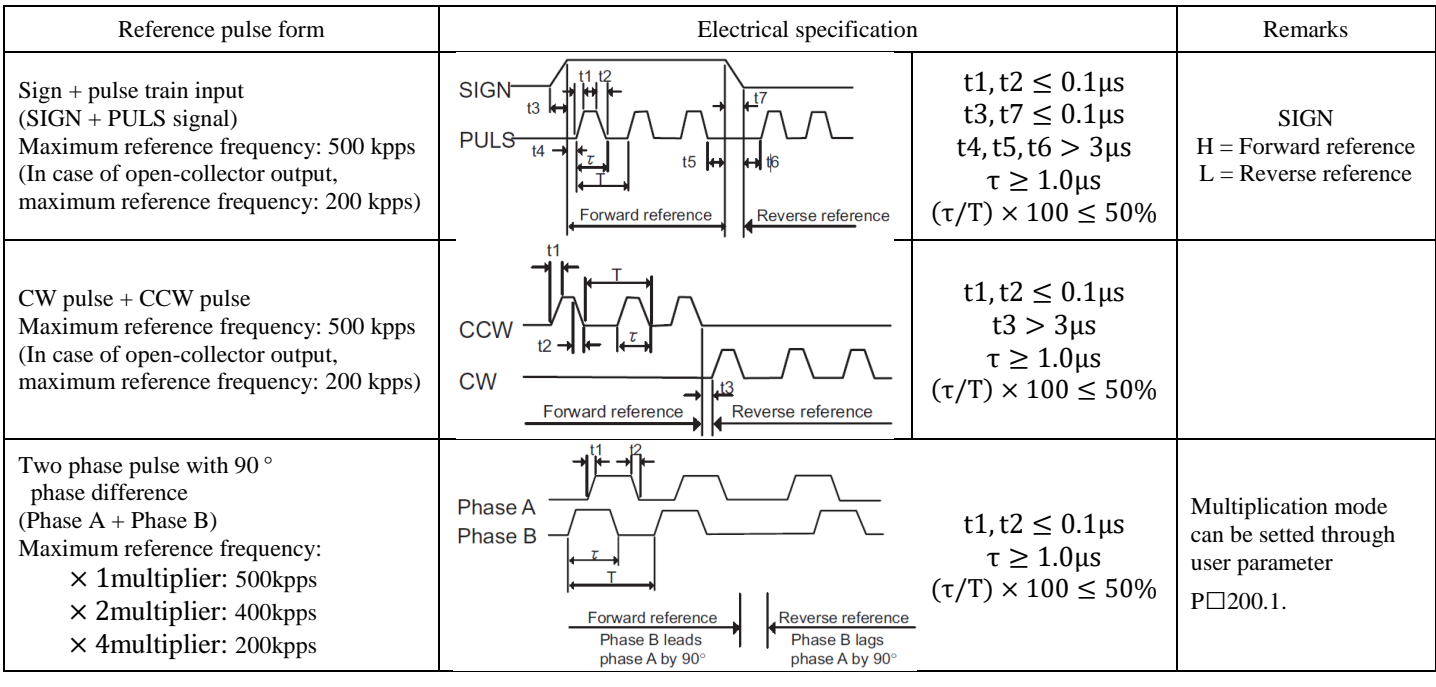

(2) Connection example

(a) Connection example of line driver output

Applicable line driver: equivalent of TI SN75174 or MC3487

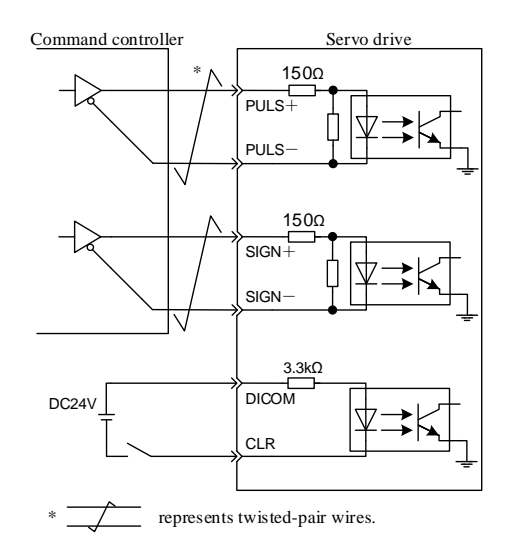

(b) Connection example of open- collector output

R1 value of limiting resistor should be selected to ensure that input current is within the range below.

Input current  $i = 7mA \sim 15mA$ 

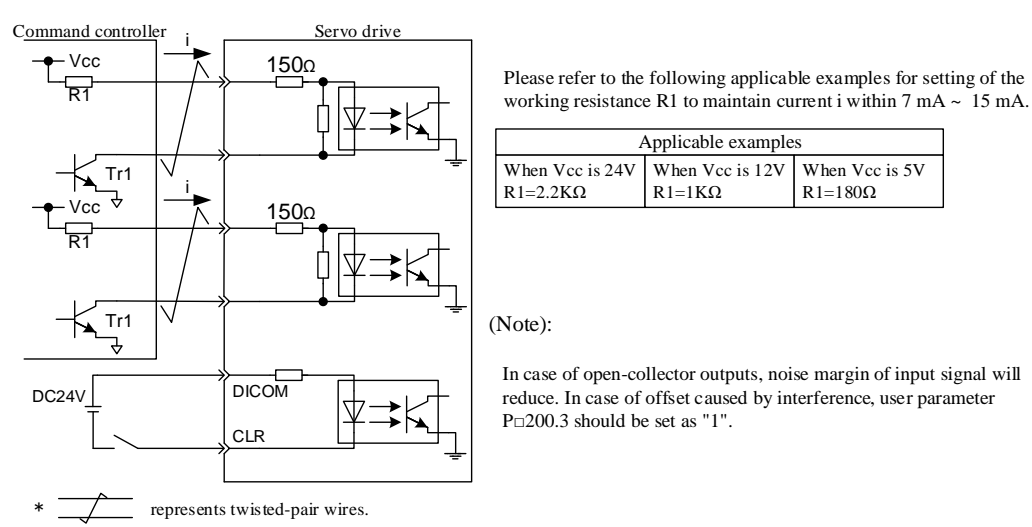

(3) Chart of control box

Chart of control box is as below during position control.

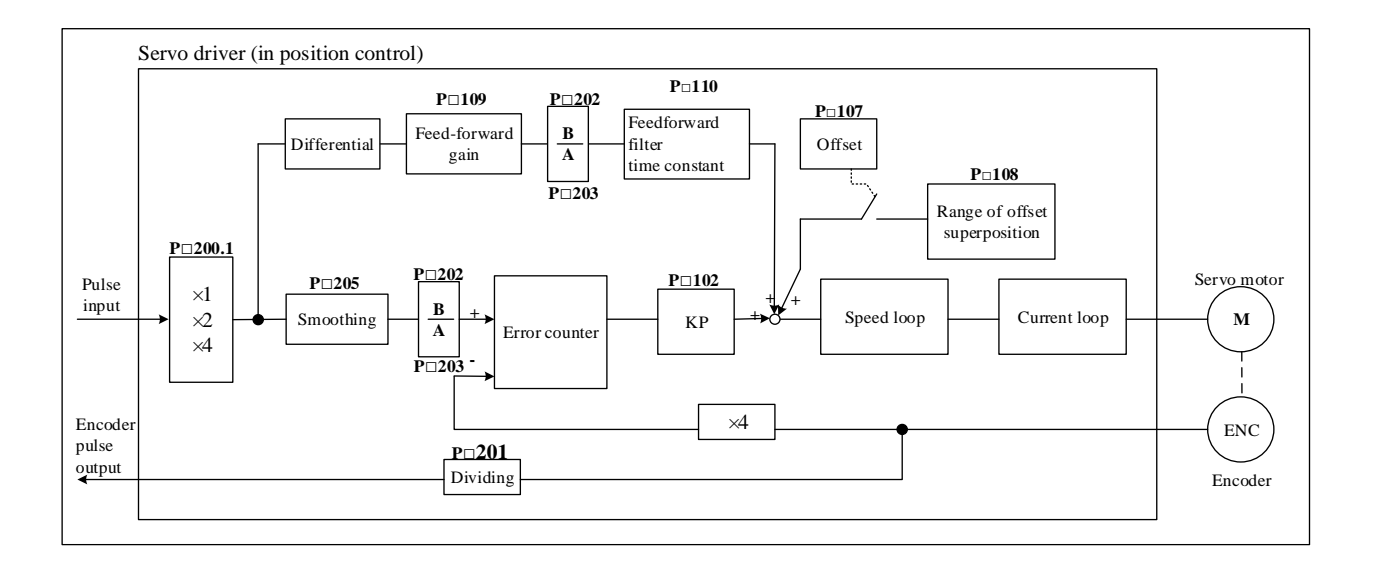

## 5.6.4 Smoothing

Filtering is available in the servo unit through reference pulse input with certain frequency.

### (1) Selection of position reference filter

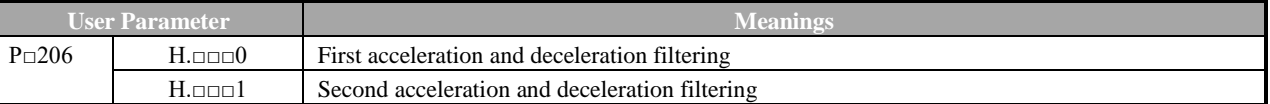

(2) User parameter related to filter

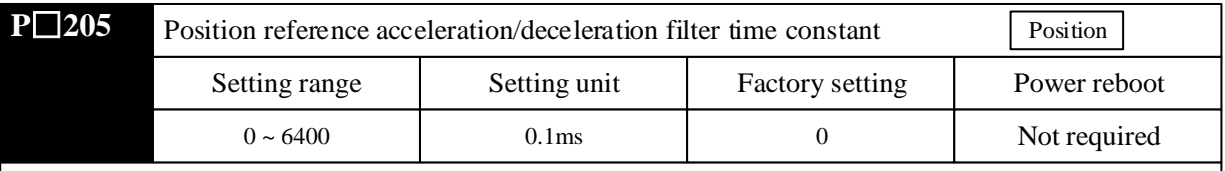

#### **Attentions**

 Changing of position reference acceleration/deceleration time constant (Pn204) will take effects with no command pulse input and offset pulse of 0. To actually reflect the setting value, clear signal (CLR) should be input to disable reference pulse from command controller or to clear offset pulse as servo ON.

 Even in following conditions, motor can be operated smoothly. In addition, the setting has no impact on movement (command pulse)

- · When the host controller that outputs a reference cannot perform acceleration /deceleration processing.
- · When the reference pulse frequency is too low.
- · When the reference electronic gear ratio is too high (i.e., 10 times or more).

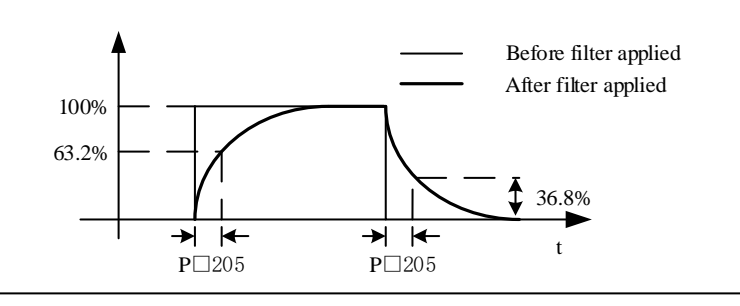

# 5.6.5 Positioning Completed Output Signal

The signal represents completion of servo motor positioning during position control, and should be used when interlocking is confirmed by positioning completion of command controller.

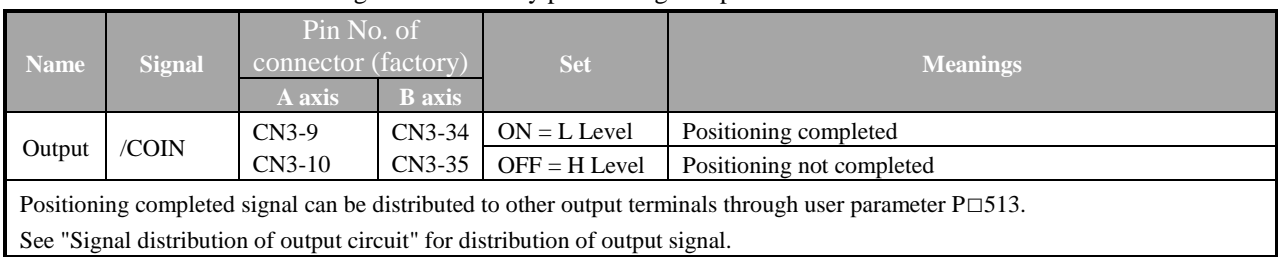

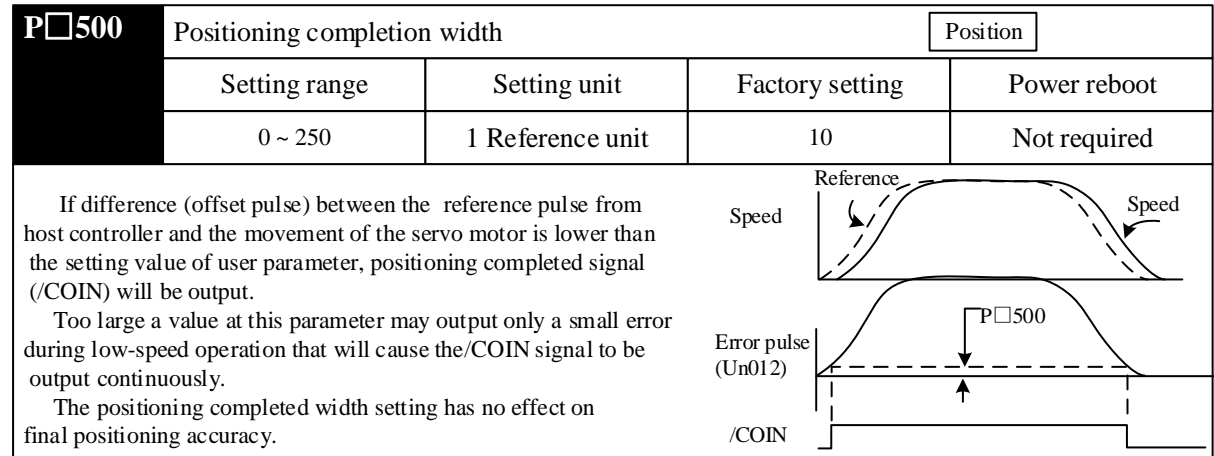

### 5.6.6 Low-frequency Jitter Suppression

For low-rigidity load, rapid start-stop may produce continuous low-frequency jitter at early stage of loading, resulting in longer positioning and affecting production efficiency. Servo driver is equipped with jitter buffer control function which can suppress low-frequency jitter by estimating loading position and compensation.

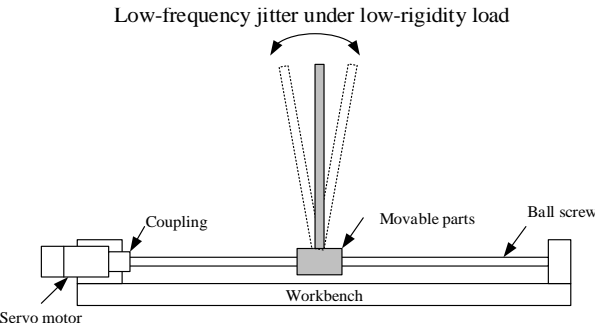

#### (1) Scope of Application

Low-frequency jitter suppression is available in speed control mode and position control mode. Low-frequency jitter suppression may not work normally or reach expected effects in case of:

- Intensive vibration cause by external force
- Jitter frequency not within 5.0 Hz 50.0 Hz
- Mechanical gap between mechanical joint parts of vibration structure
- Moving time lower than one vibration cycle

#### (2) Setting of user parameter

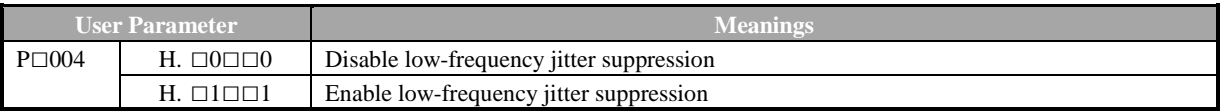

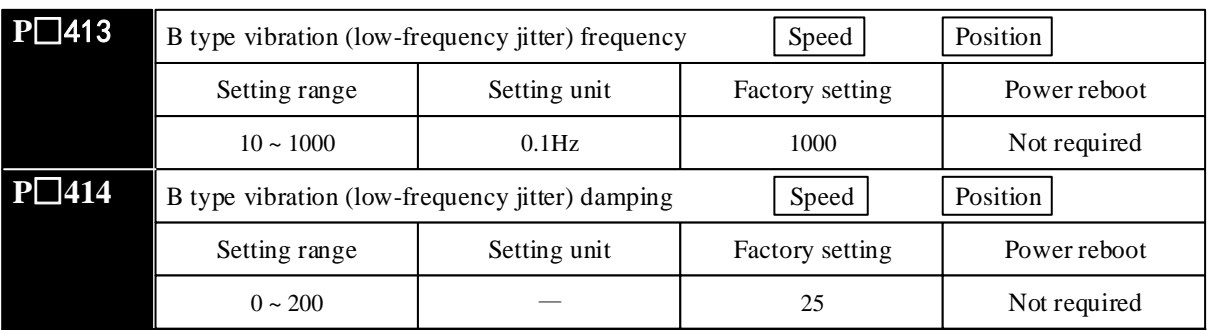

After inputting load jitter frequency measured into parameter  $P \Box 413$ ,  $P \Box 413$  can be slightly adjusted to obtain best suppression.

In case of continuous vibration of motor during shutdown,  $P \Box 414$  can be increased suitable. Ordinary, parameter  $P \Box 414$  don't need modification.

If jitter frequency can be directly measured by instrument, such as laser interferometer, frequency measured should be directly input into parameter  $P \Box 413$  in the unit of 0.1 Hz.

In case of no measuring instrument available, drawing or FFT analysis function of PC communication software can be used to measure jitter frequency of load indirectly.

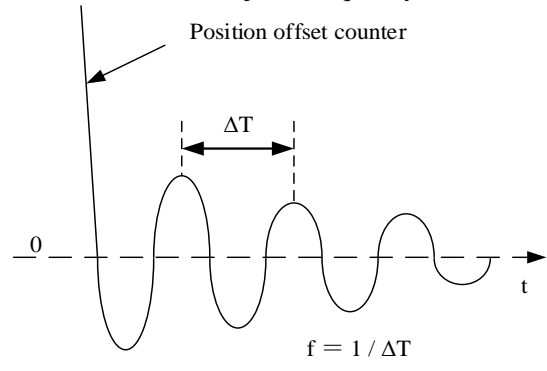

## 5.6.7 Inhibition Function of Reference Pulse (INHIBIT Function)

#### (1) Inhibition function of reference pulse (INHIBIT function)

It is the function to stop (inhibit) reference counting input pulses during position control. When the function is activated, servo locking (clamping) state is also activated.

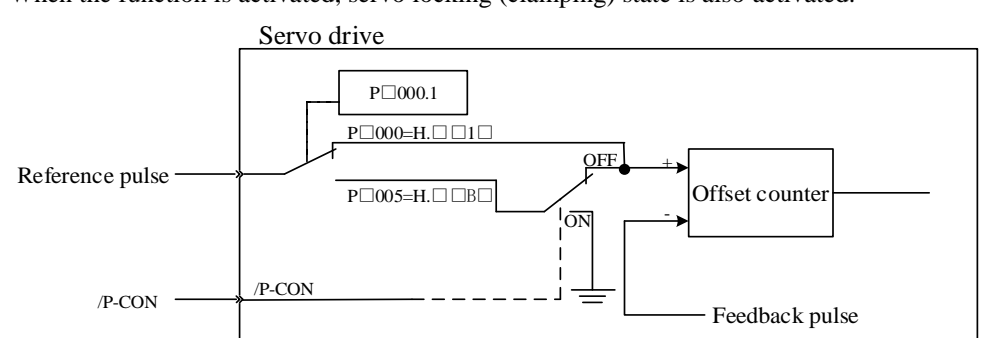

#### (2) Setting of user parameter

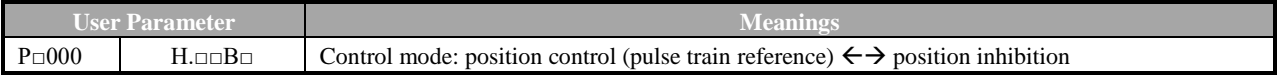

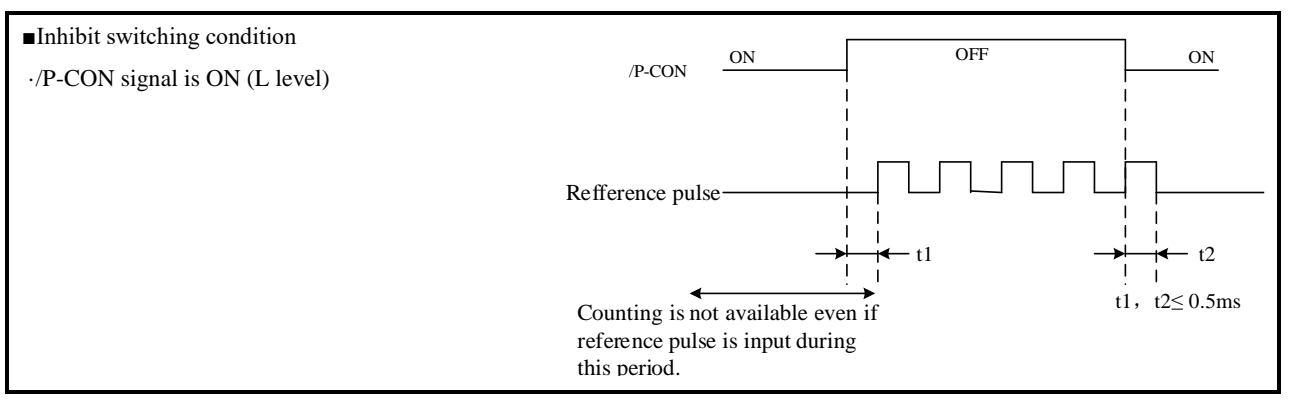

## (3) Setting of input signal

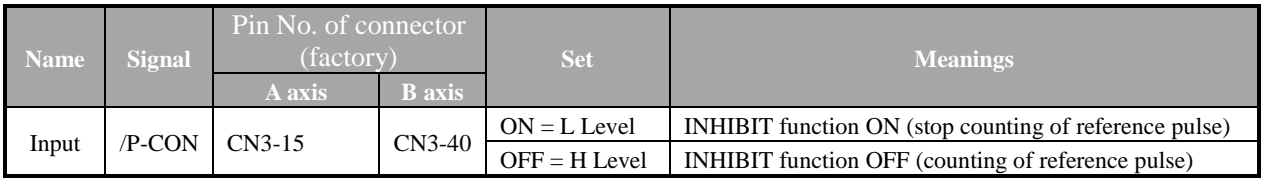

# **5.7 Torque Control Operation**

## 5.7.1 User Parameter Setting

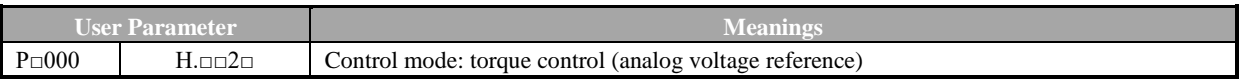

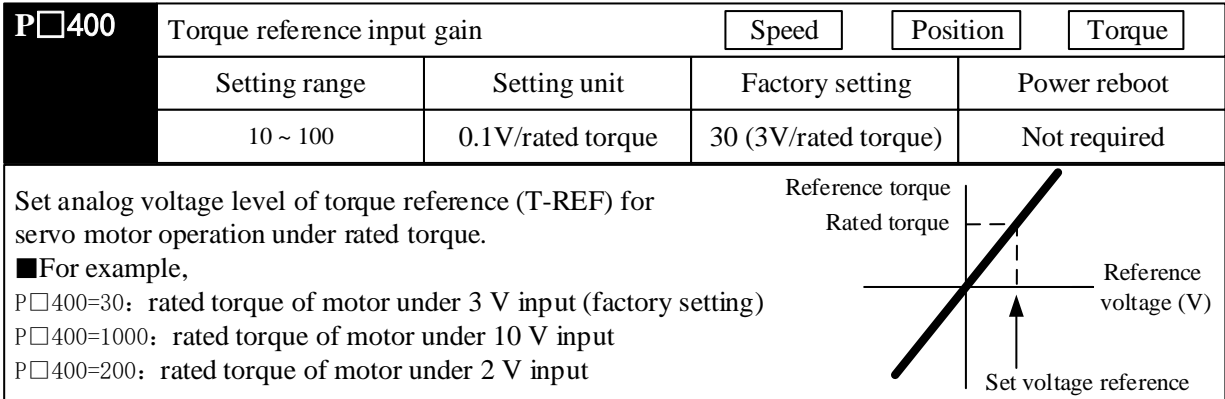

# 5.7.2 Torque Reference Input

If torque reference is sent to servo driver in the form of analog voltage reference, torque of servo motor is controlled in proportion to input voltage.

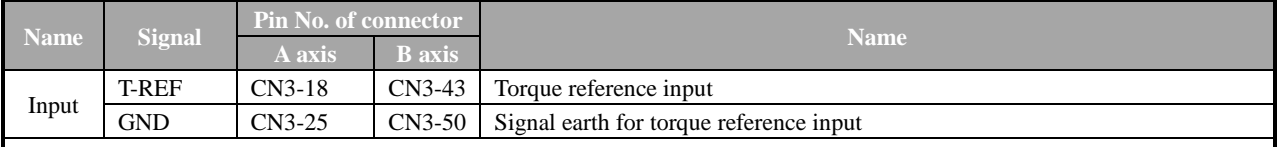

It should be used for torque control (analog voltage reference) ( $P \Box 000.1 = 2, 6, 8$  or 9)

P□400 is used to set torque reference input gain. Please refer to "8.7.1 Setting of User Parameter" for details.

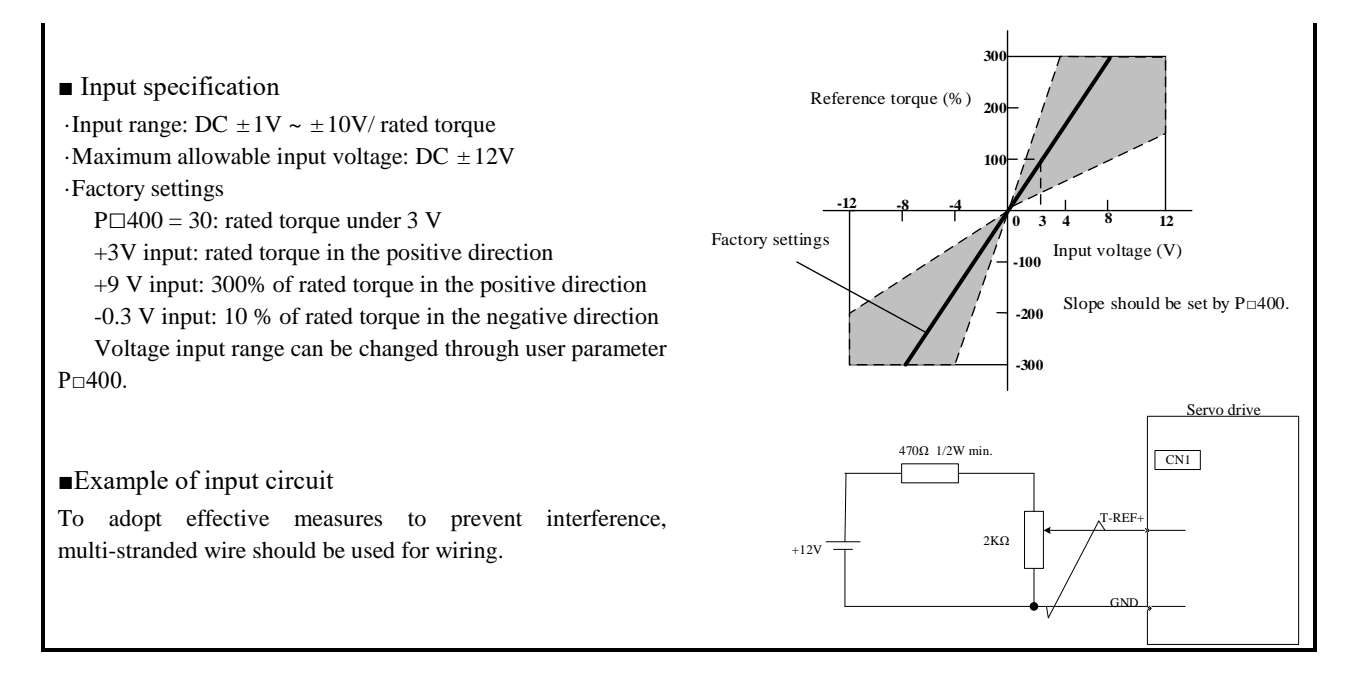

Note:

Internal torque can be confirmed under monitoring mode (Un005). See "Operation under Monitoring Mode".

## 5.7.3 Adjustment of Reference Offset

#### (1) Auto-adjustment of torque reference offset

In the torque control mode, the servomotor may rotate at a minute speed with an analog voltage reference of 0 V, This occurs because the reference voltage of the host controller or external circuit has a minute offset of a few millivolts. In such case, the offset can be automatically or manually adjusted by panel operator.

Auto-adjustment of analog (speed · torque) or reference offset is the function for offset measurement and auto-adjustment of voltage.

In case of voltage reference offset of the host controller or in external circuit, servo driver will make following adjustment towards the automatic offset.

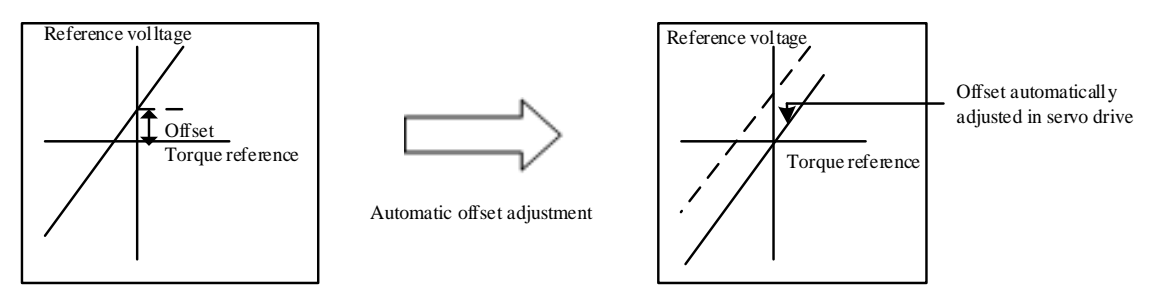

After auto-adjustment of reference offset, the value of offset will be saved in the servo driver.

Offset can be confirmed through manual adjustment of speed reference offset (F□006). When offset pulse is set as zero with the servo locked in the OFF state by the host controller equipped with a position loop, auto-adjustment of reference offset (F□008) is not available, instead, please use manual adjustment of speed reference offset (F□00A).

Under speed reference of zero, function of zero clamping speed control which can lock the servo in a mandatory manner is provided. See "Use of Zero Clamping Function" for details.

**Note:** Auto-adjustment of zero analog offset should be conducted when the servo is OFF.

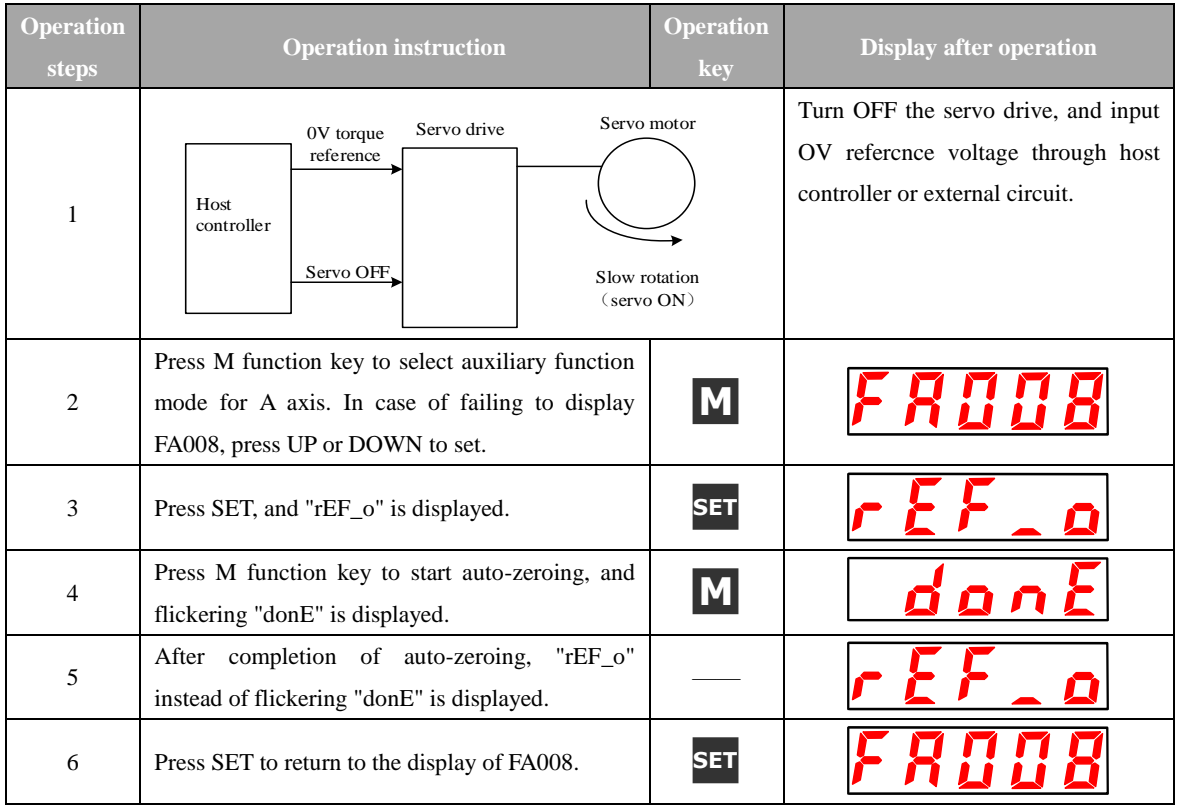

Auto-adjustment of torque reference offset of A axis is conducted as below.

### (2) Manual adjustment of torque reference offset

Manual adjustment of torque reference offset (F□007) should be applied in case that:

· the host controller is equipped with a position loop to set the offset pulse as zero when the servo is locked in the OFF state

· the offset is set as a certain value consciously

· check the offset data that was set in the auto-adjustment mode.

Basic function and auto-adjustment of analog (speed · torque) reference offset (F□008) are the same. But for manual adjustment (F□007), adjustment must be made along with direct input of offset.

Figure below shows adjustment range of offset and setting unit.

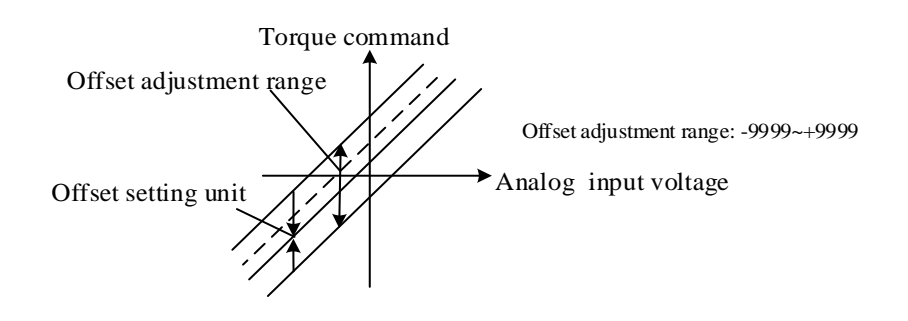

Auto-adjustment of torque reference offset of A axis is conducted as below.

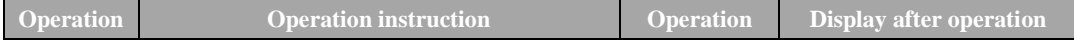

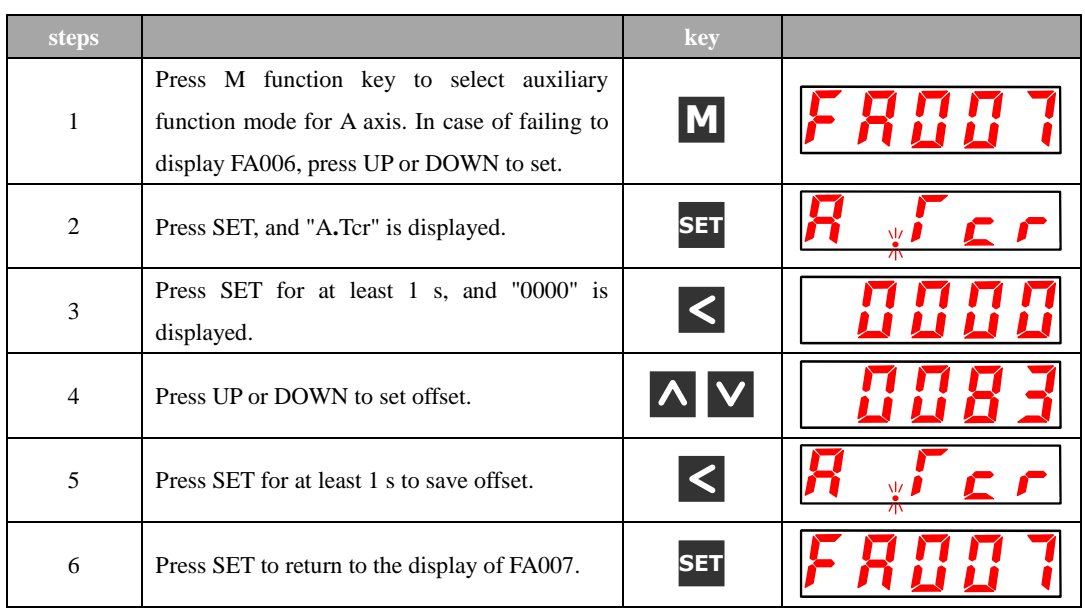

## 5.7.4 Speed Limit under Torque Control

Servo motor in torque control is controlled by the specified torque output,but the motor speed is not controlled. If an excessive reference torque is set for the load torque on the mechanical side, then it will exceed the torque of the machinery, which will lead to greatly increase of motor speed.

As a protective measure at the mechanical side, a function of limiting servo motor speed under torque control is provided.

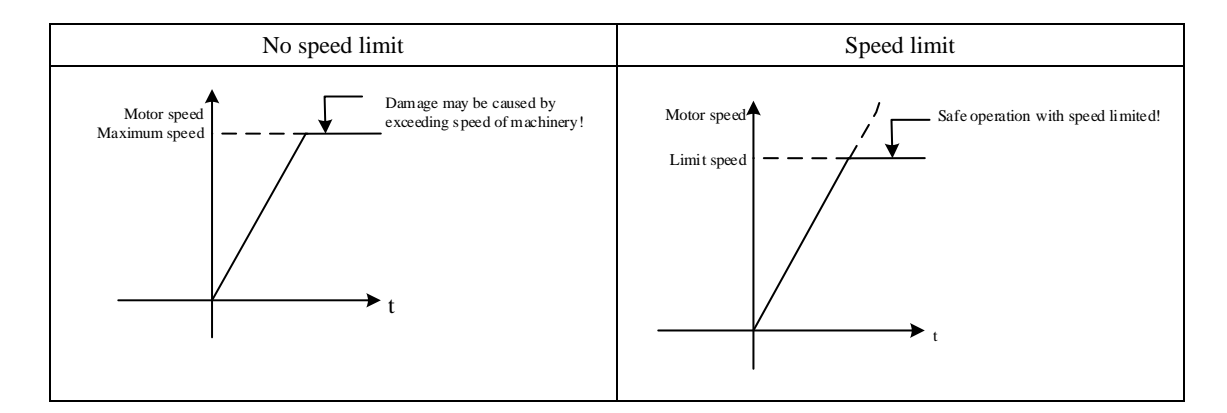

### (1) Selection of speed limit manner (torque limit option)

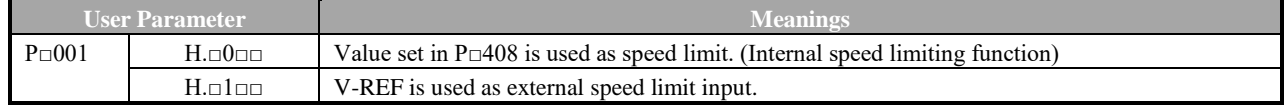

## (2) Internal speed limiting function

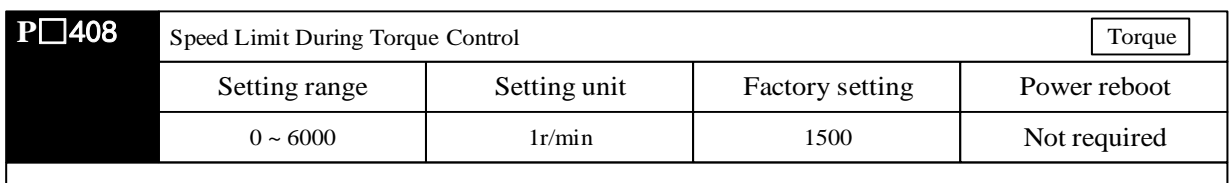

This parameter set the limit speed under torque control.

When  $P \square 001 = H$ .  $\square 0 \square \square$ , the setting in this parameter take effect.

The servomotor's maximum speed will be used when the setting in this parameter exceeds the maximum speed of the servomotor used.

## (3) External speed limiting function

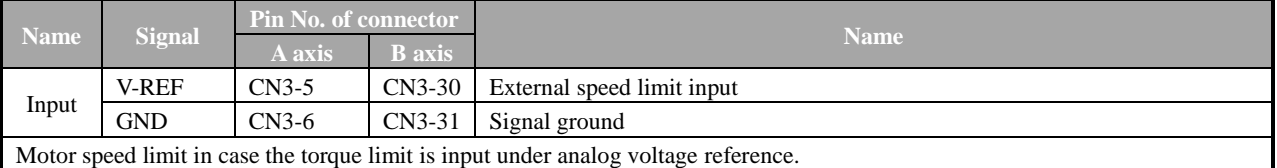

When P□001=H.□1□□, the smaller one of V-REF speed limit input and P□408 (speed limit under torque control) is the valid value.

The setting in Pn300 determines the voltage level to be input as the limit value and it is not related to polarity.

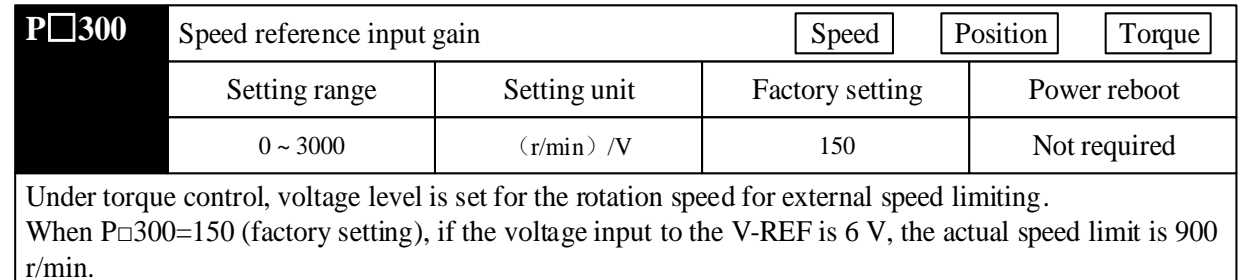

**Note:** Principle of speed limit.

If the speed is out of the range of speed limit, it may return to the range of speed limit through negative feedback of torque proportional to the speed difference with the limited speed. Therefore, actual motor speed limit will fluctuate based on loading conditions.

# **5.8 Speed Control (Internal Speed Selection) Operation**

·Meaning of internal set speed selection

This function allows speed control operation by externally selecting an input signal from among three servomotor speed settings made in advance with parameters in the servodrive.

There is no need to provide a speed generator or pulse generator externally.

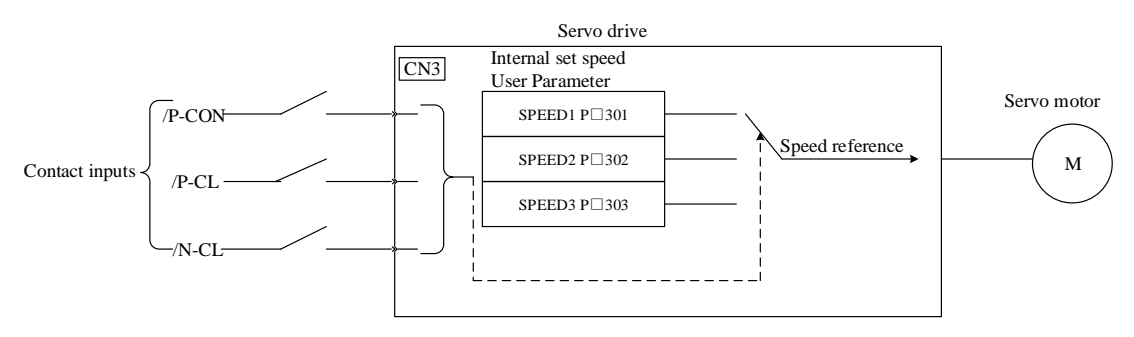

5.8.1 User Parameter Settings for speed control with an internally set speed

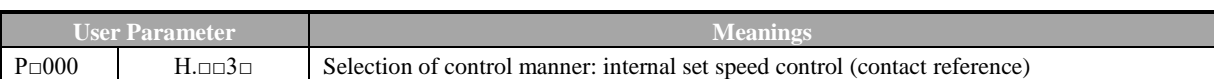

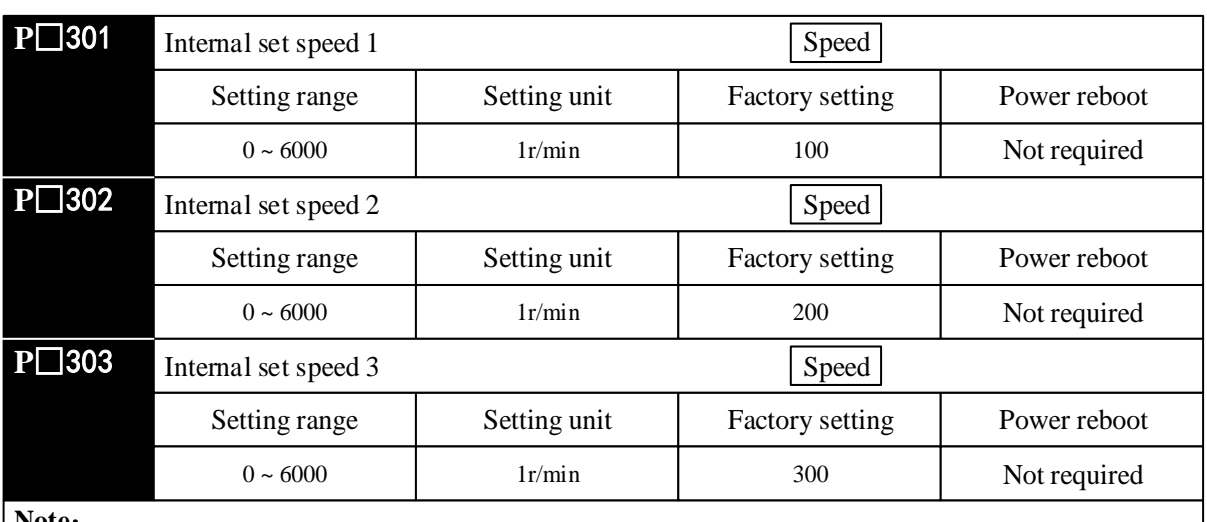

**Note**:

Even through the value set in  $P \Box 301 \sim P \Box 303$  is larger than the maximum speed of the used servo motor, the actual value is still limited to the maximum speed of the servo motor.

# 5.8.2 Setting of Input Signal

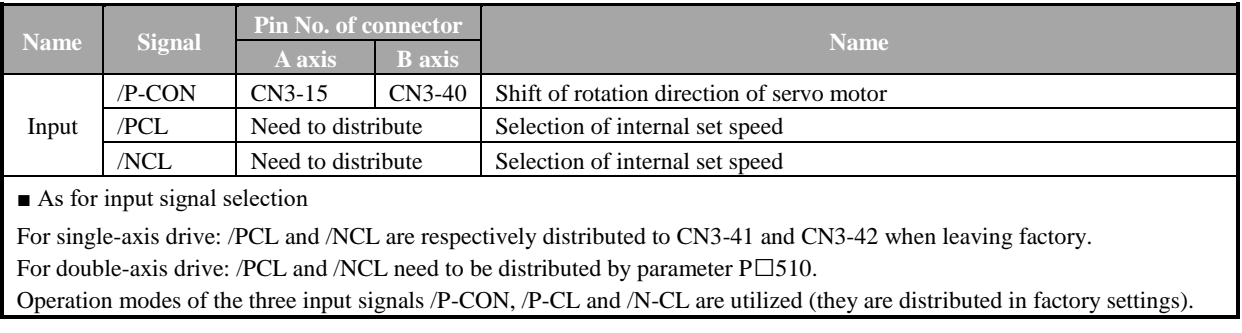

# 5.8.3 Operation at Internal Set Speed

Operation is allowed through internal settings by ON/OFF combination of the following input

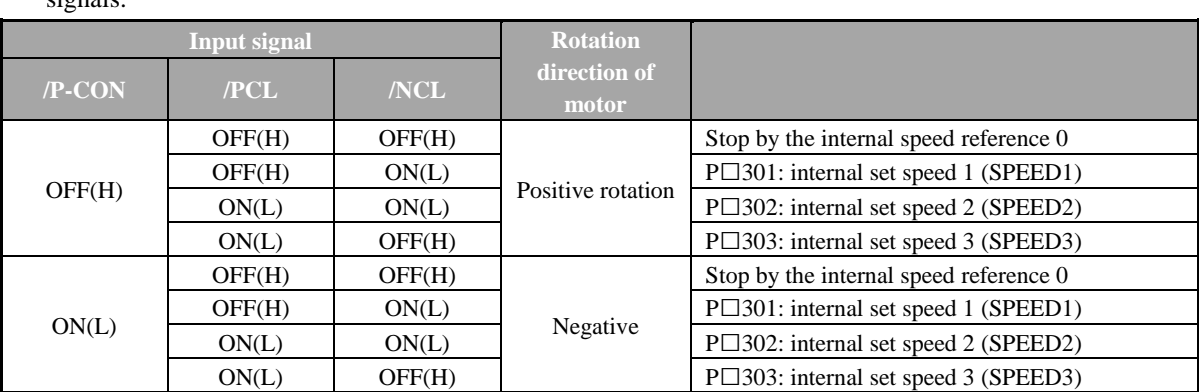

signals.

**Note:**

In case that the control mode is switching mode

When P $\Box$ 000.1 = 4, 5, 6, if the signal of either /PCL or /NCL is OFF (H level), then the control mode is shifted.

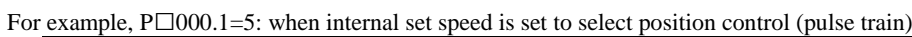

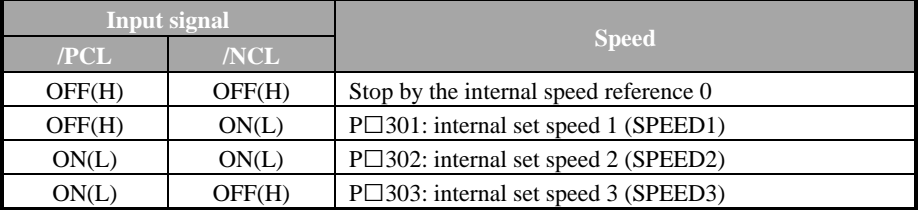

Operation example based on internal speed setting selection

If soft start function is used, then the impact during speed shifting will decrease. Please refer to "Soft start" for soft start.

Example: operation based on internal set speed + soft start

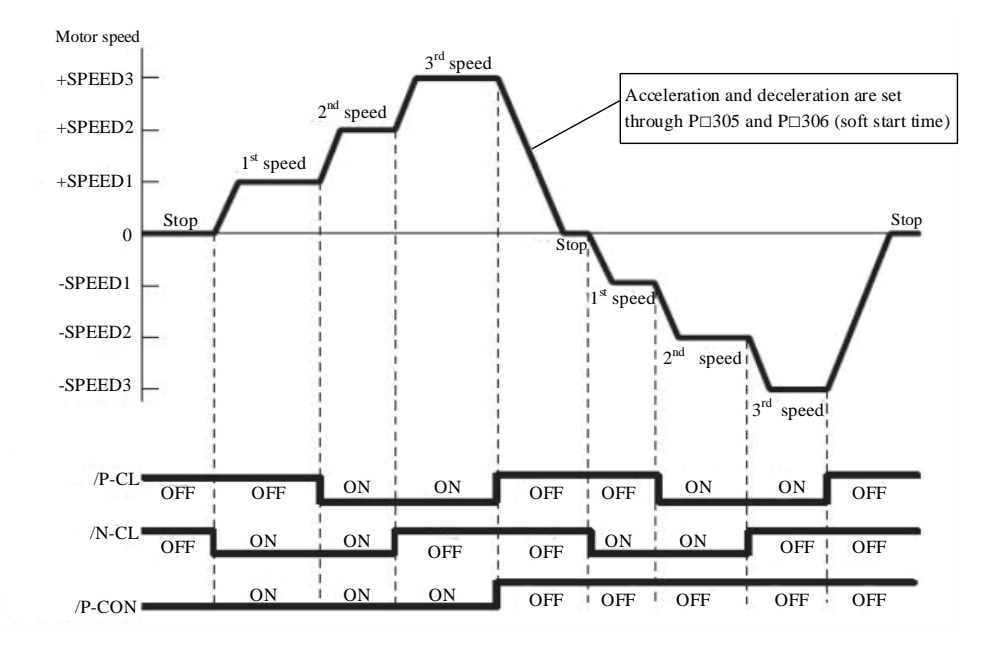

If " $($ P $\Box$ 000.1 = 5 internal set speed control" position control)" is set, the soft start function only works when the internal set speed is selected. The soft start function is not available when pulse reference is input. If it is shifted to pulse reference input during operation at any speed of speed 1-3, the servo drive will accept the pulse reference after output of positioning completion signal (/COIN). Please start output of pulse reference of user command controller only after output of positioning completion signal of servo drive. (Internal set speed + soft start) based <--> position control (operation example of pulse train reference)

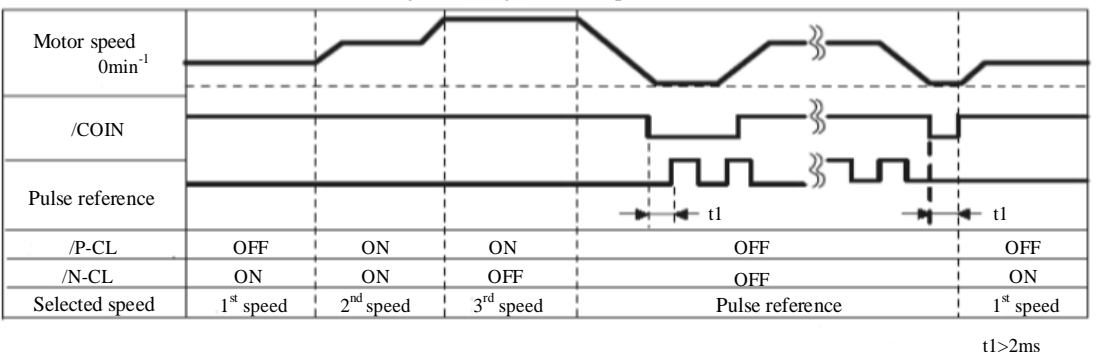

Signal timing in case of position control

## **Note:**

- 1. The soft start function is used in the figure above.
- 2. Value of t1 will not be affected by whether soft start function is used. Read-in of /PCL and /NCL may delay at most 2 ms.

# **5.9 Torque Limit**

The servo driver provides the following four methods for limiting output torque to protect the machine.

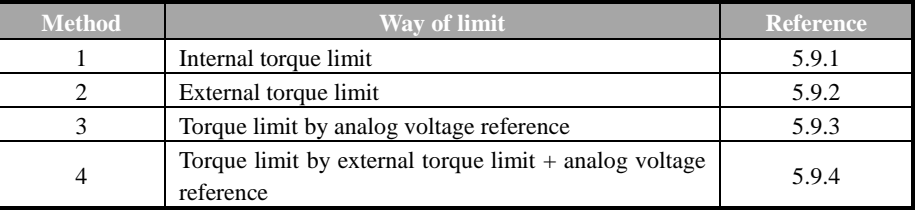

## 5.9.1 Internal Torque Limit (Limitation on Output Torque Maximum Value)

The function limits the maximum output torque through user parameters.

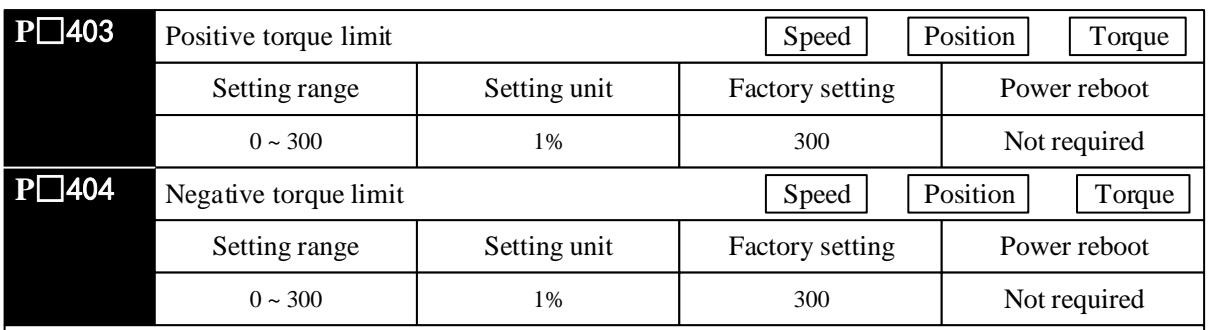

 Set value of this parameter is constantly valid. Set unit corresponds to a percent (%) of motor rated torque.

 Even through the value is set to exceed the maximum torque of the used servo motor, it will still be limited to be the actual maximum torque of the servo motor. Factory setting: equivalent to 300% .

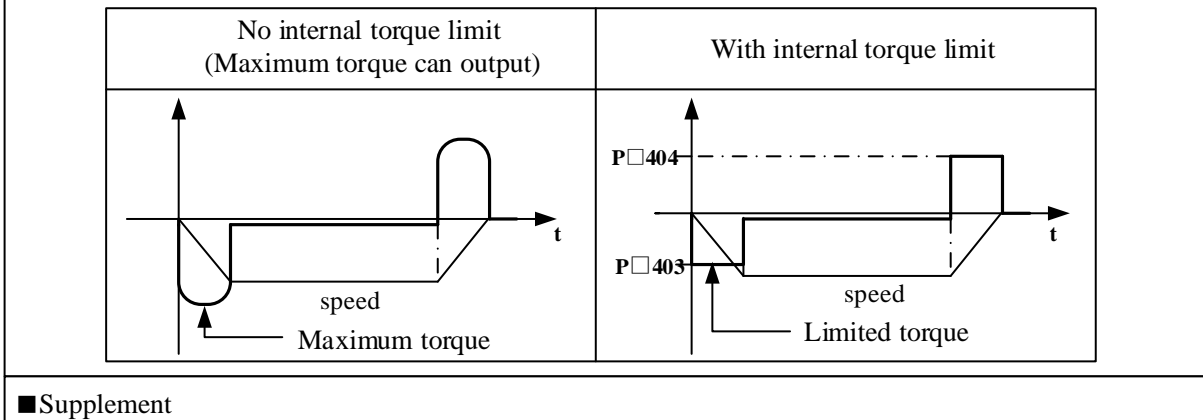

Please note that if values of P $\Box$ 403 and P $\Box$ 404 are set to be too small, then torque may be insufficient during acceleration and deceleration of servo motor.

# 5.9.2 External Torque Limit (through Input Signal)

Use this function to limit torque by inputting a signal from the host controller at a specific times during machine operation, such as forced stop or hold operations for robot workpieces.

The torque limit value preset at the user parameter become valid through signal input.

## (1) Related user parameter

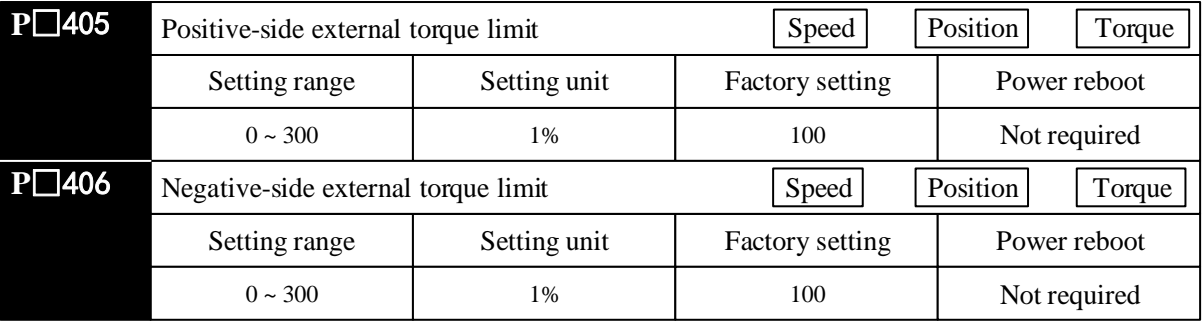

**Note:** Setting unit corresponds to a percent (%) of the used servo motor rated torque. (Rated torque limits is 100%.)

#### (2) Input signal

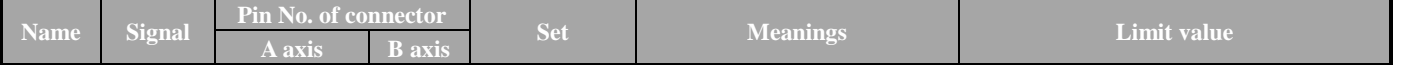

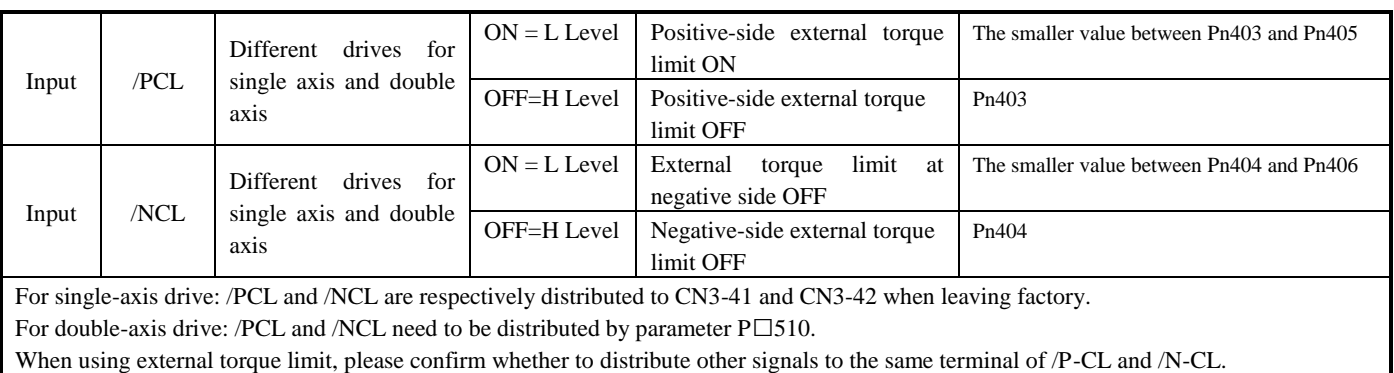

Since the logic becomes OR logic when several signals are distributed to a terminal, effects from ON/OFF of other signals distributed to the same terminal may be inevitable. Please refer to "Signal distribution of input circuit" for distribution of input signal.

## (3) Changes in output torque during external torque limit

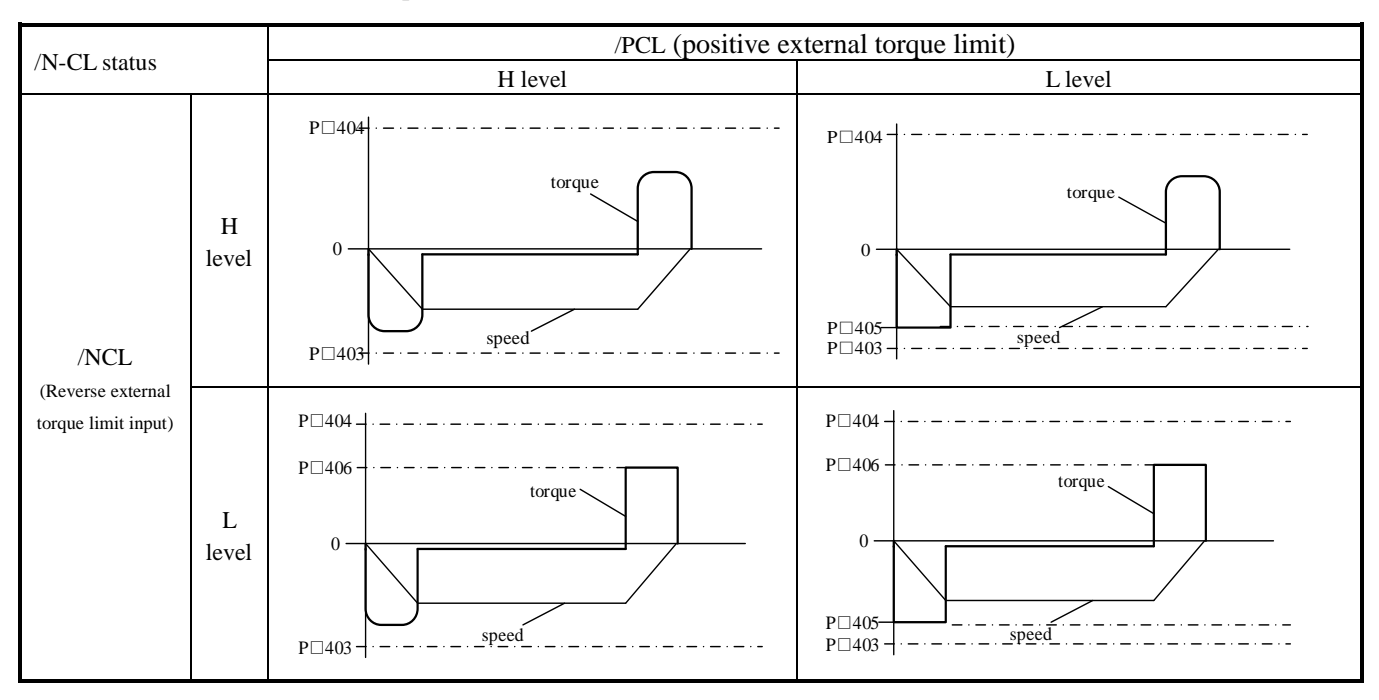

When external torque limit (P□403, P□404)=800%

**Note:** Select motor rotation direction when setting P□000=H. □□□ 0 ( standard setting [CCW as positive rotation direction]).

## 5.9.3 Torque Limit Based on Analog Voltage reference

Torque limiting by analog voltage reference limits torque by assigning a torque limit in an analog voltage to the T-REF terminals. This function can be used only during speed or position control, not during torque control.

Under speed control, the block diagram in the case of "torque limit based on analog voltage reference" is shown as below.

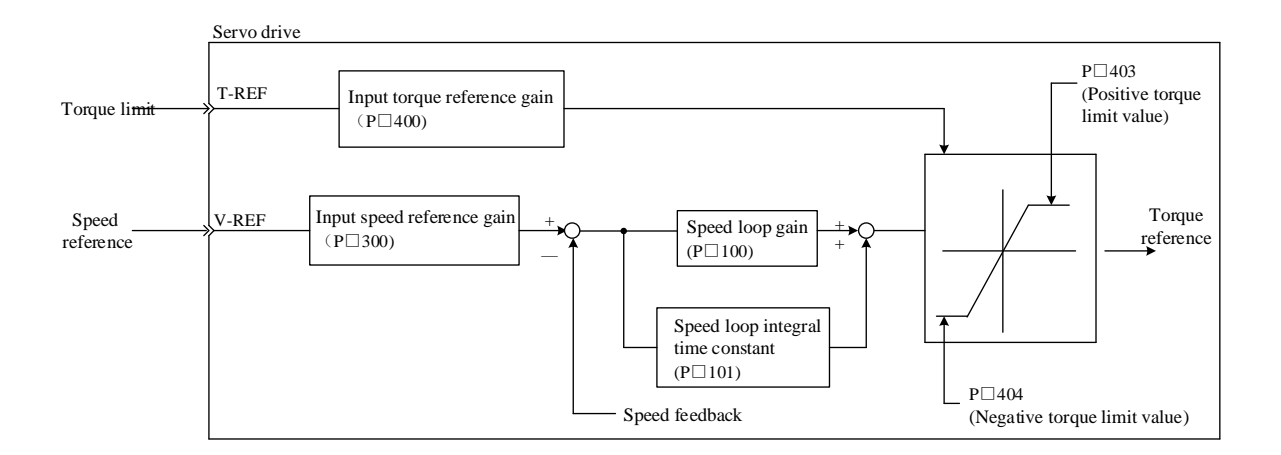

#### **Note:**

Input voltage for analog voltage reference of torque limit does not have polarity. The value is absolute value, no matter it is positive or negative, and the torque limit based on the absolute value is applicable to both positive and negative directions.

#### (1)Relevant user parameter

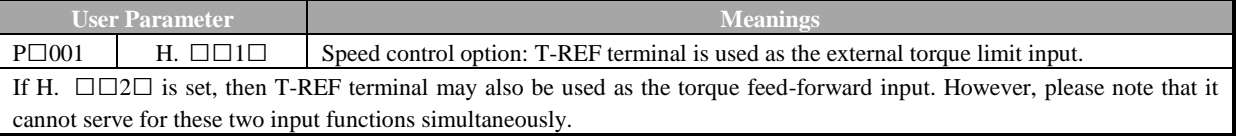

### (2) Input signal

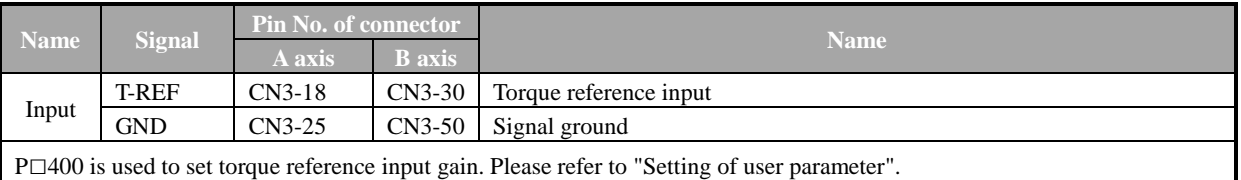

## 5.9.4 Torque Limit Based on External Torque Limit + Analog Voltage Reference

Torque limit based on external input signal and torque limit based on analog voltage reference can be used simultaneously.

For torque limit based on analog voltage reference, T-REF is used for input. Hence, it cannot work under torque control. For torque limit based on external input signal, /P-CL or /N-CL is used.

If signal of /P-CL (or /N-CL) is set to be ON, torque limit relies on the smaller one of torque limit based on analog voltage reference and the set value of P□405(or P□406).

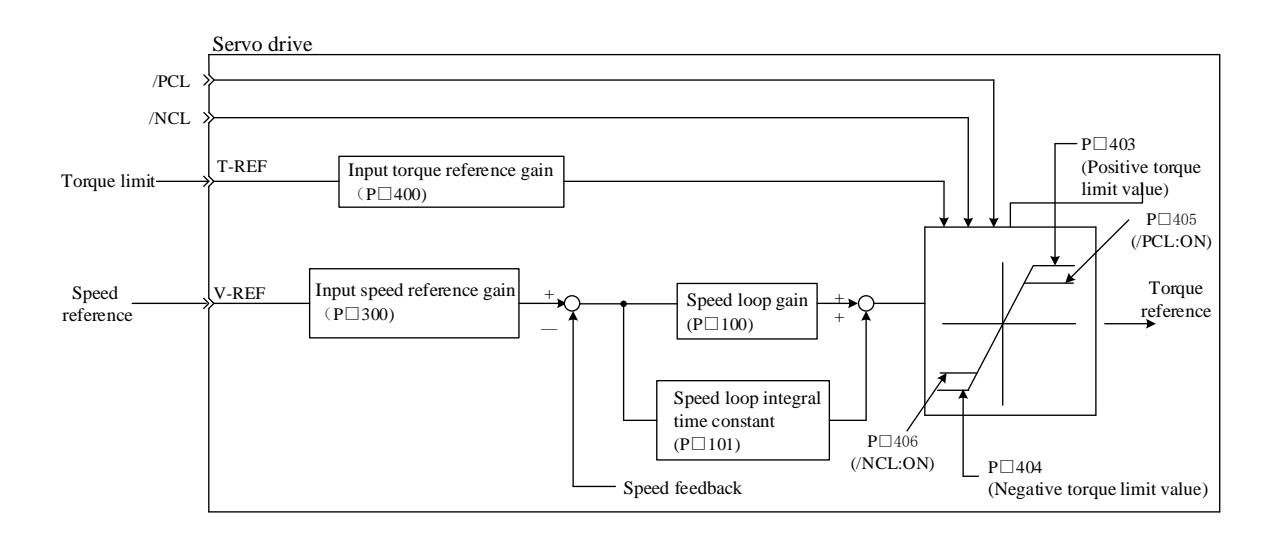

## (1) Relevant user parameter

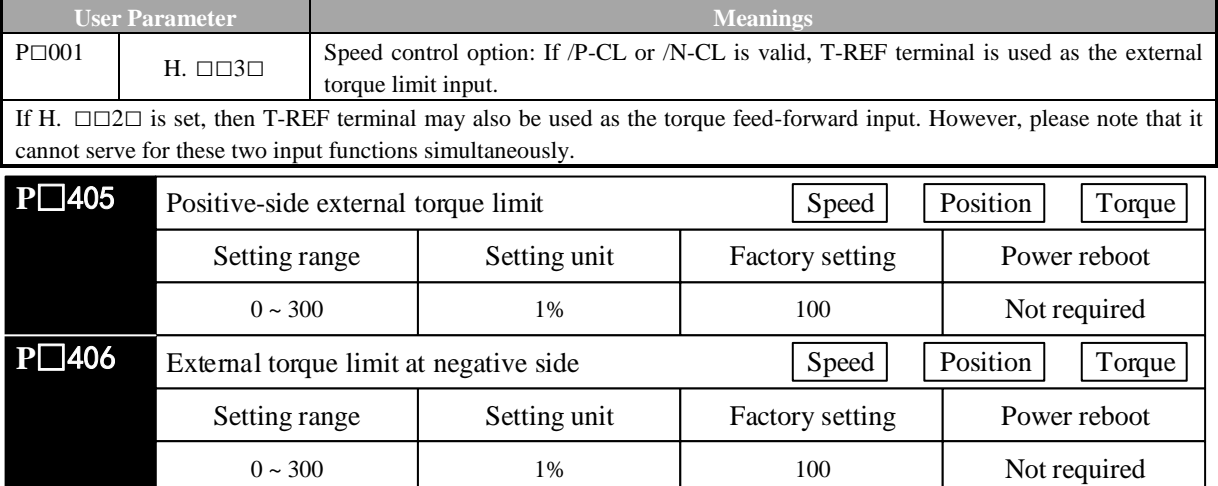

# (2) Input signal

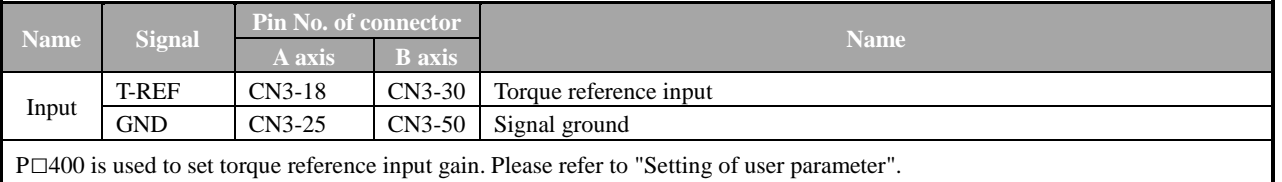

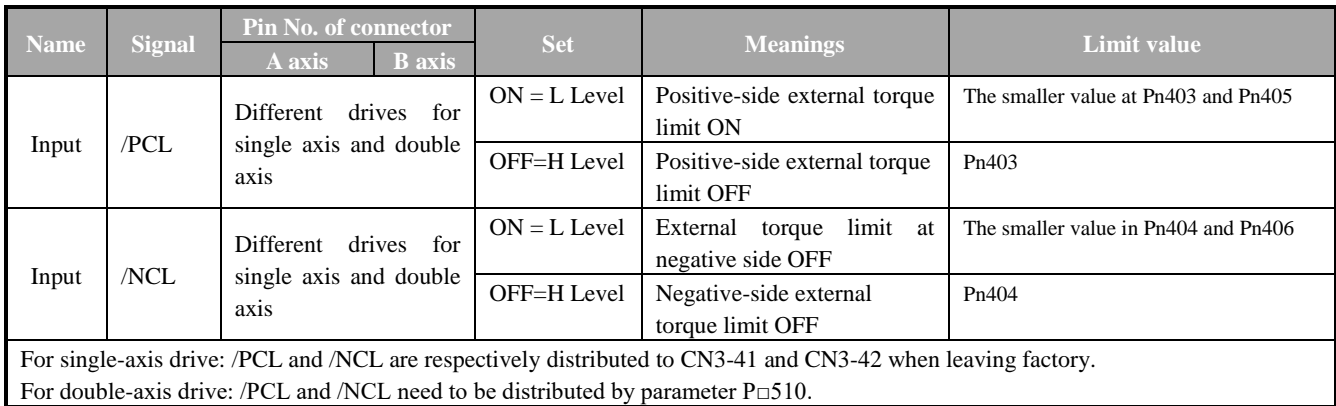

When using external torque limit + torque limit based on analog voltage reference, please confirm whether to distribute other signals to the terminal same to /P-CL and /N-CL.

Since the logic becomes OR logic when several signals are distributed to a terminal, affect from ON/OFF of other signals distributed to the same terminal may be inevitable. Please refer to "Signal distribution of input circuit" for distribution of input signal.

## 5.9.5 Confirmation under Input Torque Limit

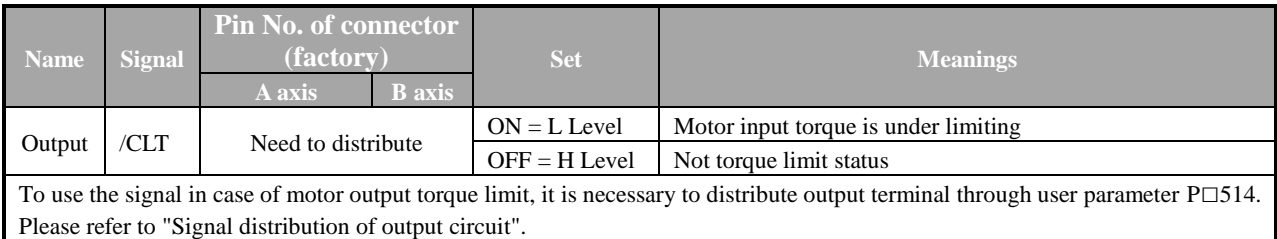

# **5.10 Control Mode Selection**

The servo drive can be used with various control modes for shifting. The shifting method and conditions are described as follows.

## 5.10.1 User Parameter Setting

Control mode can be any of the following combination. Please select based on customers' usage.

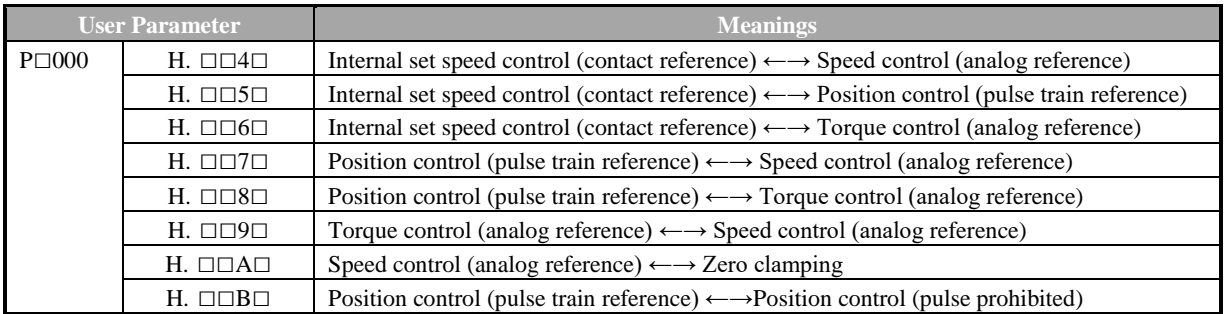

## 5.10.2 Shift of Control Mode

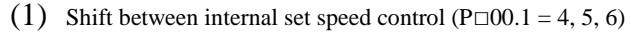

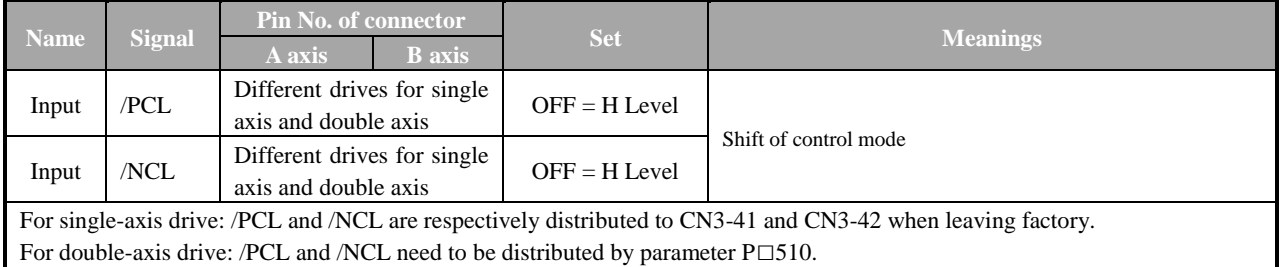

# (2) Shift beyond internal speed control ( $P \square 000.1 = 7, 8, 9, A, B$ )

Please use the following signal shift control mode. Conduct the following control mode shift based on signal status.

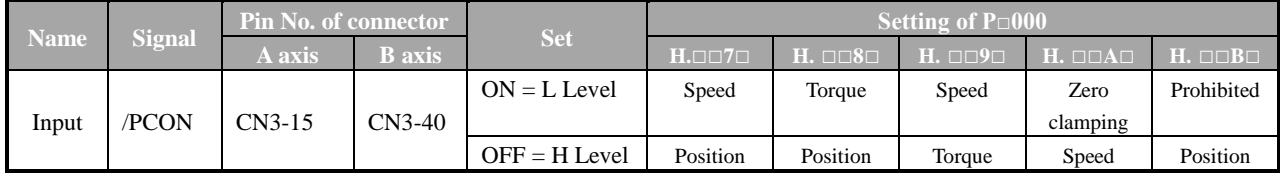

# **5.11 Other Output Signal**

Describe other signals that can be output, although they have no direct relationship with various control manners.

## 5.11.1 Servo Alarm Output (ALM)

## (1) Servo alarm output (ALM)

Refer to signals output when the servo drive detects any abnormalities.

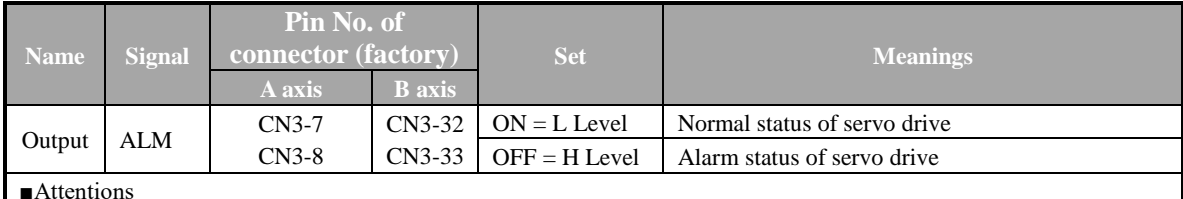

■Attentions

If constituting an external circuit, it is necessary to ensure the main circuit power supply of servo drive is set to be OFF when the alarm is output.

## (2) Reset alarm

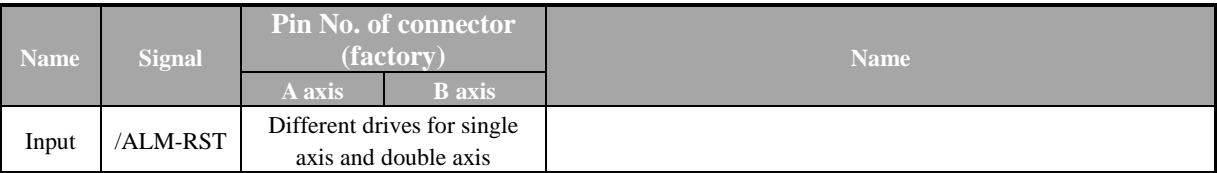

For single-axis drive: /PCL and /NCL are respectively distributed to CN3-41 and CN3-42 when leaving factory. For double-axis drive: /PCL and /NCL need to be distributed by parameter P□510.

This signal may be distributed to other pin number through user parameter P□510. Please refer to "Signal distribution of input circuit" for detailed procedures. /ALM-RST signal is set based on distribution of external input signal, so it cannot be set to be "constantly valid". Please use the action of setting level from H to L to reset alarm.

In case of "servo alarm (ALM)", finish troubleshooting and set this signal (/ALM-RST) from OFF (H level) to ON (L level) to reset to alarm status. In addition, alarm reset can also be done through panel operator or digital operator. Please refer to "Name and function of key".

## **Note:**

1. Sometimes alarms related encoder cannot reset after /ARM-RST signal input. In such cases, please cut down control power supply to reset.

2. In case of alarm, please reset only after troubleshooting.

Troubleshooting methods for alarms are described in the "Alarm displays and treatment measures".

# 5.11.2 Rotation Detection Output (/TGON)

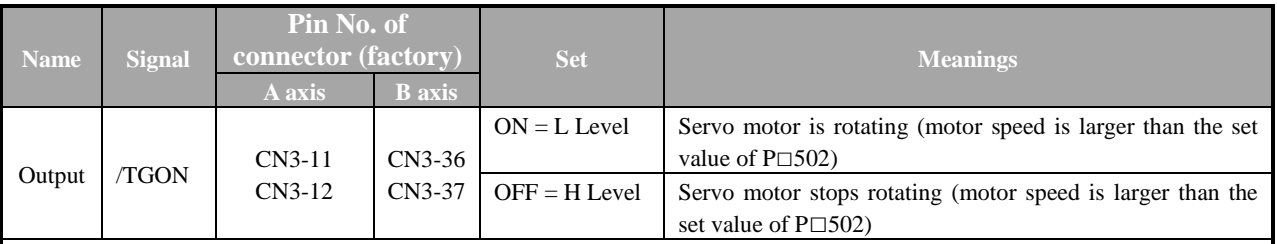

■Attentions

When brake signal (/BK) and rotation detection signal (/TGON) are distributed to the same output terminal, /TGON signal is changed to L level, but /BK signal may cannot change to H level.

(The reason is that OR logic prevails for output when several output signals are distributed to the same output terminal) Please distribute (/TGON) signal and (/BK) signal to other terminals.

# 5.11.3 Servo Ready Output (/S-RDY)

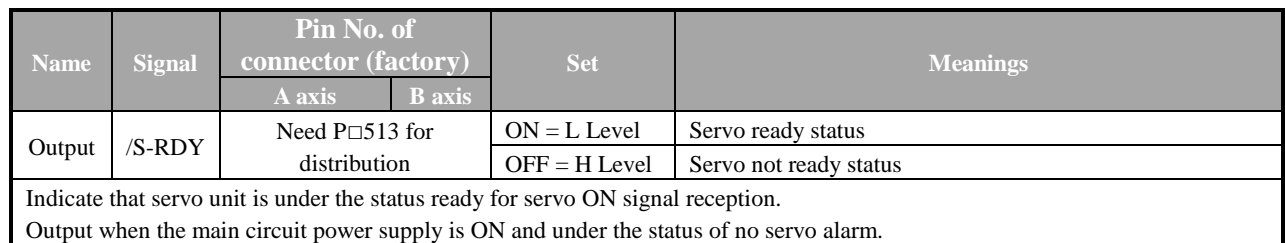

# **5.12 Mode Motion Sequence Manner**

The Product supports 15 data sets that can set parameters in the parameter manner, 32 data sets that can set parameters in the communication manner. These data sets can start up independently or in sequence.

Data sets that can set parameters contain the setting about data set types and the setting of related goal value and subsequent data sets.

The following motion types are available in motion type:

- Invalid motion (null data)
- Absolute motion
- Relative motion

Data sets can start up through 2 different manners.

• Start up a single data set

For startup of a single data set, only the selected data set starts up. No other data sets will start up upon successful execution of the data set. Time coordination among several data sets is then completed through main control system (e.g. PLC).

• Start up a data set sequence (several data sets in sequence)

For startup of a sequence, the selected data set will start up first. When a data set is executed successfully and the transitional conditions are fulfilled, subsequent data sets will then start up. Time coordination among several data sets is then completed through the product.

## 5.12.1 Single Data Set Manner

In the single data set manner, 15 sets of internal motion tasks are available. Mode of motion can be incremental or absolute.

#### (1) Setting of user parameter

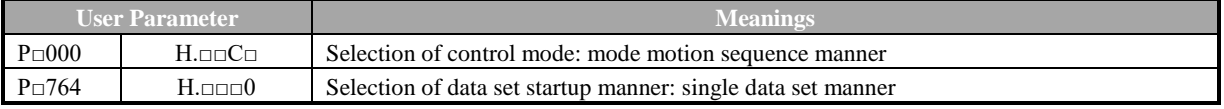

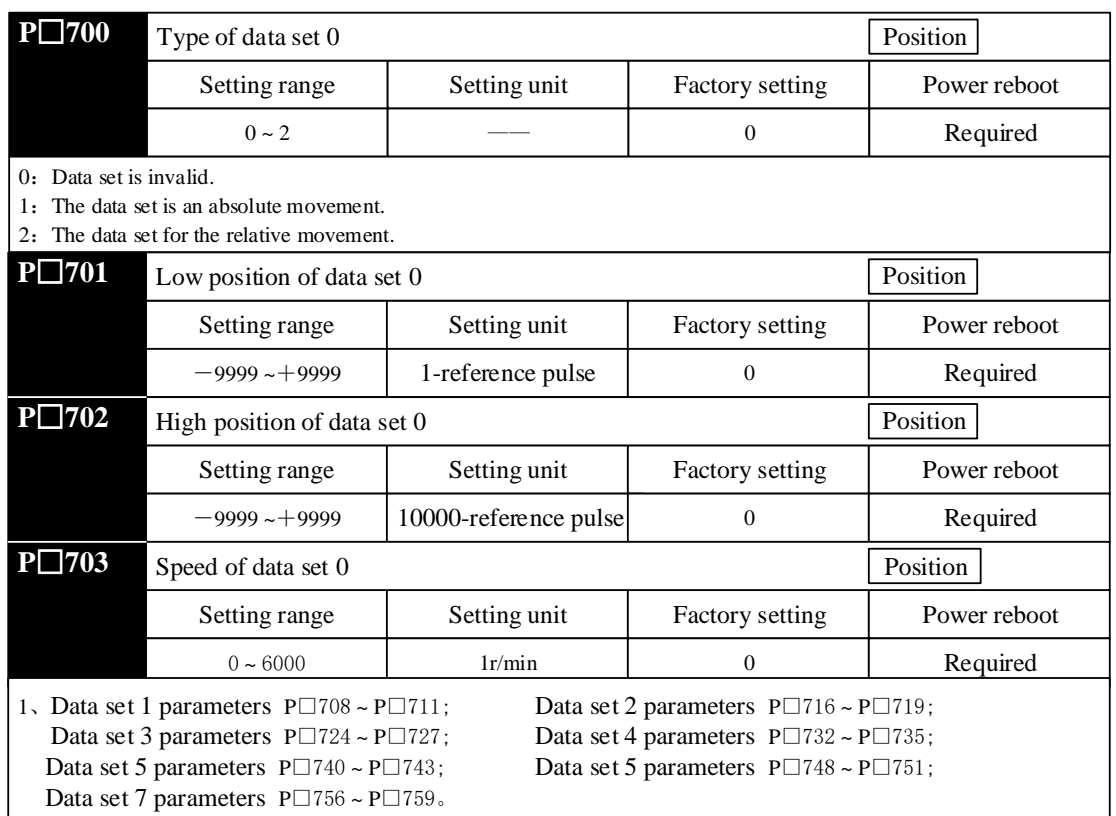

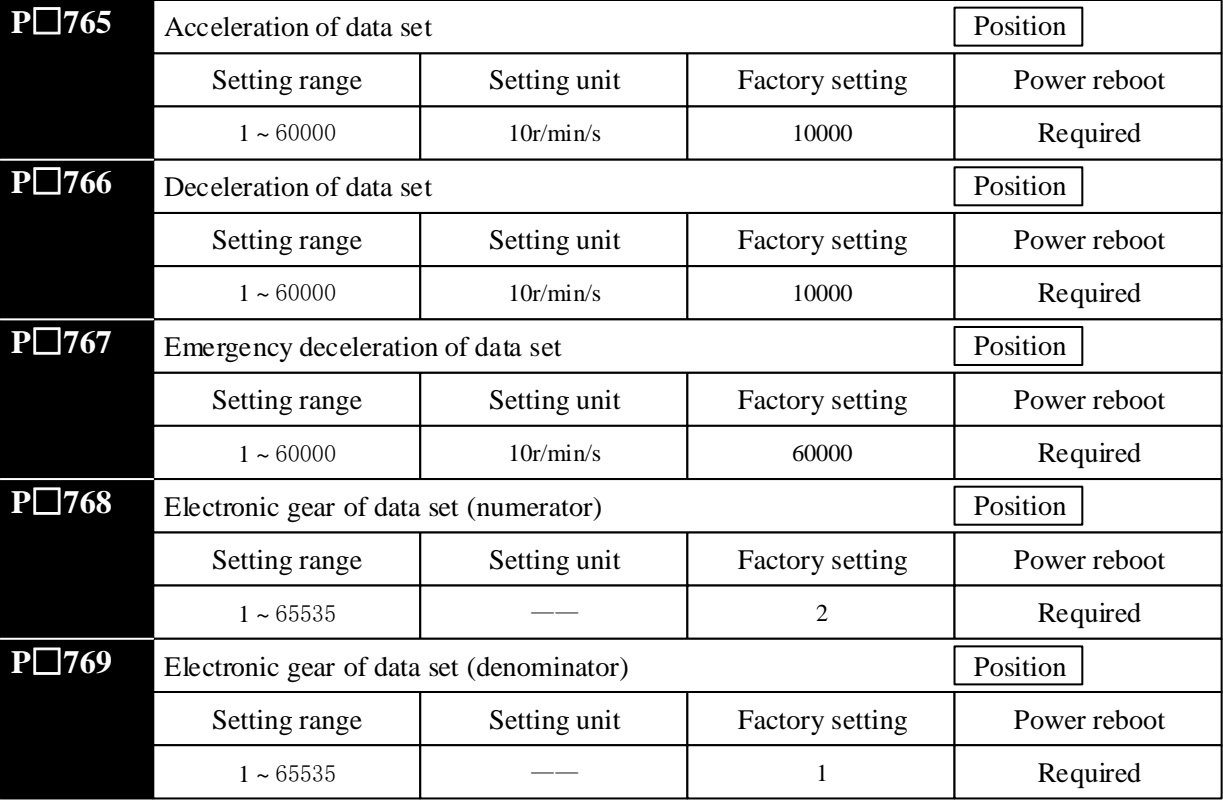

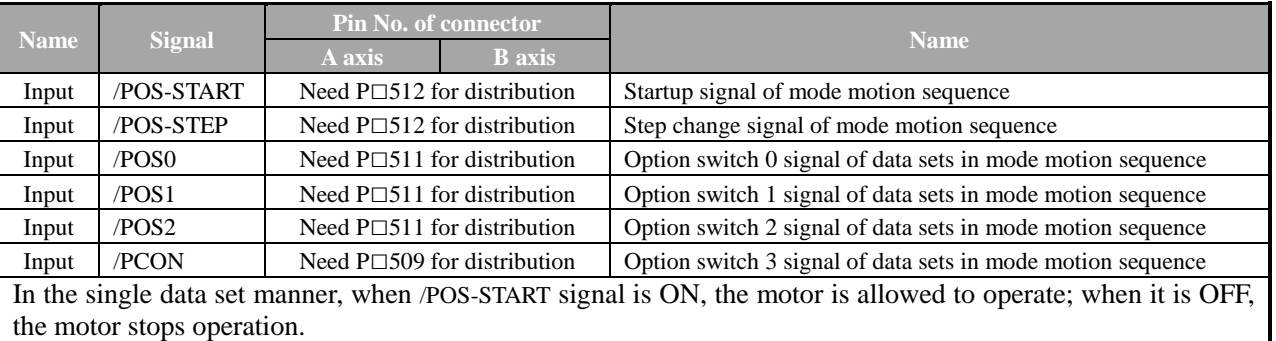

## (2) Setting of input signal

For input signals (/POS-START, /POS-STEP, /POS0, /POS1, /POS2, /PCON), any of the 15 data sets are available for selection as the current data set to be executed. The data sets are as follows:

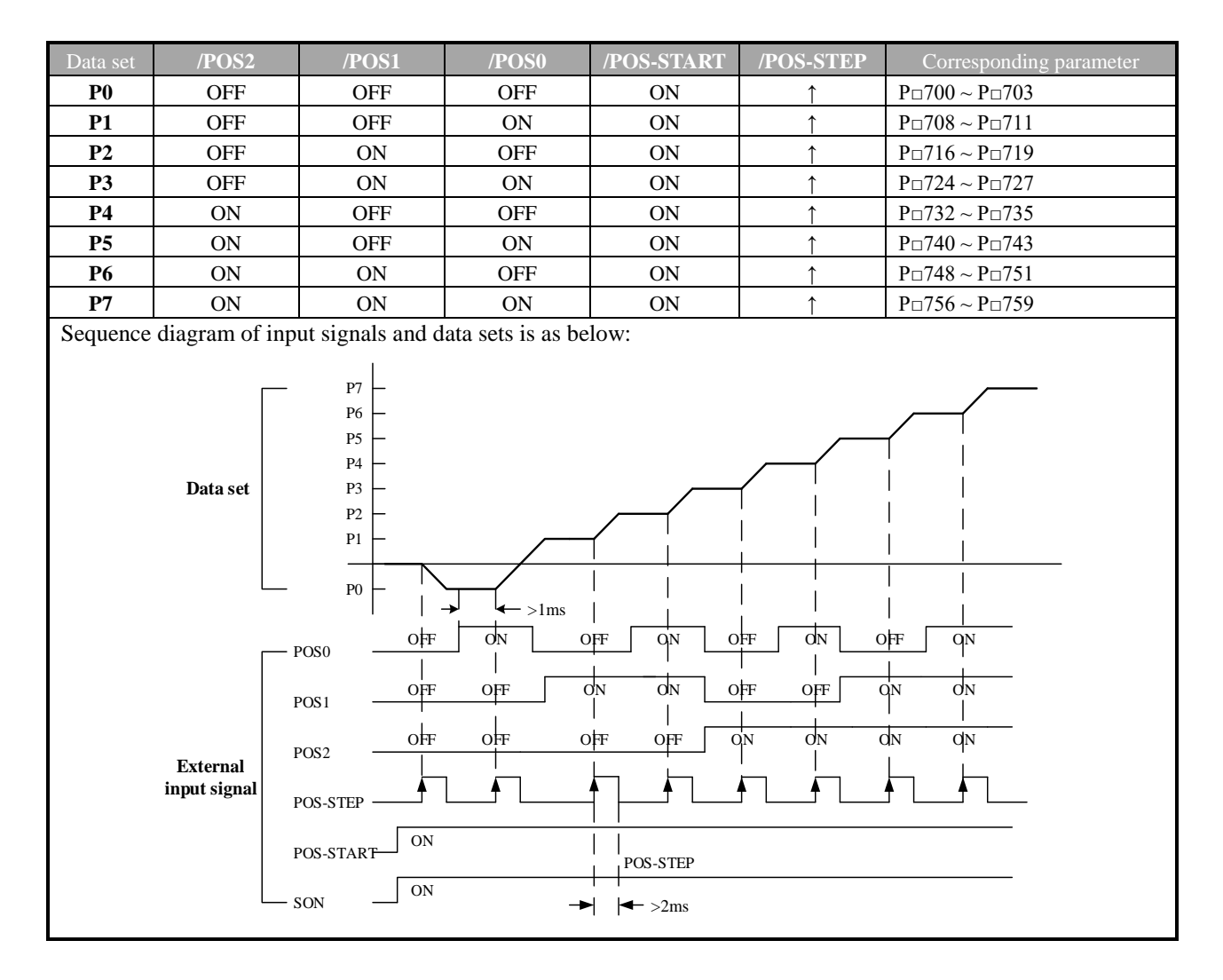

## 5.12.2 Data Set Sequence Mode

The data set sequence manner supports 8 data sets in the parameter manner and 32 data sets in the communication manner. Mode of motion can be incremental or absolute.

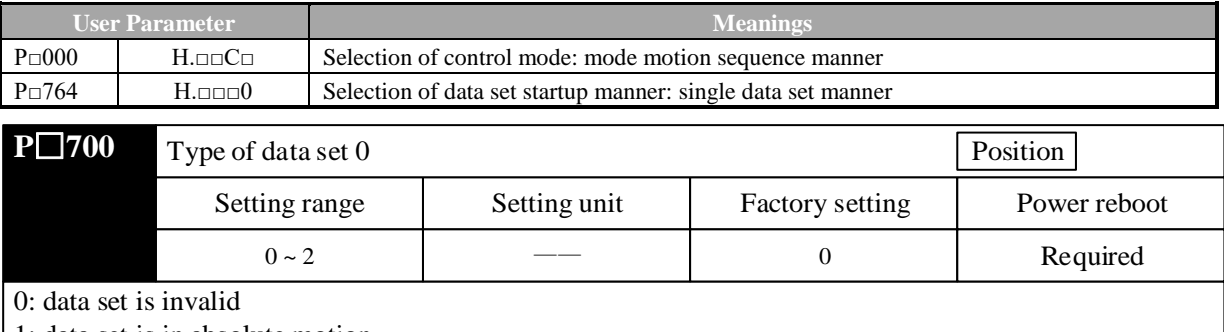

# (1) Setting of user parameter

1: data set is in absolute motion

2: data set is in relative motion

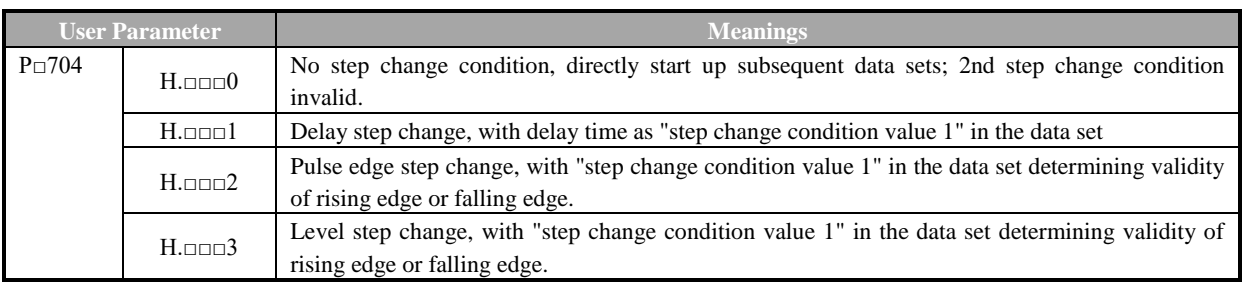

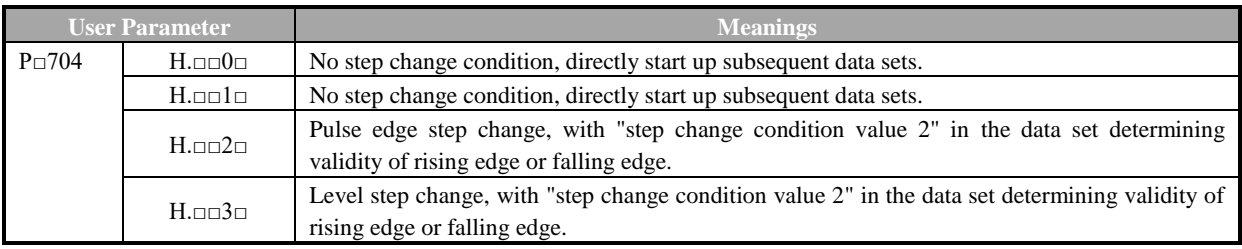

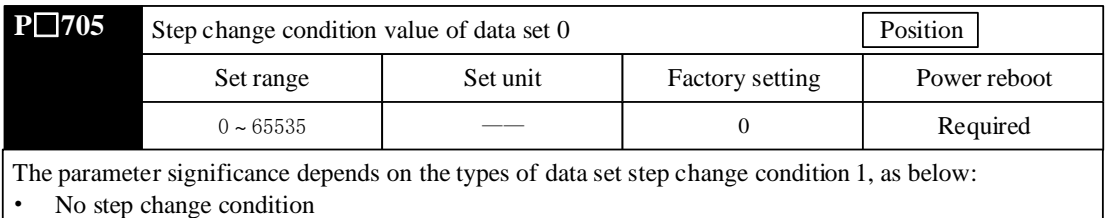

— Insignificant

- Delay step change
	- Delay time  $0 \sim 65535$ , unit: ms
- Pulse edge step change
	- Value 0: rising edge step change
	- Value 1: falling edge step change
	- Value 2: rising edge or falling edge step change
	- Other value: invalid
- Pulse edge step change
	- Value 3: H level step change
	- Value 4: L level step change
	- Other value: invalid

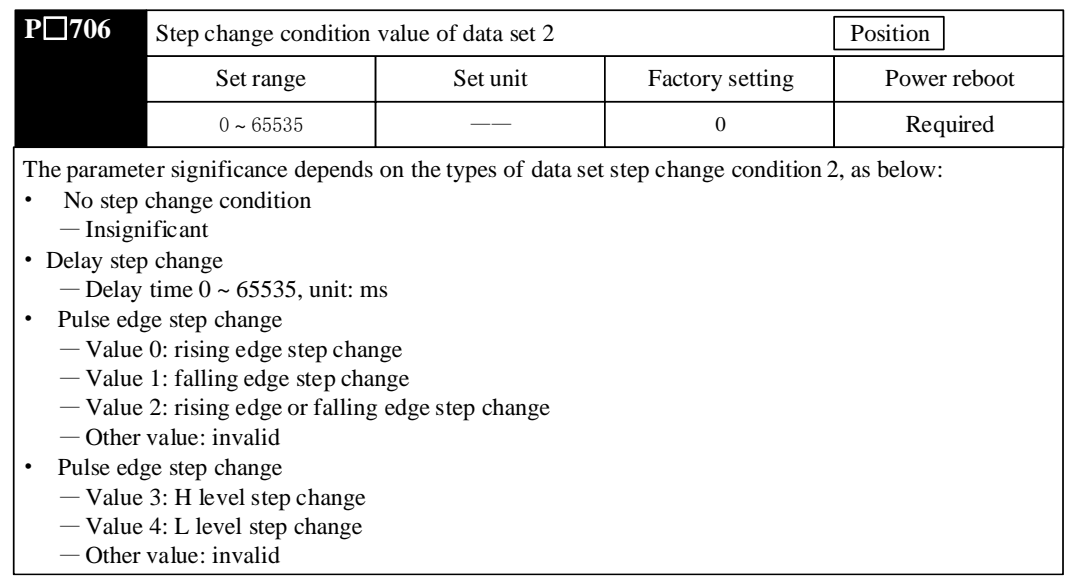

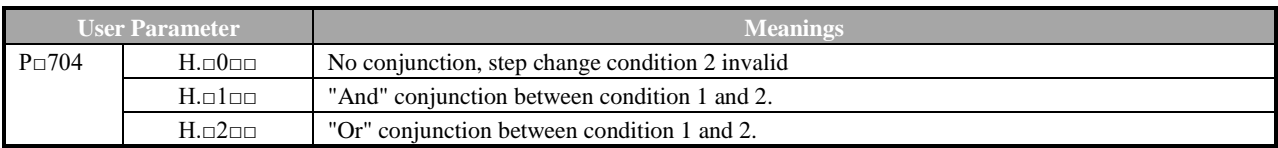

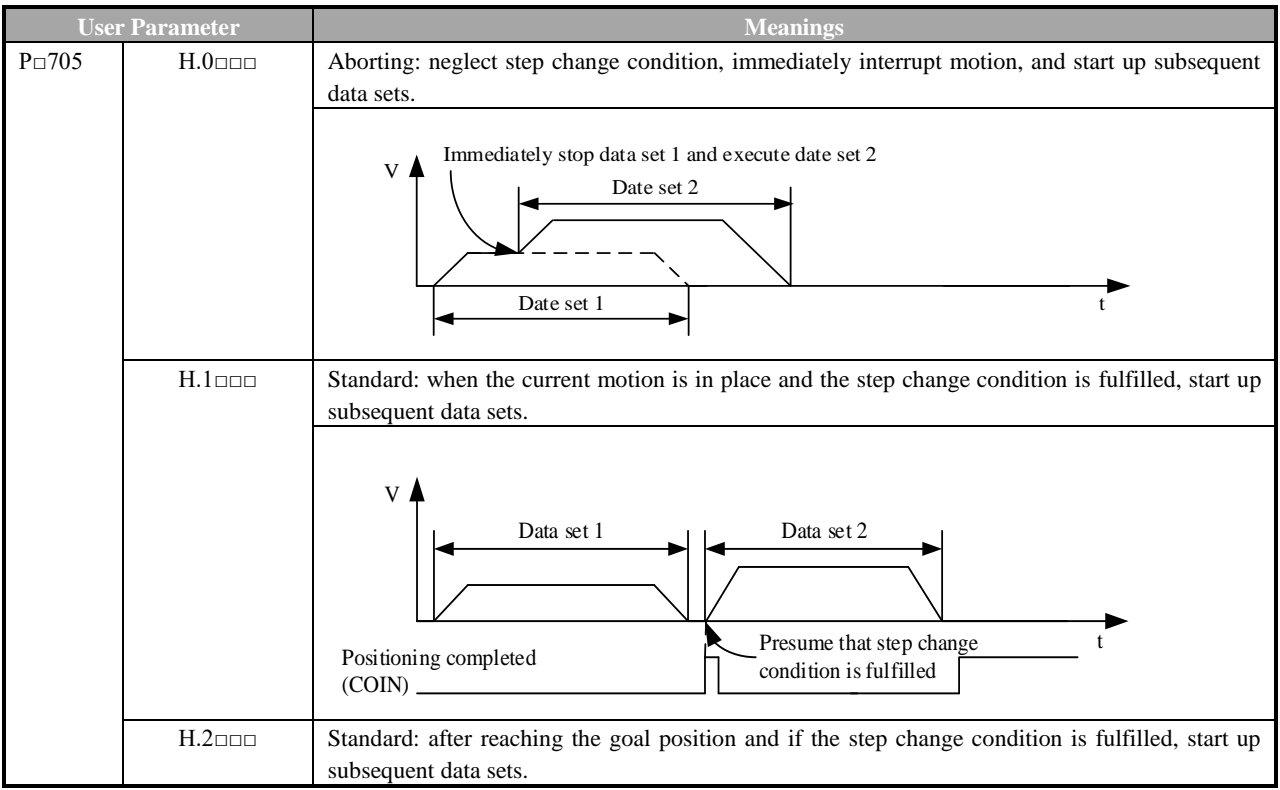

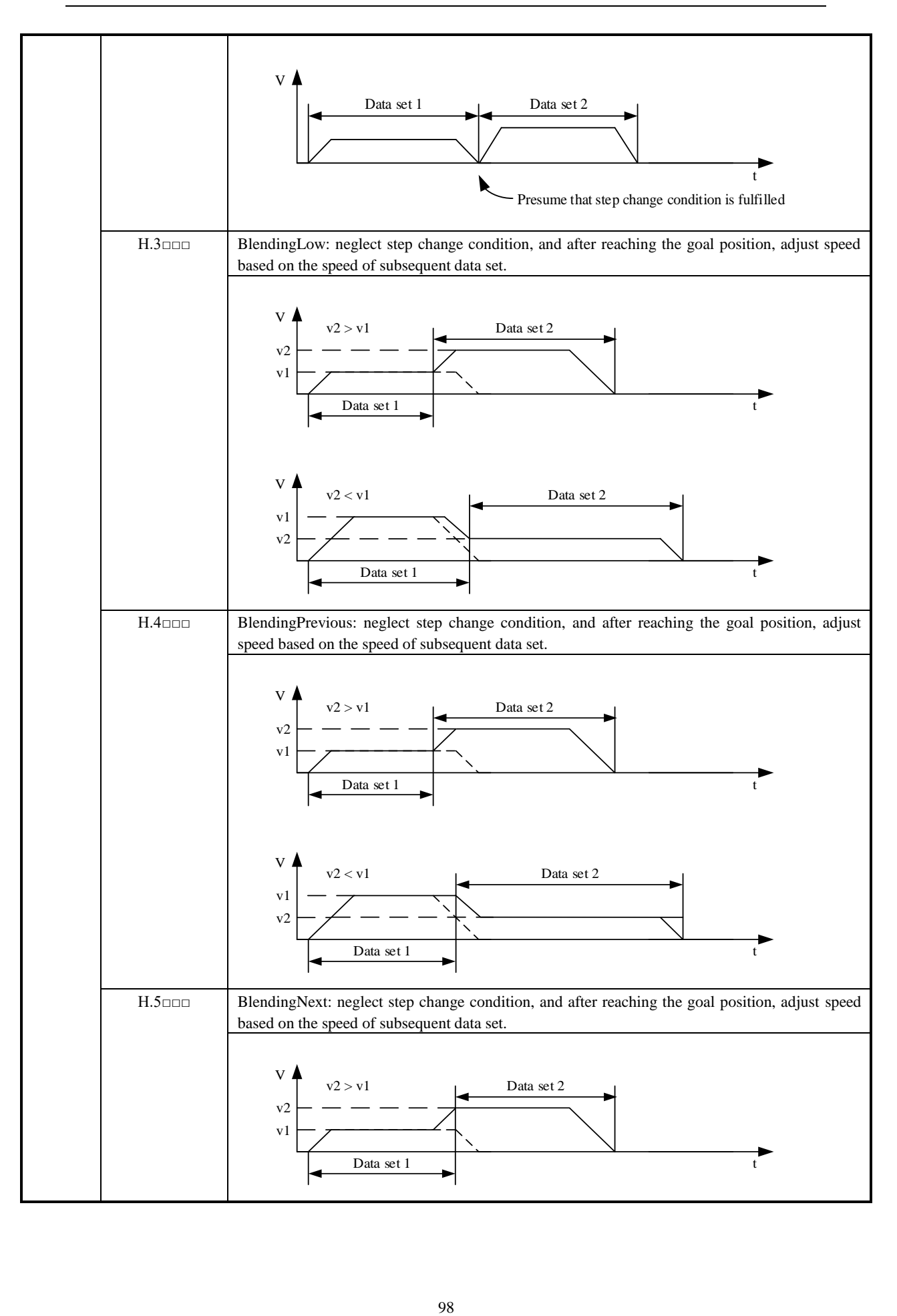

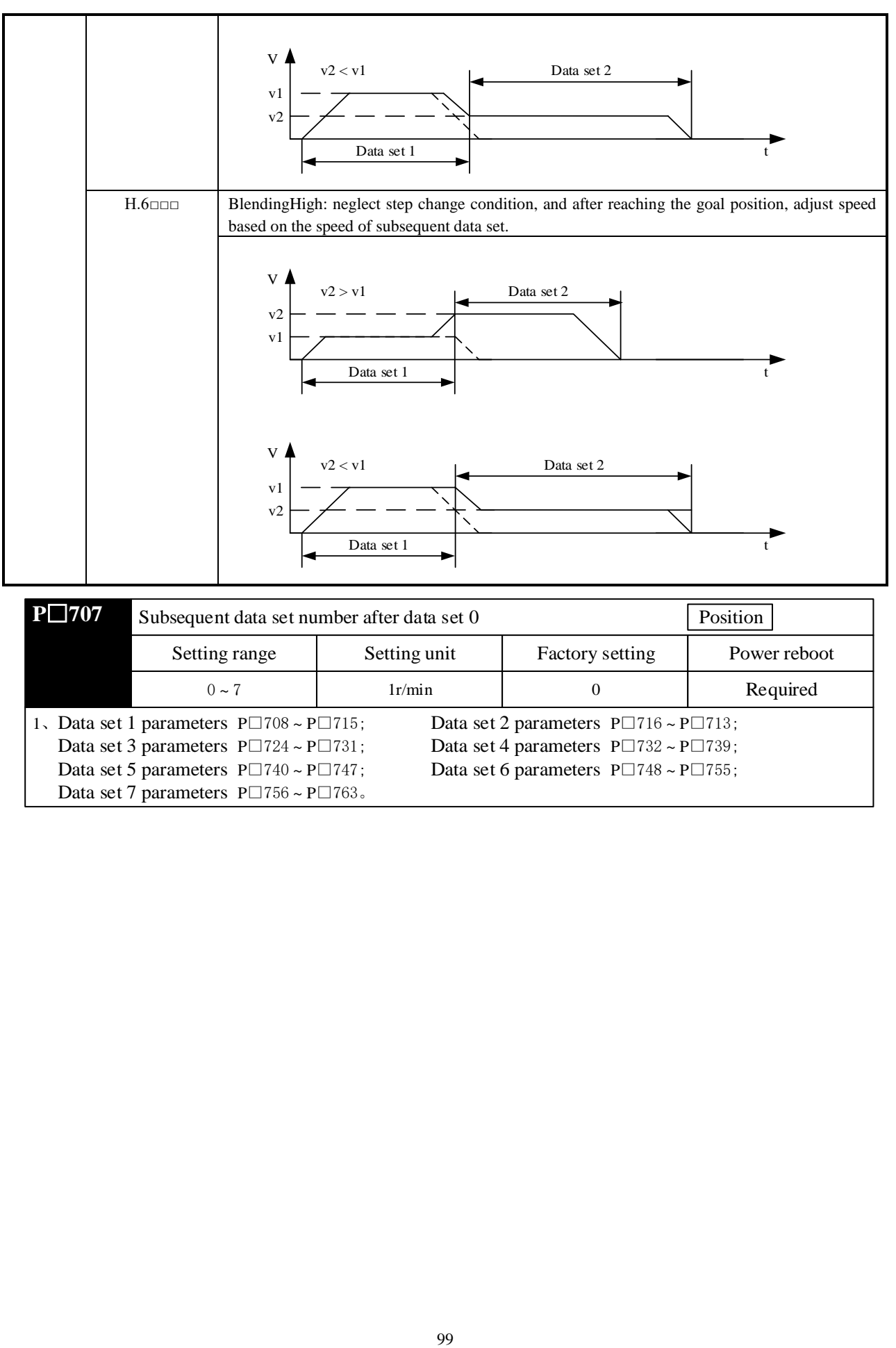

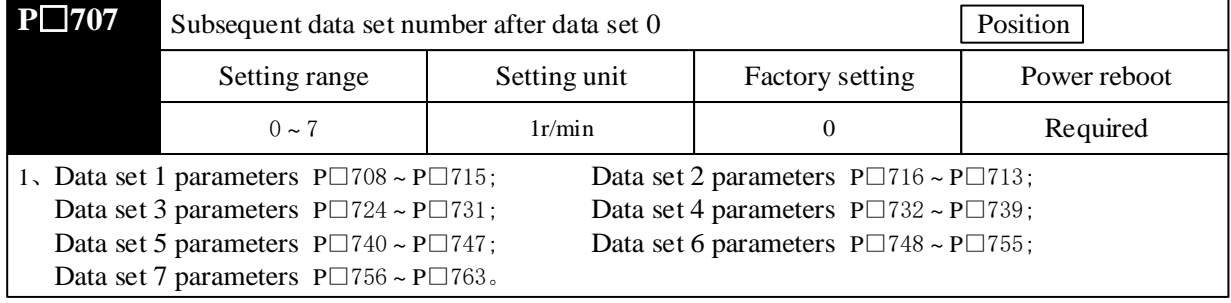

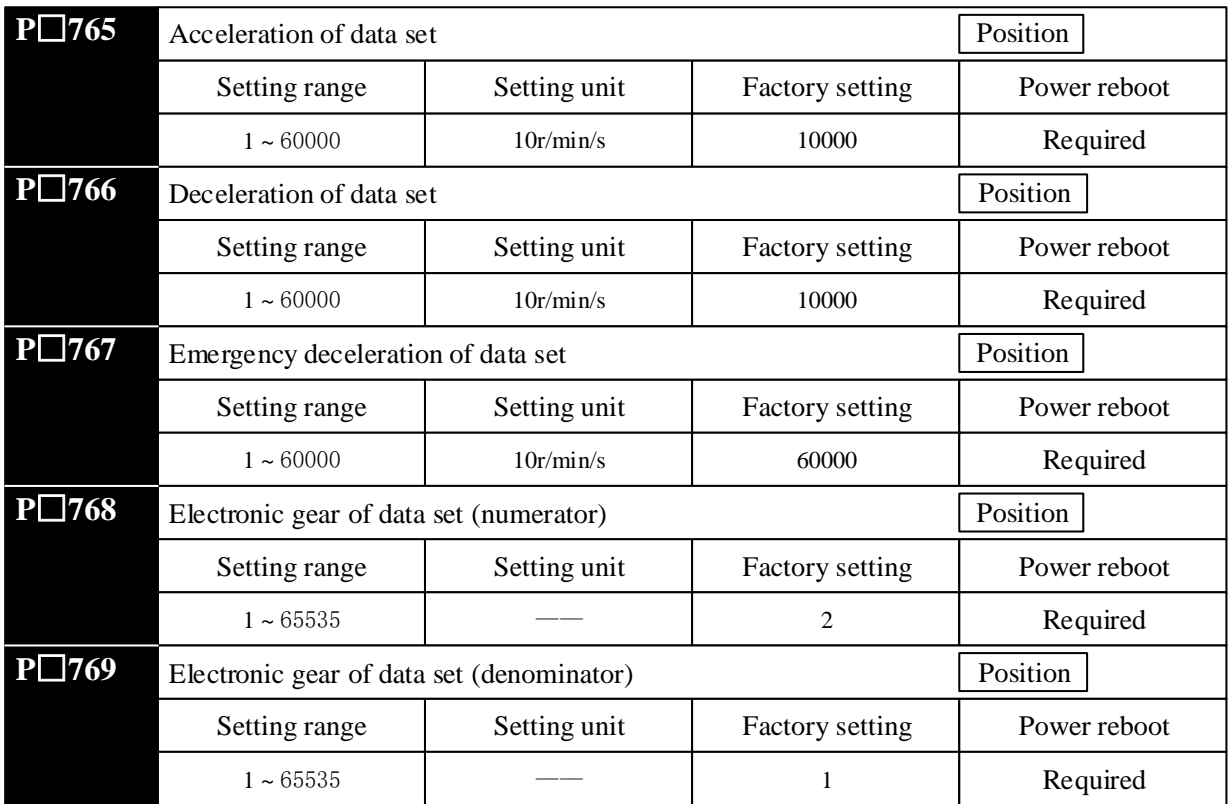

## (2) Setting of input signal

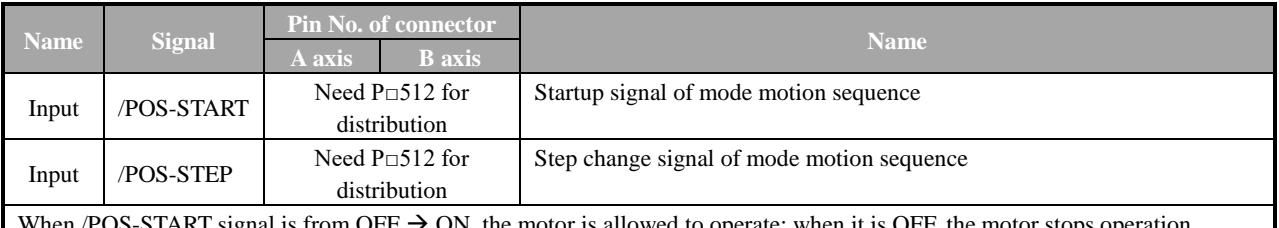

When /POS-START signal is from OFF  $\rightarrow$  ON, the motor is allowed to operate; when it is OFF, the motor stops operation. ■Attentions

Every time after servo is OFF (or alarm is solved) and before data set sequence is rerun, it is necessary to set /POS-START signal from ON to OFF and then ON so as to start up load data set.

## 5.12.3 Operation of Seeking Reference Point (Return to Zero)

Zero point can also be determined through reference point and it is the reference point in the absolute motion in mode motion sequence manner.

### (1) Setting of user parameter

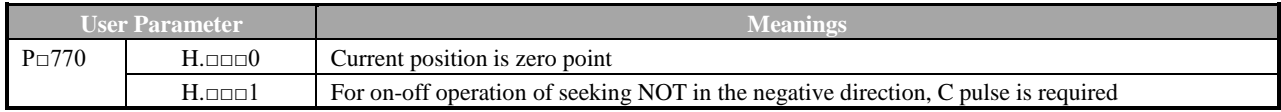
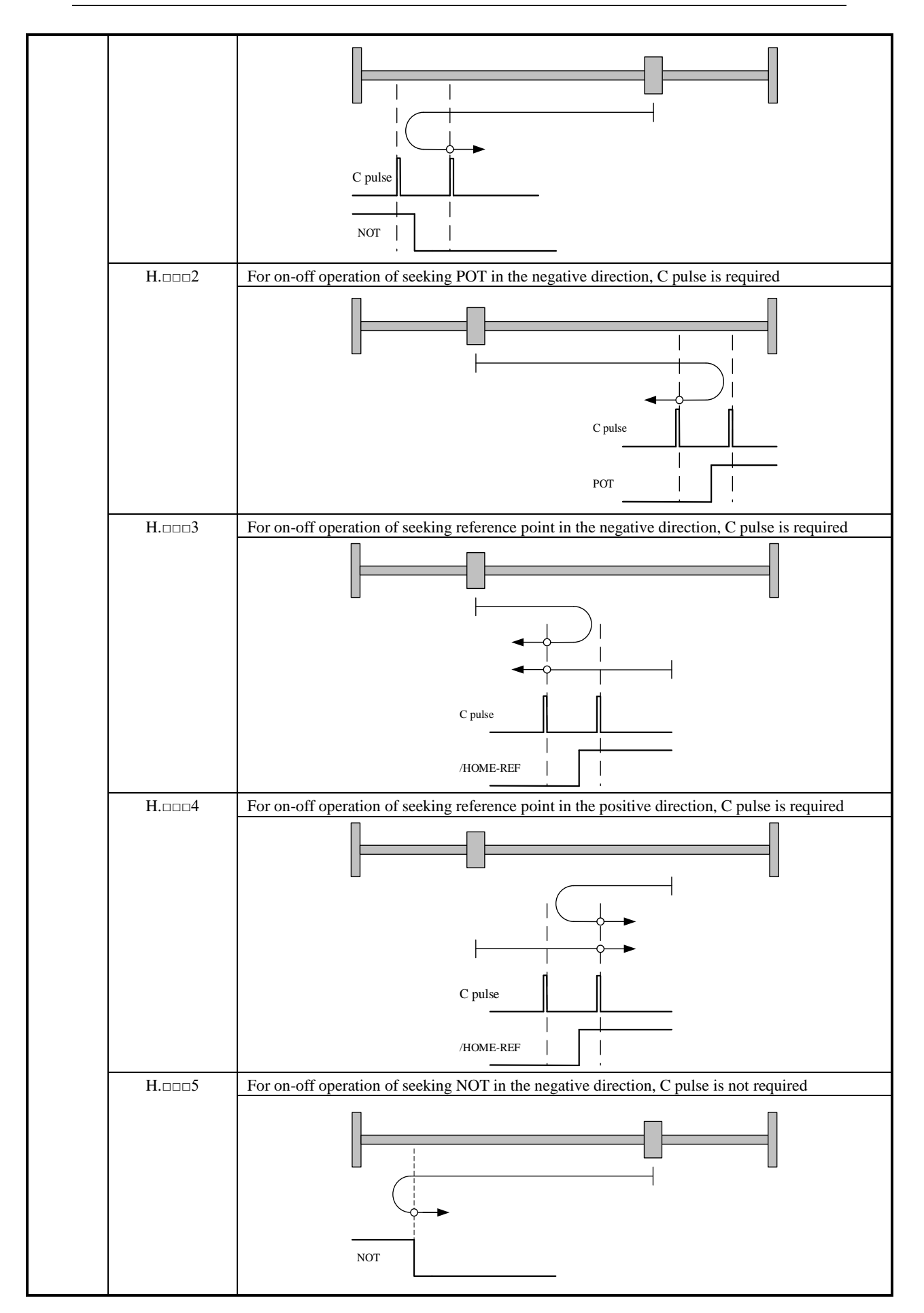

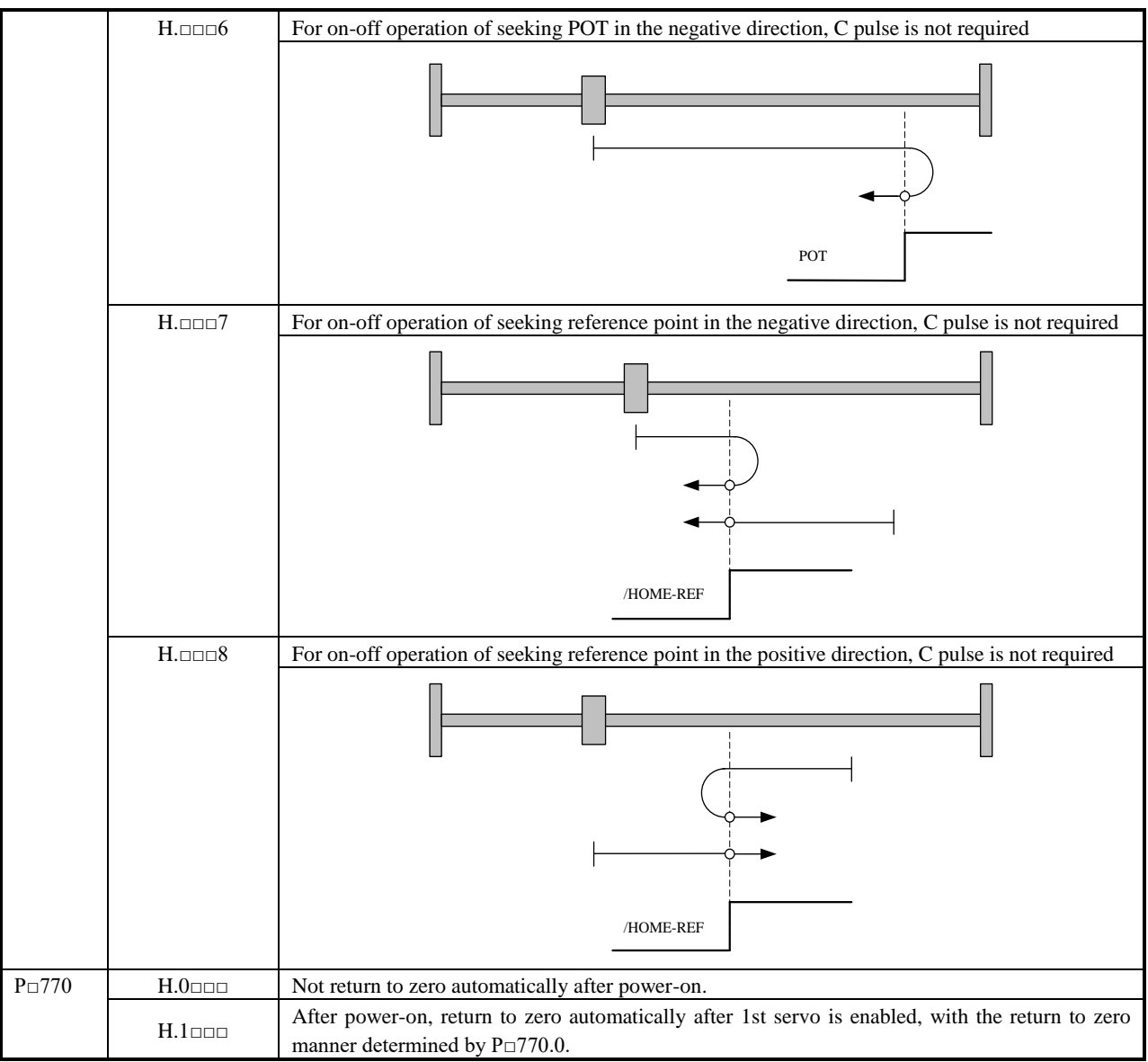

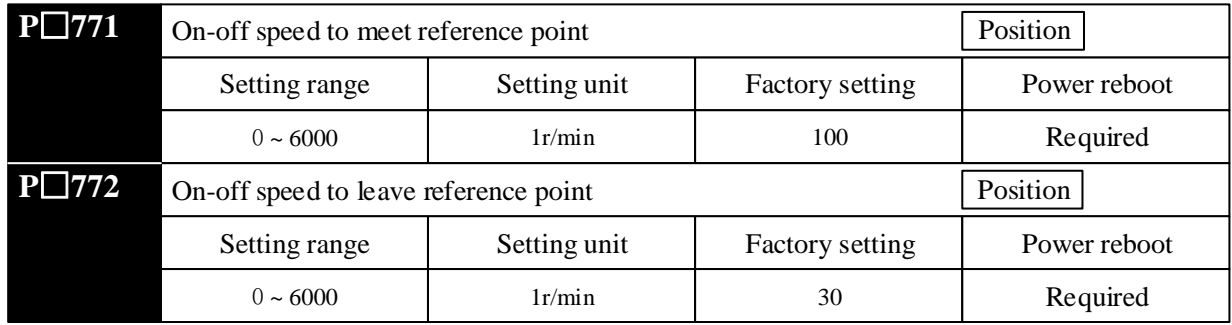

## (2) Setting of input signal

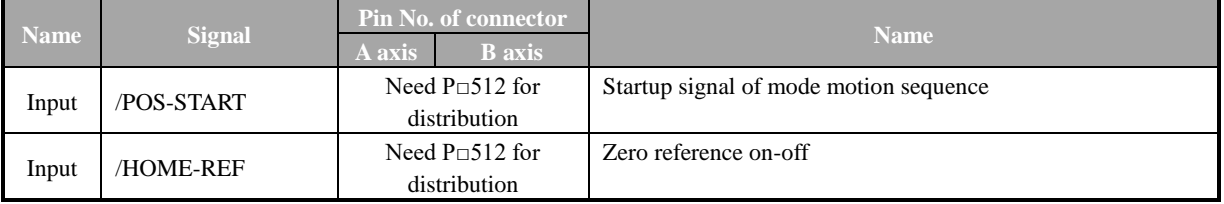

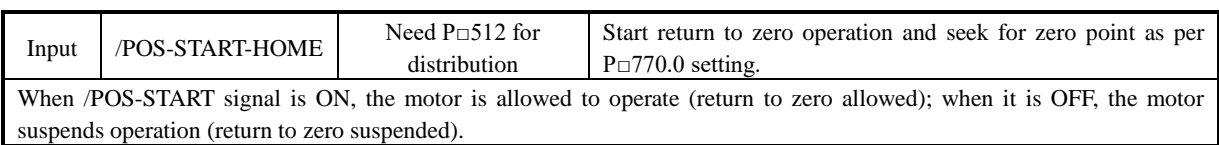

# **Chapter VI Communication**

ZSD-K servo drives are equipped with standard MODBUS communication of RS485 interface and optional CANopen of CAN interface (conforming to DS301 and DS402 standard protocols). The Chapter mainly describes MODBUS communication.

## **6.1 Communication Wiring**

Signal name and functions of communication connector are as follows:

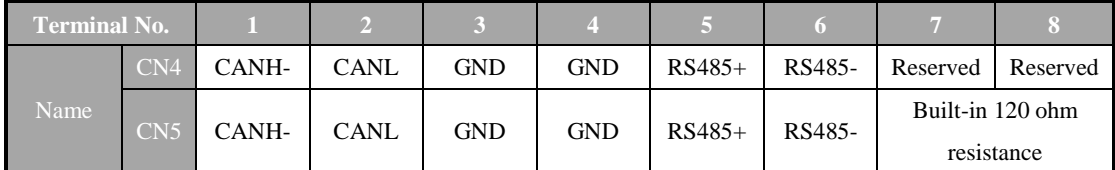

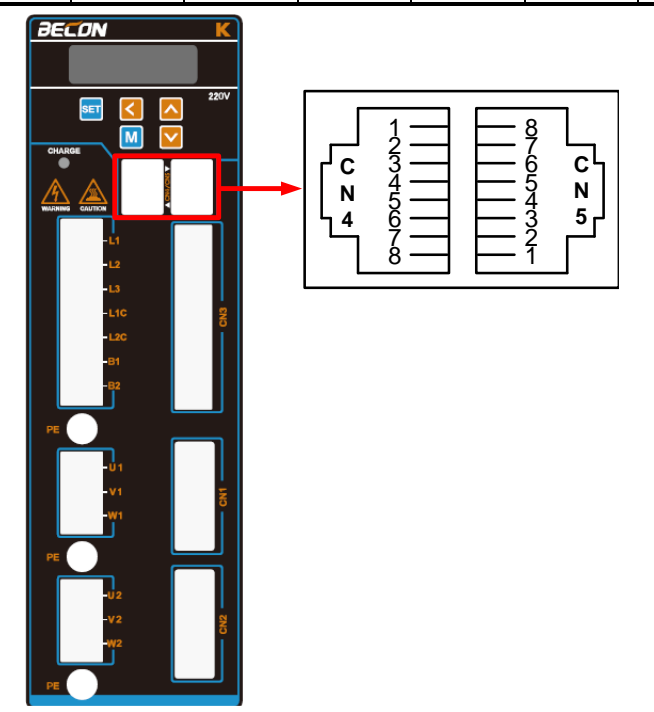

Servo drive CN4 always acts as communication cable input terminal and CN5 always as communication cable output terminal. Wiring diagram of several servo drives are as follows:

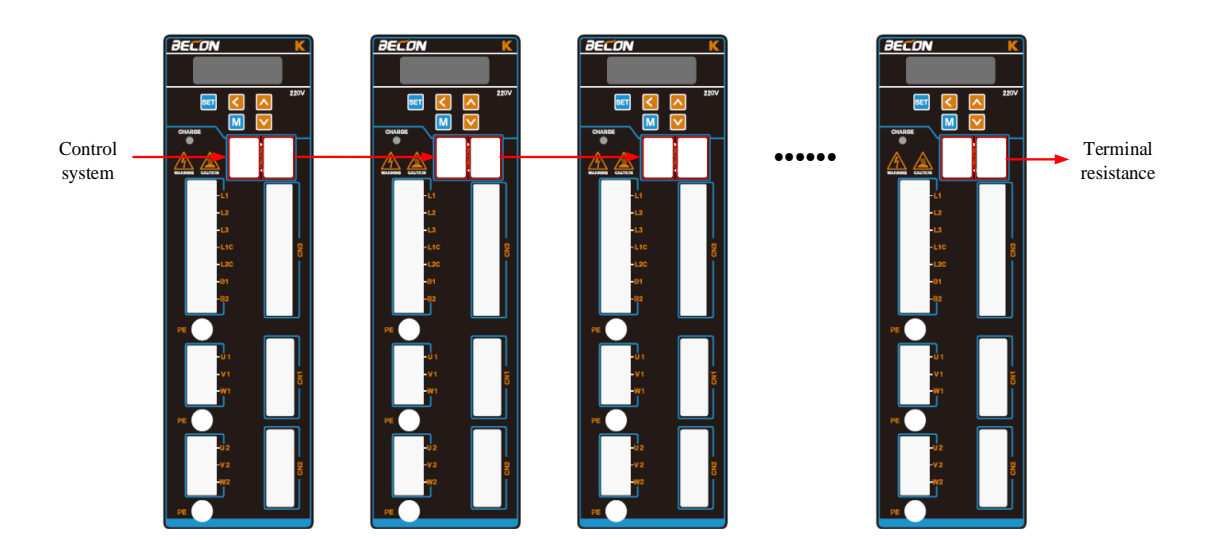

## **6.2 User Parameter**

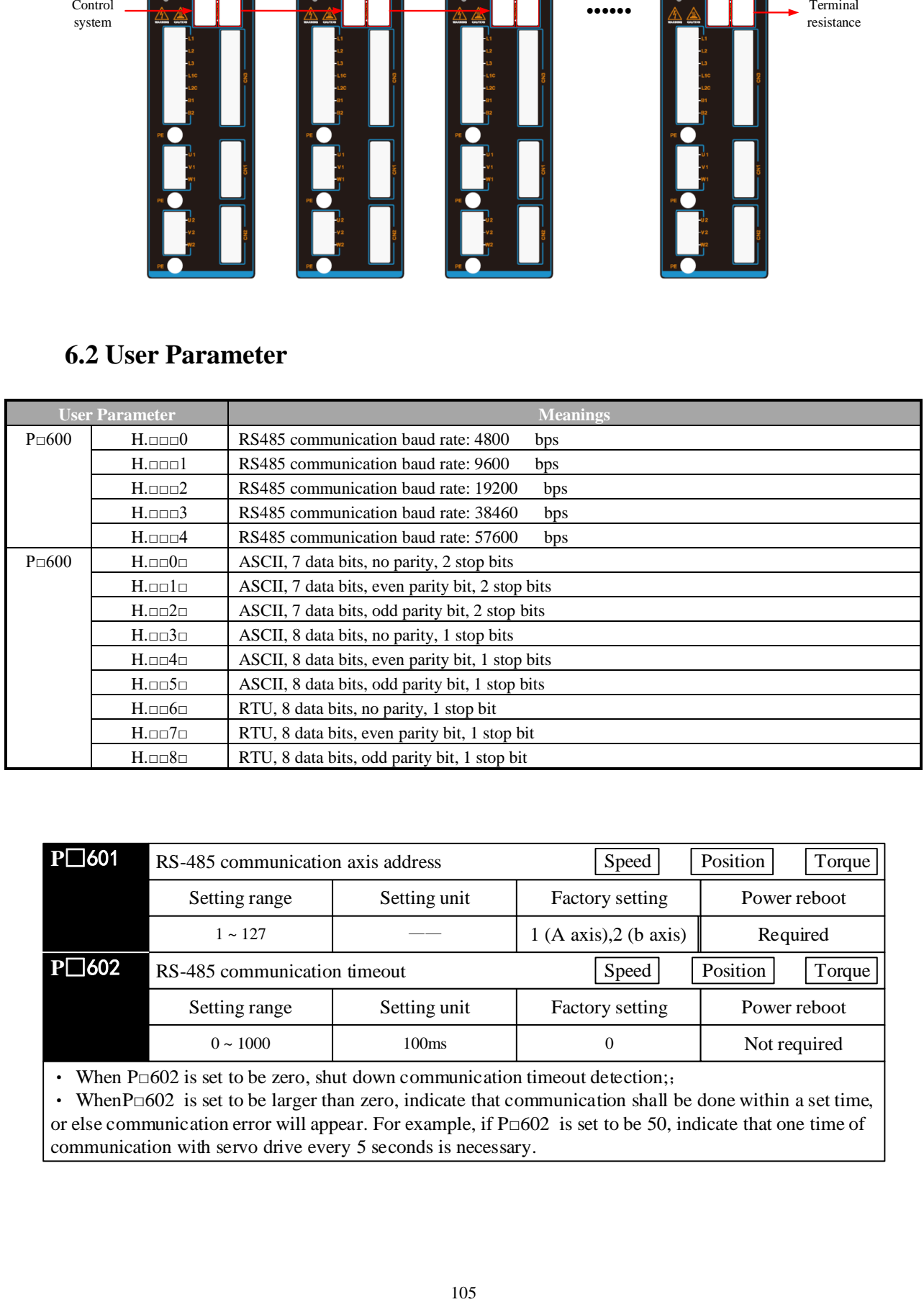

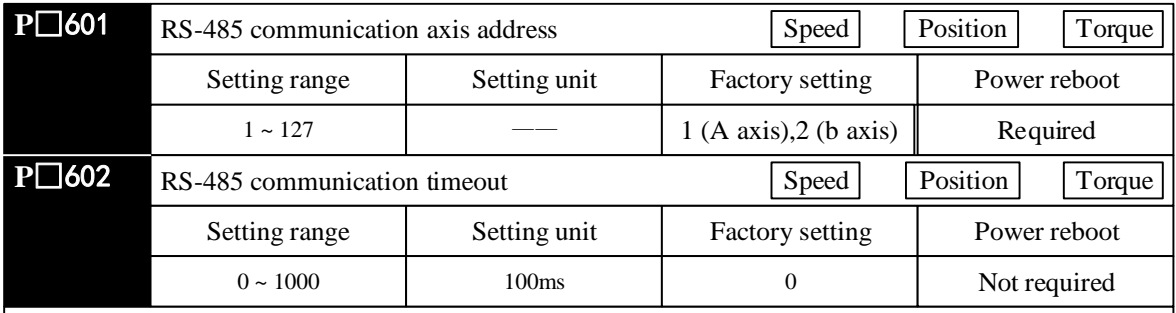

• When  $P \Box 602$  is set to be zero, shut down communication timeout detection;

• WhenP $\Box$ 602 is set to be larger than zero, indicate that communication shall be done within a set time, or else communication error will appear. For example, if P $\Box$ 602 is set to be 50, indicate that one time of communication with servo drive every 5 seconds is necessary.

## **6.3 MODBUS Communication Protocol**

In case of RS-485 communication, every servo drive must have parameters  $P \Box 600 \sim P \Box 601$  preset.

In case of MODBUS protocol for communication, the following two modes are available:

ASCII mode

RTU mode.

The following is the description of MODBUS communication.

## ■ Code meaning

### **ASCII mode:**

Every 8-bit datum consists of two ASCII characters. For example, one 1-byte datum  $64<sub>H</sub>$ (sexadecimal notation). ASCII code "64" indicates it includes ASCII code  $(36_H)$  of '6' and ASCII code  $(34_H)$  of '4'. ASCII codes of digits 0-9 and alphabets A-F are as shown in the table below:

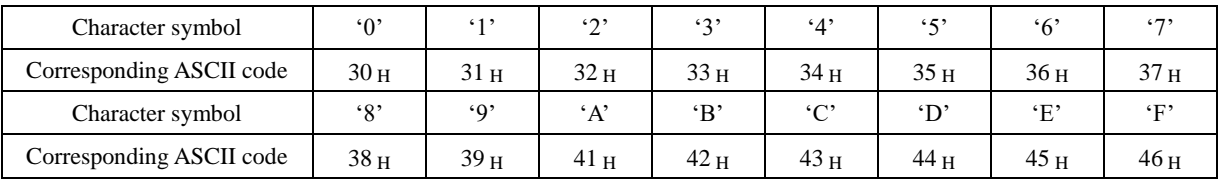

### **RTU mode:**

Every 8-bit datum consists of two 4-bit sexadecimal data. For instance, decimal 100 presents to be  $64$  H when using 1-byte RTU data.

#### ■ Character structure

#### **10 bit character format (for 7-bit data)**

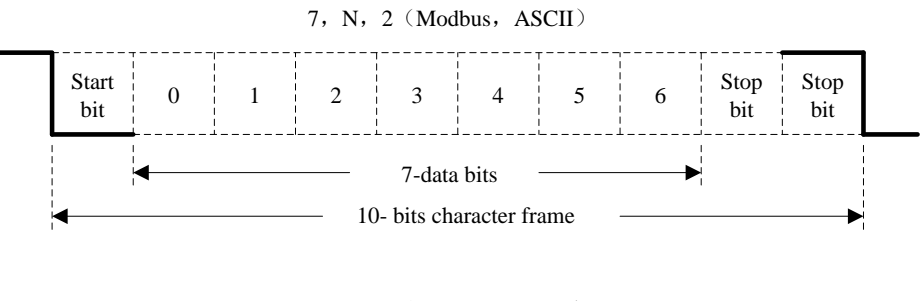

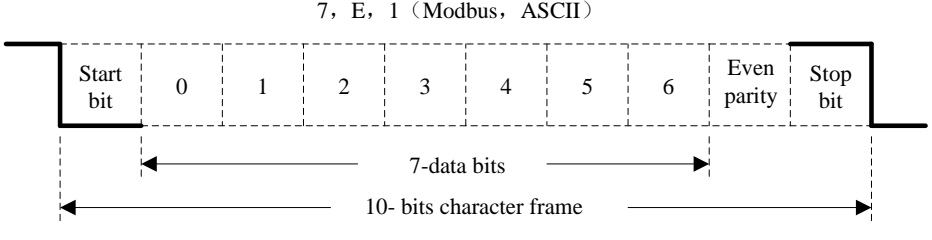

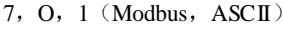

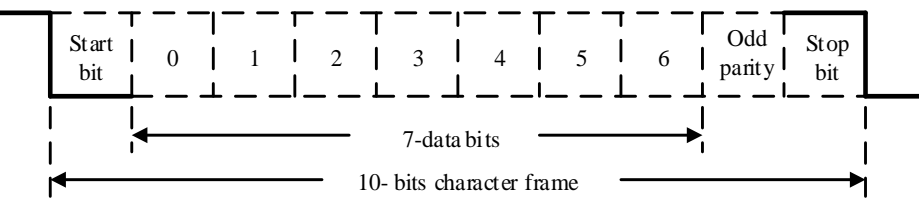

### **11 bit character format (for 8-bit data)**

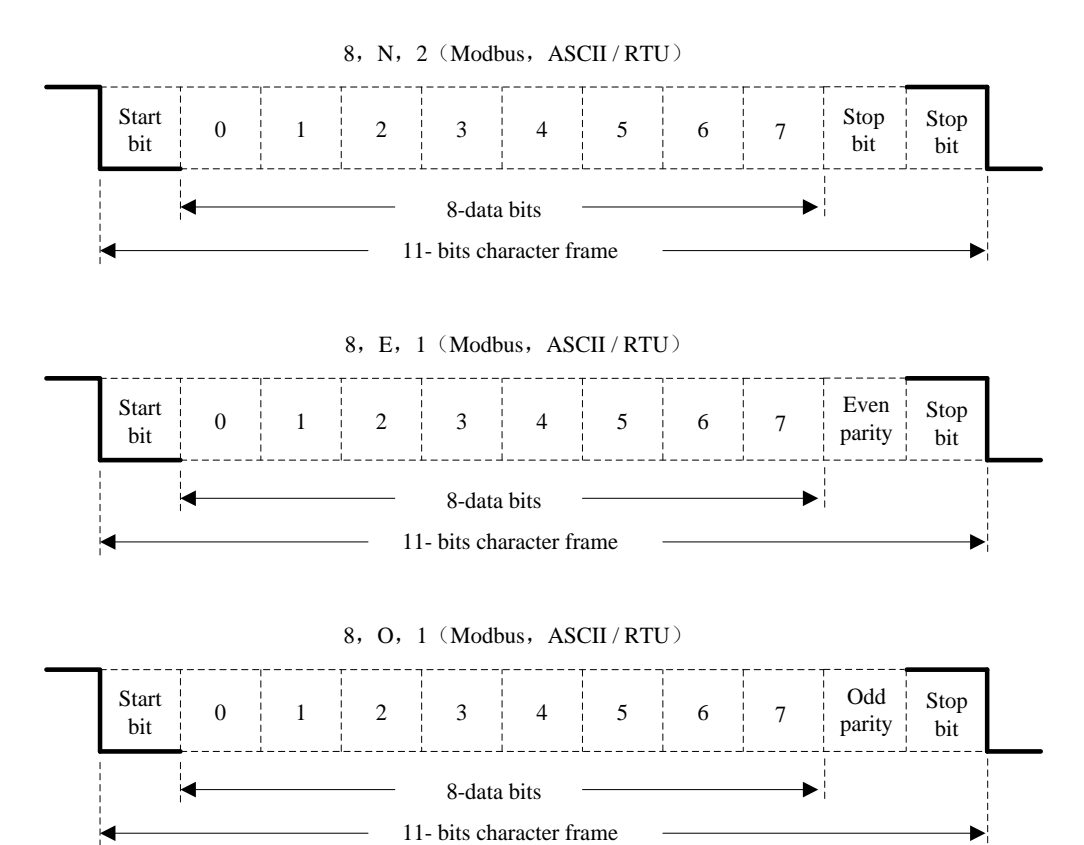

■ Communication data structure **ASCII mode:**

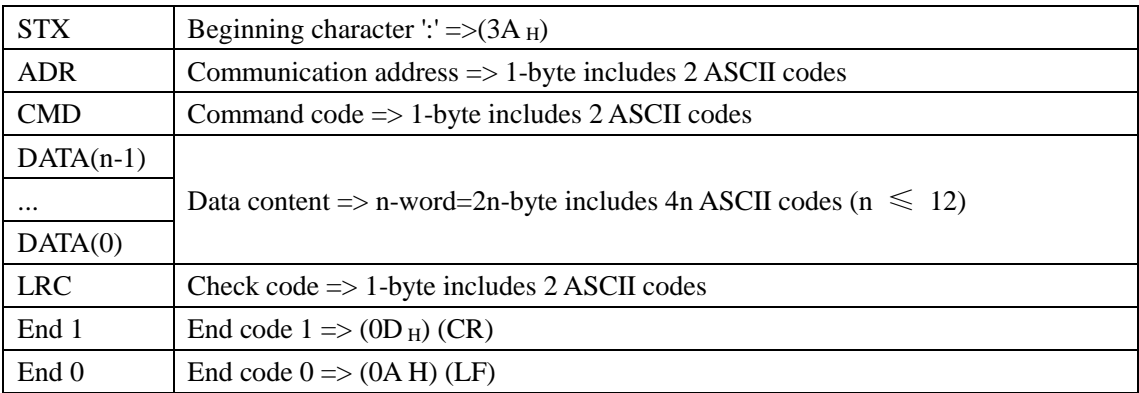

### **RTU mode:**

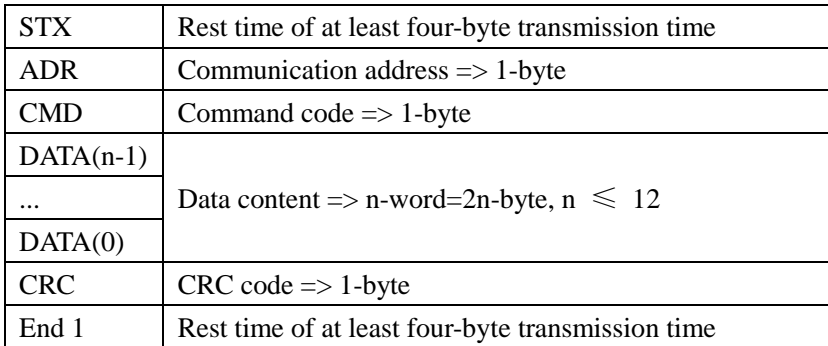

Data format of communication protocol is described as follows:

#### **STX (Communication starting)**

ASCII mode: ':' character.

RTU mode: rest time of communication time (automatically changed based on different communication speed) for more than 4 bytes.

#### **ADR (Communication address)**

Legal communication address ranges from 1 to 254. For example, communication for servo with address of 32 (sexadecimal 20): ASCII mode: ADR='2', '0'=>'2'=32  $_H$ , '0'=30  $_H$ RTU mode: ADR=20 <sup>H</sup>

#### **CMD (Command) and DATA (Data)**

Data format is determined based on command code. Common command codes are as follows: Command code:  $03_H$ , read N word (maximum of N is 20).

For example: Read 2 words from the starting address  $0200_H$  in the servo with address of 01  $_H$ .

#### **ASCII mode:**

### Command information Respond information

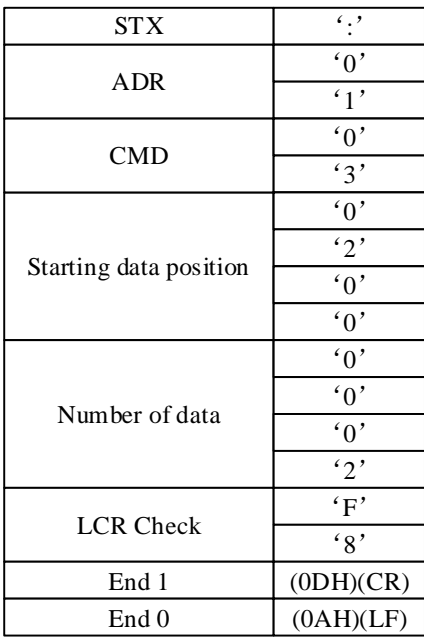

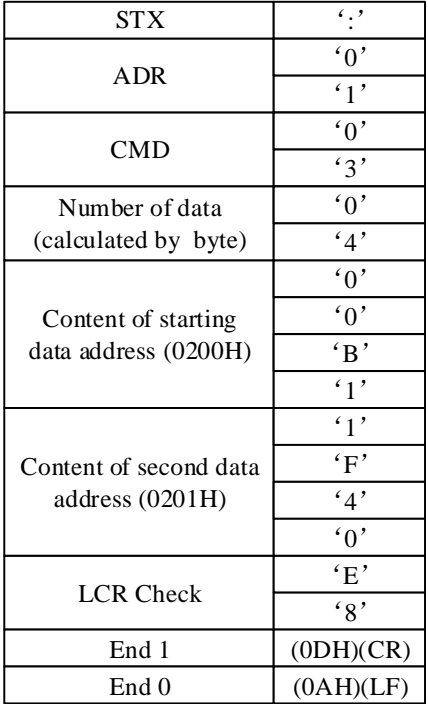

### **RTU mode:**

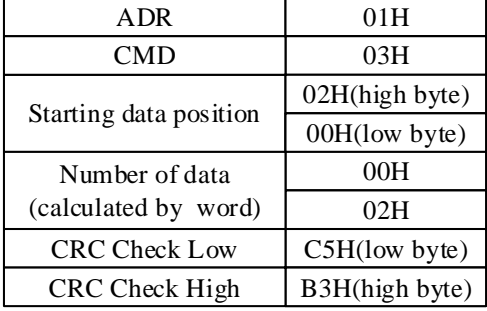

## Command information Respond information

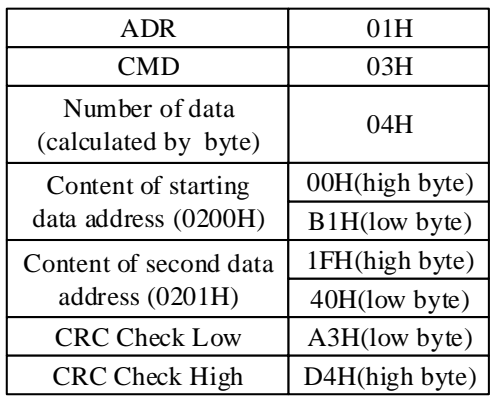

Command code: 06 H, write in 1 word

For example: write  $100(0064_H)$  in address  $0200_H$  of servo with office number 01  $_H$ .

#### **ASCII mode:**

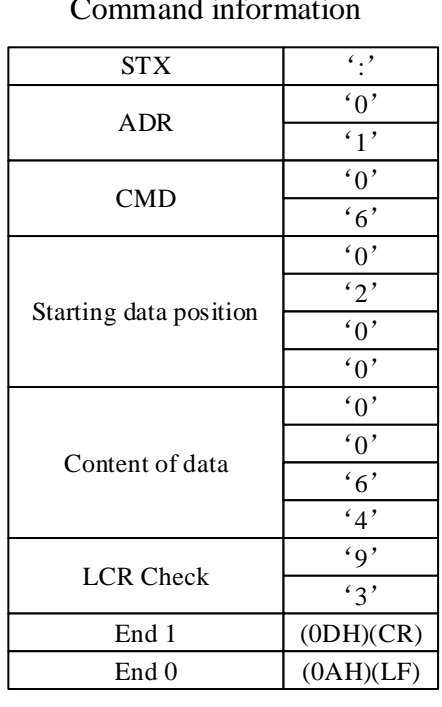

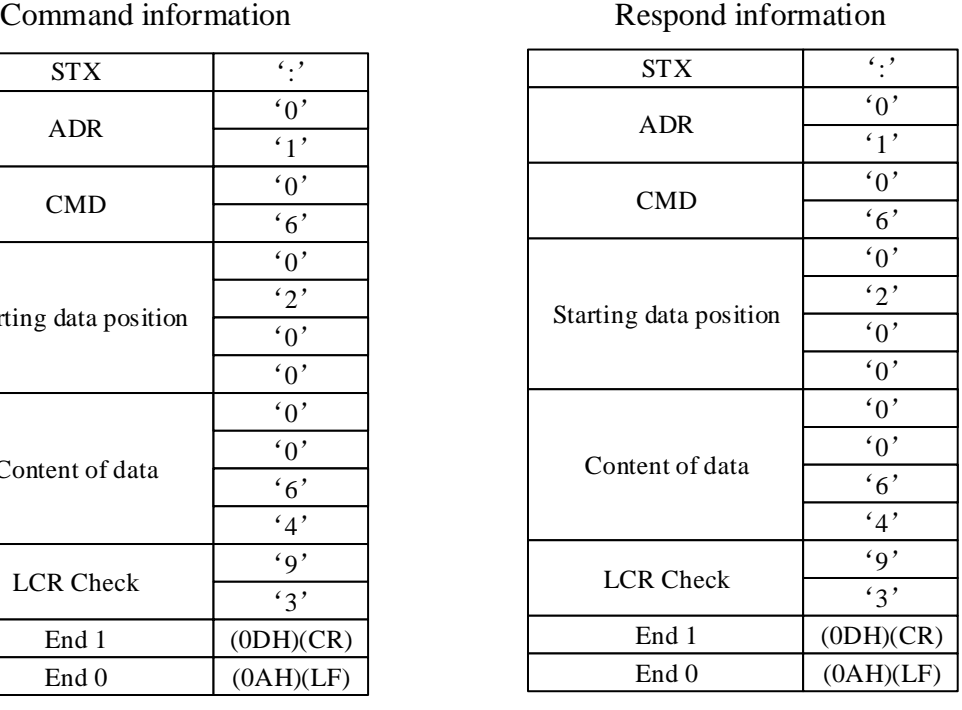

#### **RTU mode:**

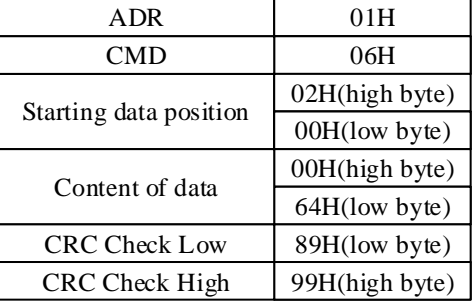

### Command information Respond information

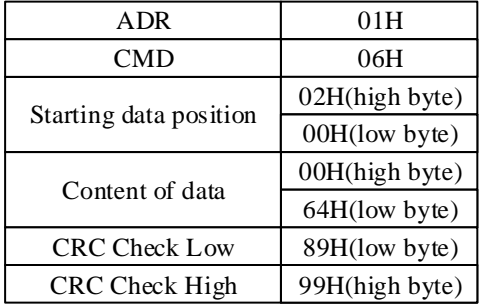

Calculation of detection error values of LRC (ASCII mode) and CRC (RTU mode):

#### **LRC calculation of ASCII mode:**

ASCII mode adopts LRC (Longitudinal Redunancy Check) detection error value. LRC detection error value is the sum of contents from ADR to the last data and the result is in the unit of 256 and removes exceeding part (for example, the result after totaling is sexadecimal  $128_H$  and  $28_H$  is then obtained), and then calculates its complement; thus the obtained results is the LRC detection error value.

For example, read 1 word from 0201 address of servo with official number 01  $_{\rm H}$ .

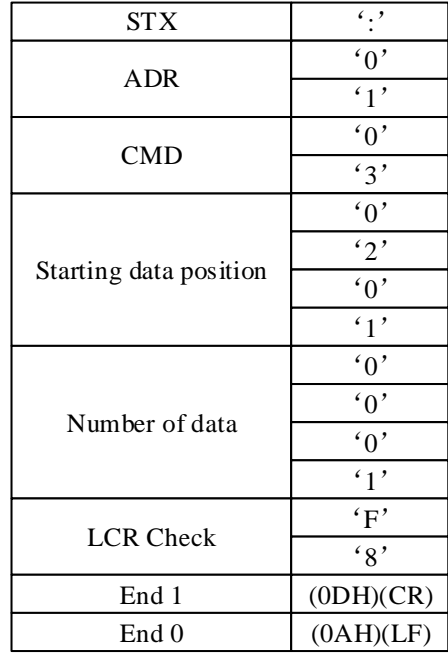

#### **Add from ADR data to the last data:**

 $01_H +03_H +02_H +01_H +00_H +01_H =08_H$ ,  $08_H$  becomes F8  $_H$  after applying complement of 2, so LRC is 'F', '8'.

#### **CRC calculation of RTU mode:**

RTU mode adopts CRC (Cyclical Redundancy Check) detection error value.

Steps for calculation of CRC detection error value are as follows:

Step 1: download a 16-bit register with content of  $\overline{FFF}_{H}$  (called as "CRC" register).

Step 2: conduct XOR operation on the first bit (bit0) of command massage and the low order bit (LSB) of 16-bit CRC register, and save the result to CRC register;

Step 3: check the lowest order (LSB) of CRC register; if it is 0, right shift CRC register value a bit; if it is 1, right shift CRC register value a bit and then conduct XOR operation with A001  $_{\text{H}}$ ;

Step 4: return to Step 3, until 8 times of execution of Step 3, and then move to Step 5;

Step 5: repeat Step 2-4 for the next bit of the command massage, until all bits are processed; the content of CRC register now is CRC detection error value.

**Note:** after CRC detection error value is calculated, it is necessary to fill the CRC low order in the command massage and then CRC high order. Please refer to the following example.

For example: read 2 words from  $0101$   $_H$  address of servo with official number of  $01$   $_H$ . The final content of CRC register calculated from ADR to the last bit of the data number is  $3794<sub>H</sub>$ , and then its command massage is as shown below. Note that  $94_H$  is transmitted prior to  $37_H$ .

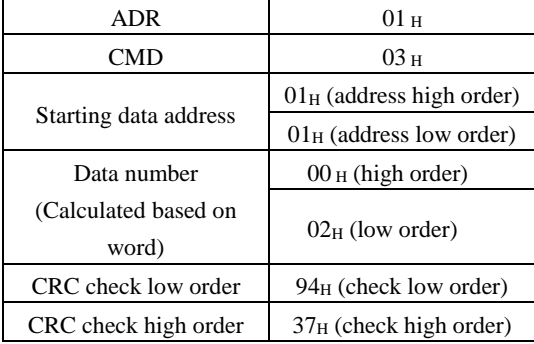

**End1, End0 (communication detection completed)**

#### **ASCII mode:**

 $(0D_H)$  (i.e. character '\r'  $\lceil$  carriage return  $\rceil$ ) and  $(0A_H)$  (i.e. '\n'  $\lceil$  new line  $\rceil$ ) indicate end of communication.

#### **RTU mode:**

Exceeding the rest time of 4-byte communication time at the current communication rate indicates the end of communication.

#### **Example:**

The following uses C programming language to generate CRC value. The function needs two parameters: unsigned char \* data; unsigned char length; /\*The function will pass back the CRC value in unsigned integer type.\*/ unsigned int crc\_chk(unsigned char \* data,unsigned char length){ int i,j; unsigned int crc\_reg =  $0x$ FFFF; while(length- -){ crc reg  $\lambda$ =\*data++;  $for(j=0;j<8;j++)$ {

```
if(crc_reg & 0x01){
               crc_reg \leq crc_reg >>1)^0xA001;
          }
          Else
          {
               crc_reg=crc_reg >>1;
          }
     }
}
return crc_reg;
```
}

#### Communication error

During communication, errors are possible, and common error sources are as follows:

- During parameters reading and writing, data address is wrong;
- During writing of a parameter, the data exceed the maximum of the parameter or are smaller than the parameter;
- Communication is interrupted, data transmission is wrong or check code is wrong.

In case of the first two communication errors, operation of servo drive will not be affected and meanwhile the servo drive will feedback an error frame. In case of the third error, transmitted data will be considered to be invalid and abandoned, without feedback of frame.

Error frame format is as follows:

**Upper computer data frame:**

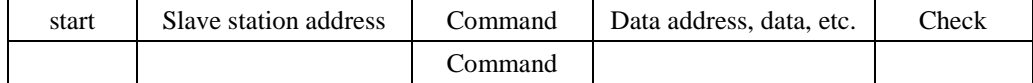

#### **Servo drive feedbacks error frame:**

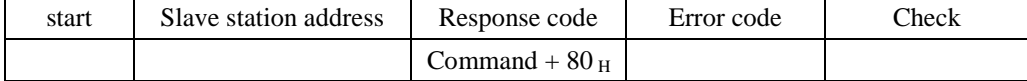

Where the error frame response code = command +  $80$  H;

Error code =  $00<sub>H</sub>$ ; communication is normal;

 $= 01$  H: servo drive fails to identify the requested function;

 $= 02$  H: data address given in request does not exist in servo drive;

 $= 03$  H: data address given in request is not allowed in servo drive (due to exceeding the maximum or minimum value of parameter);

 $= 04$  H: servo drive has started to execute request, but fails to complete the request;

For example: the axis number of servo drive is  $03<sub>H</sub>$  and datum  $06<sub>H</sub>$  is written in parameter Pn100; since the range of parameter Pn100 is 0-6, the written data will not be allowed and the servo drive will return a error frame, with error code of  $03<sub>H</sub>$  (exceeding the maximum or minimum value of parameter) and the structure as below:

#### **Upper computer data frame:**

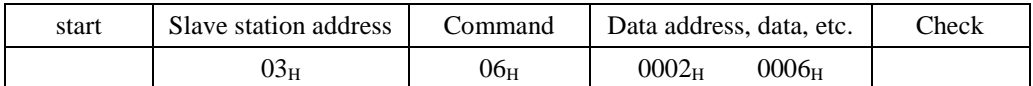

#### **Servo drive feedbacks error frame:**

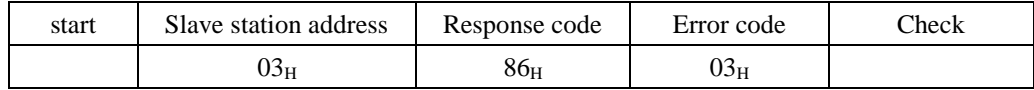

In addition, if the slave station address in data frame sent by upper computer is  $00<sub>H</sub>$ , **indicate that the data of the frame are broadcast data and the servo drive will not return any frame.**

## **6.4 MODBUS Communication Address**

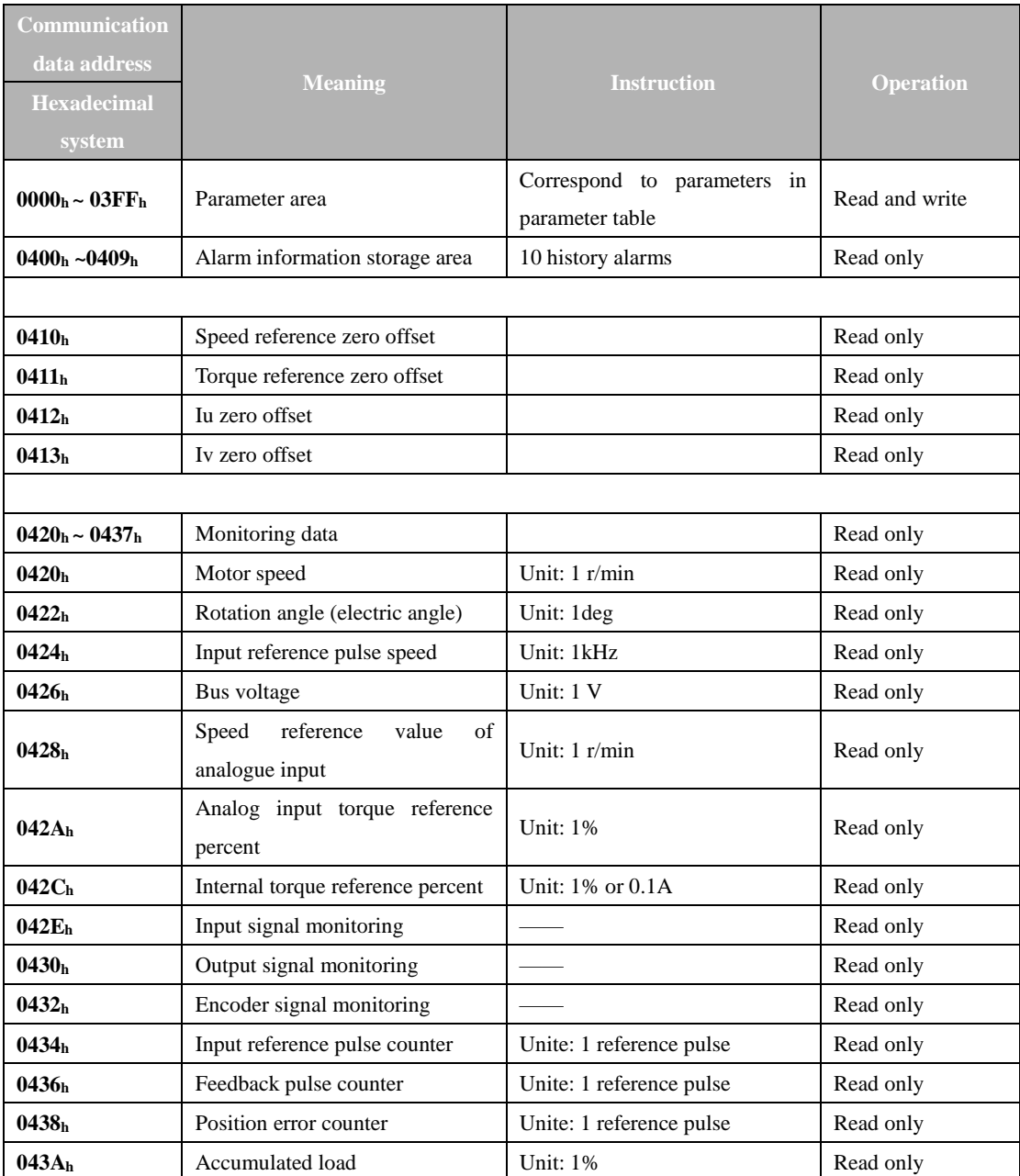

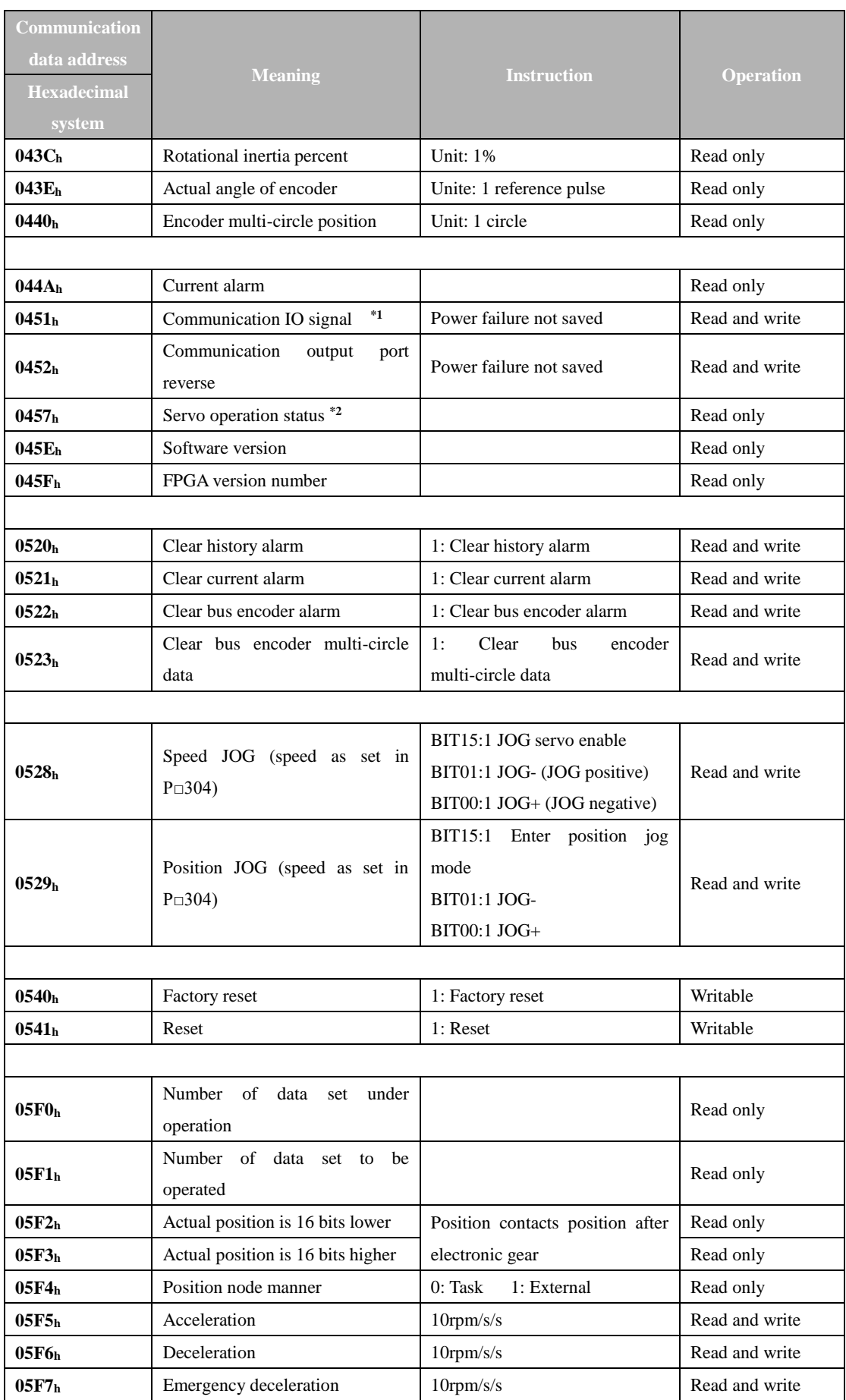

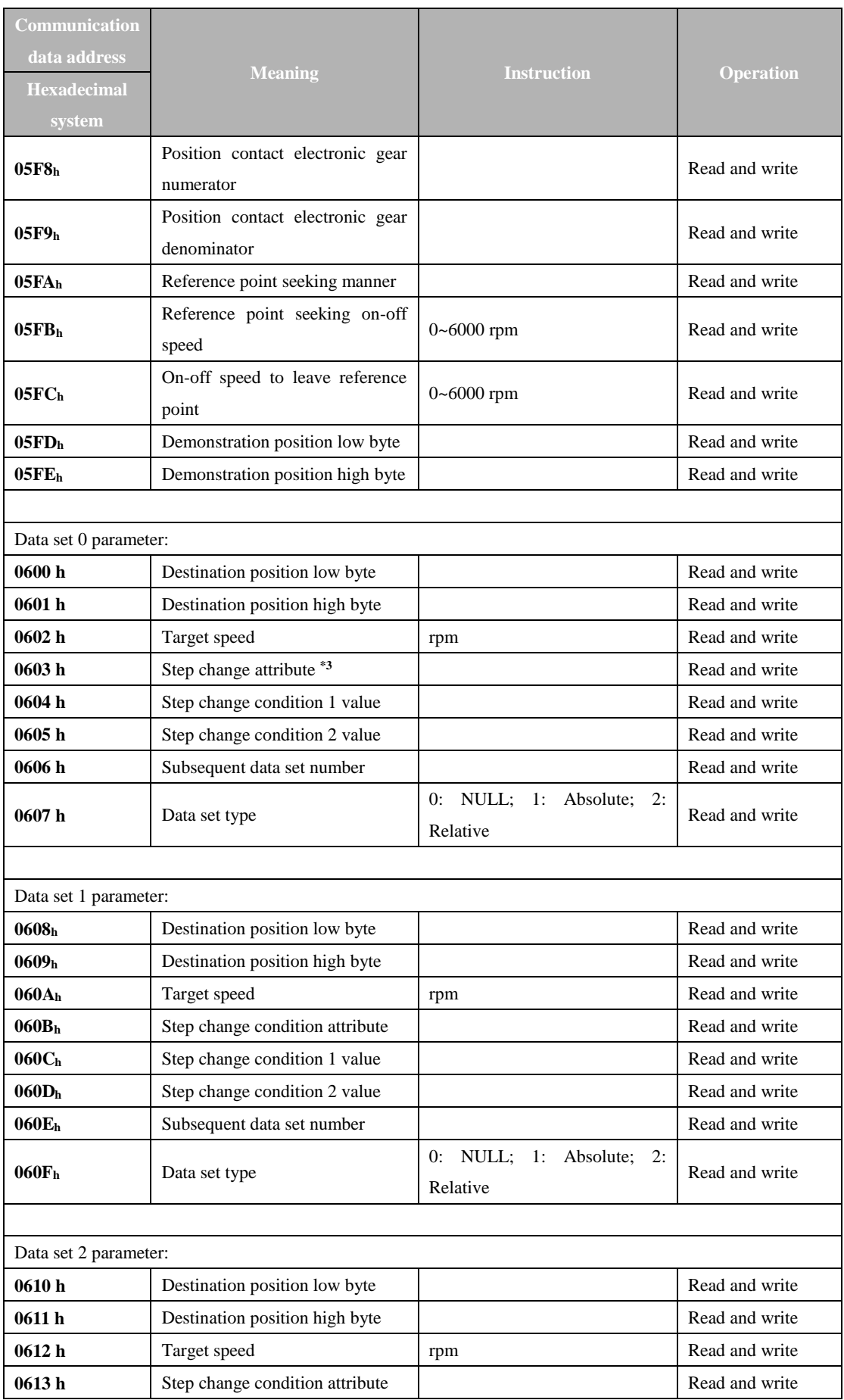

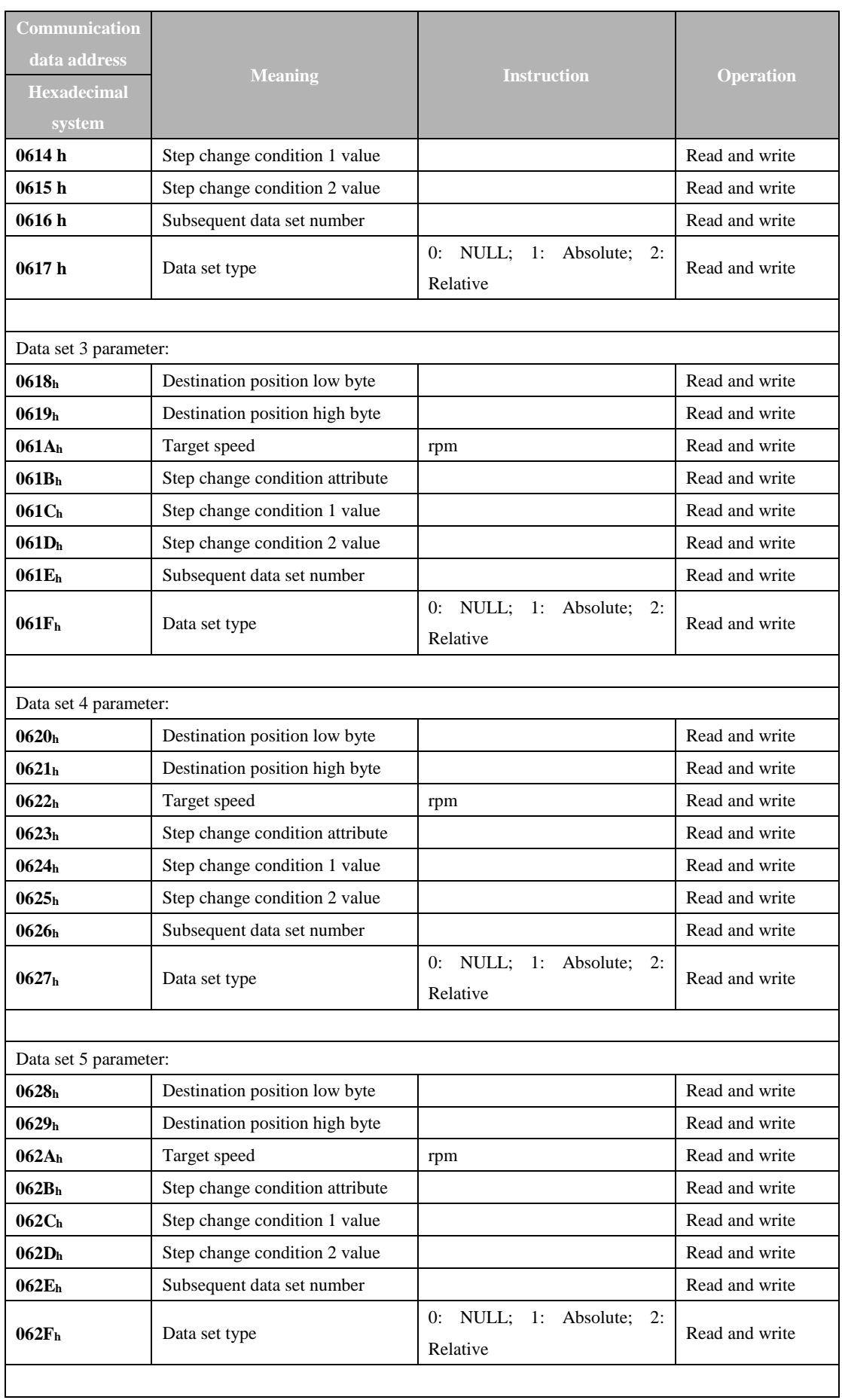

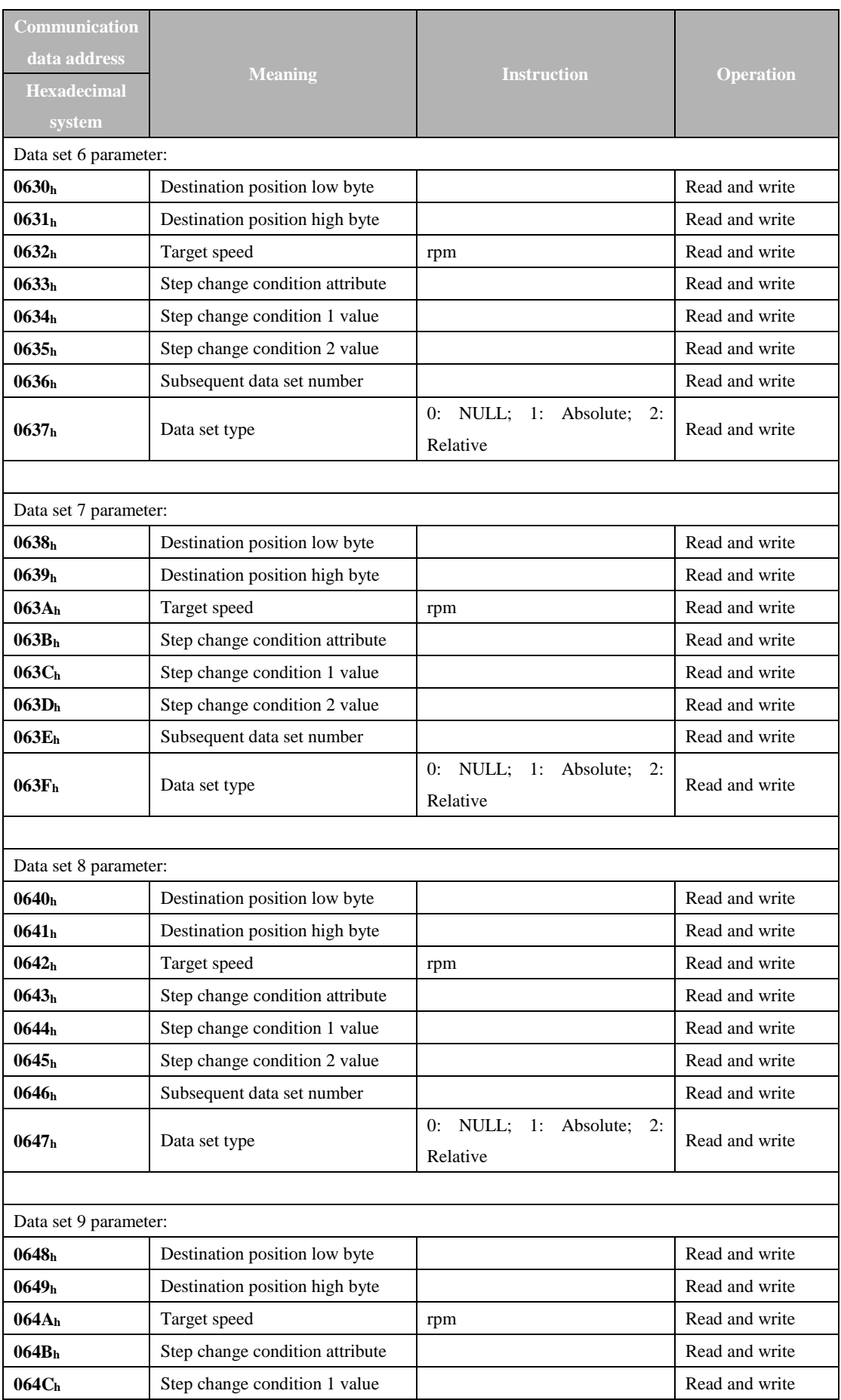

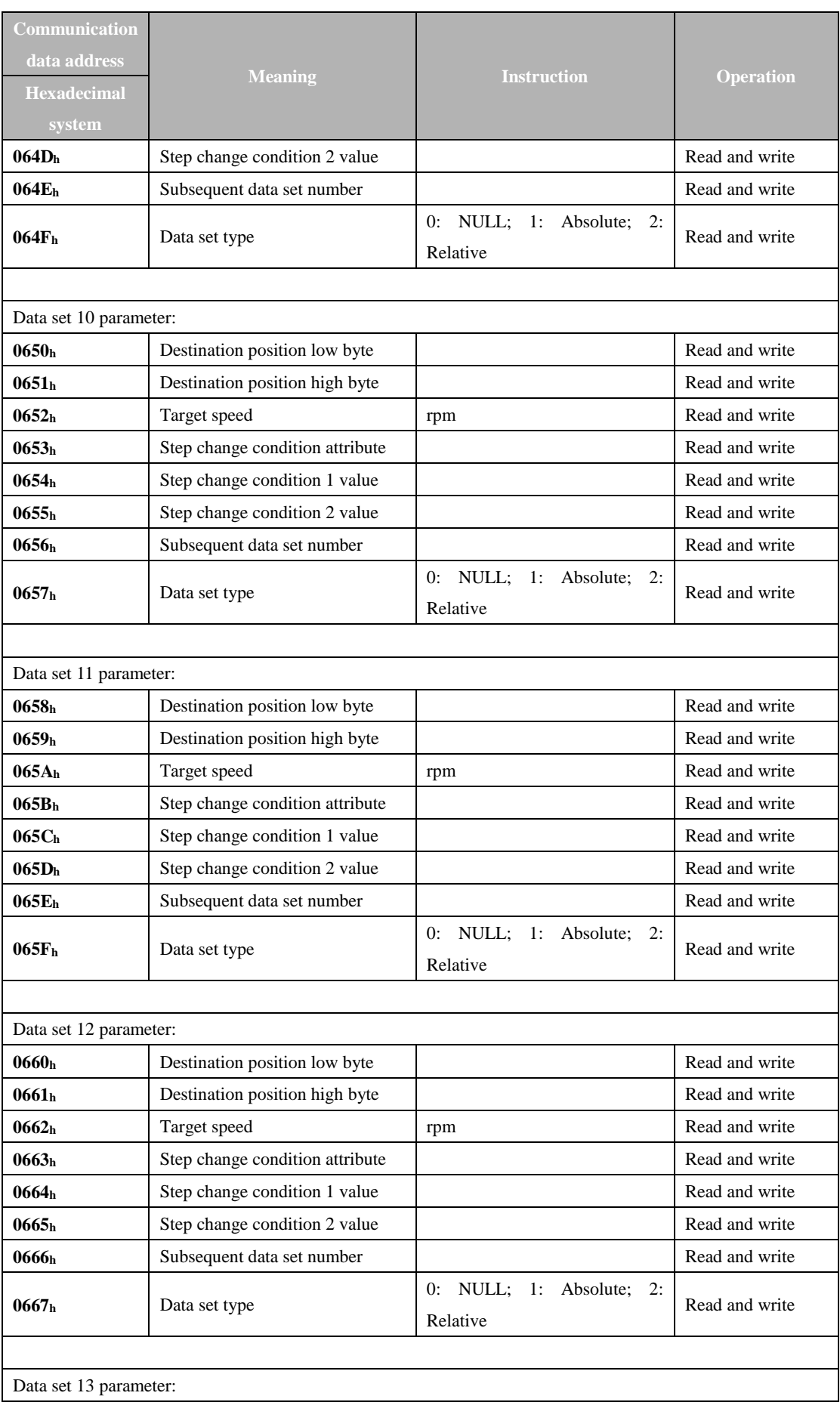

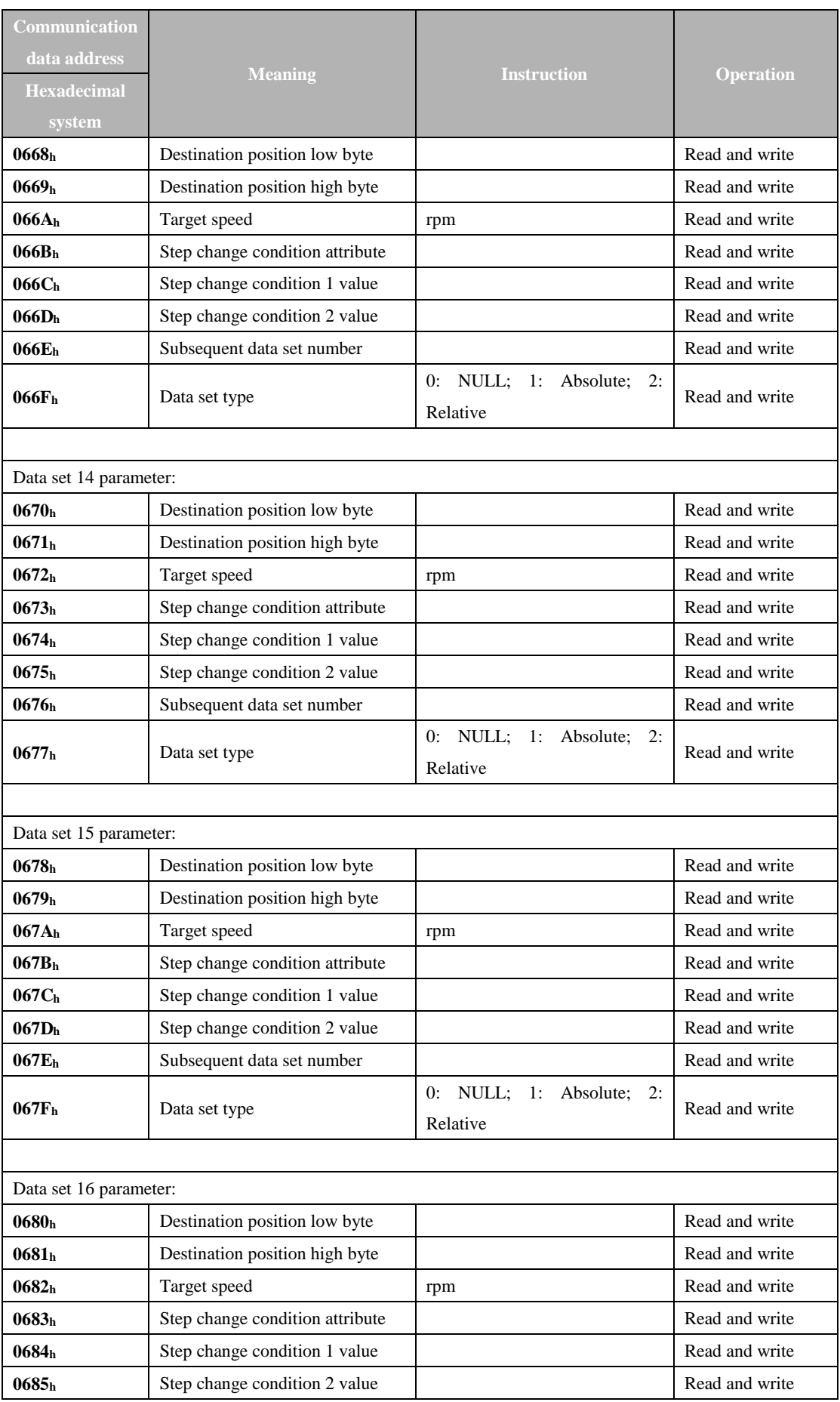

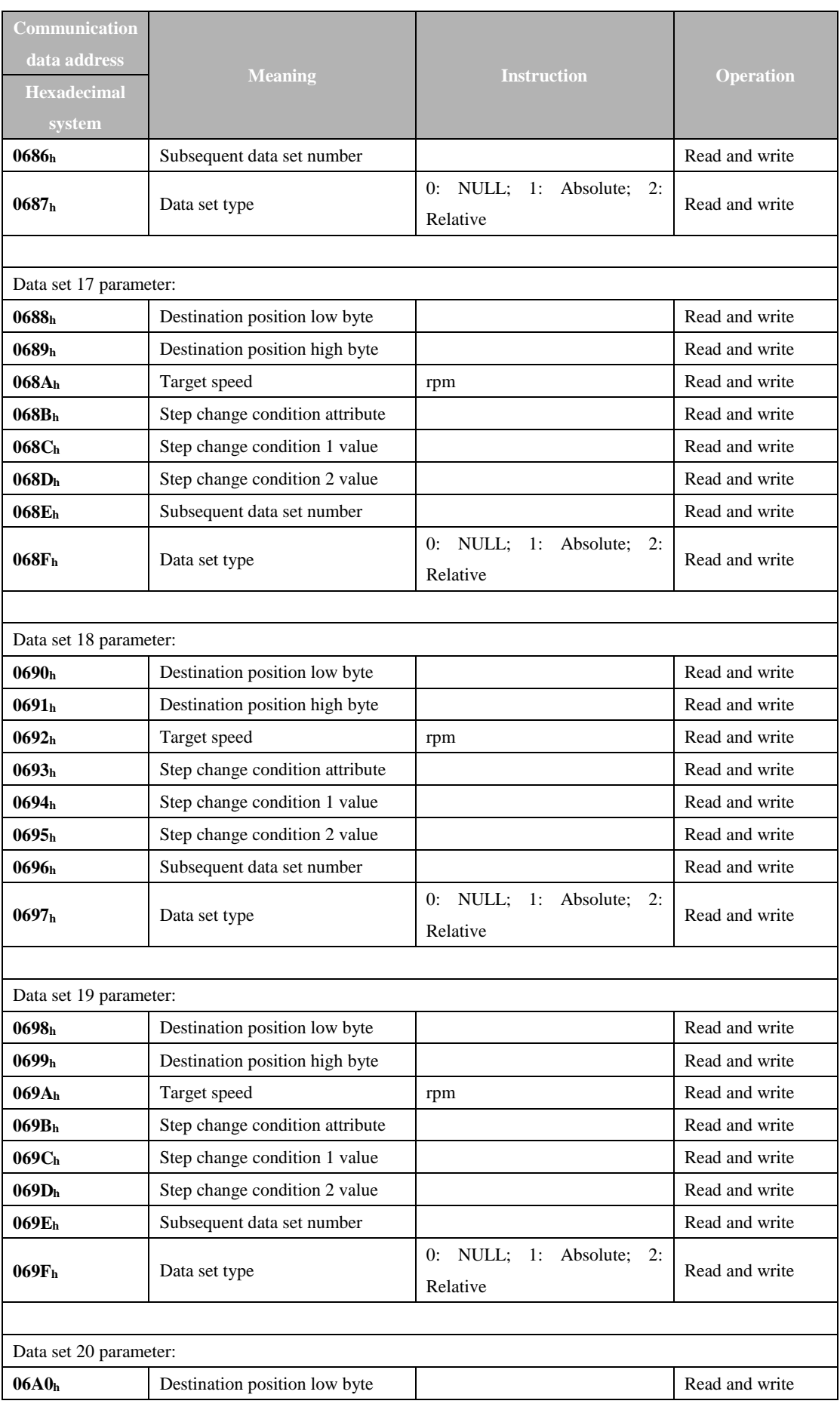

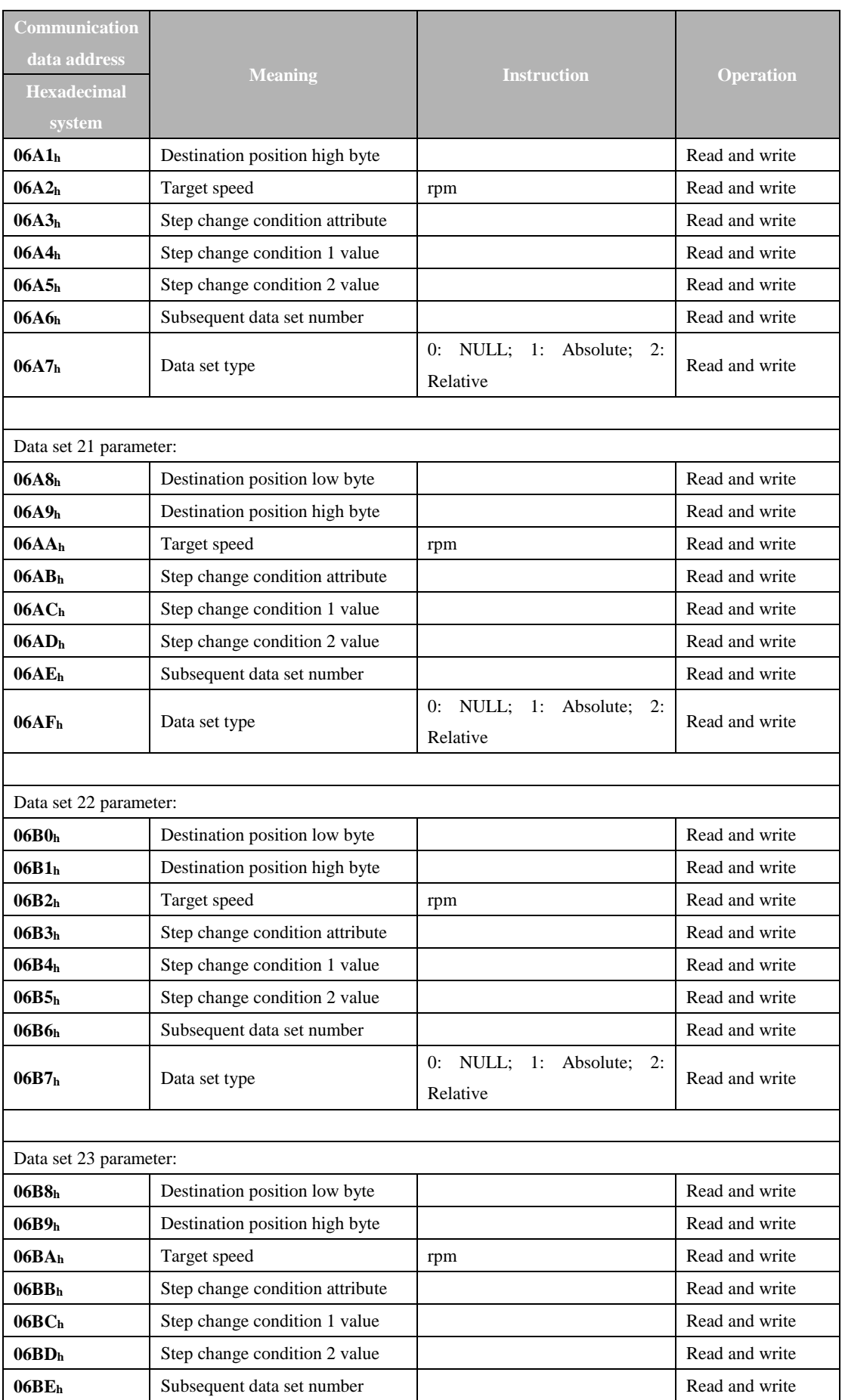

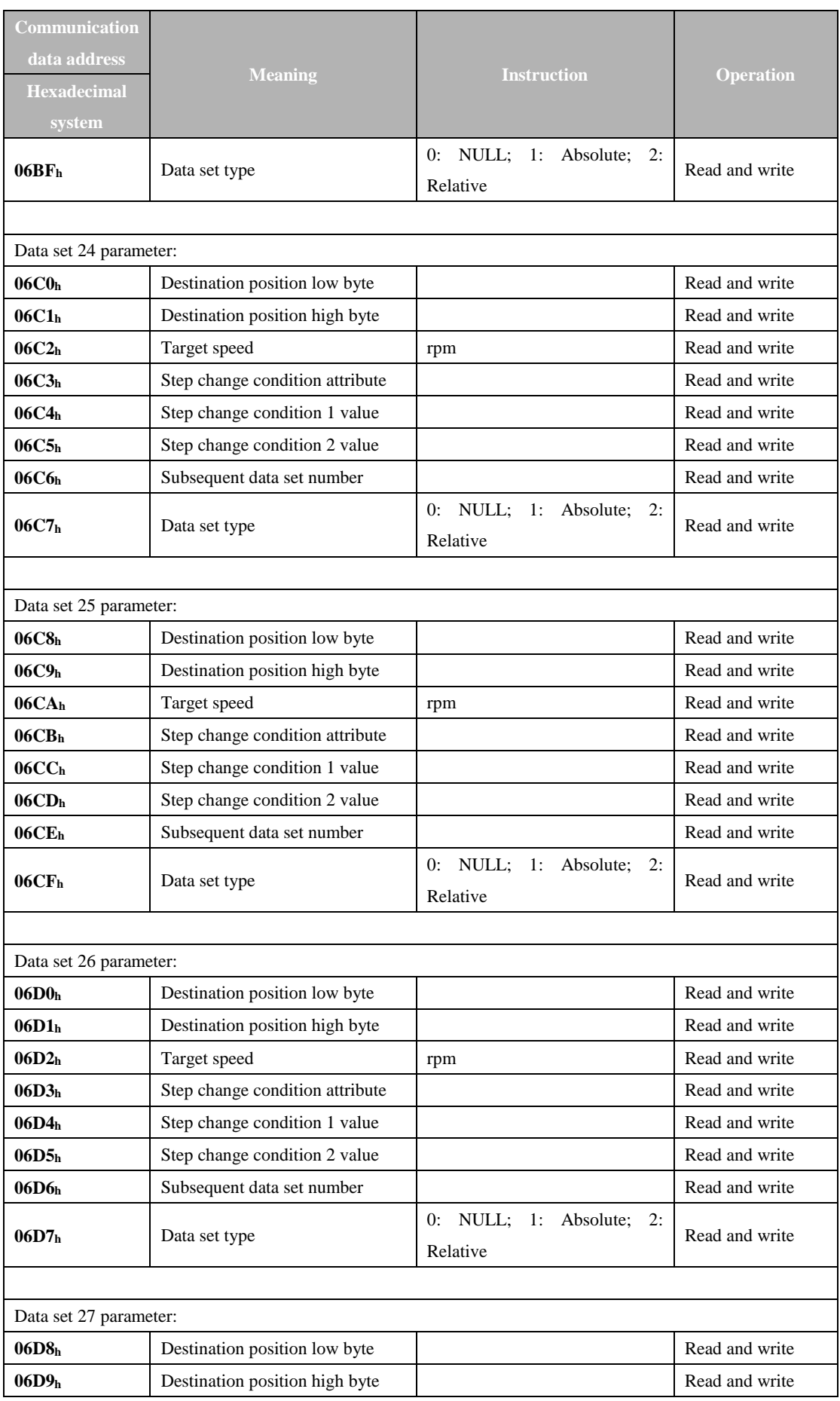

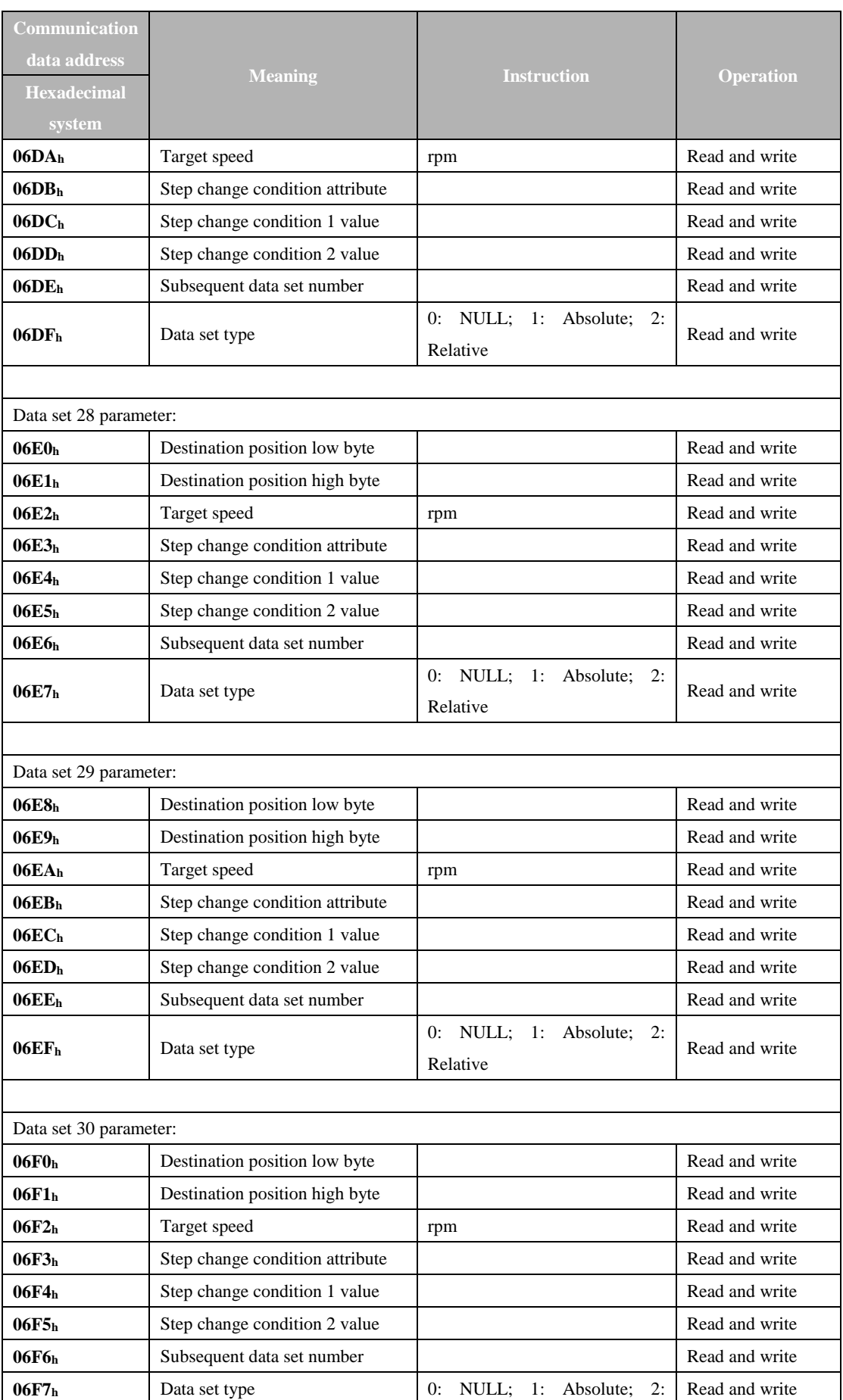

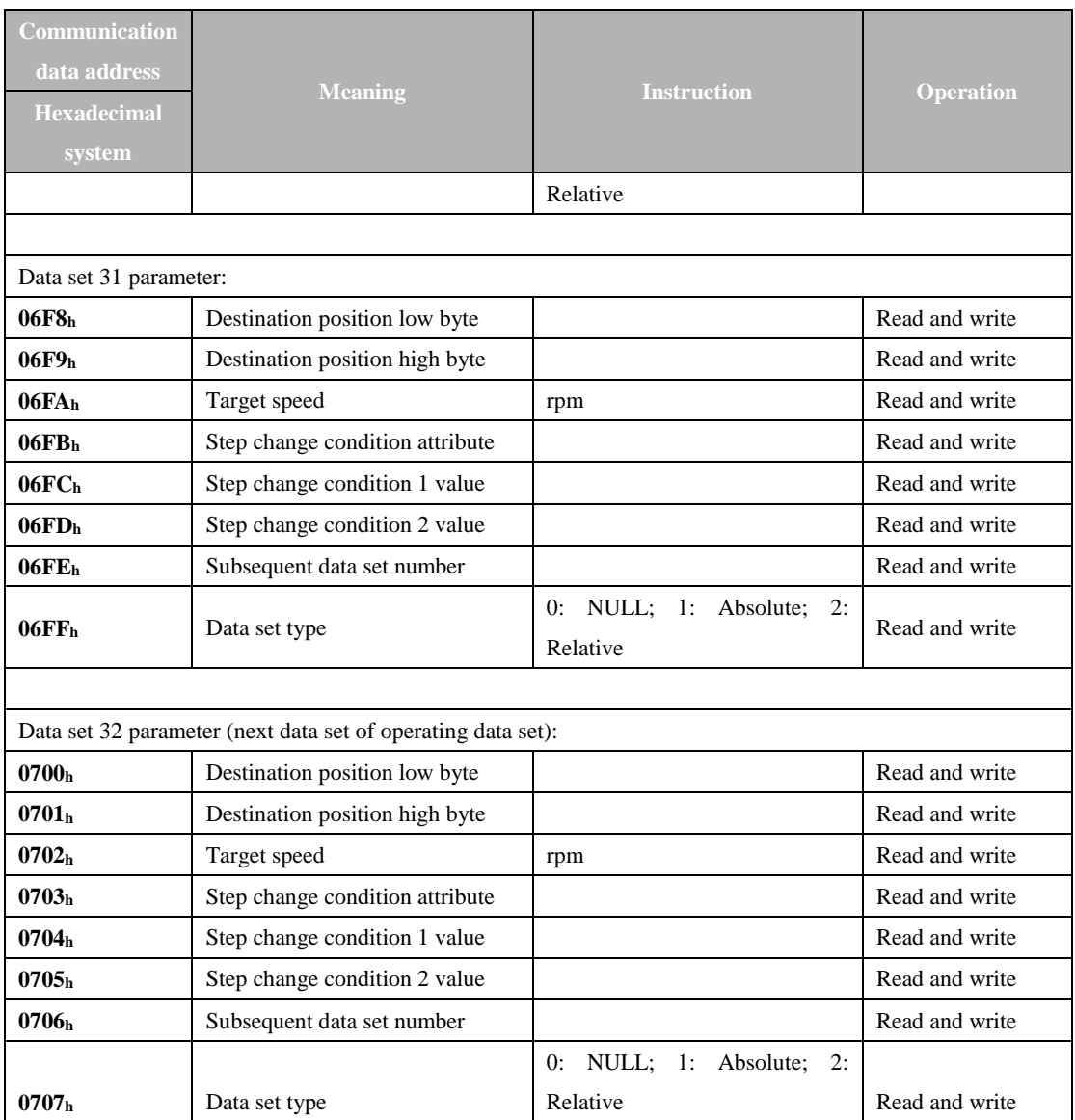

## Address description:

#### \*1. Communication IO input (**0451h**)

Input signal can be given through communication IO input (0451h) register of MODBUS communication. The definition of the register is as follows:

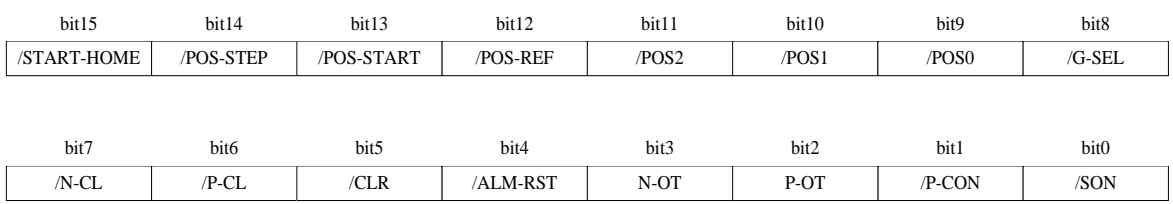

Signal input in the register is valid only when the signal is not input from CN3 (signal distribution parameter is set to be "Null").

For example: to input /POS-START through communication IO input register, it is necessary to set P□512.1=0 first, and then modify bit13 of communication IO input (0451h) register valid. \*2. Servo operation status(**0456h**)

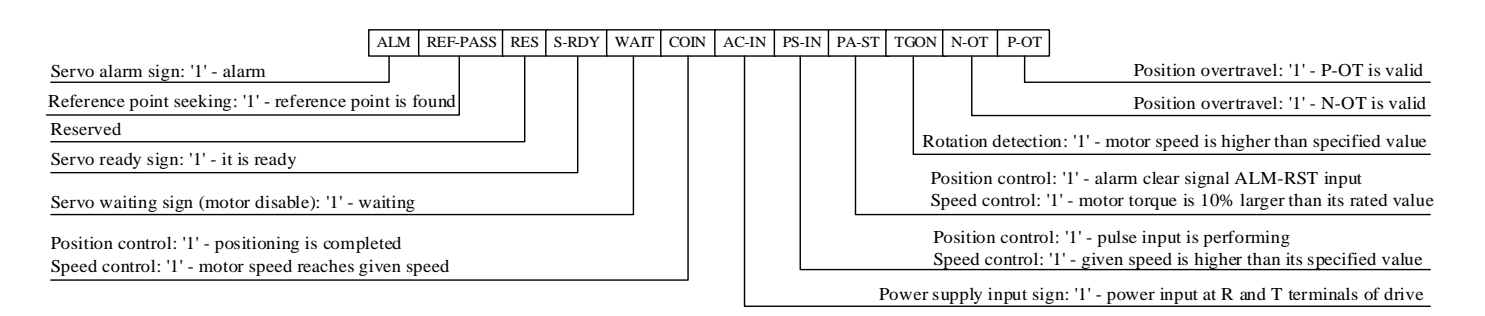

#### \*3. Step change condition attribute

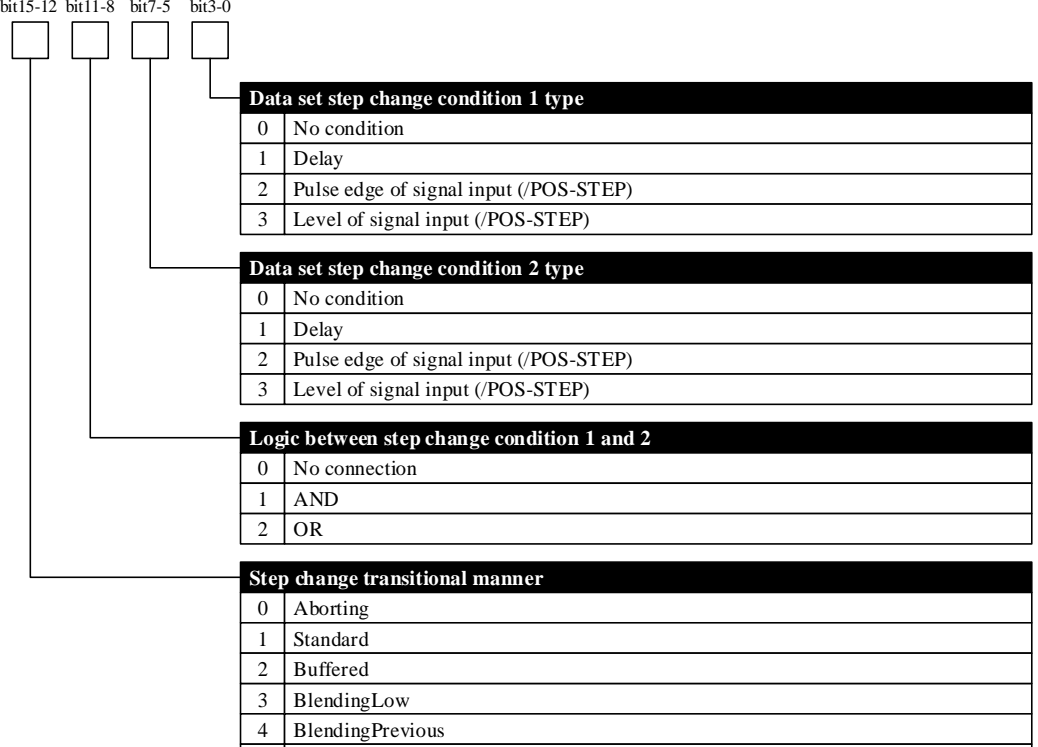

5 BlendingNext 6 BlendingHigh

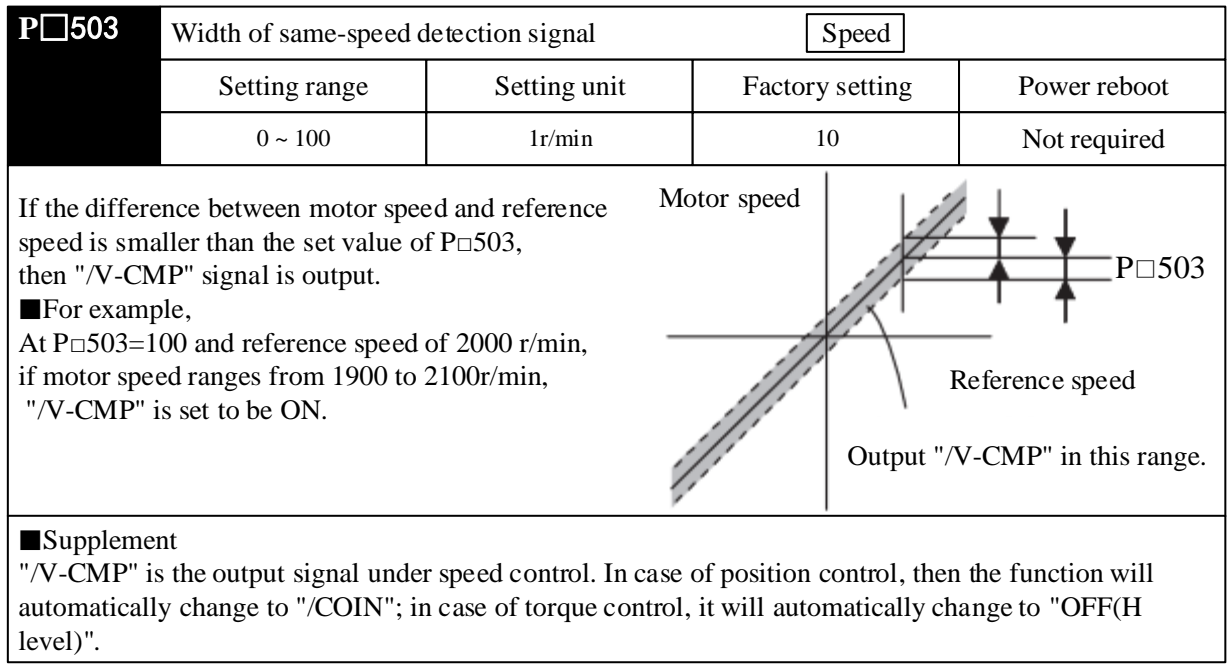

# **Chapter VII Maintenance and Inspection**

## **7.1 Abnormality Diagnosis and Treatment Methods**

## 7.1.1 Overview of Alarm Display

Relationship between alarm display and alarm code output ON/OFF is as shown in the table below. The method to stop motor in case of alarm: free-running stop: without braking, natural stop by friction resistance at the time of motor rotation.

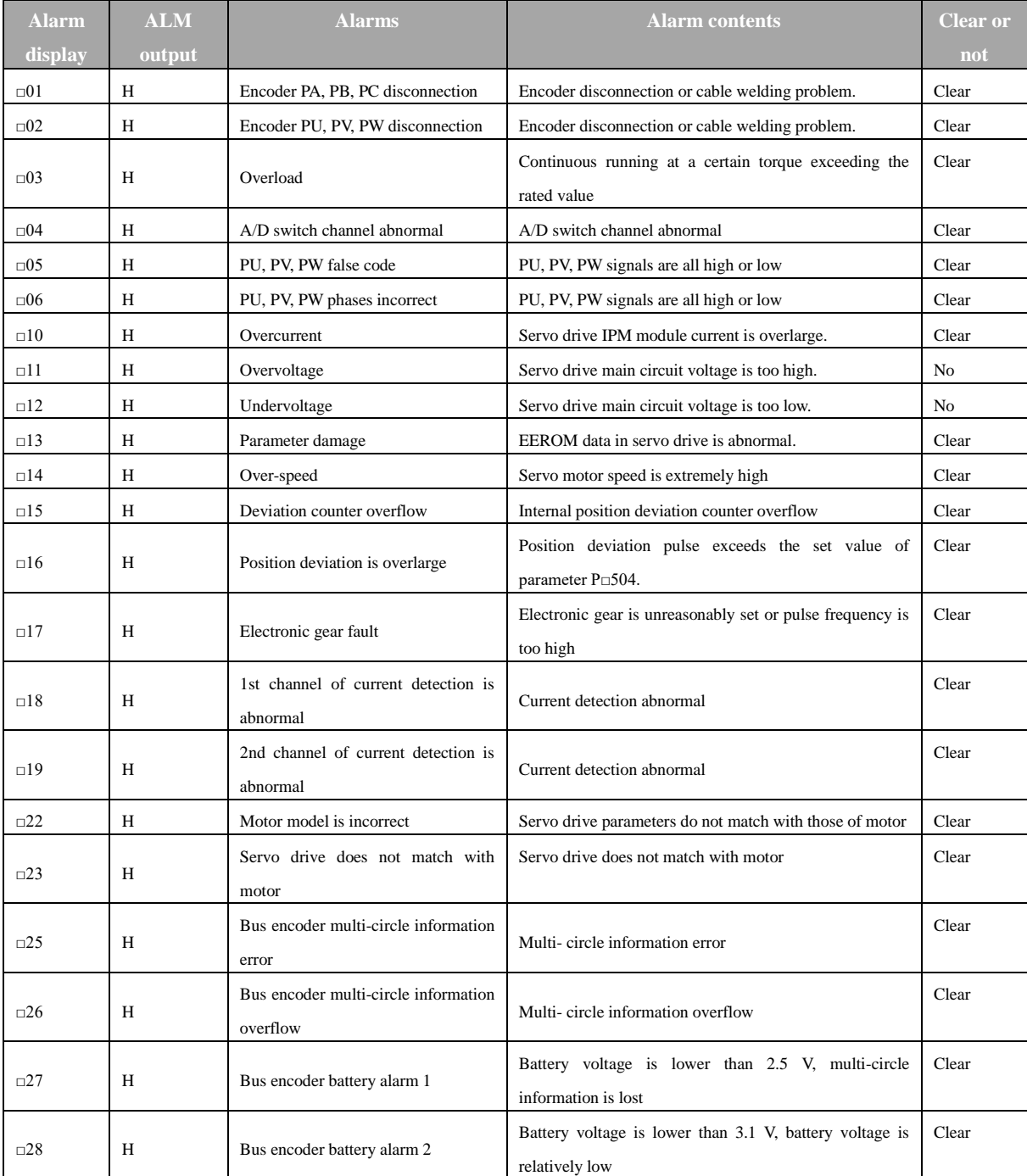

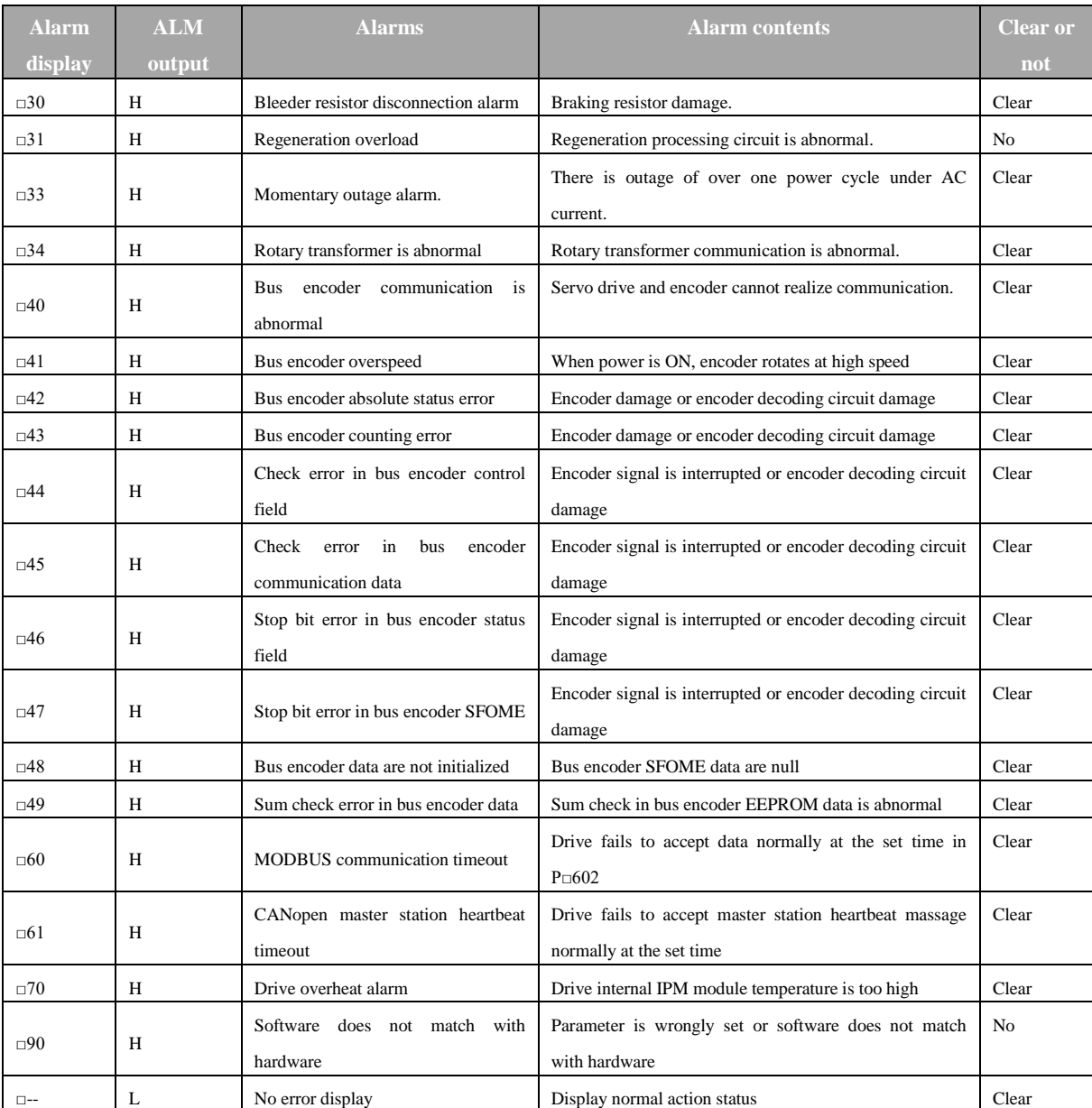

**Note:**

1. "□" in alarm display may be "A" or "b", referring to A axis alarm or b axis alarm respectively.

2. Alarms of □25, □26, □27, □41 can be reset only after alarms in encoder is cleared through auxiliary function mode.

### 7.1.2 Alarm Displays and Their Causes and Treatment Measures

In case of abnormalities of the servo drive, the panel operator will display alarm information of A□□ or b□□. Alarm displays and their treatment measures are as follows:

If the abnormal condition still exists after treatment, please contact with service department of our company.

## (1) List of alarm displays

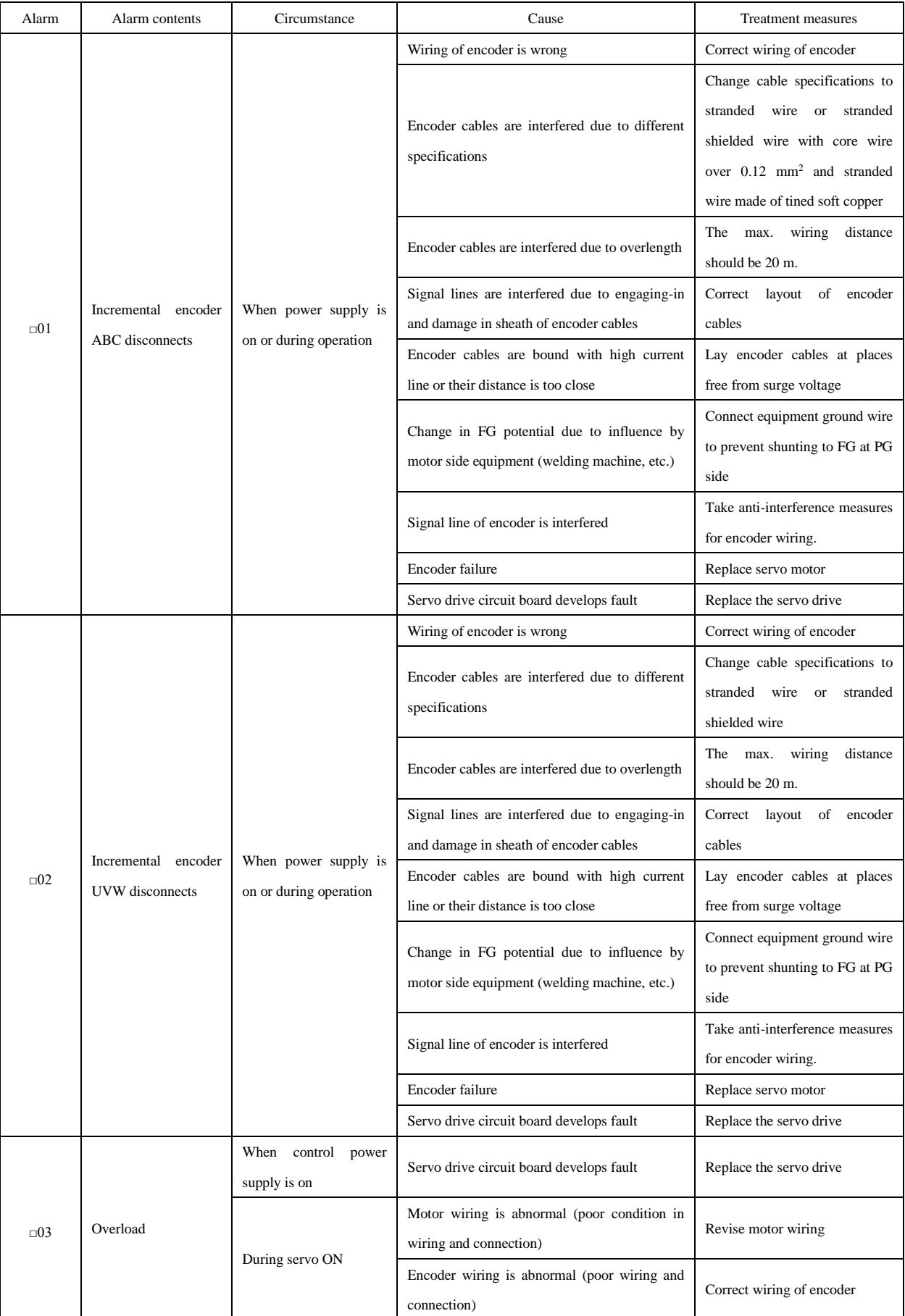

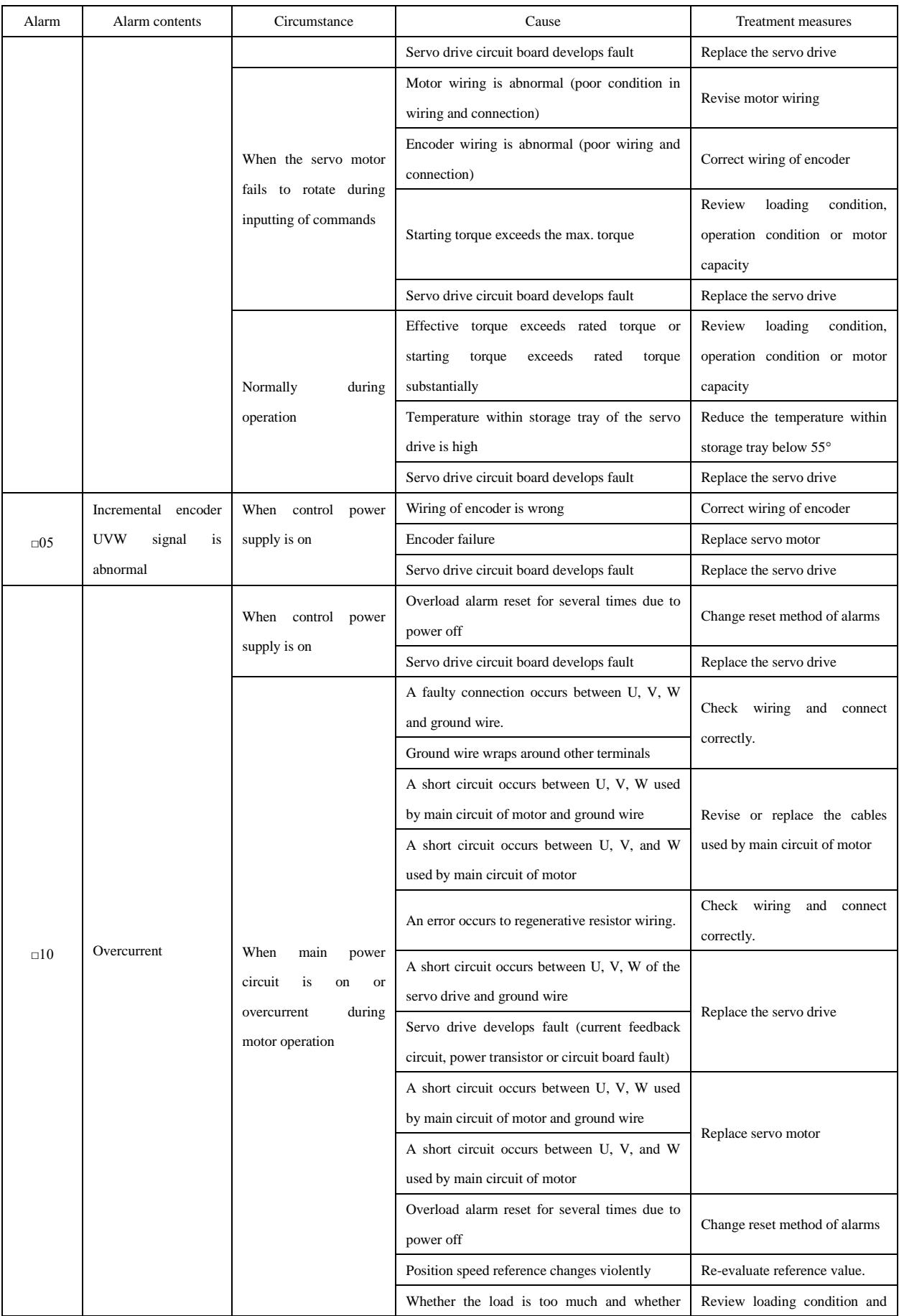

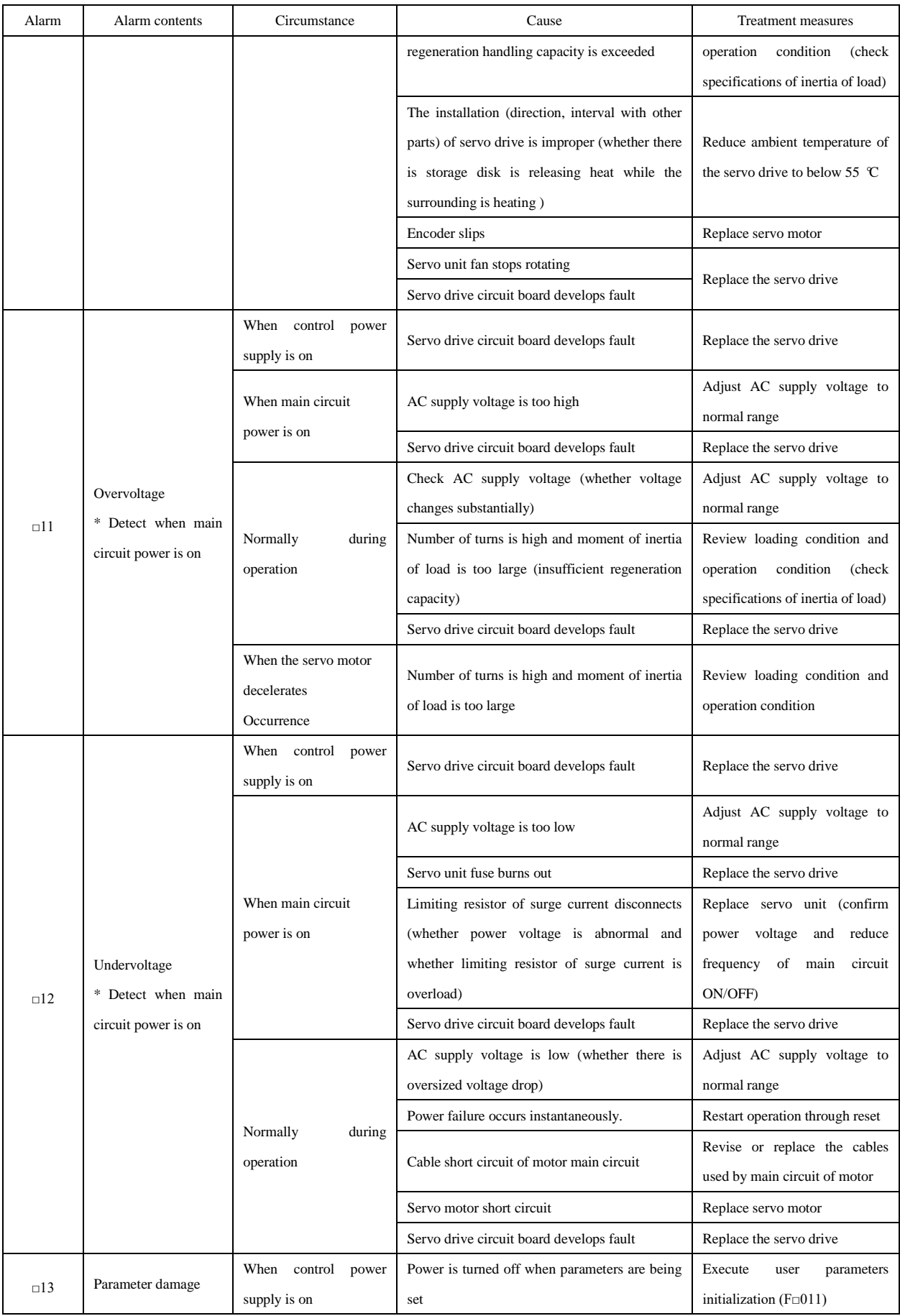

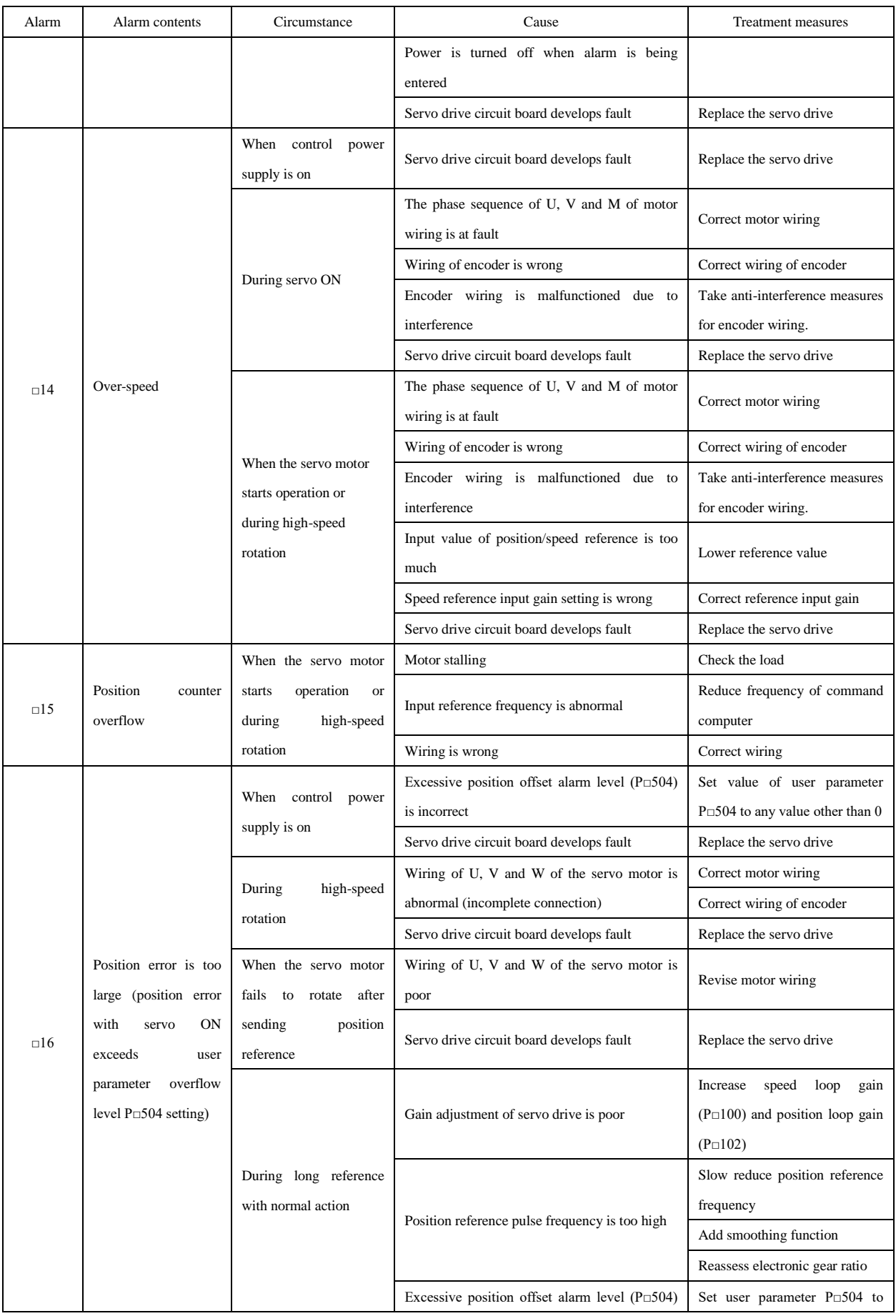

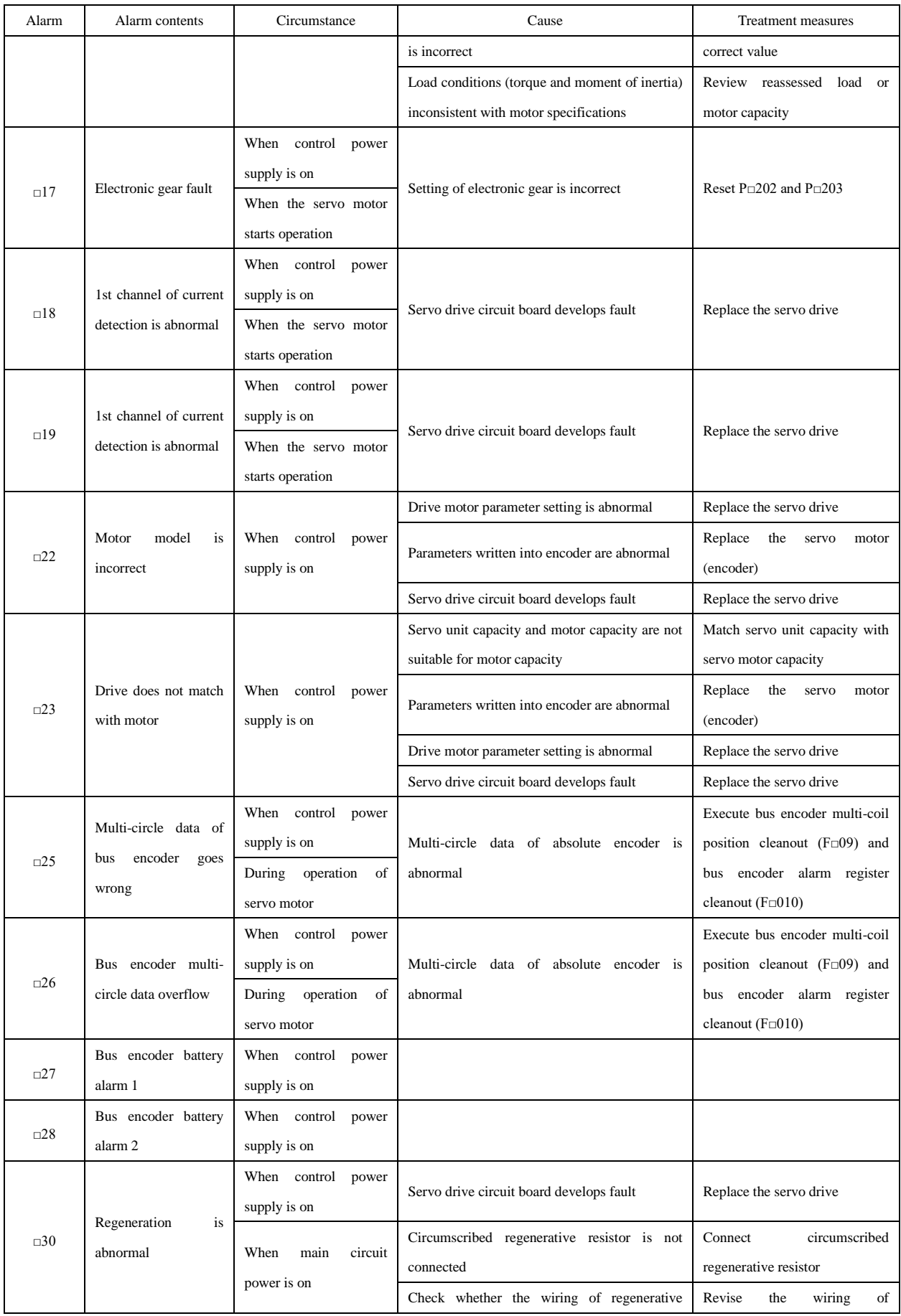

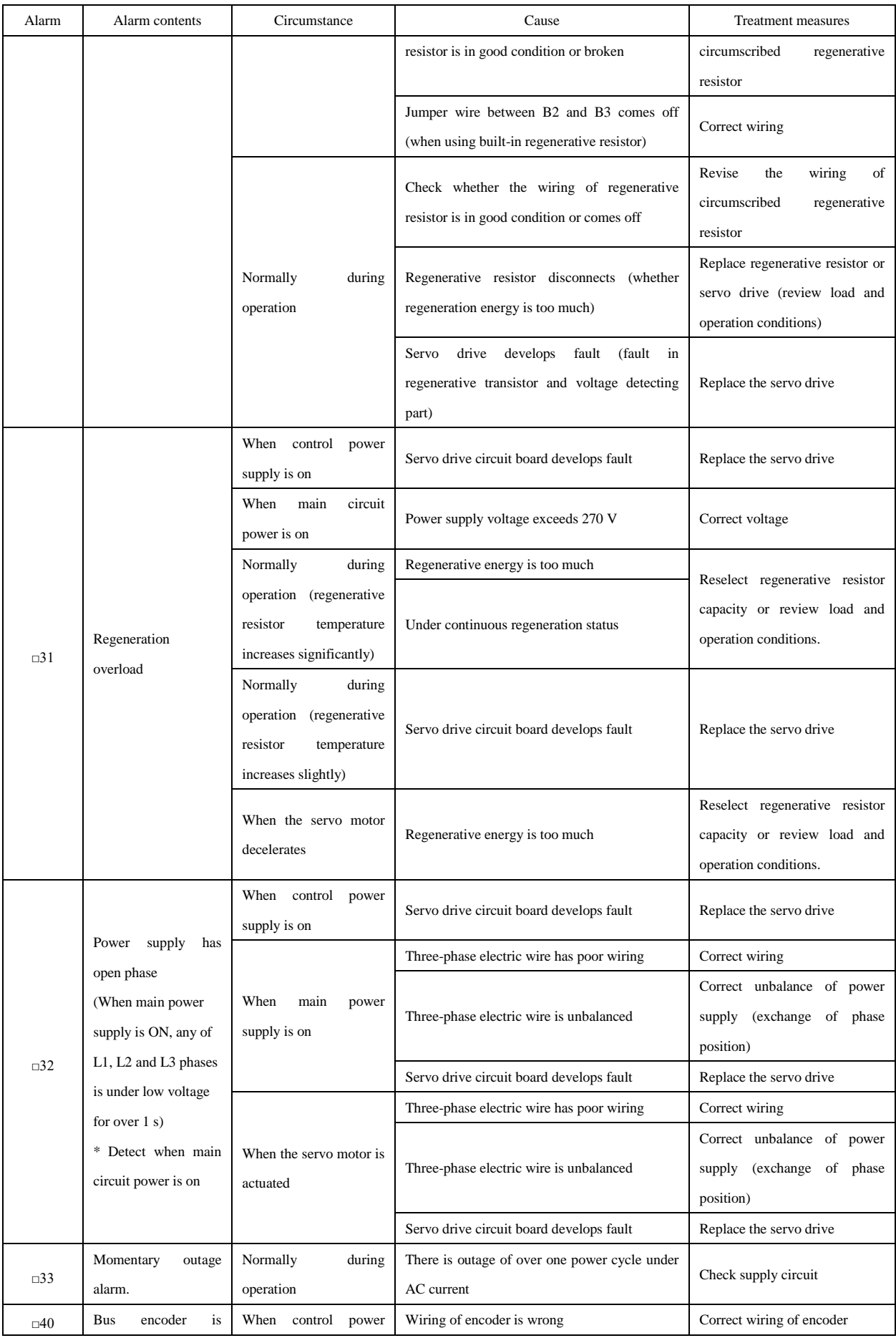

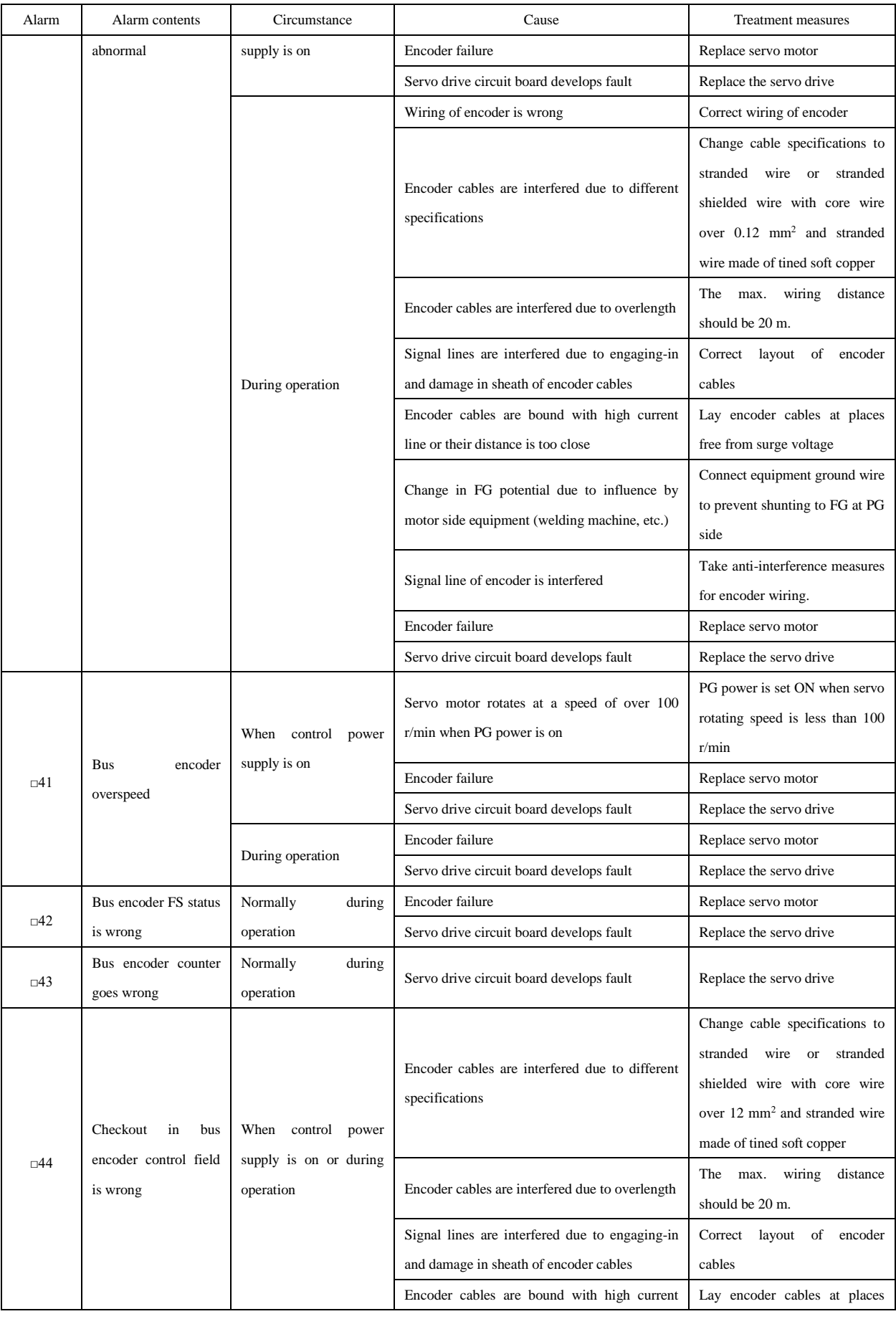

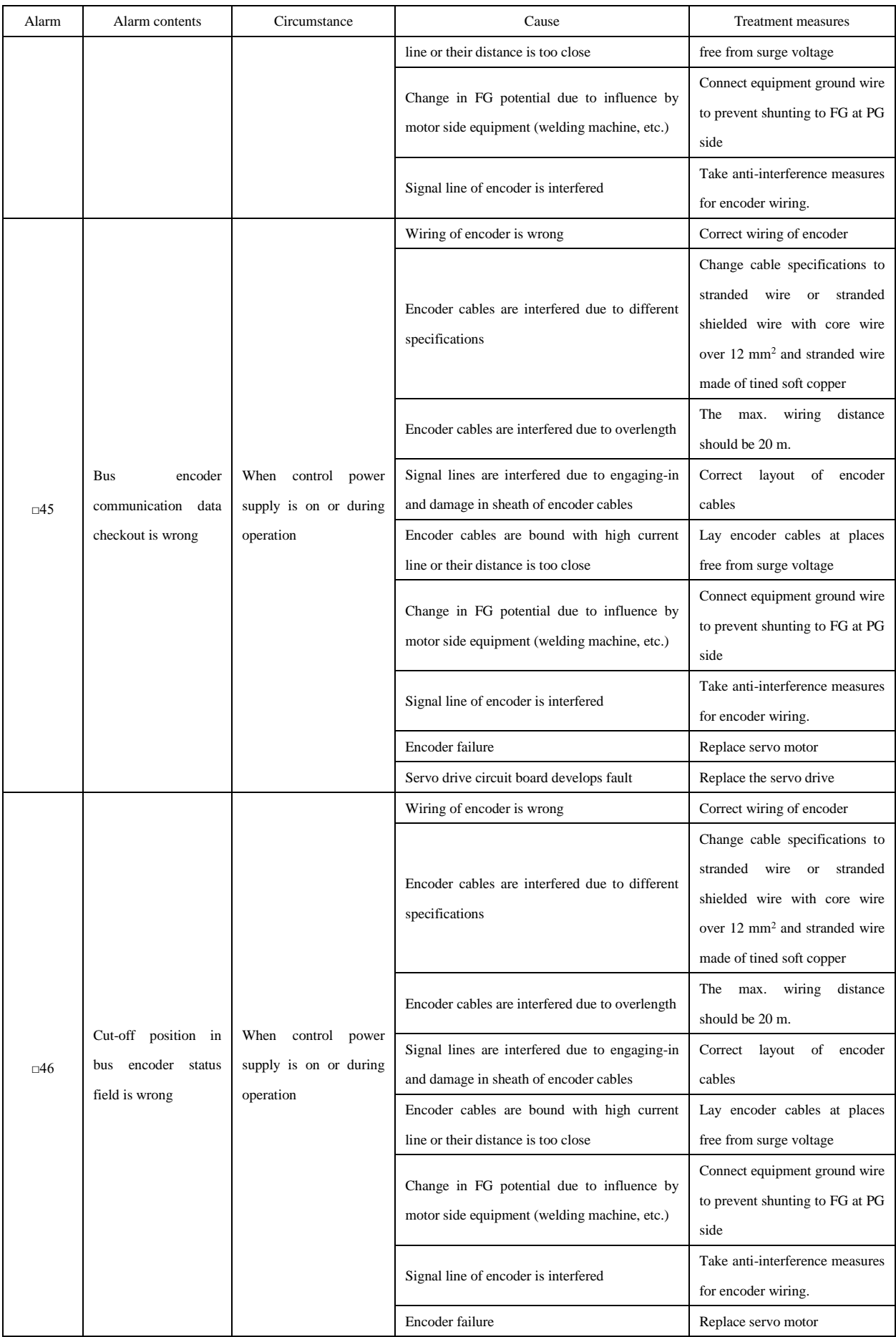
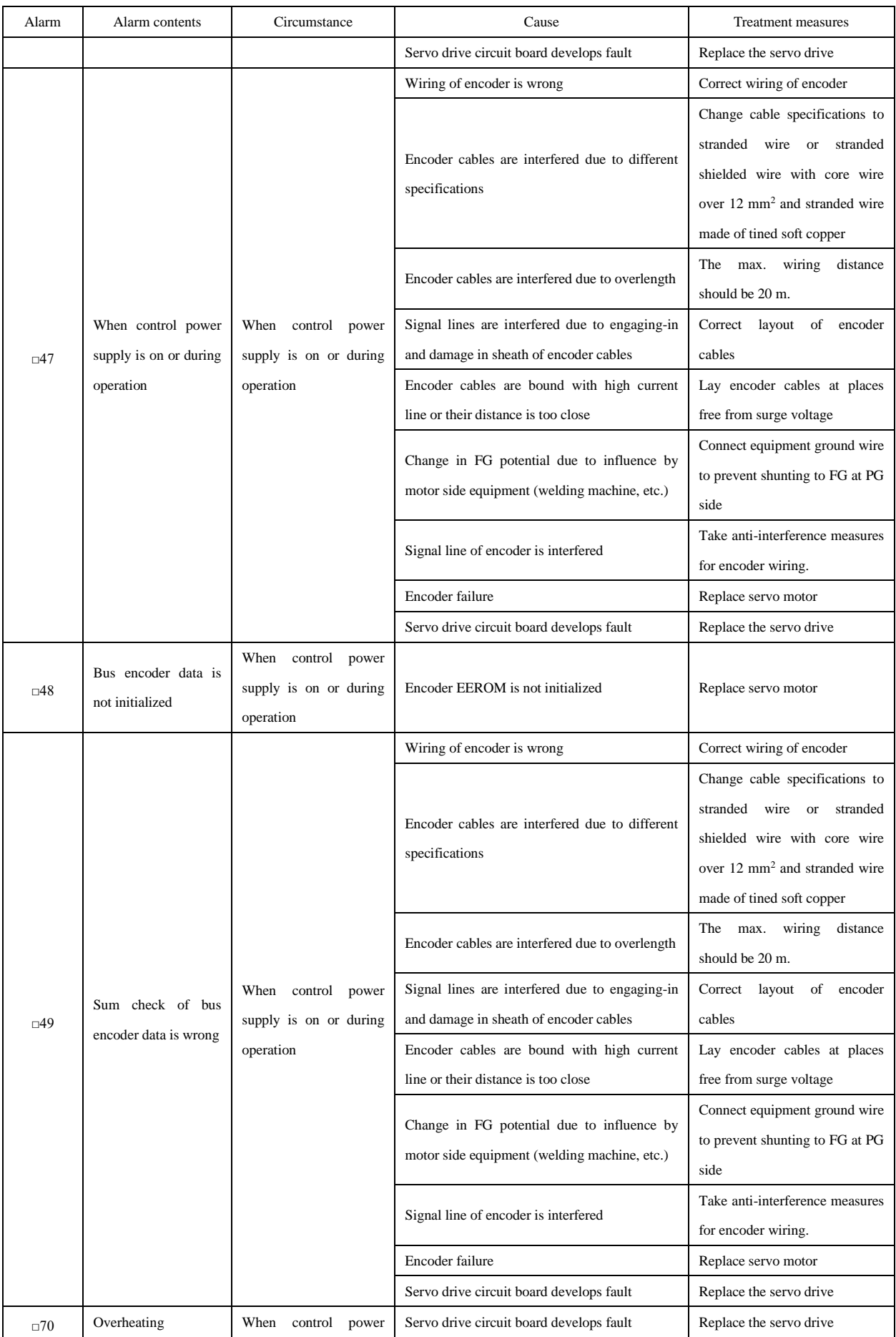

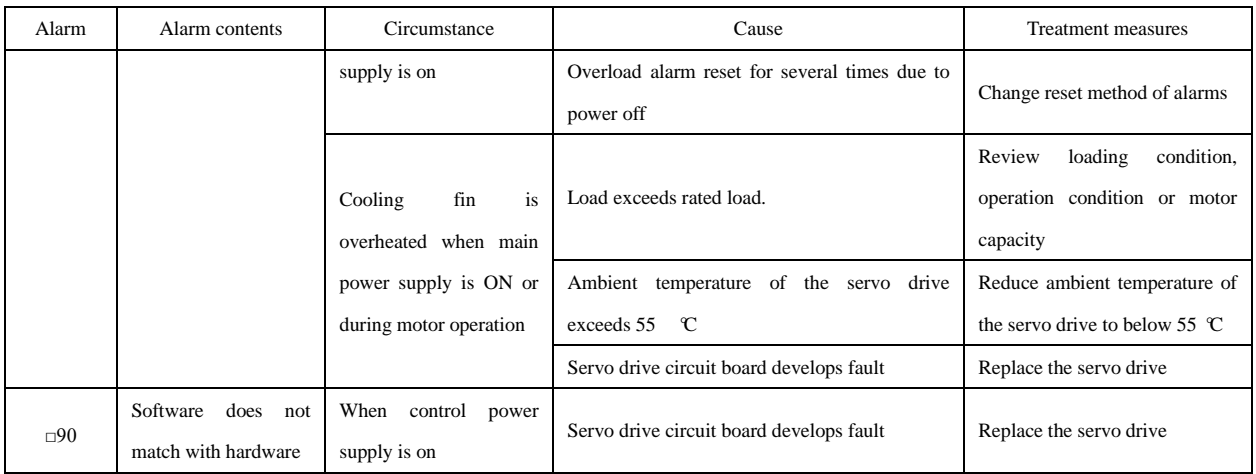

#### 7.1.3 Causes and Treatment Measures of Other Abnormalities

See the following table for causes and proper treatment measures of other abnormalities without alarm display. In case such abnormalities cannot be resolved after treatment, please contact agents or service technicians of the Company.

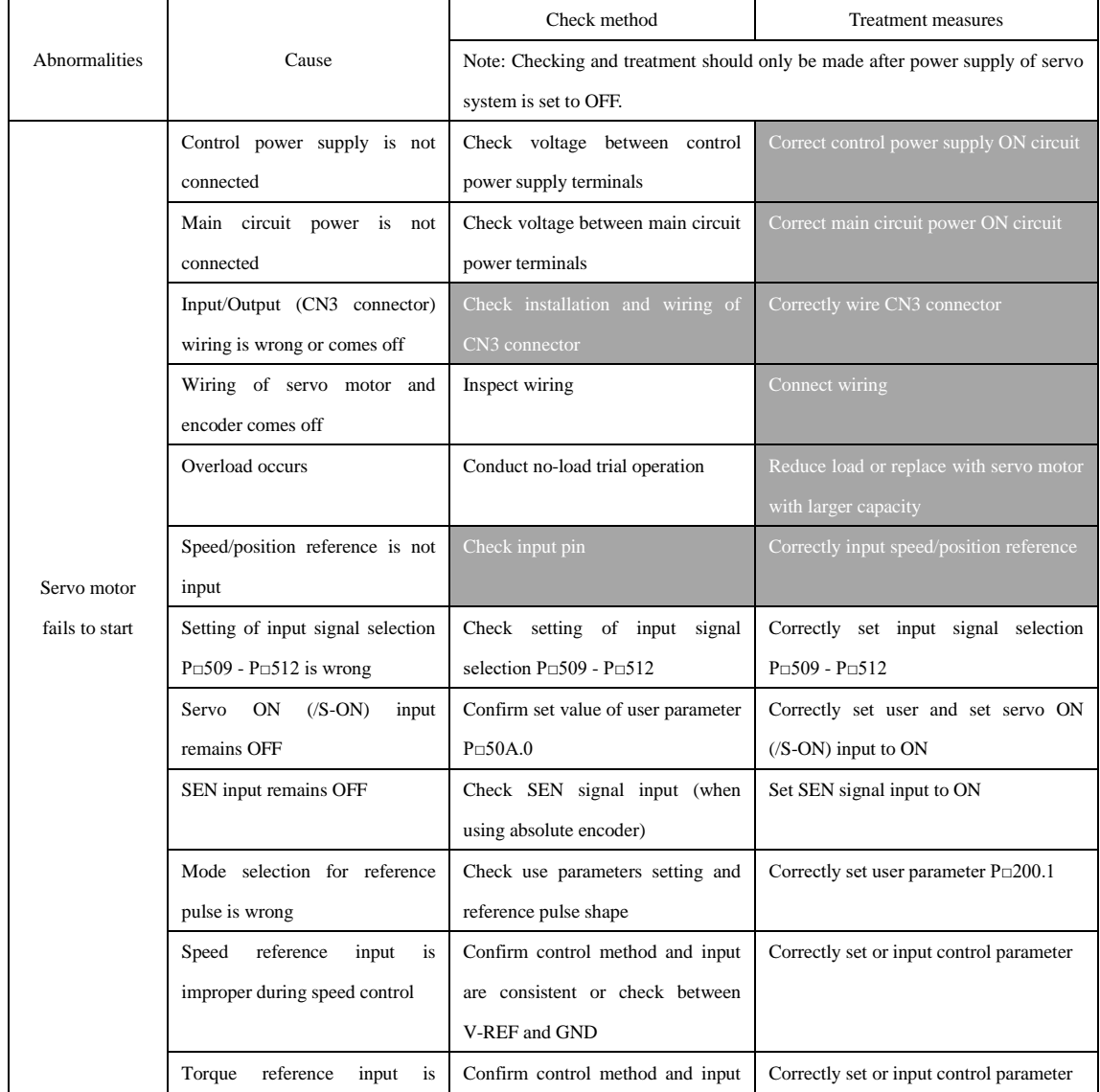

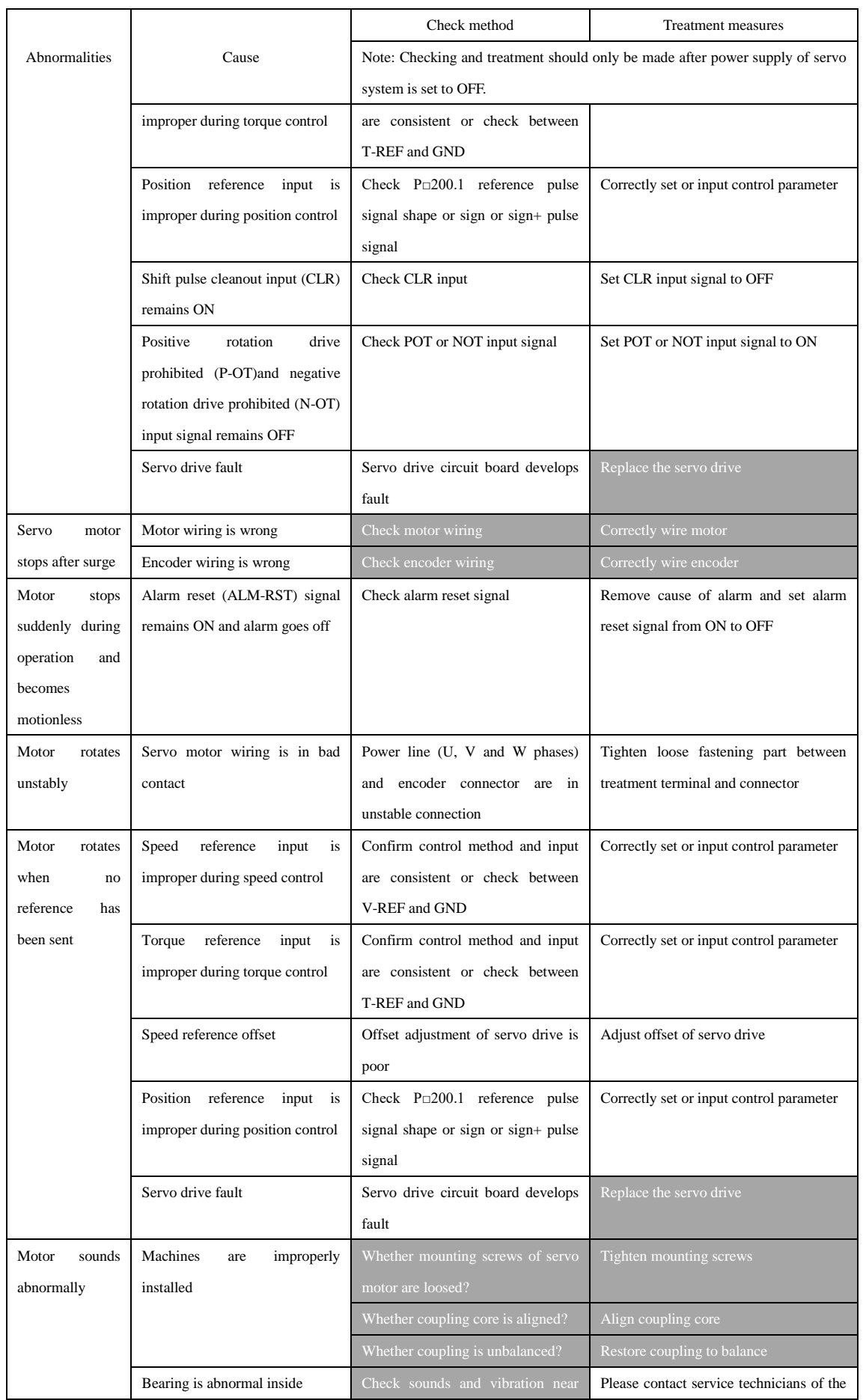

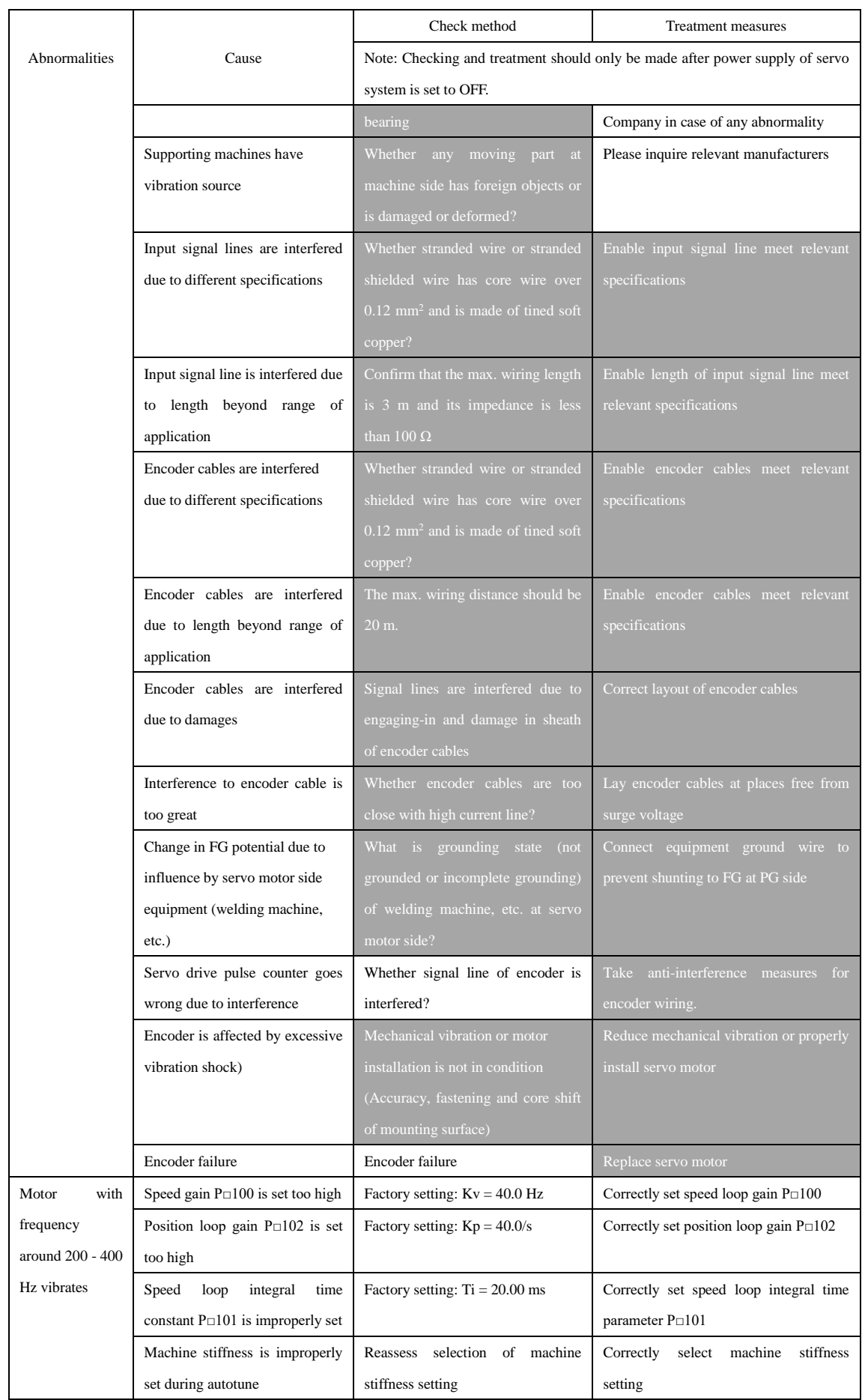

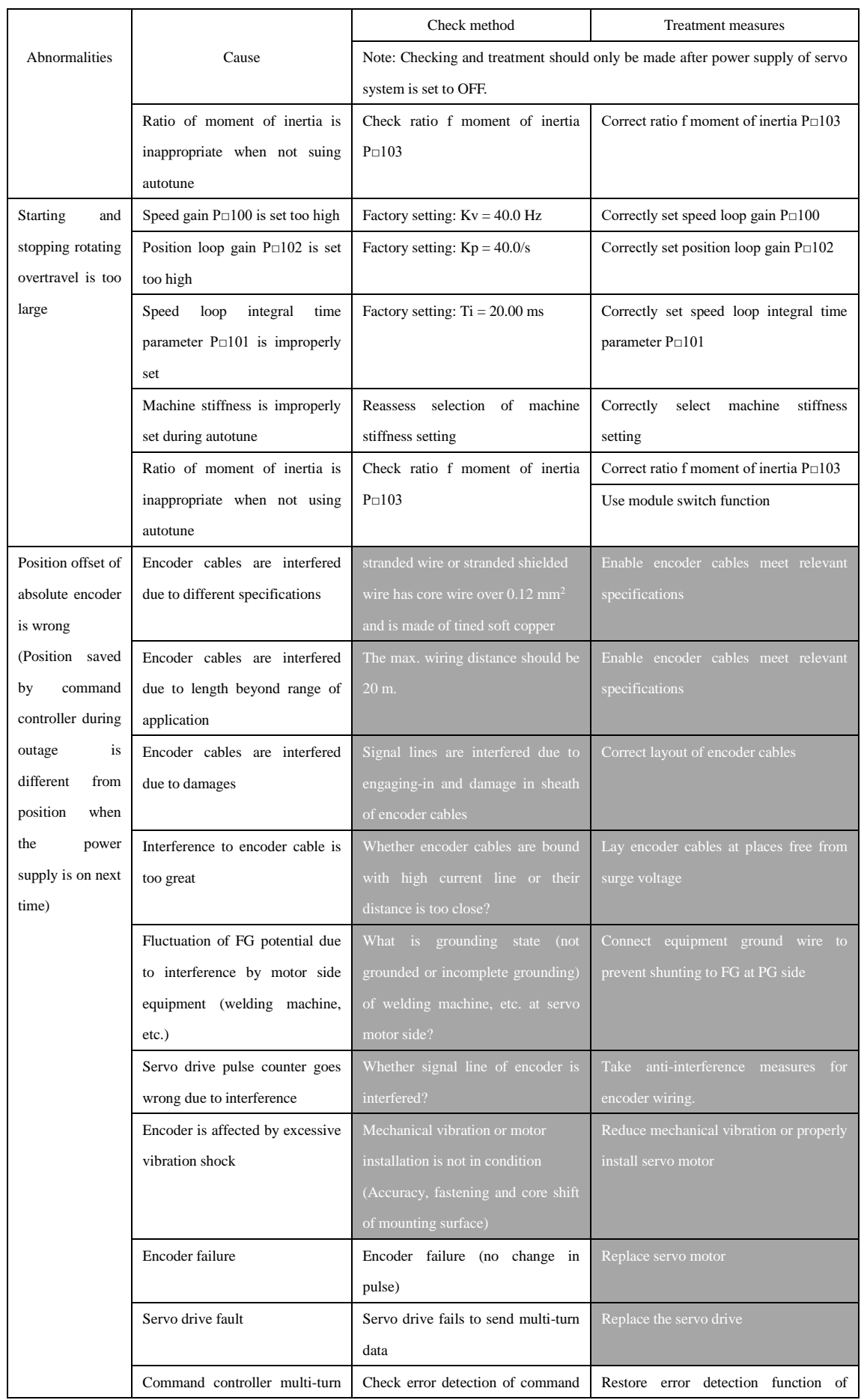

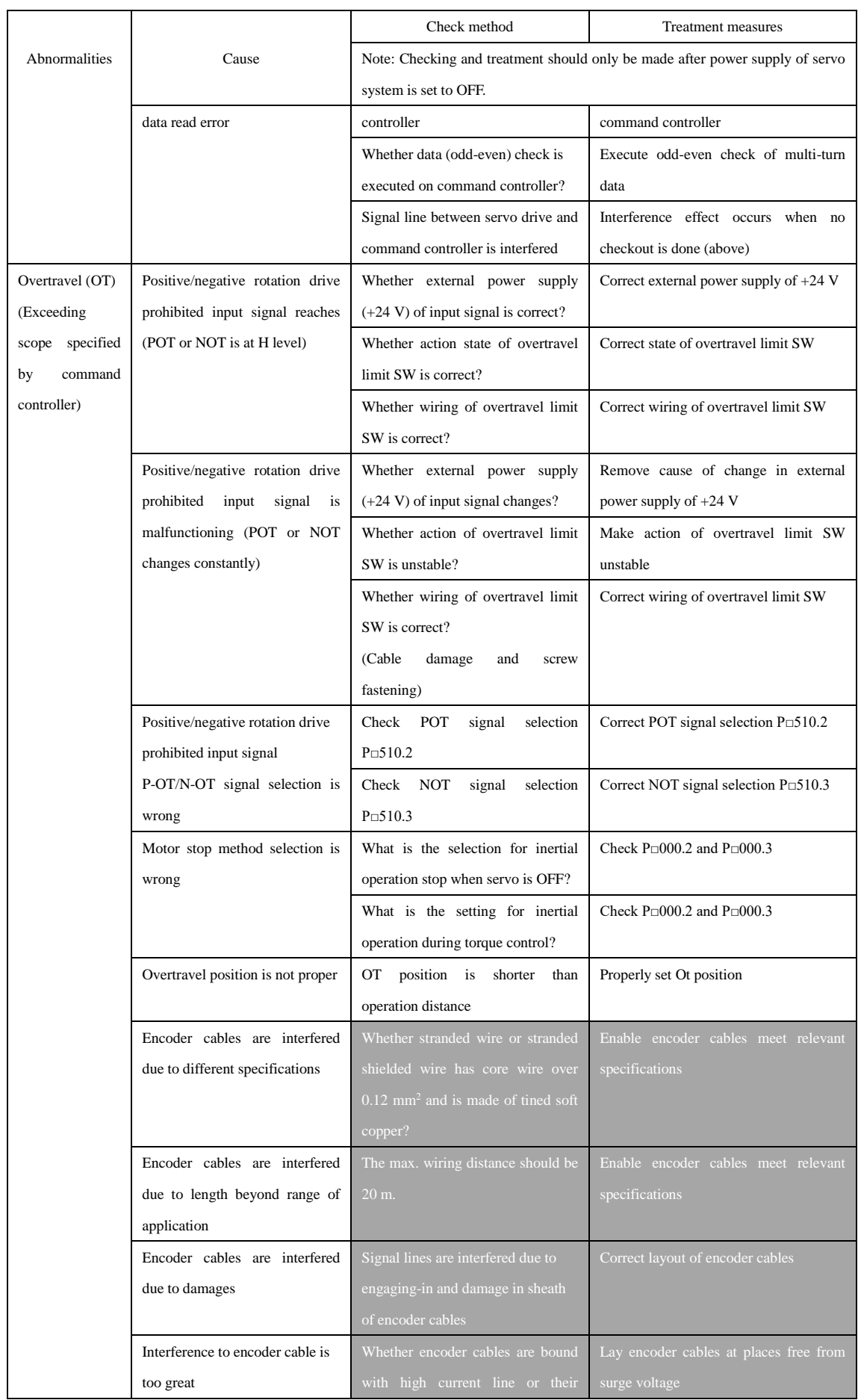

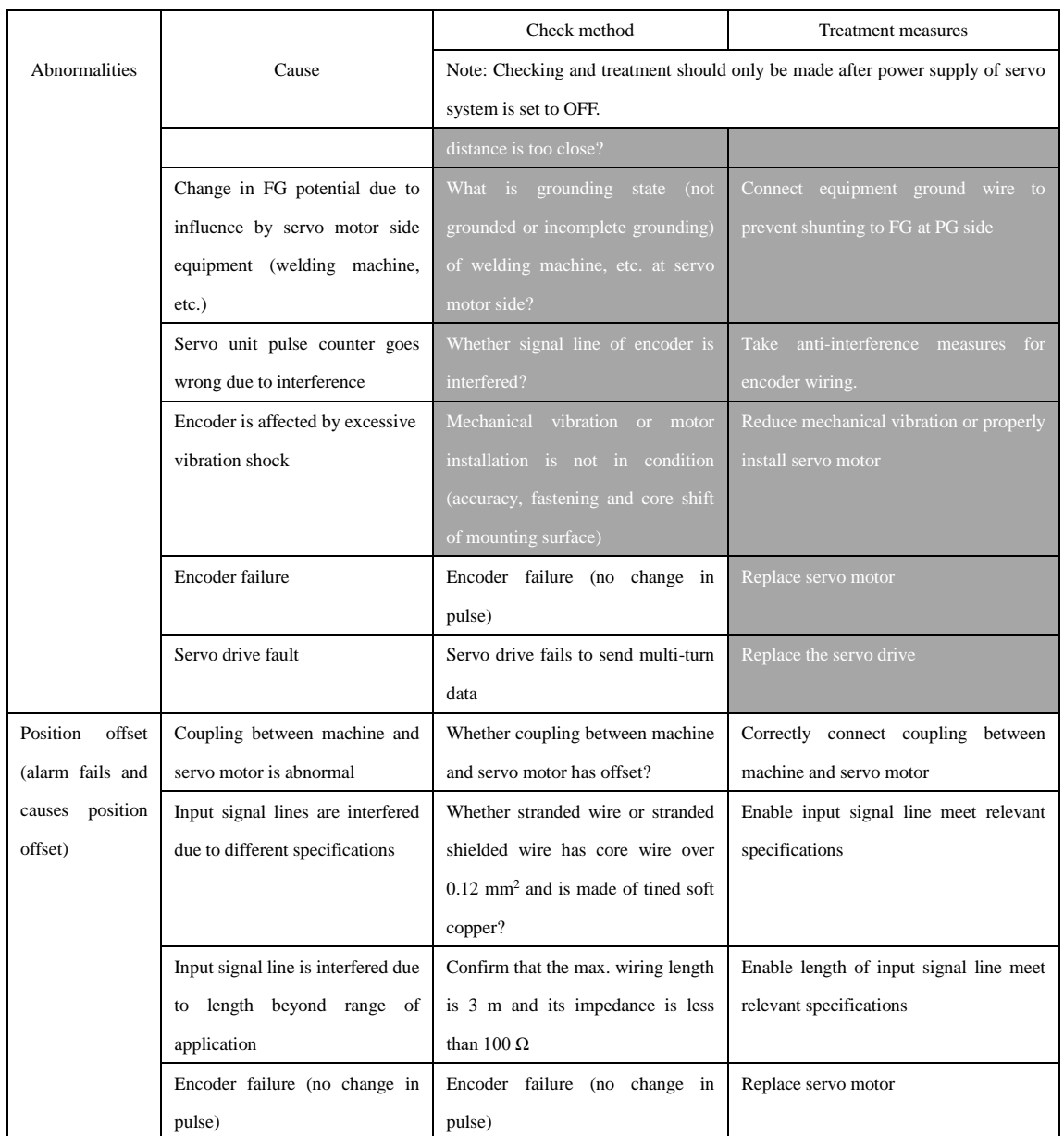

## **7.2 Maintenance and Check of Servo Drive**

#### 7.2.1 Check of Servo Motor

Since AC servo motor is not equipped with electric brush, only simple daily check is required. The table lists general standards of checking period which should be properly determined based on actual using conditions and environment.

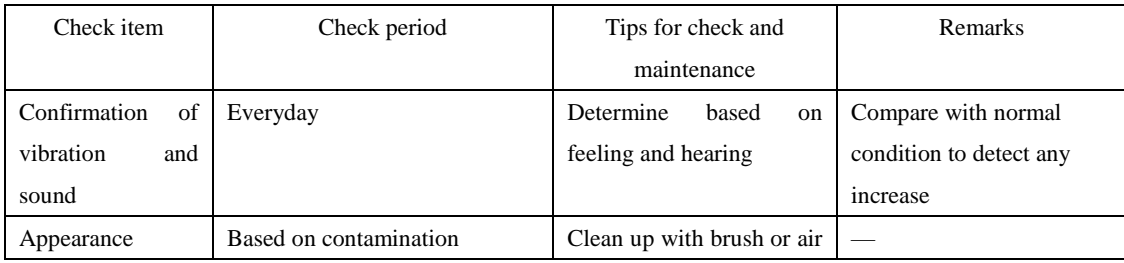

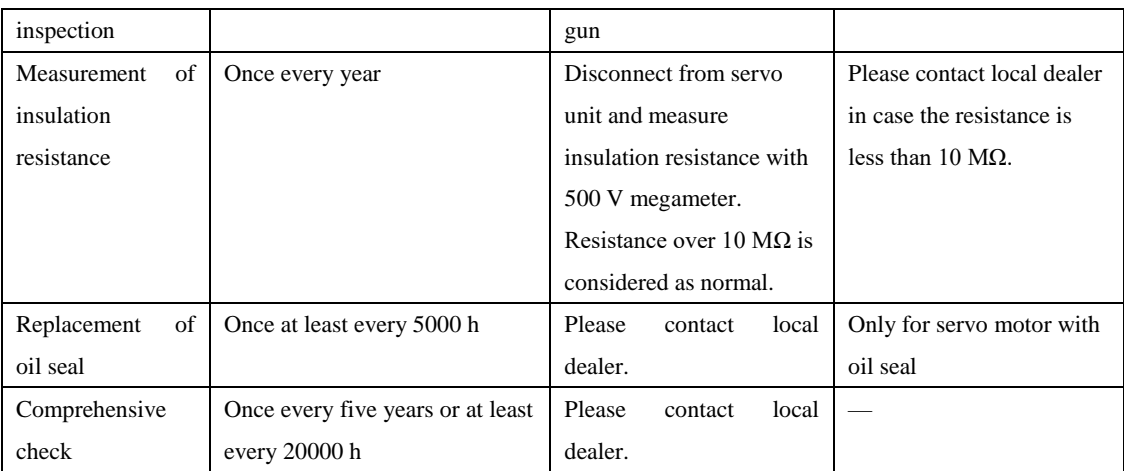

#### 7.2.2 Check of Servo Drive

Daily check is not required, but more than one check is needed every year.

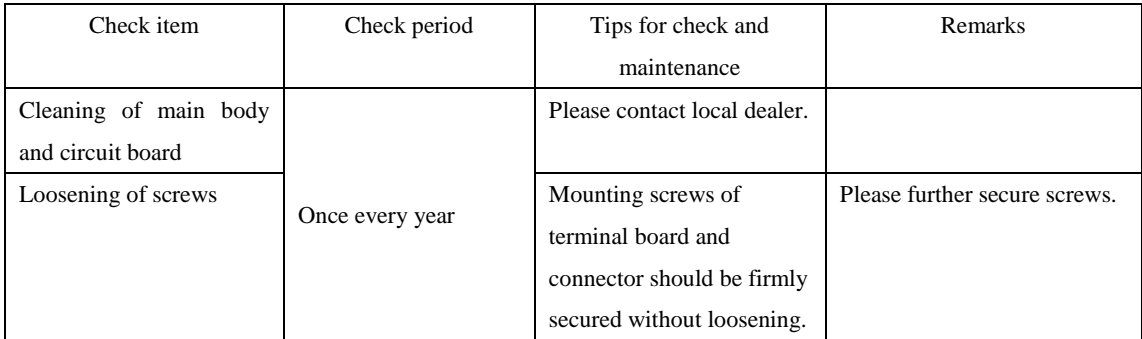

### 7.2.3 General Standards of Replacement of Internal Parts of Servo Drive

Mechanical abrasion and aging will occur to electric and electronic parts. Therefore, regular check is required for safety purpose. In need of replacement of parts, local dealer should be contacted. Use parameters of servo drives overhauled by the Company will be restored to factory setting and user parameters for using should be set before operation.

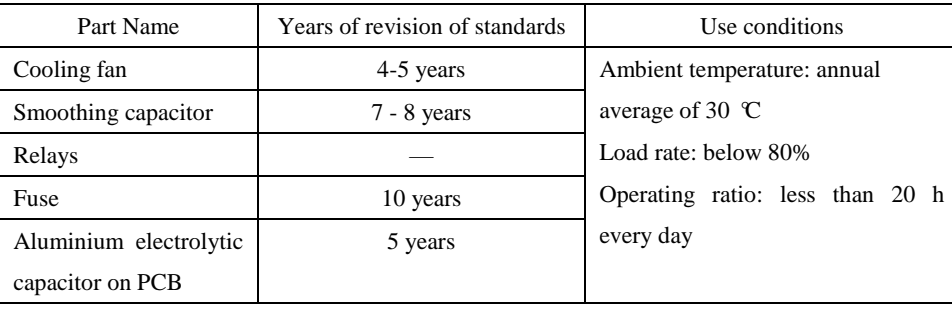

# Appendix A Summary of User Parameters

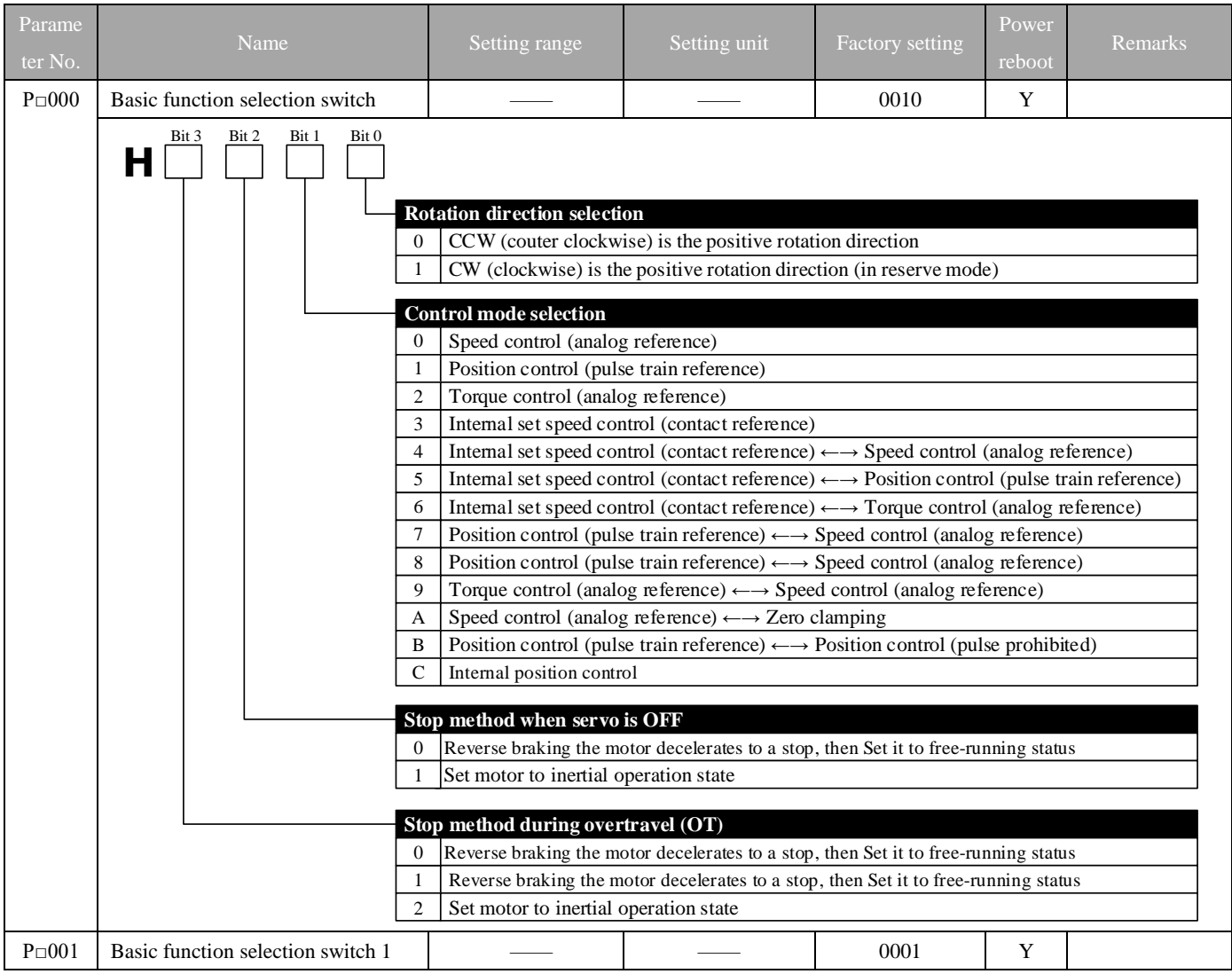

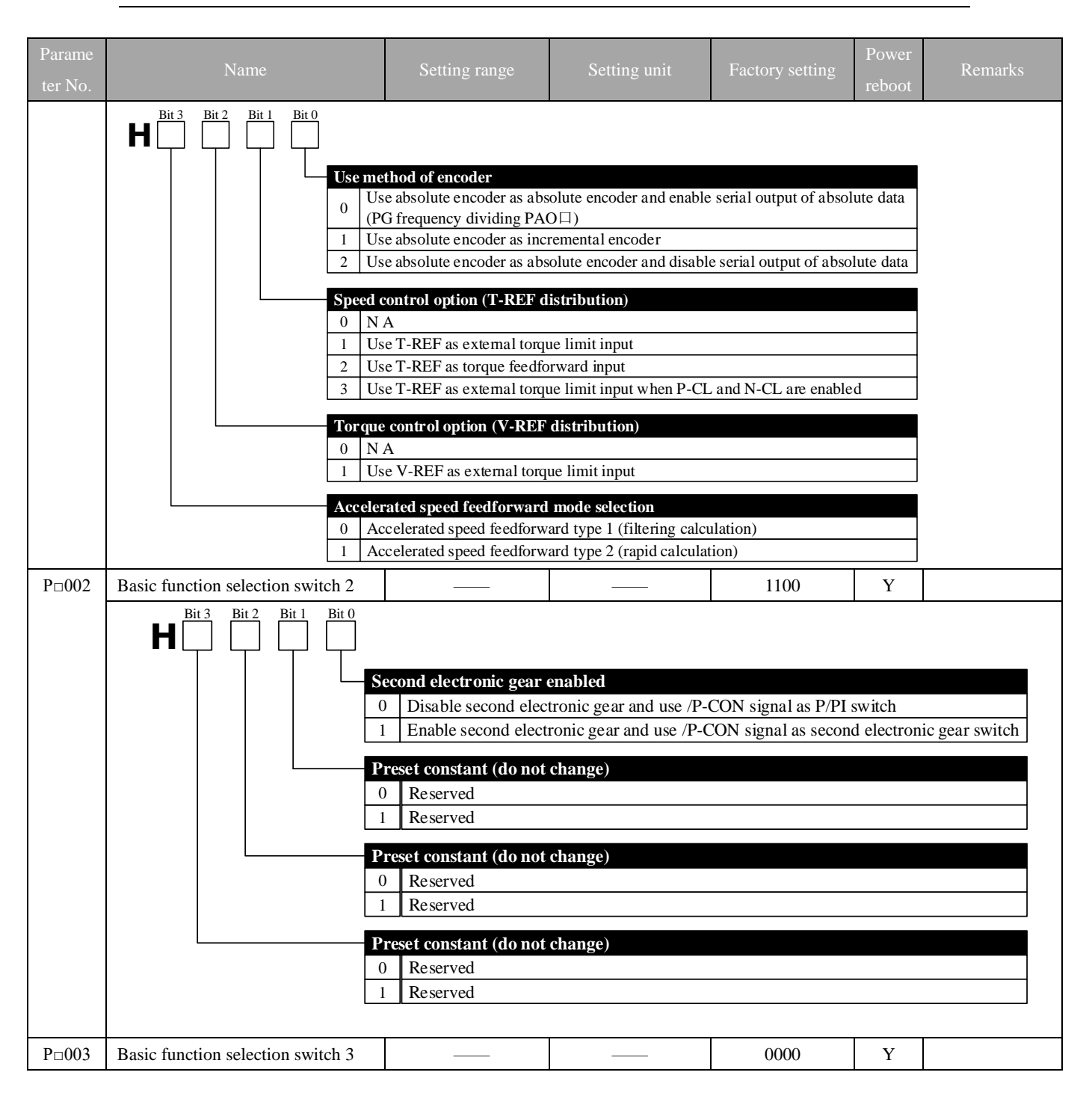

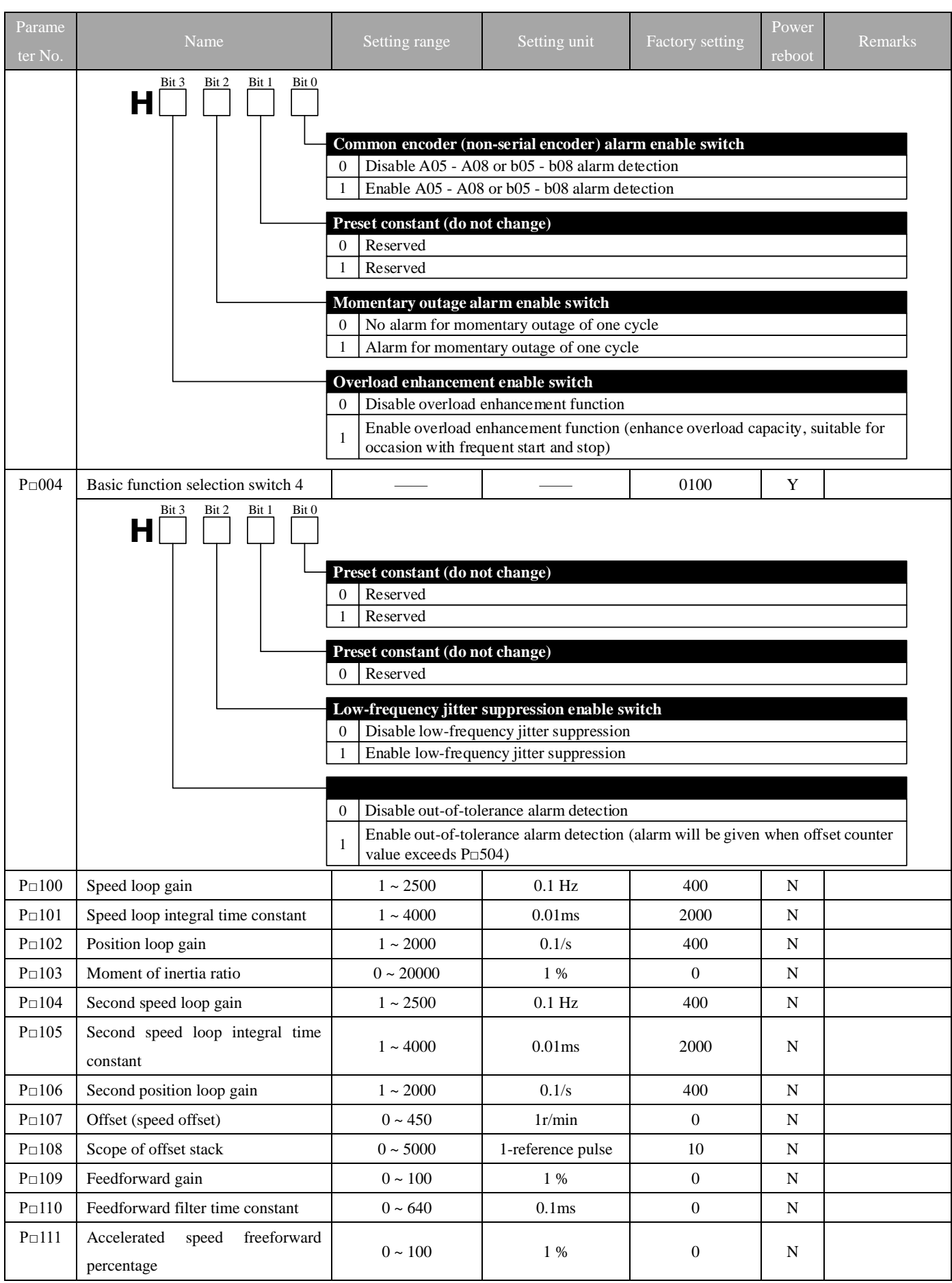

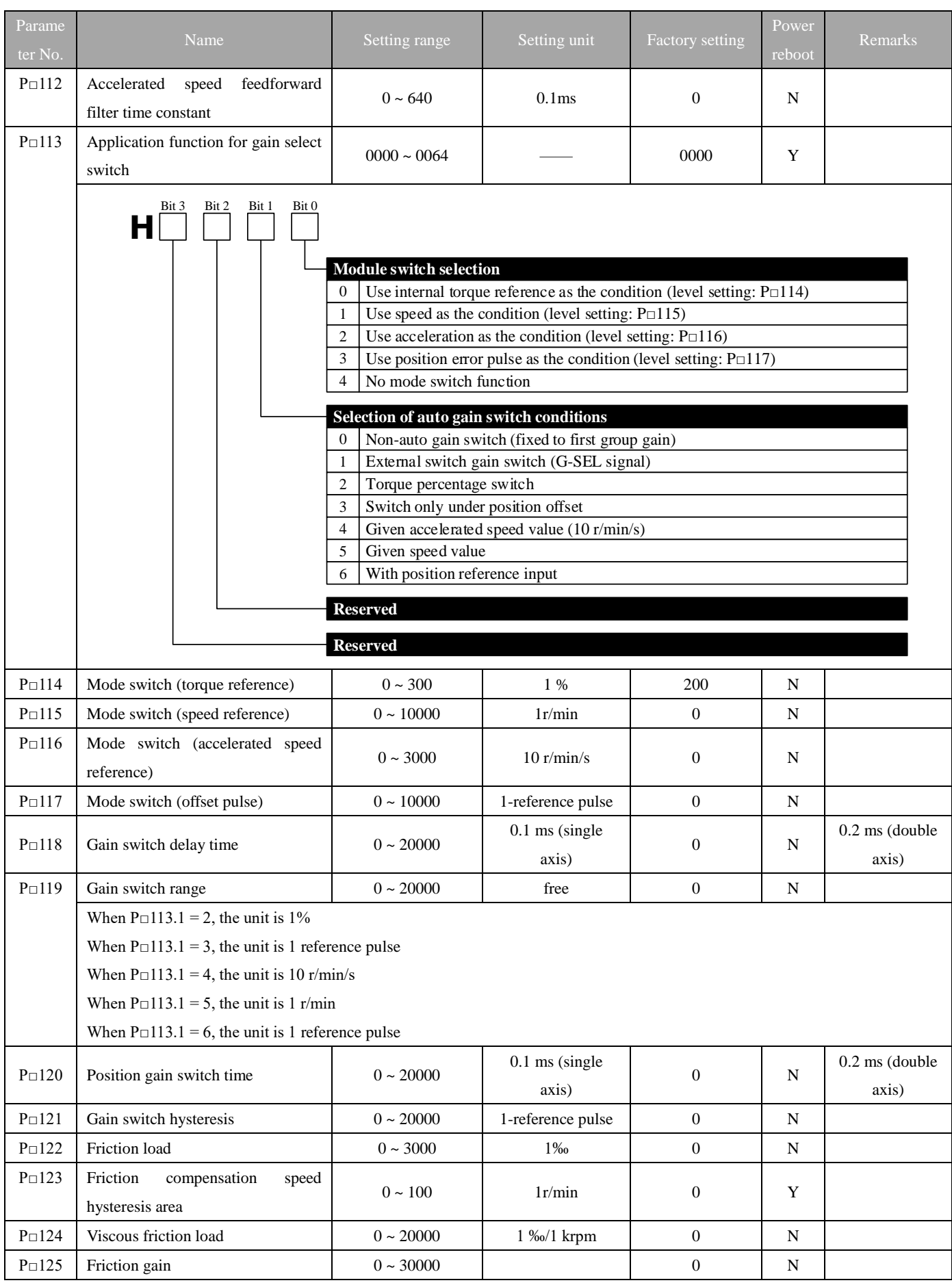

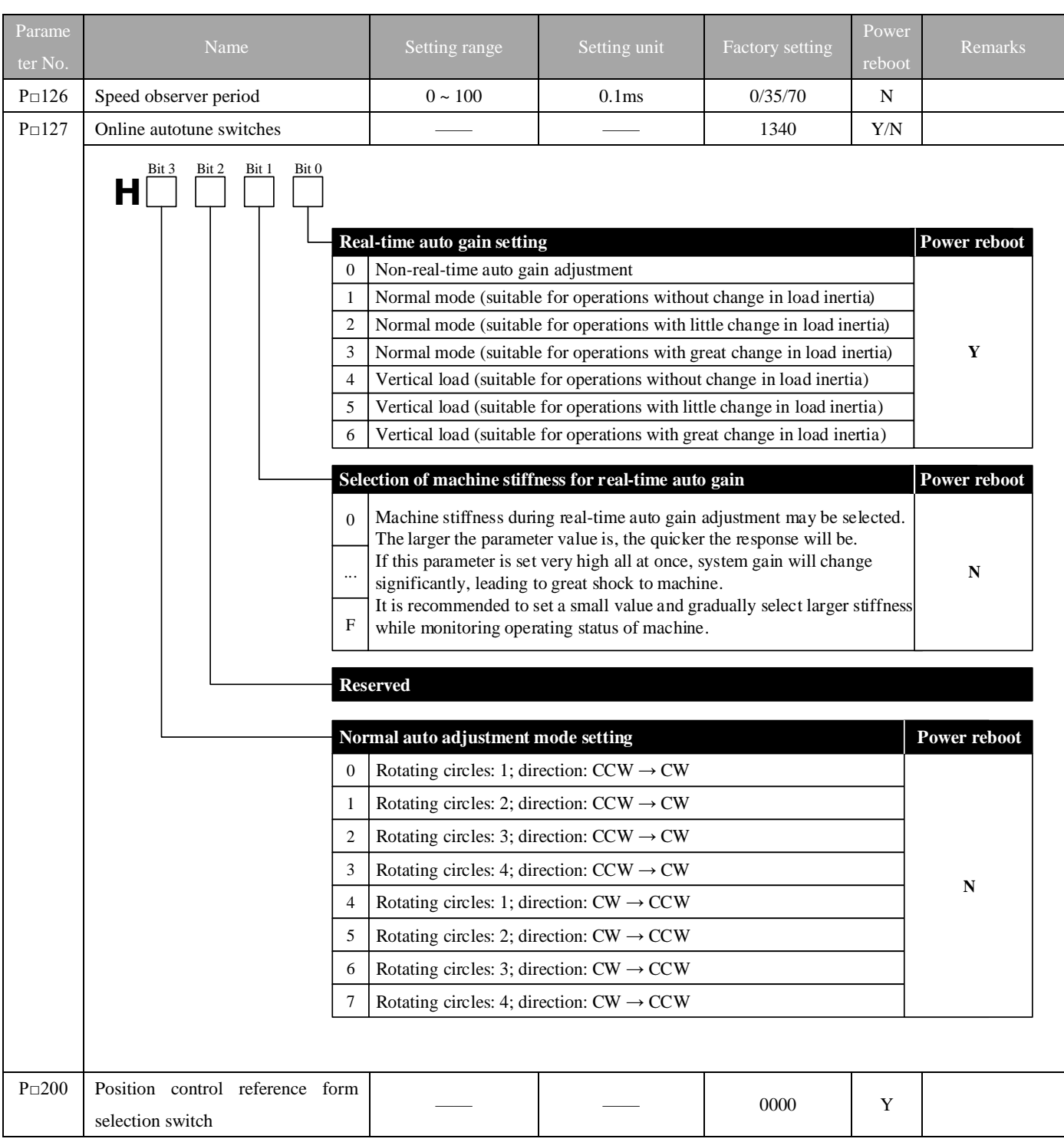

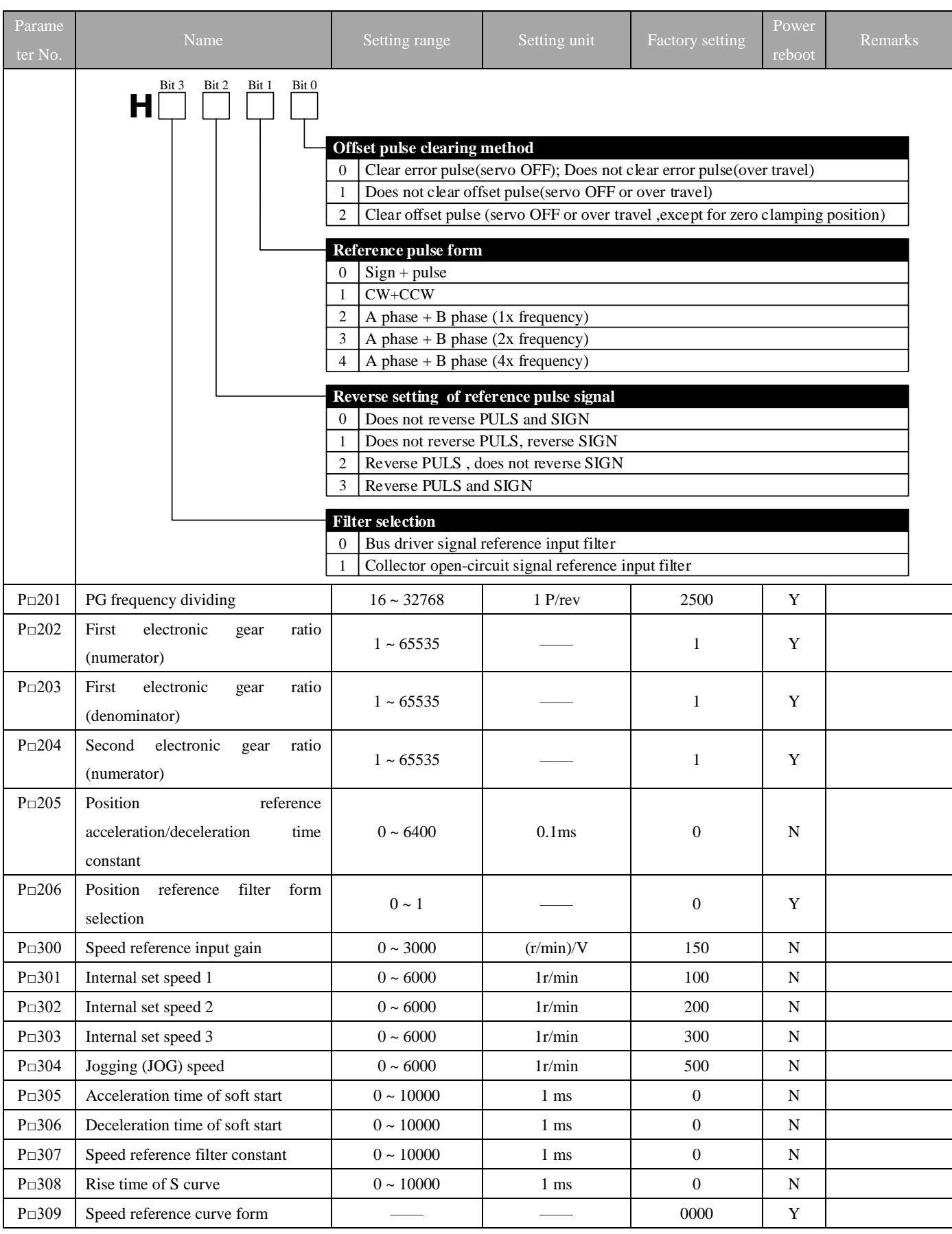

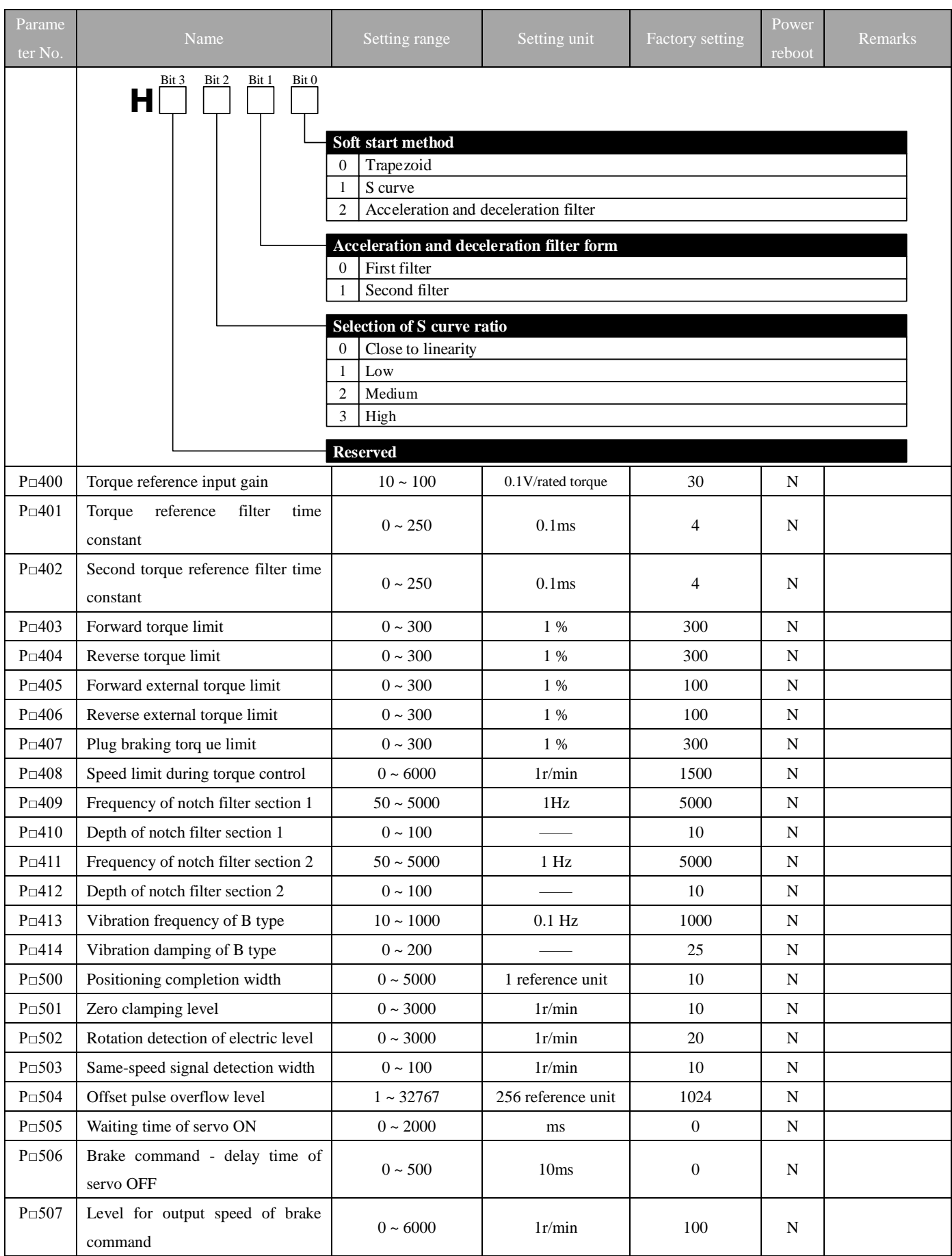

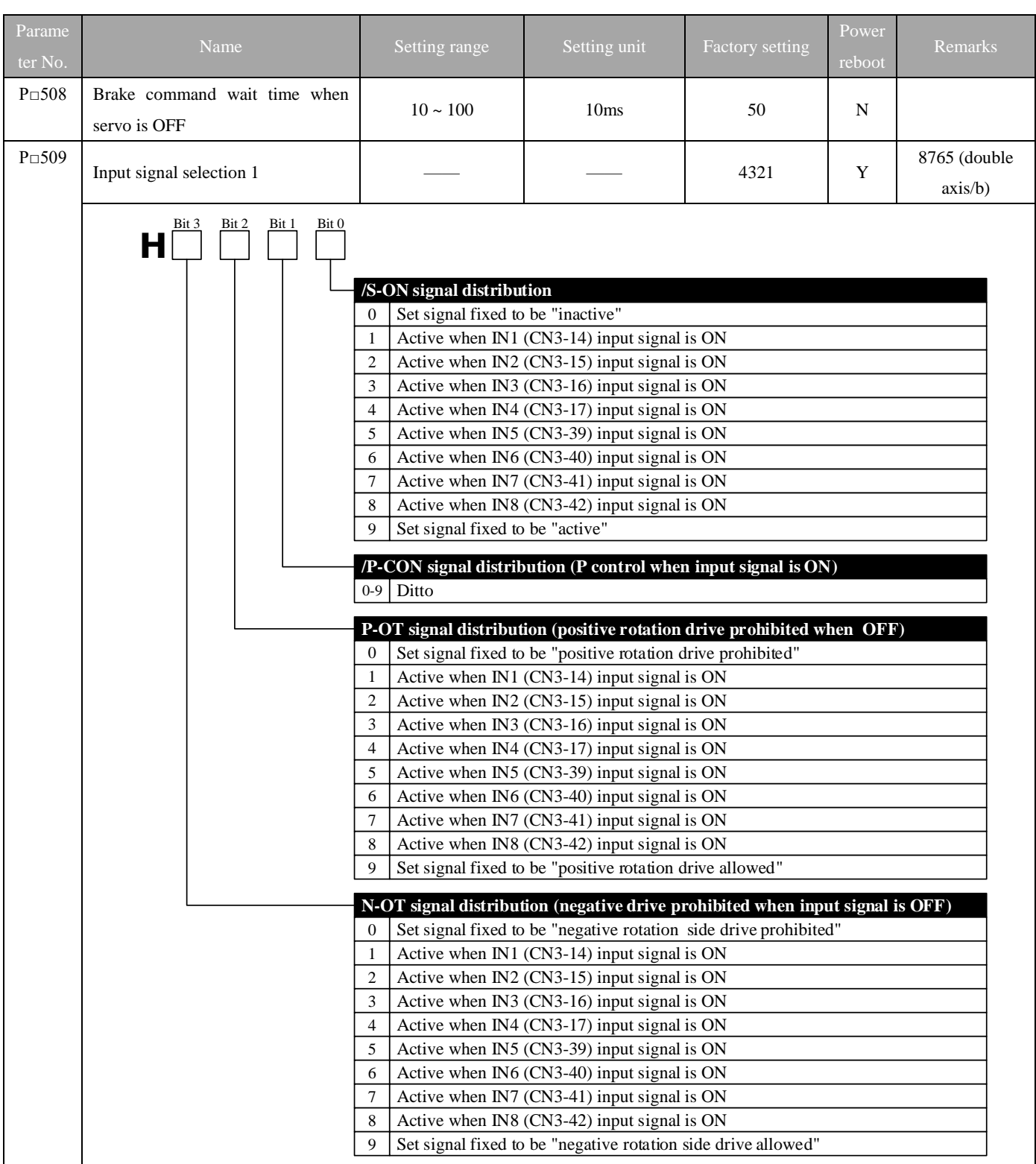

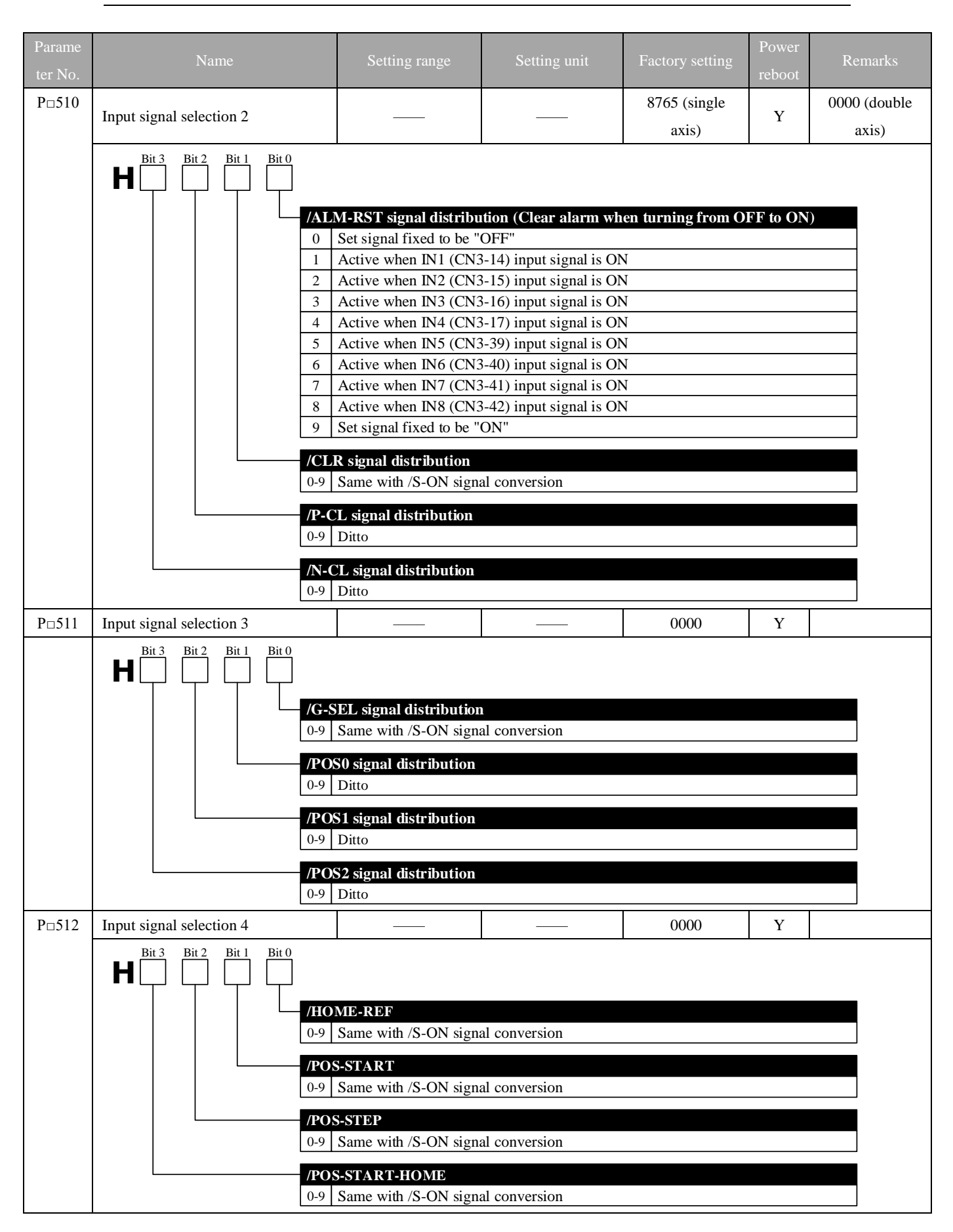

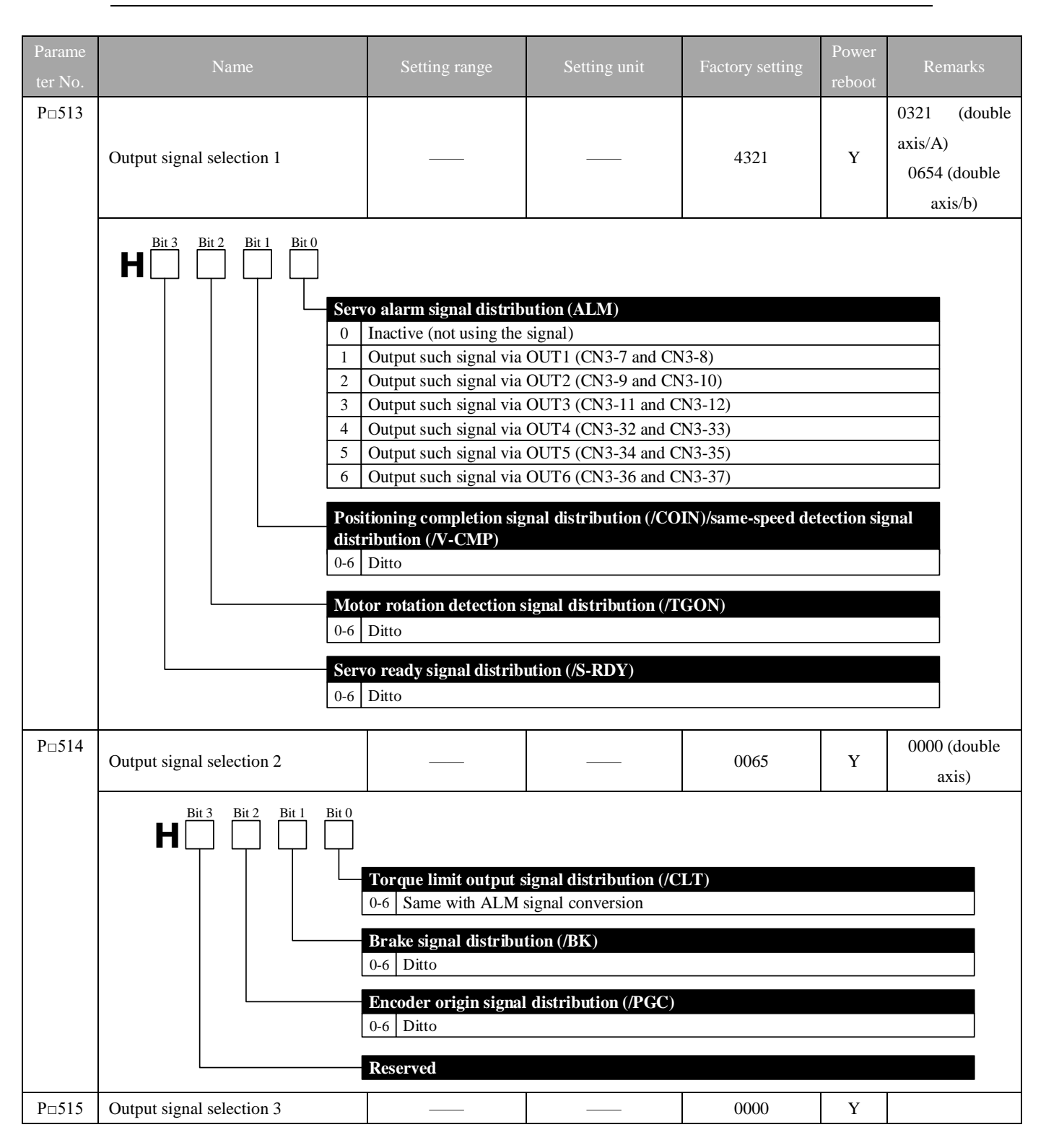

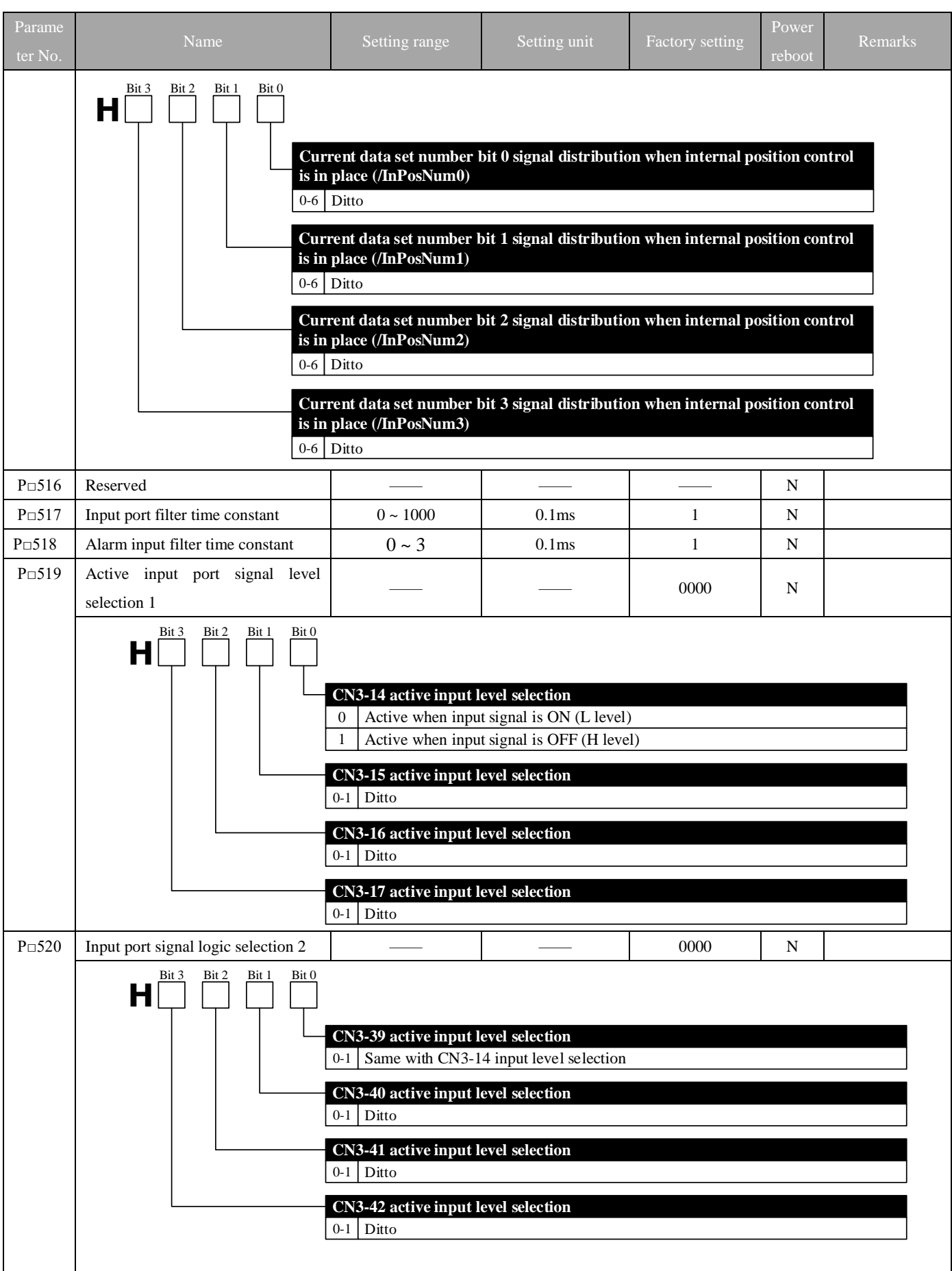

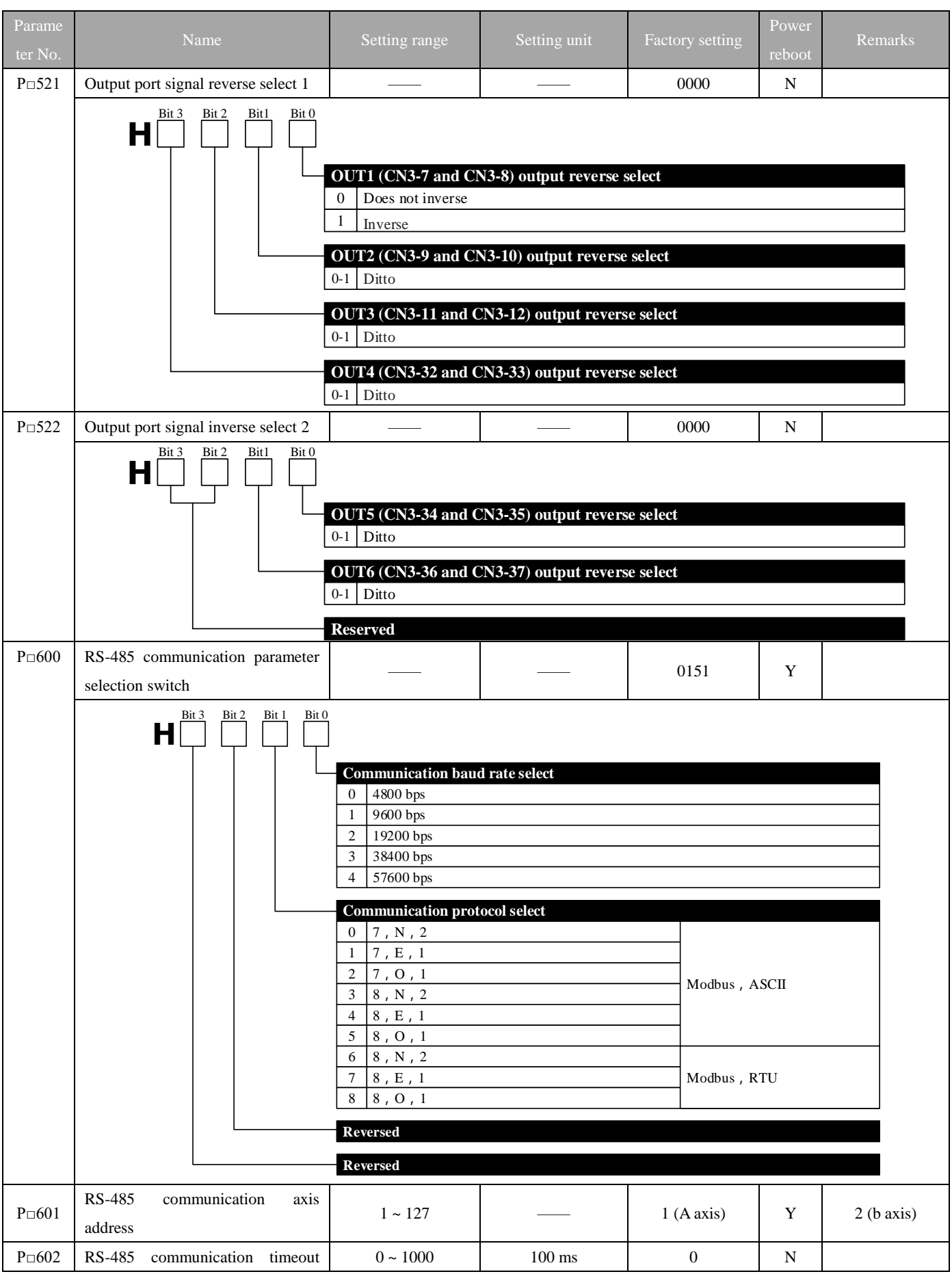

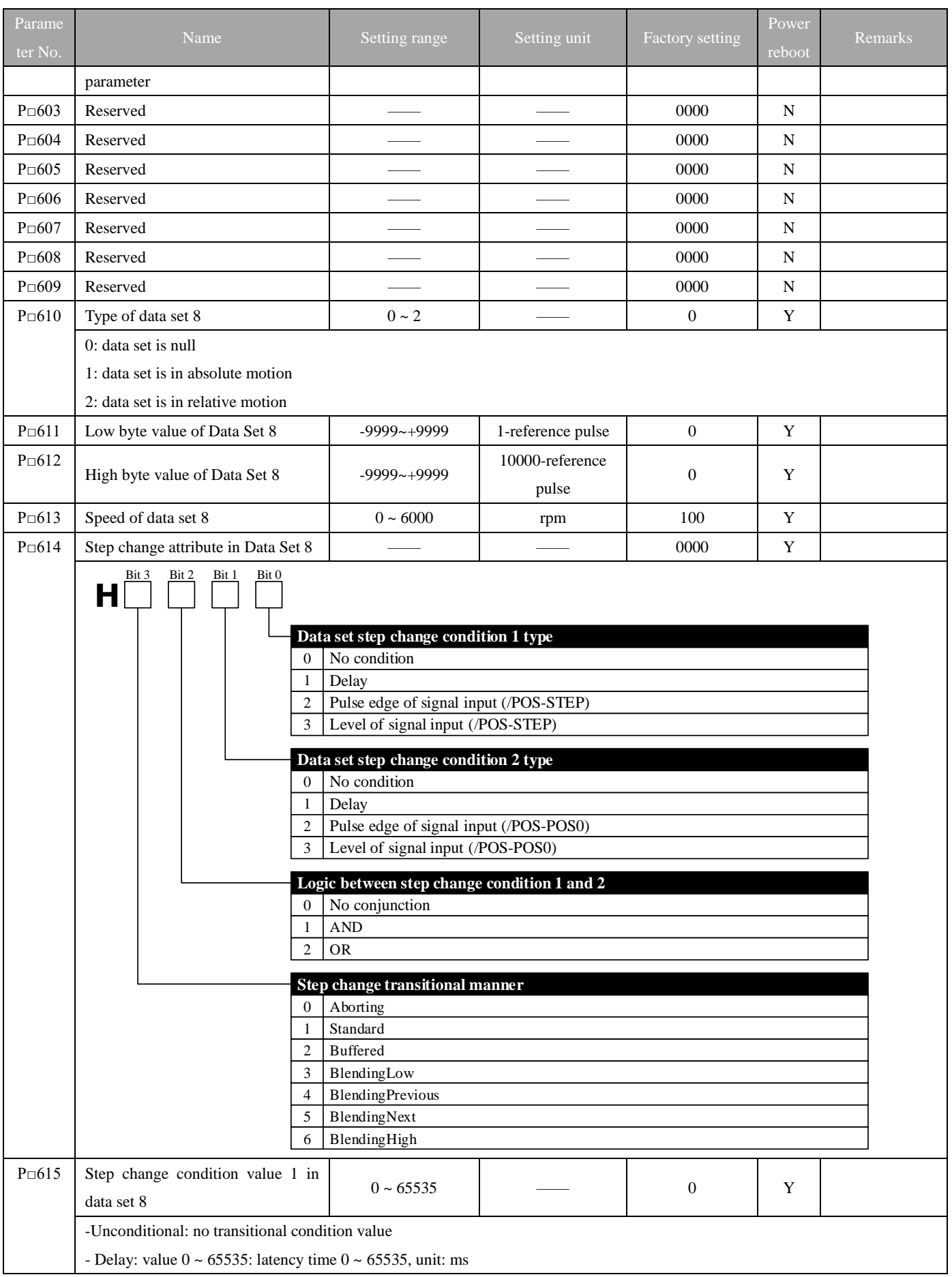

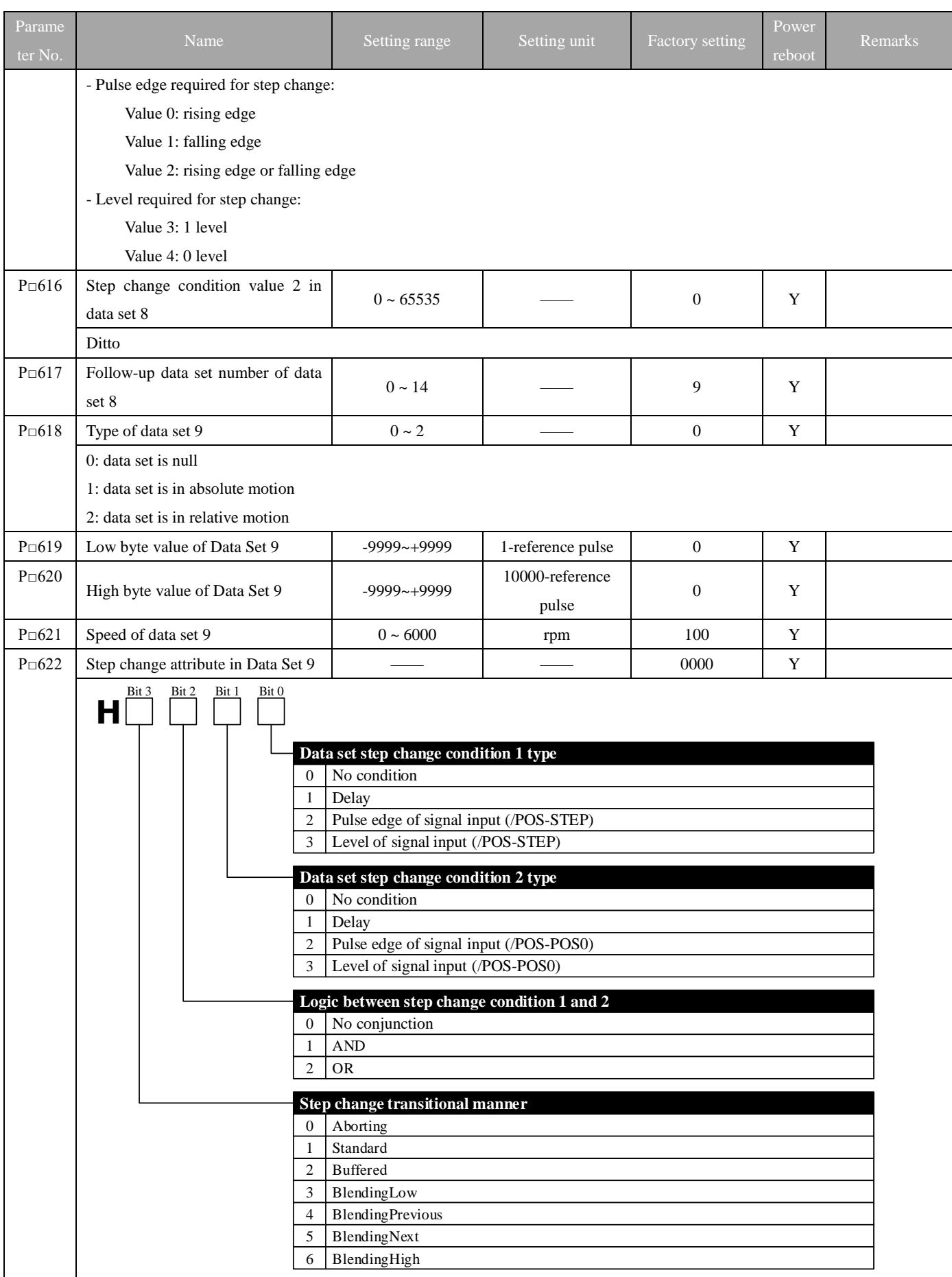

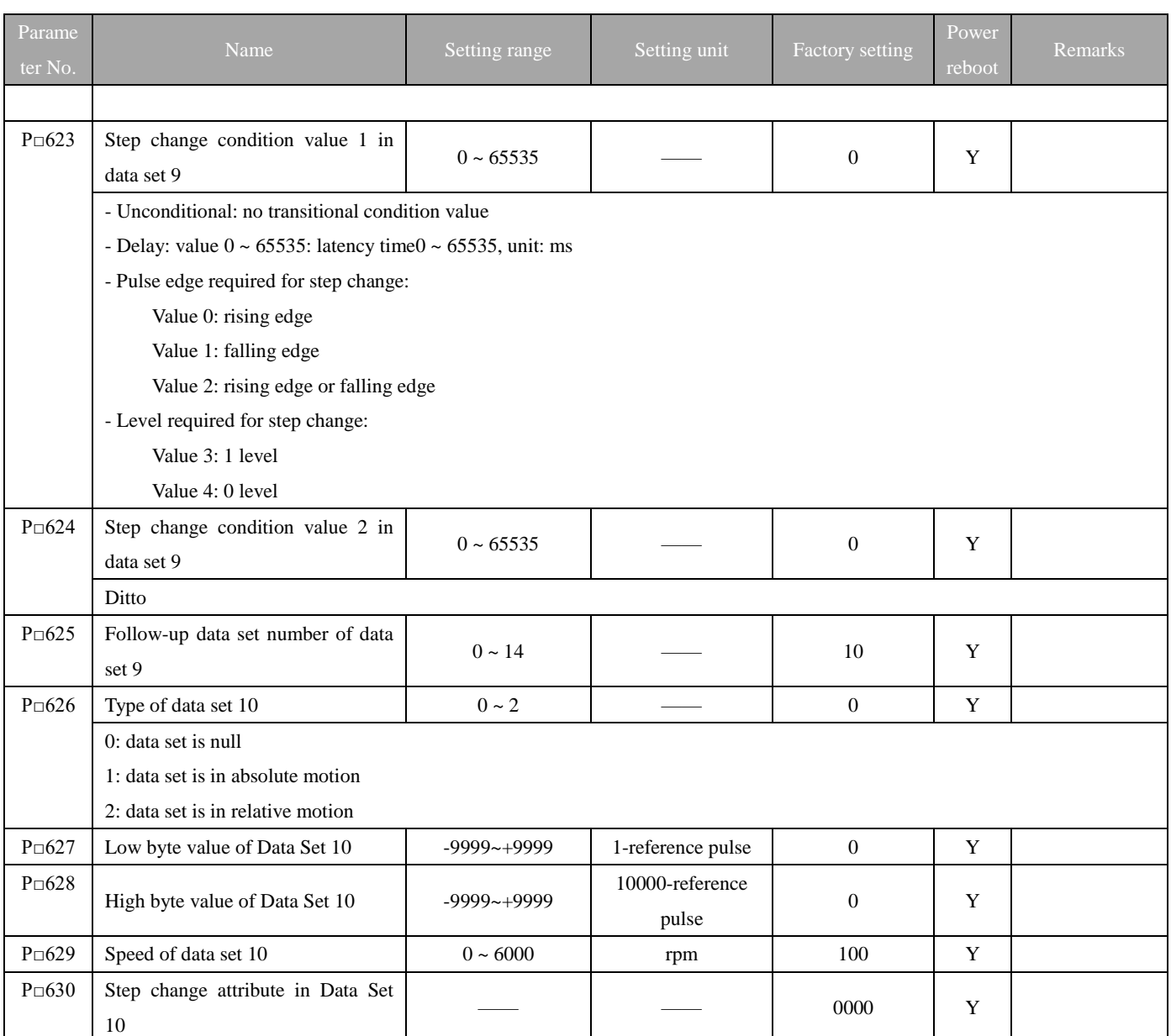

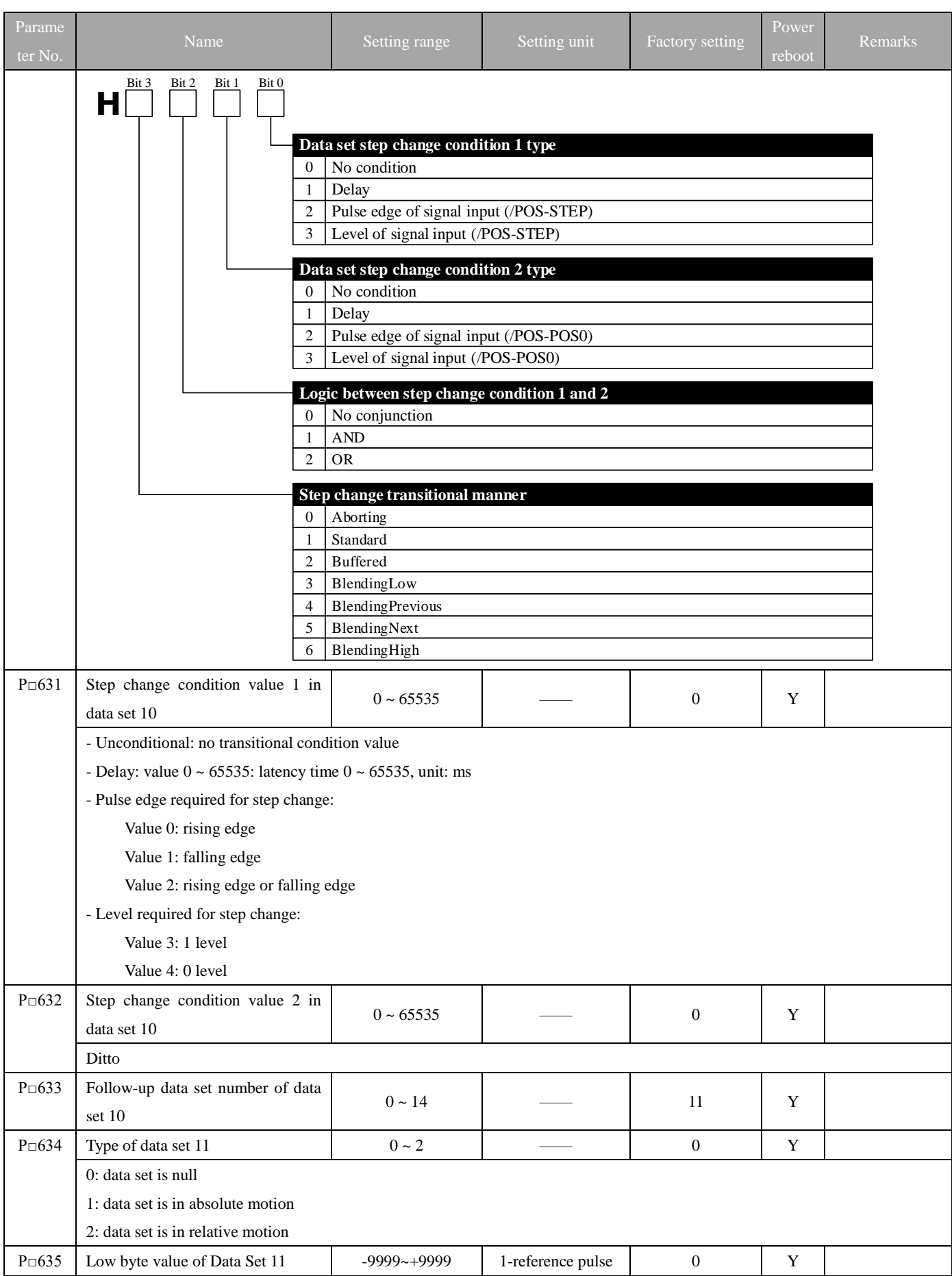

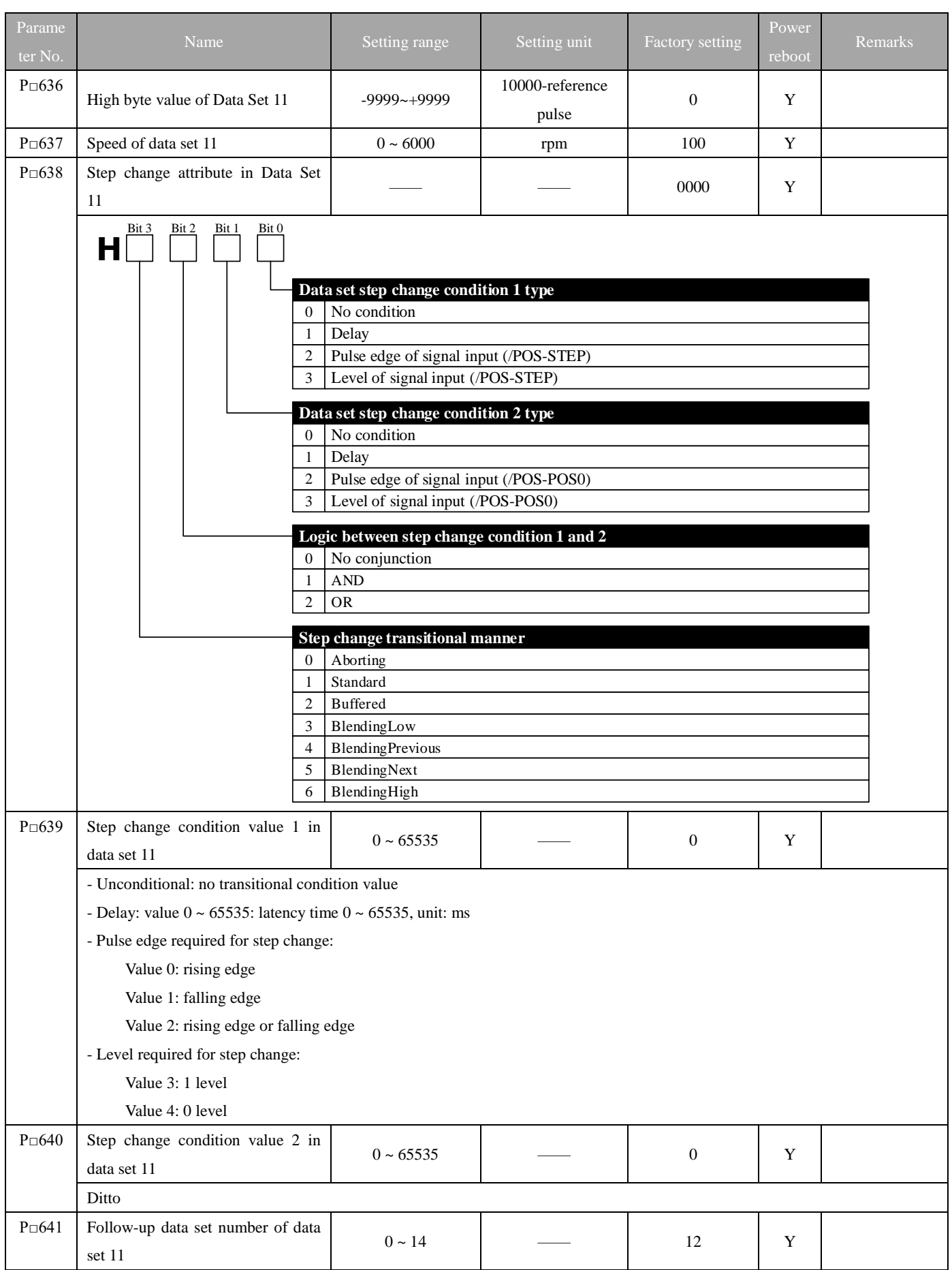

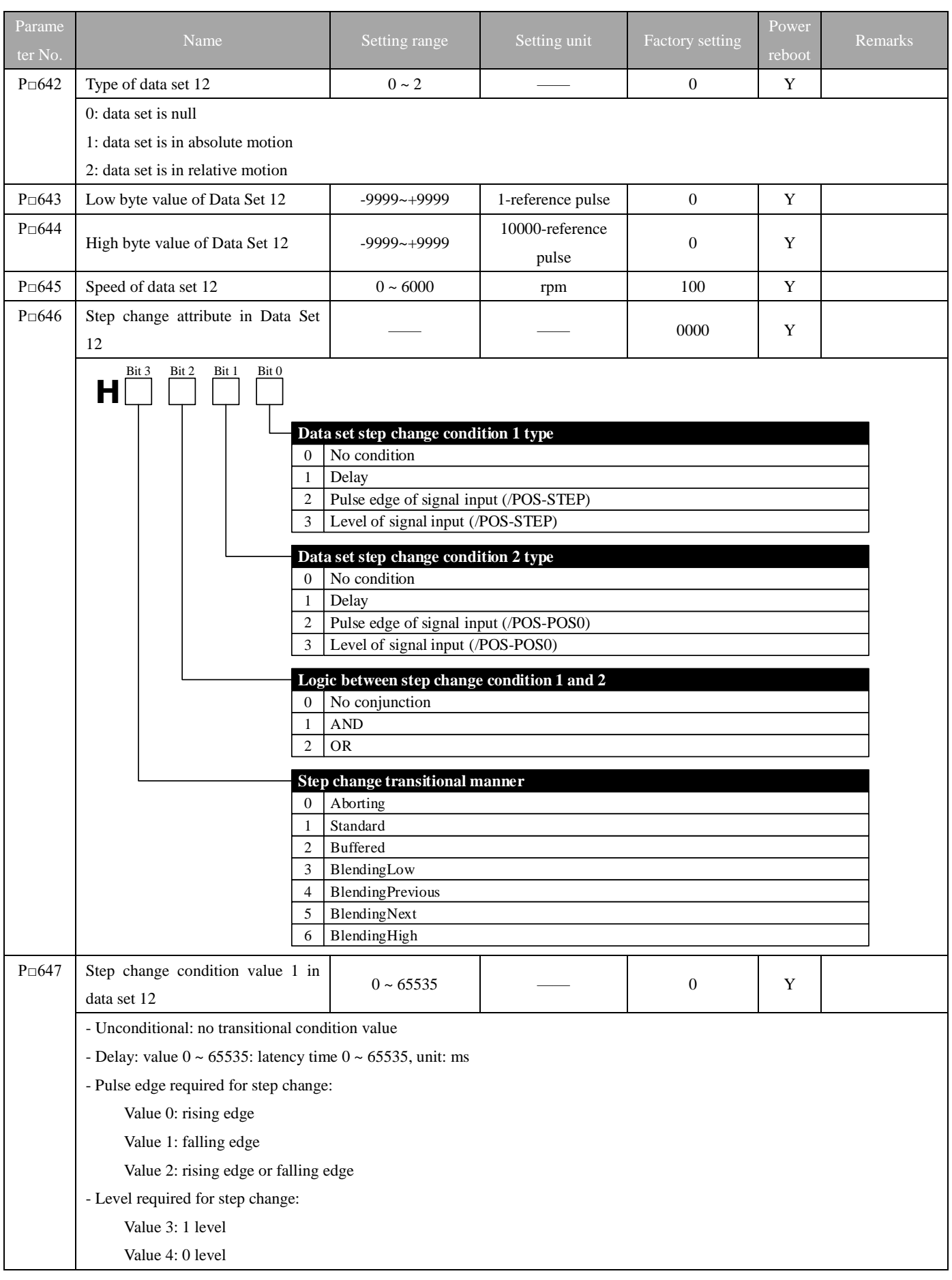

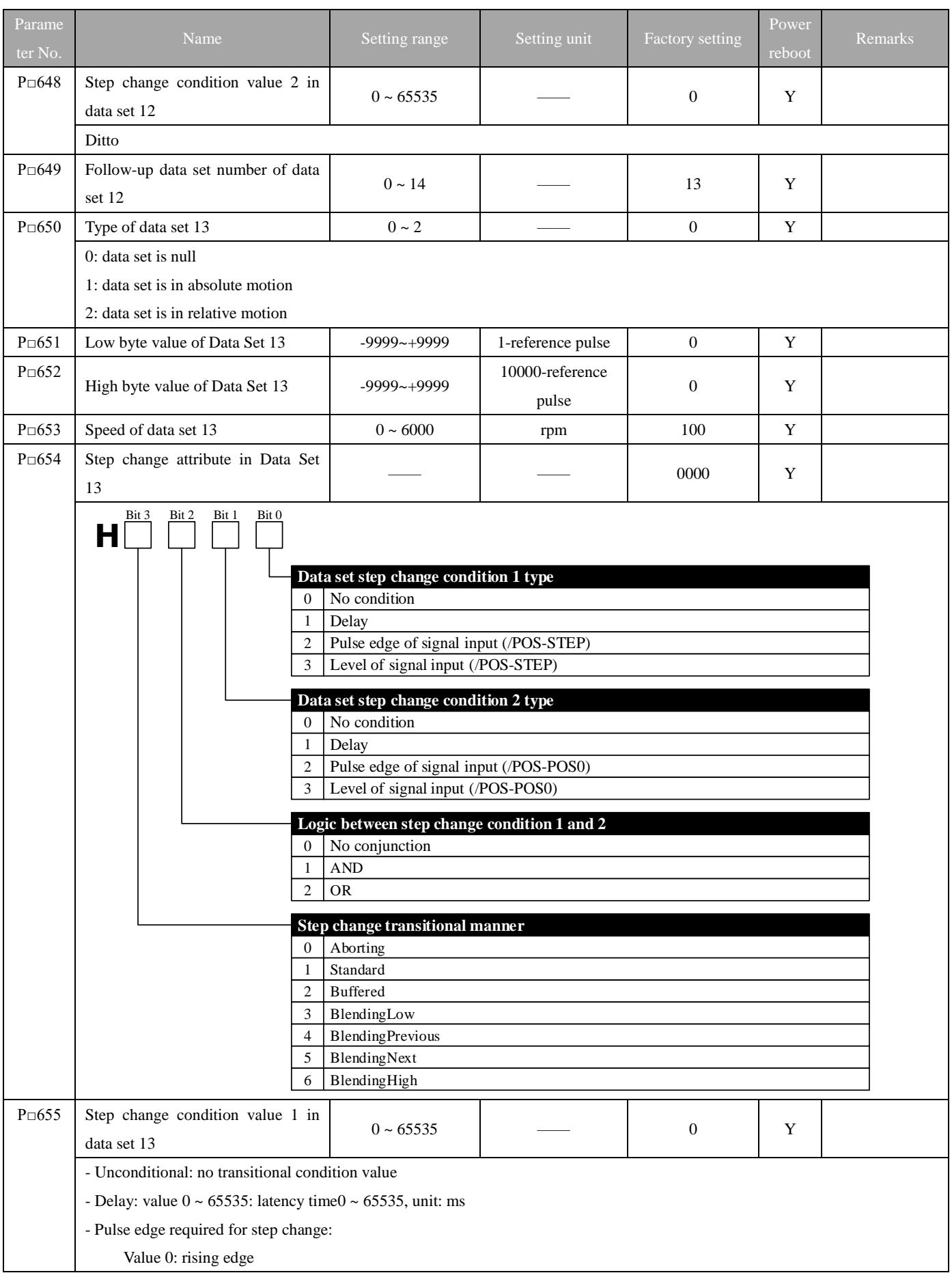

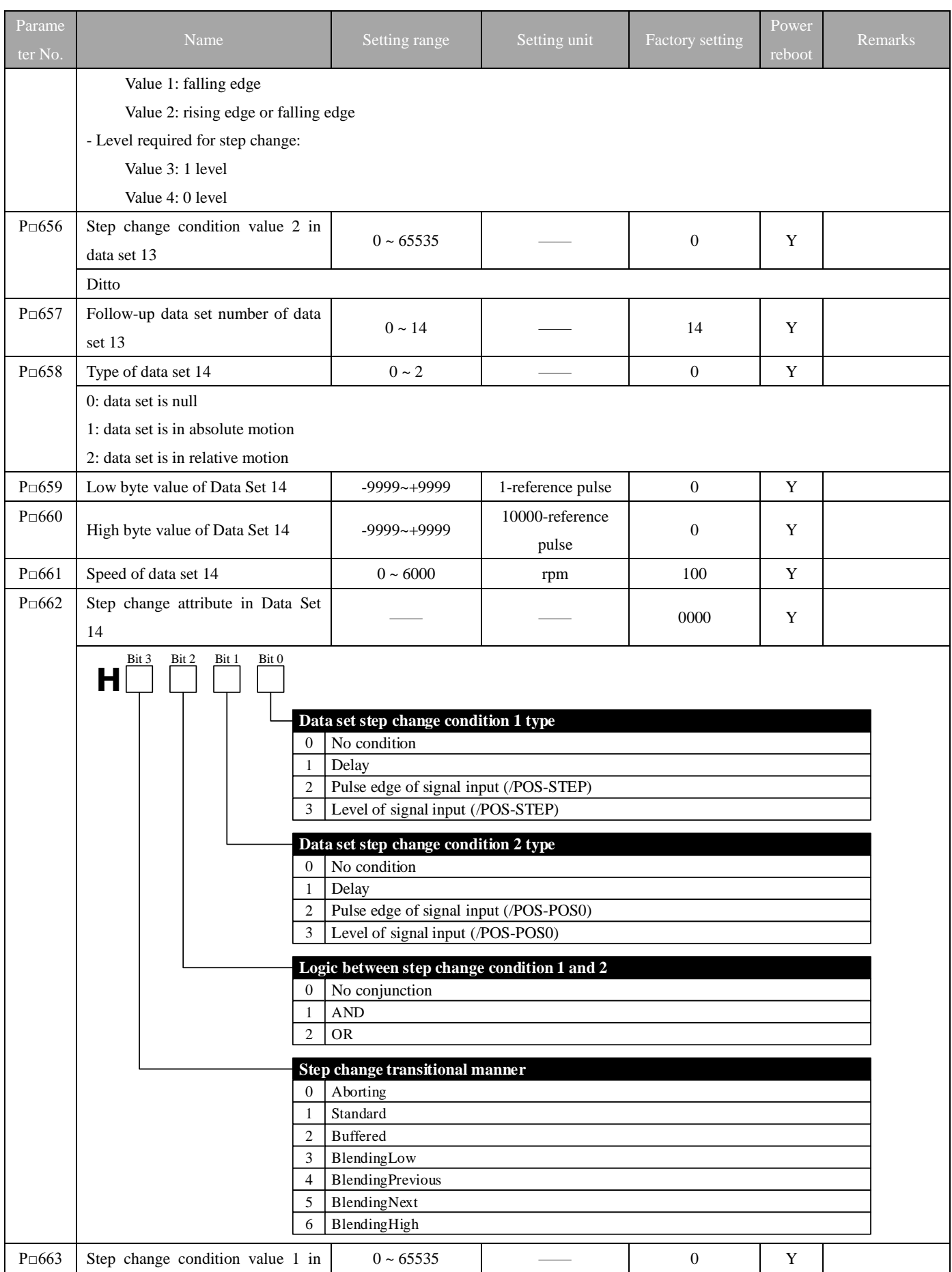

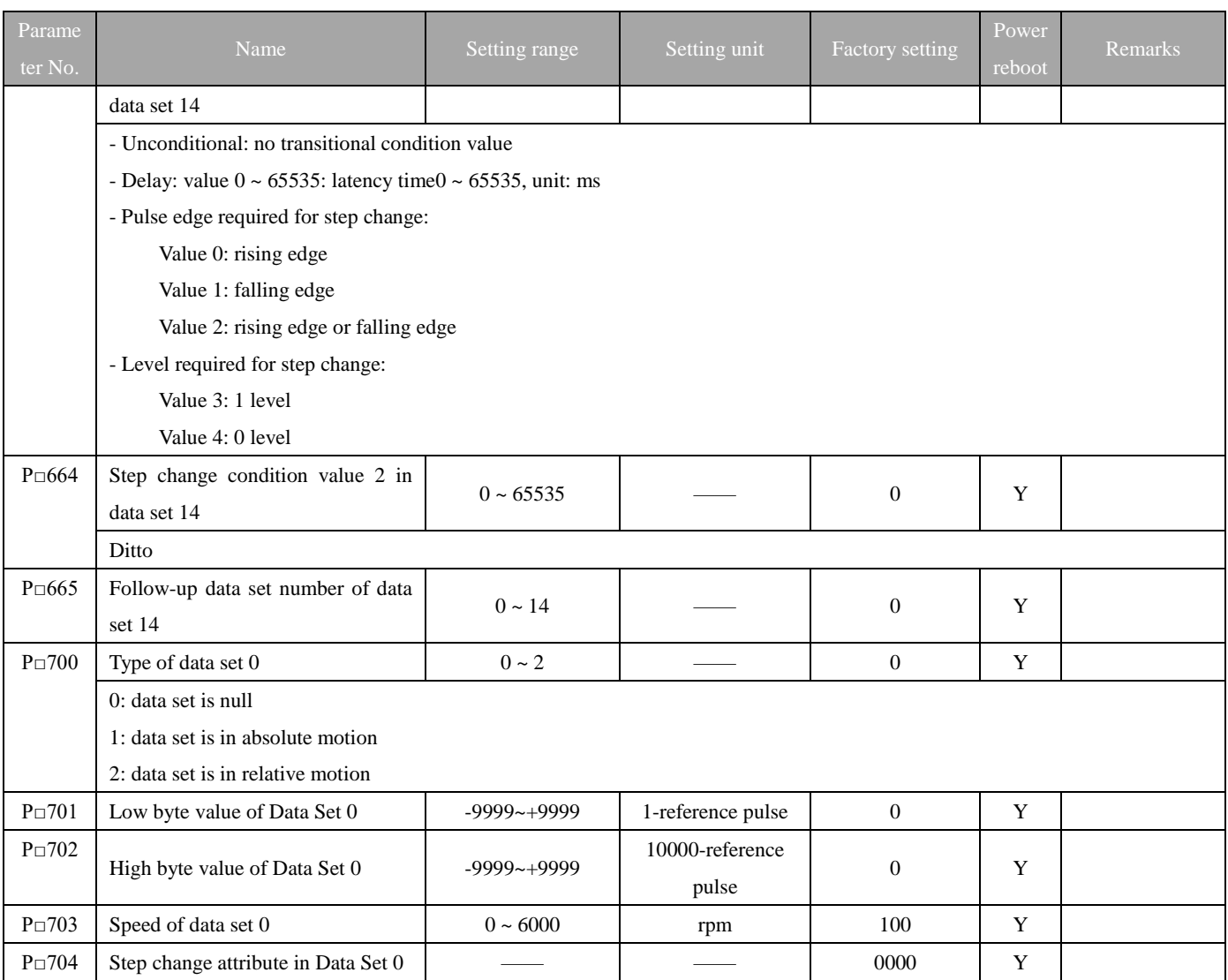

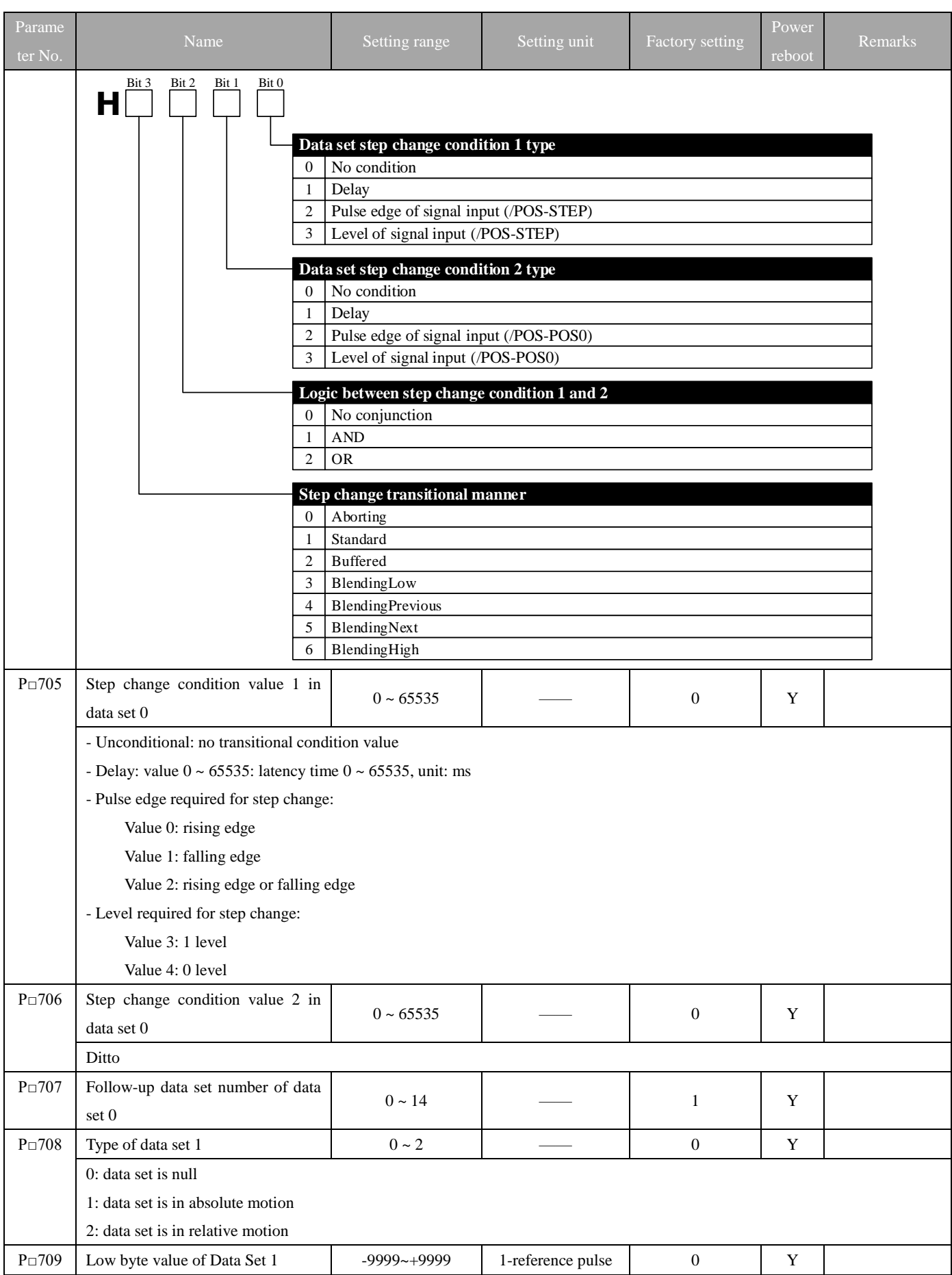

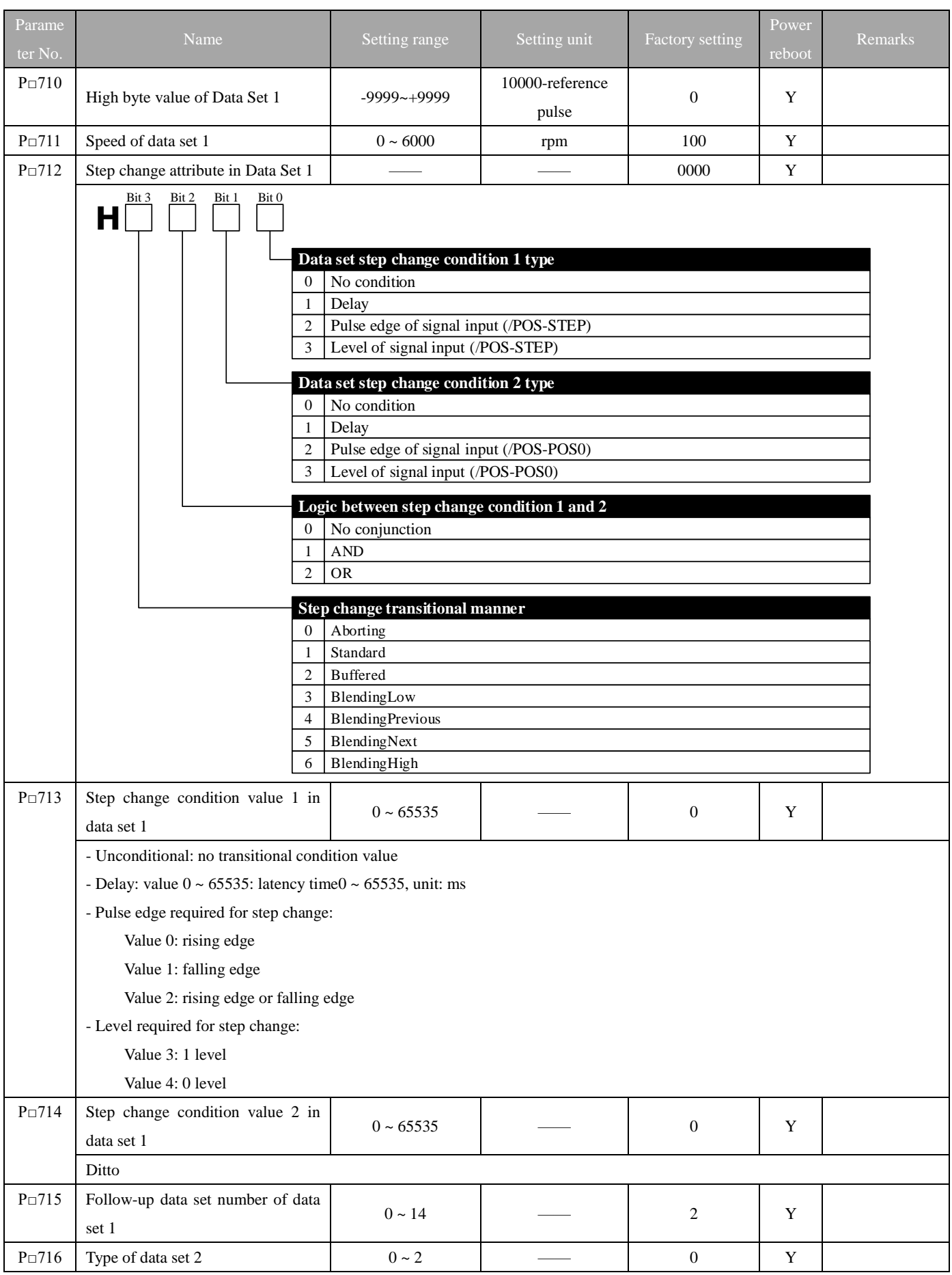

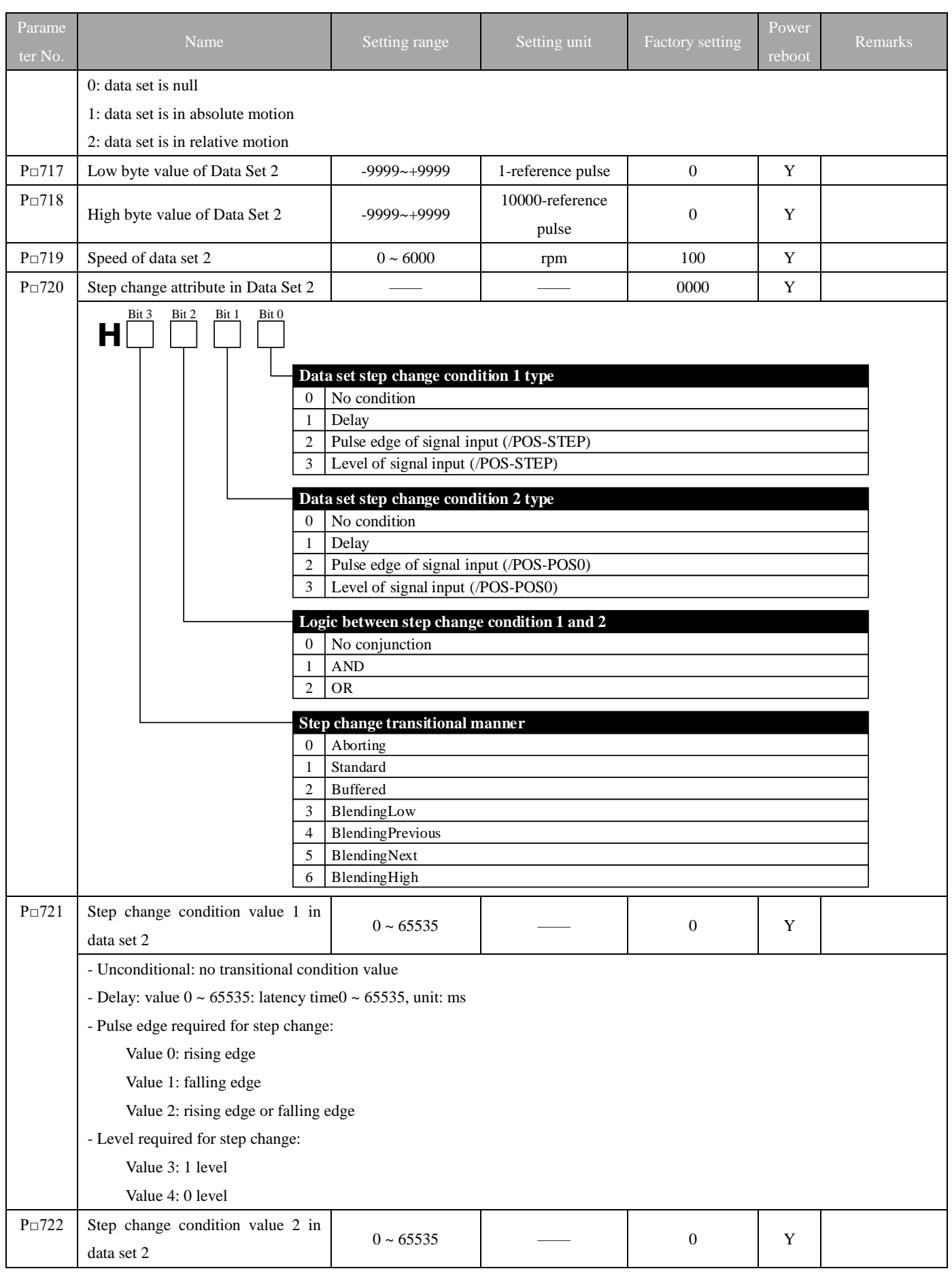

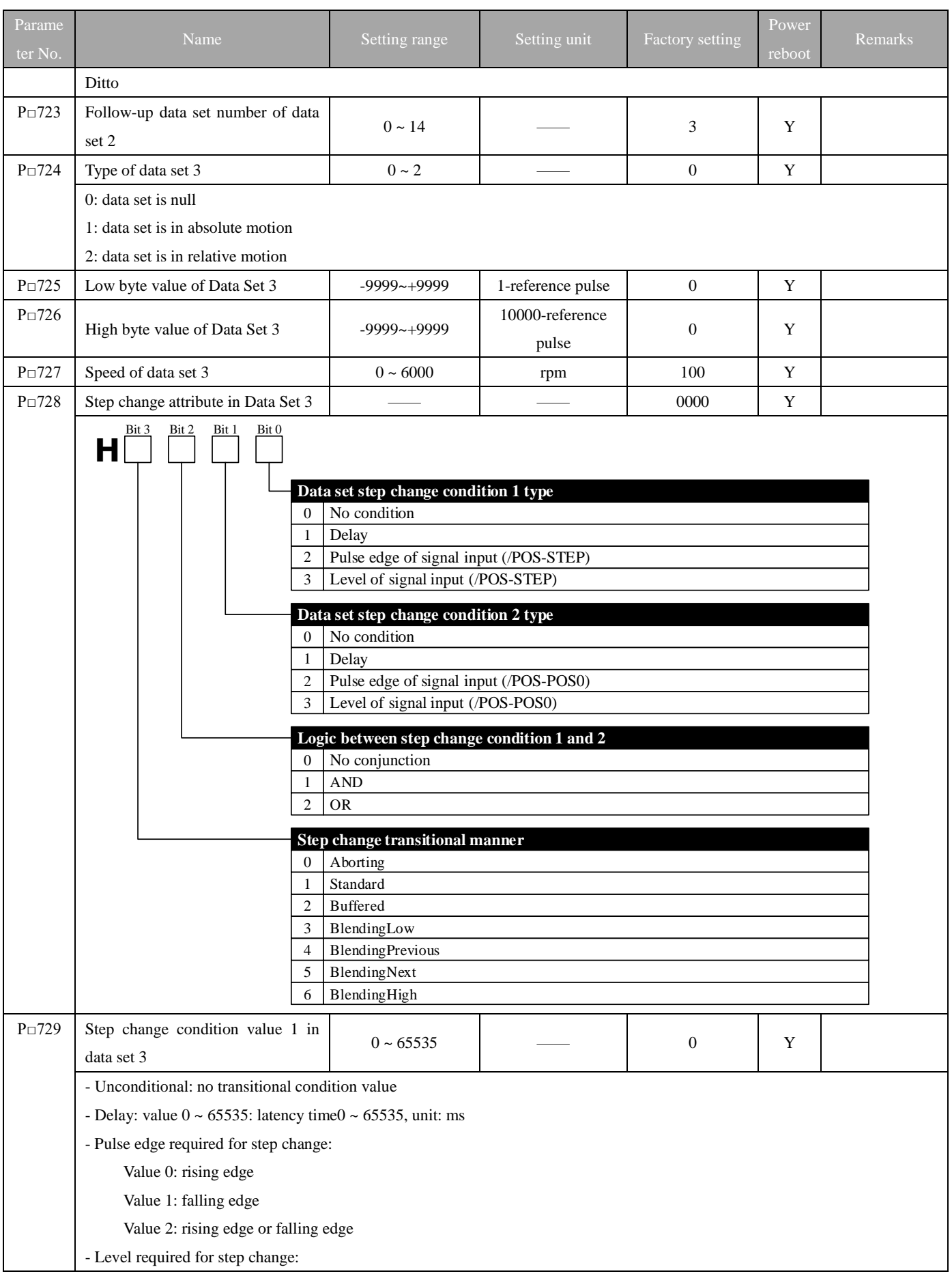

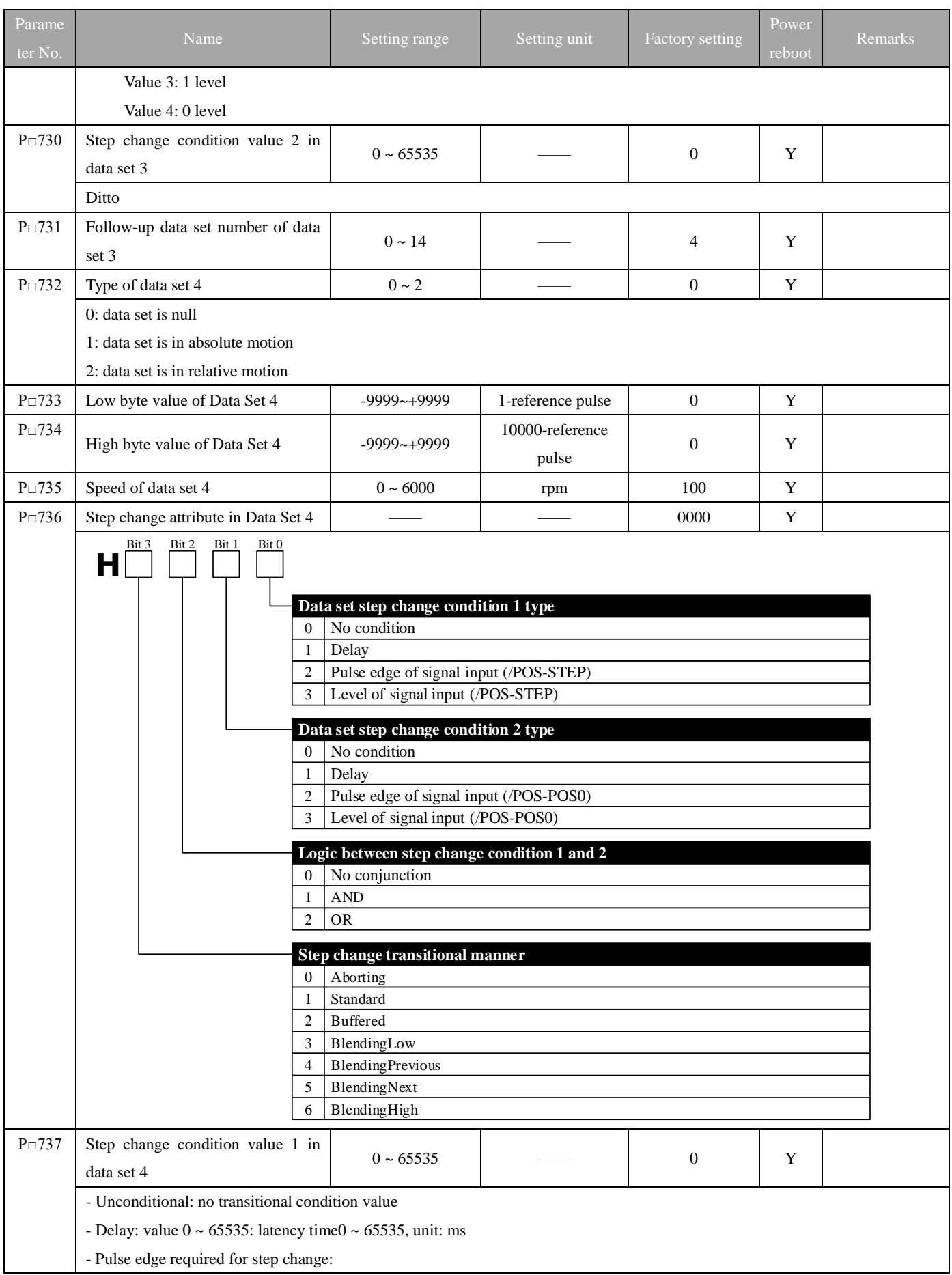

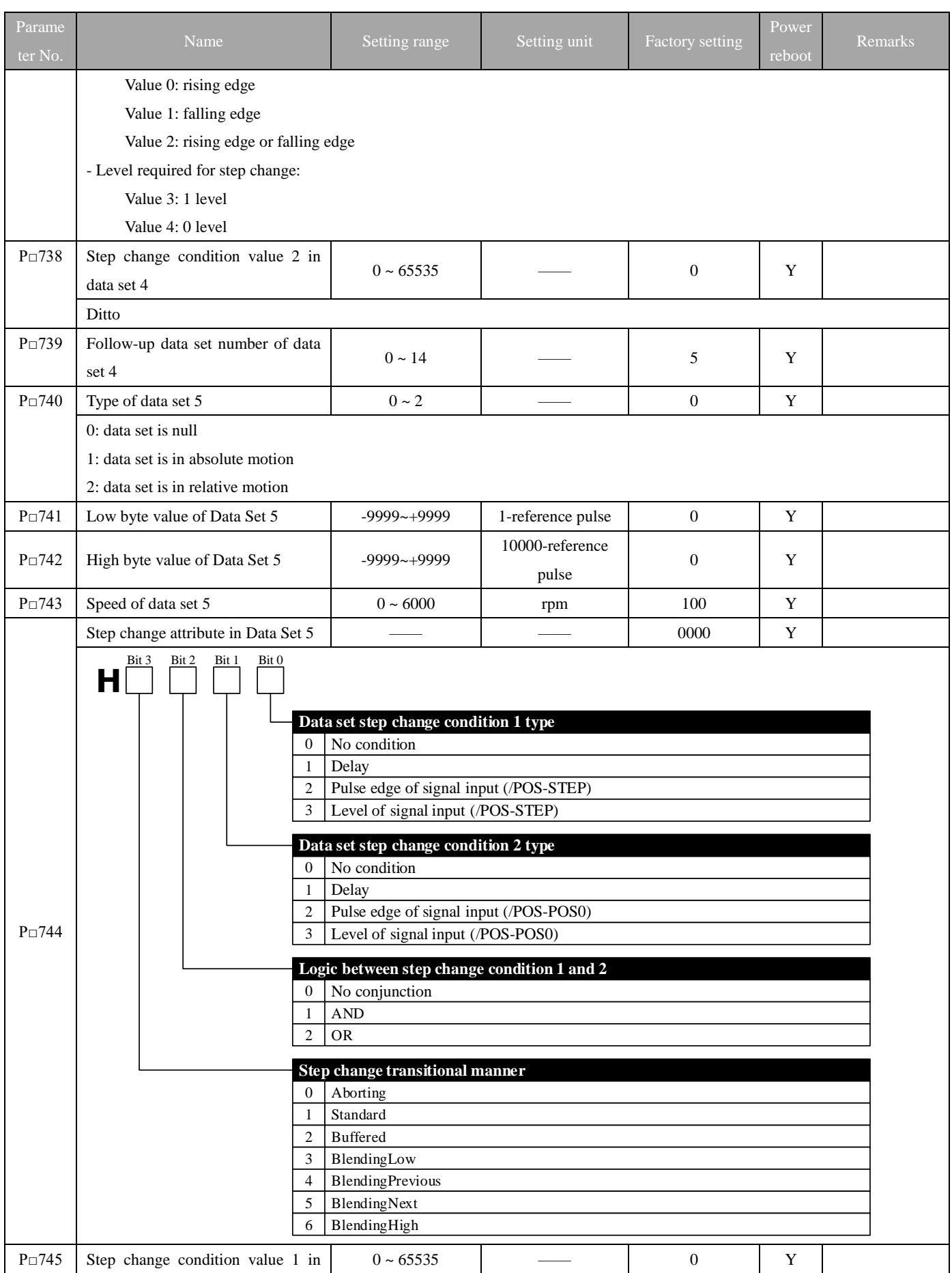

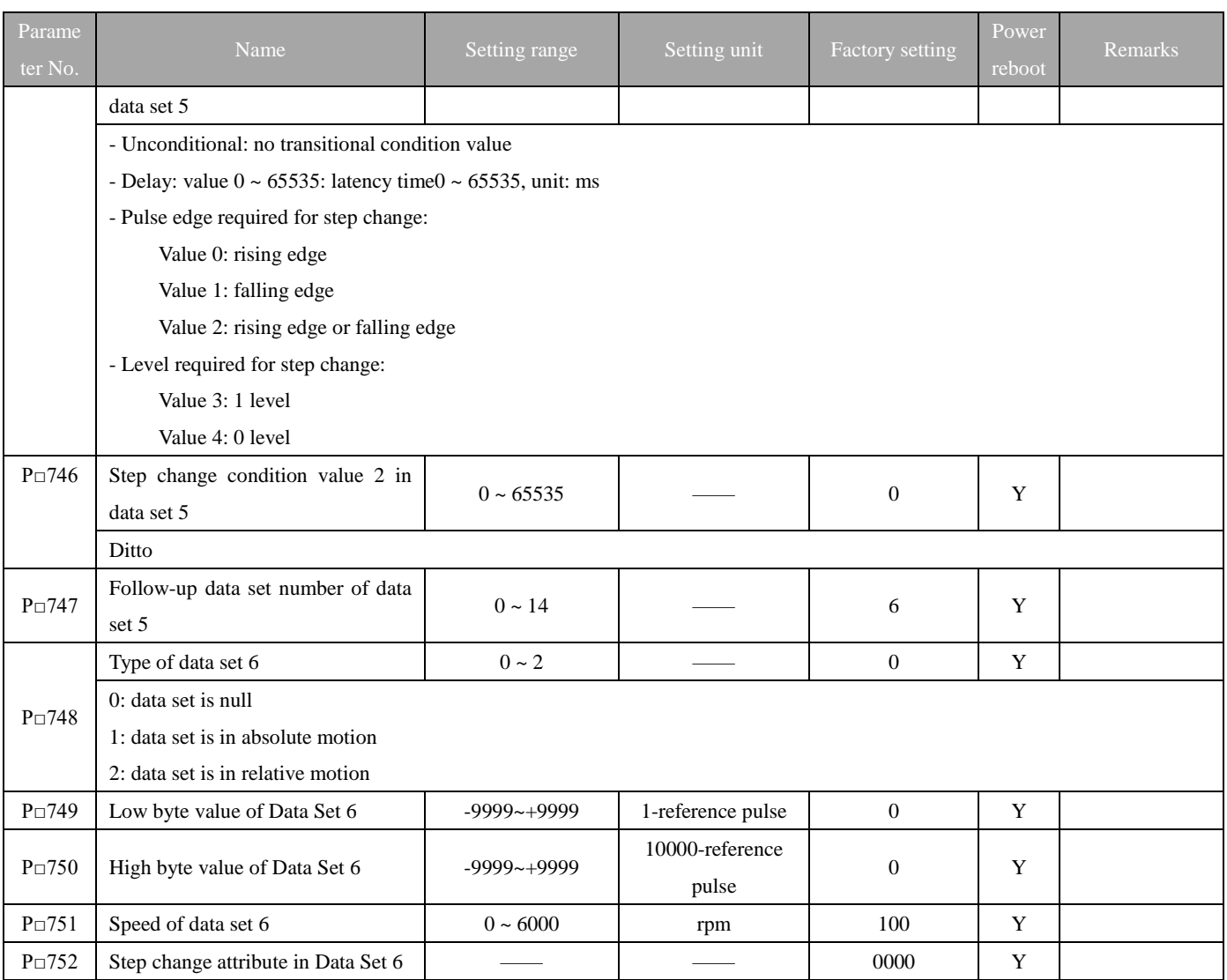
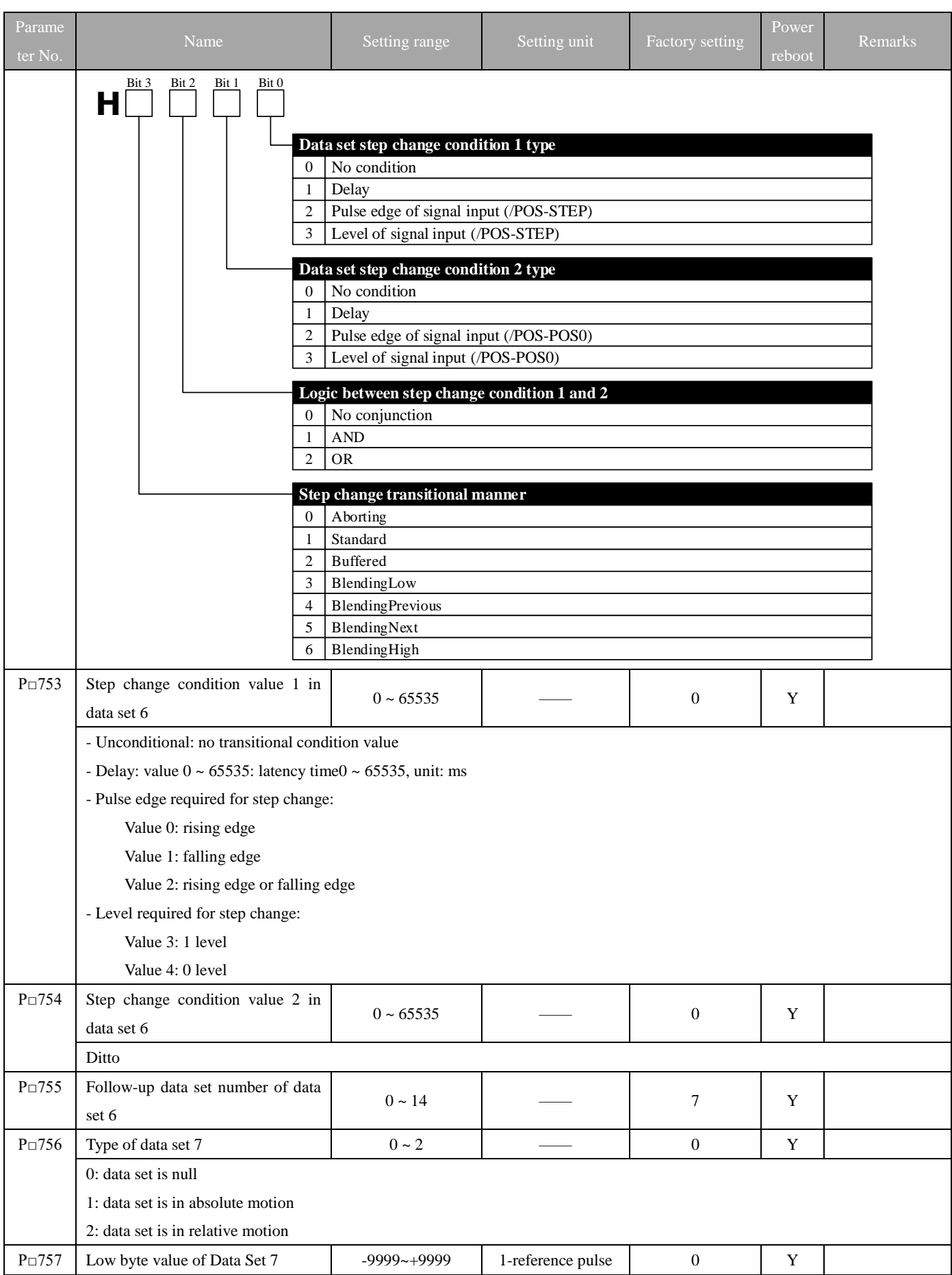

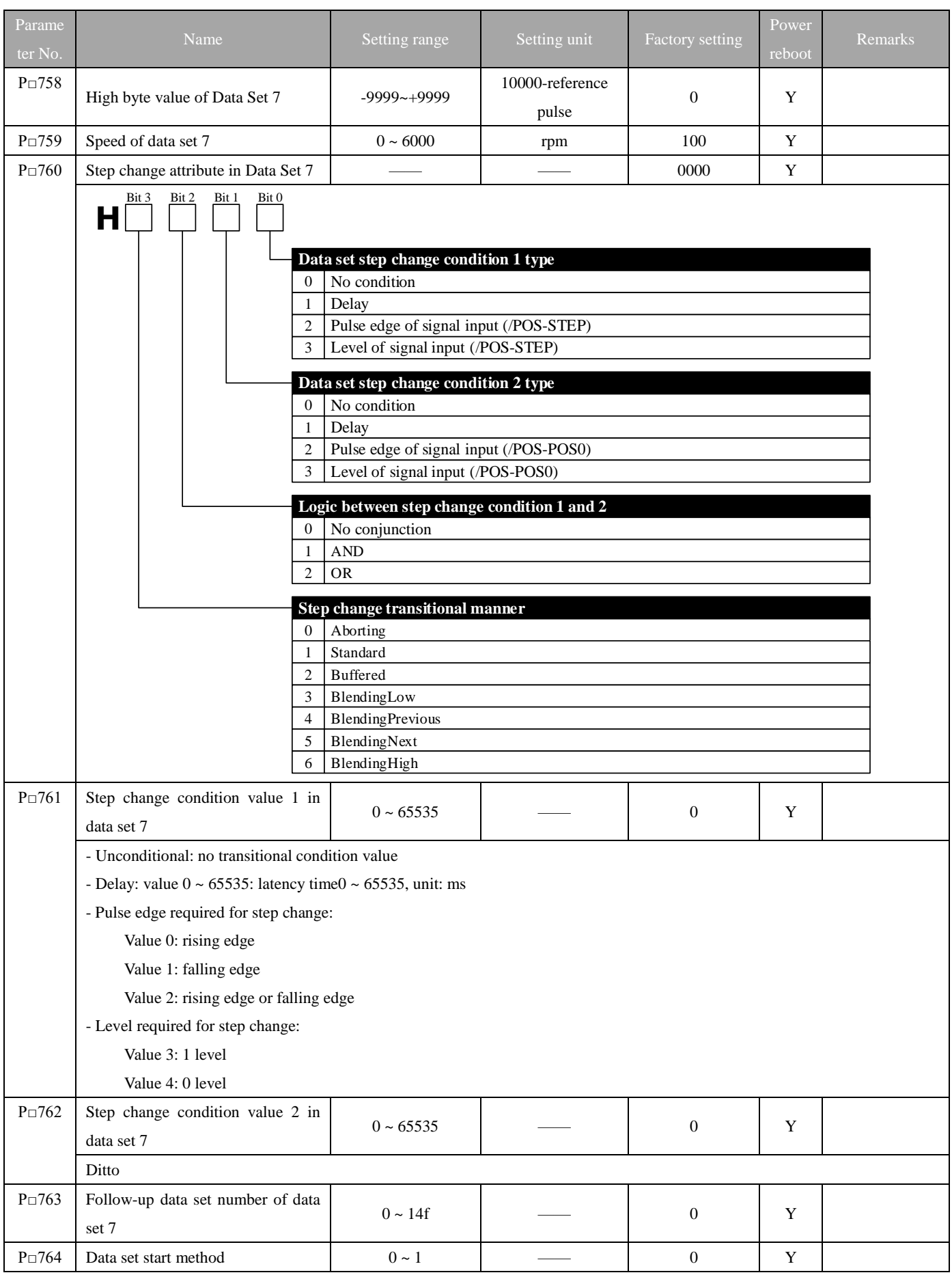

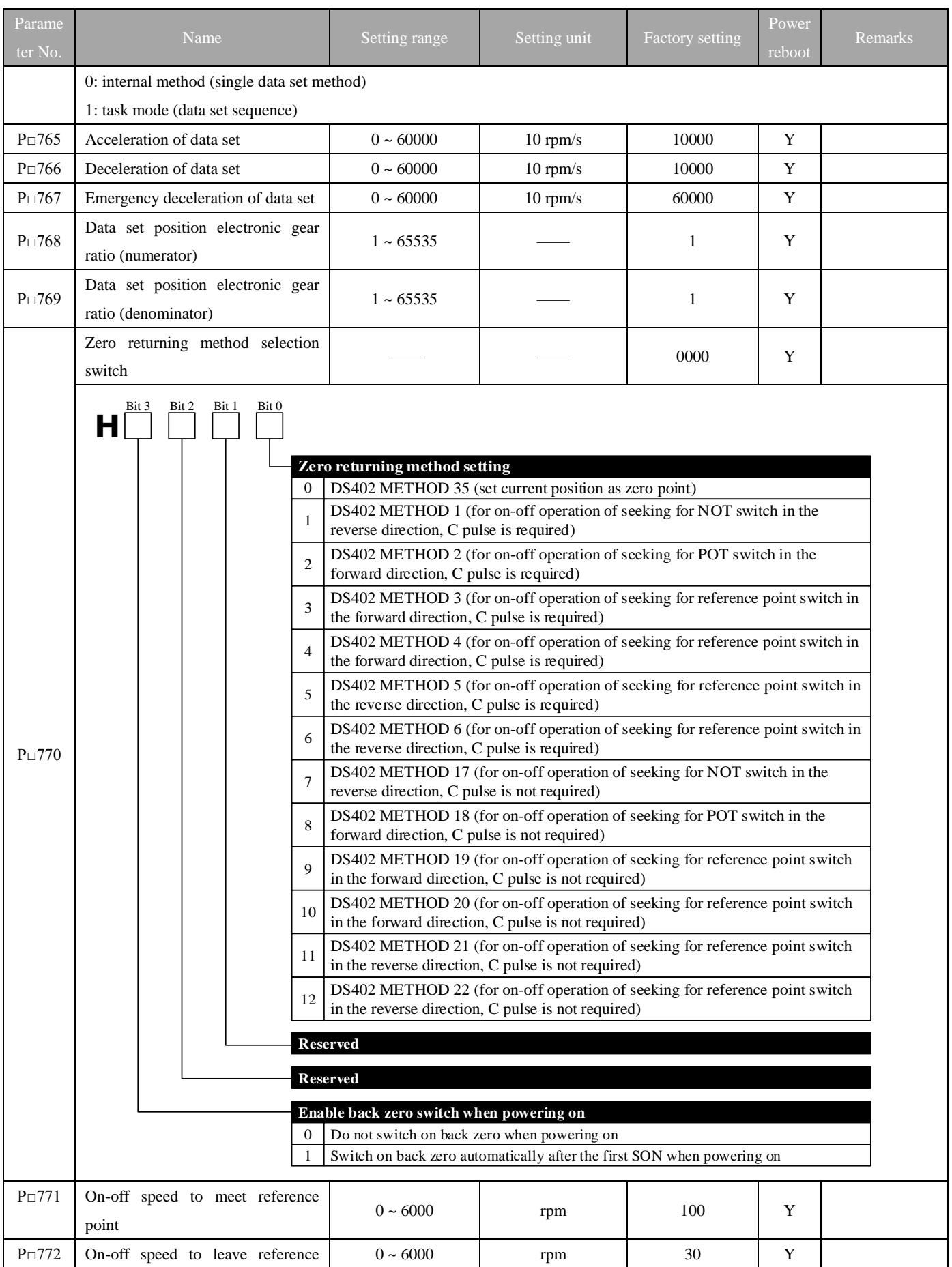

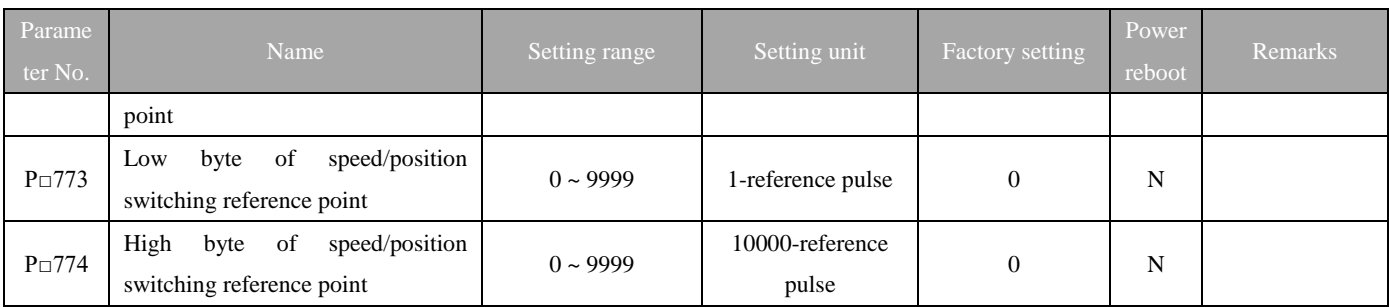

# **Appendix B Table of iK Series M2 Drive Parameters**

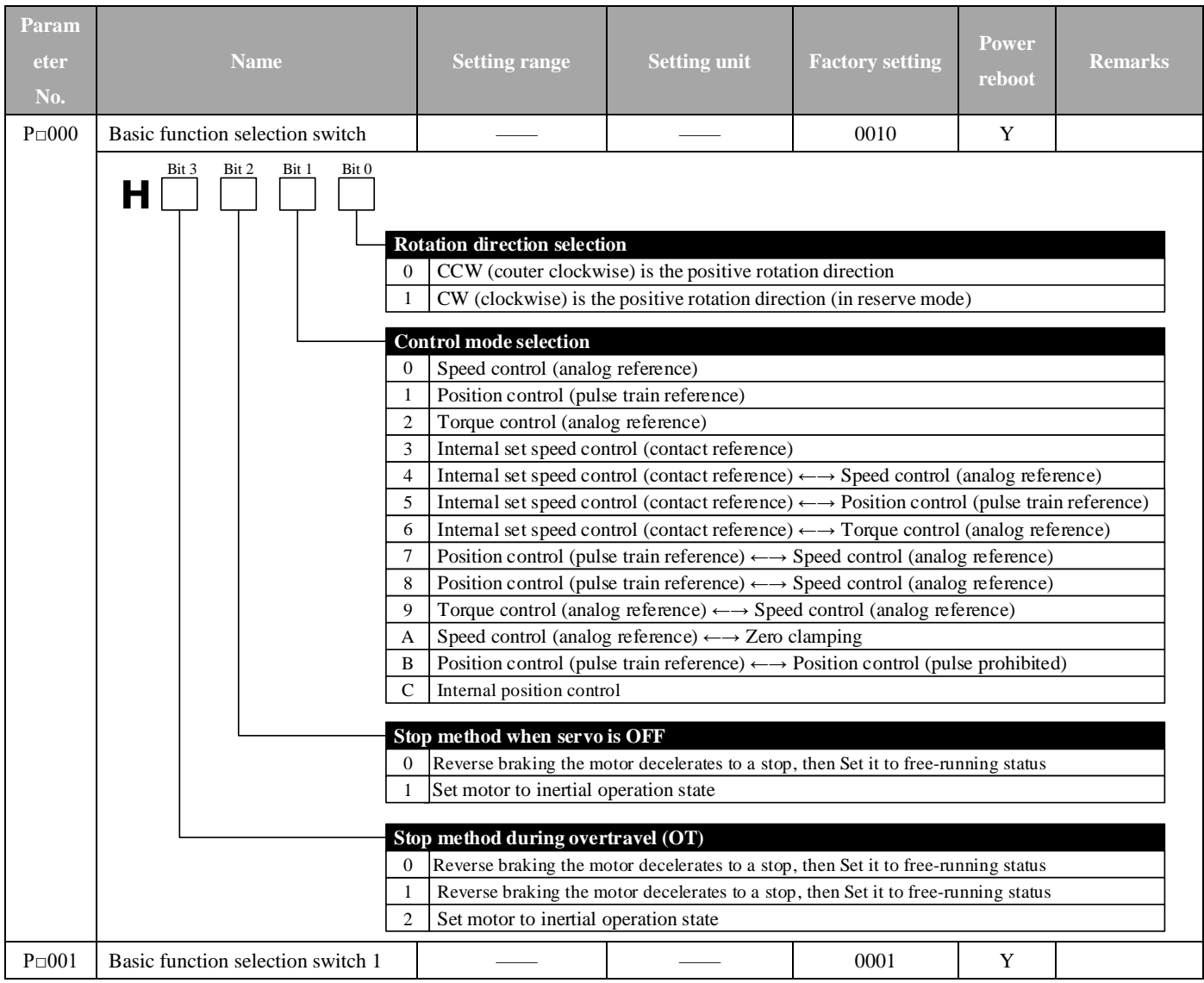

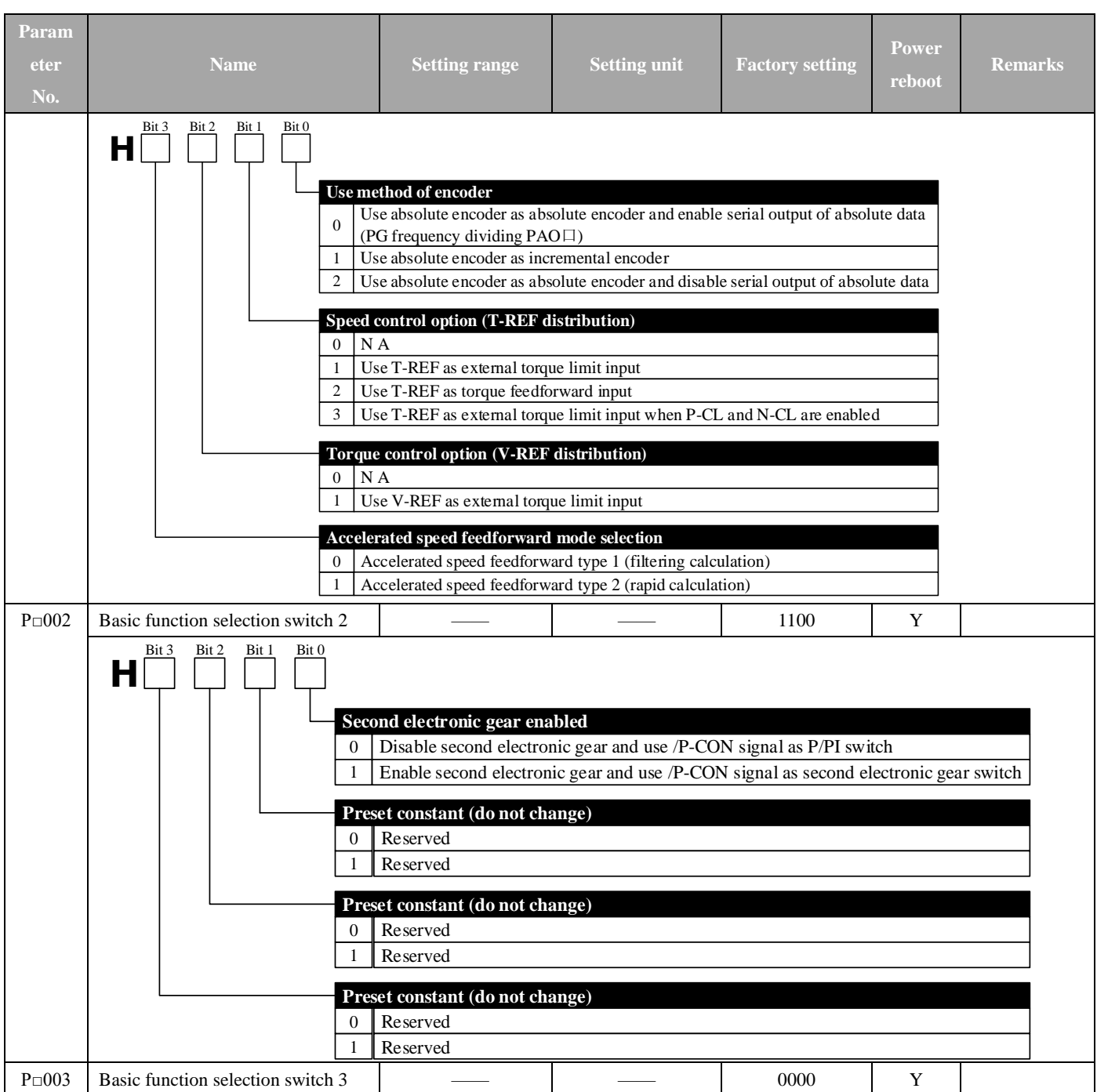

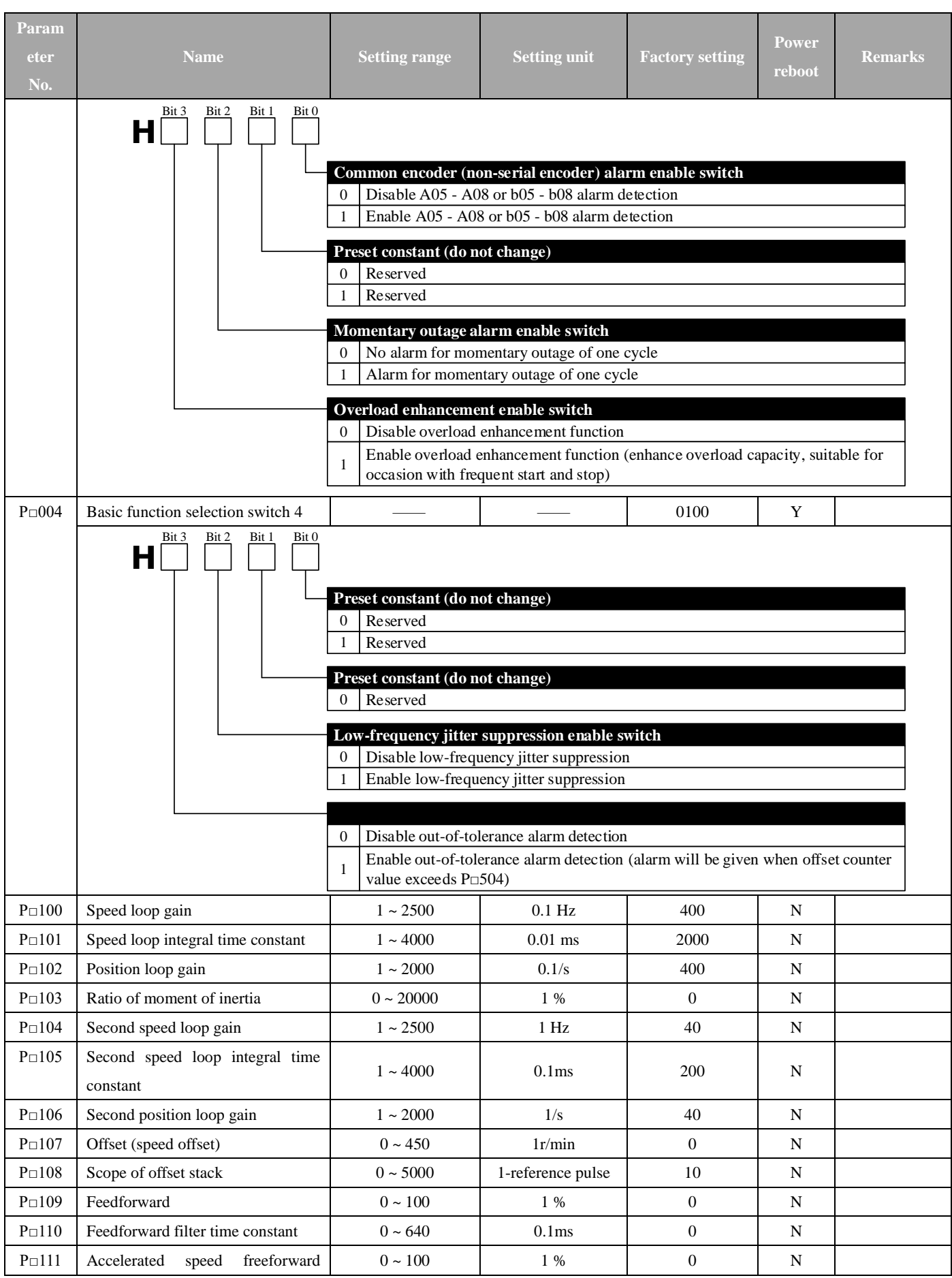

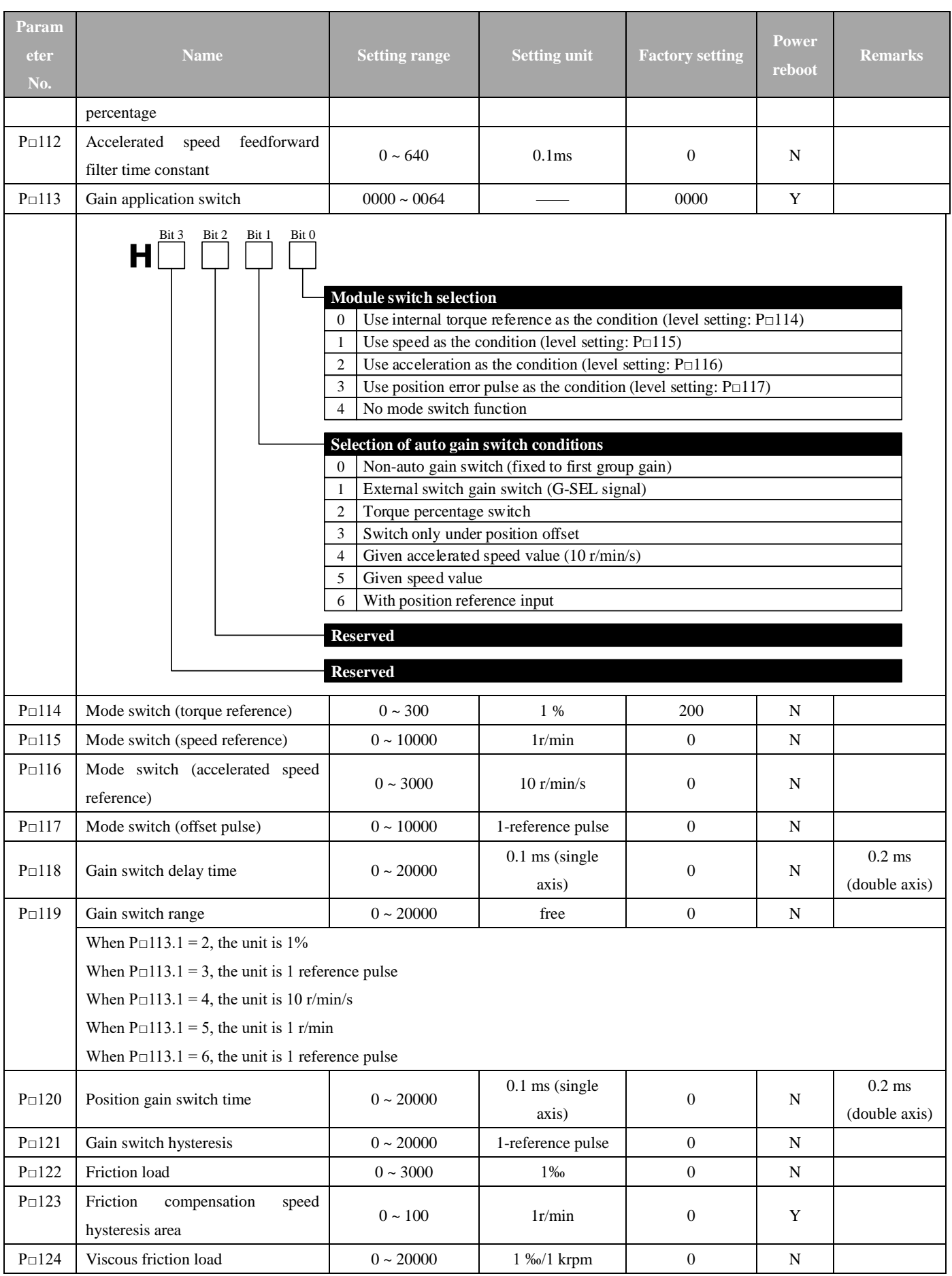

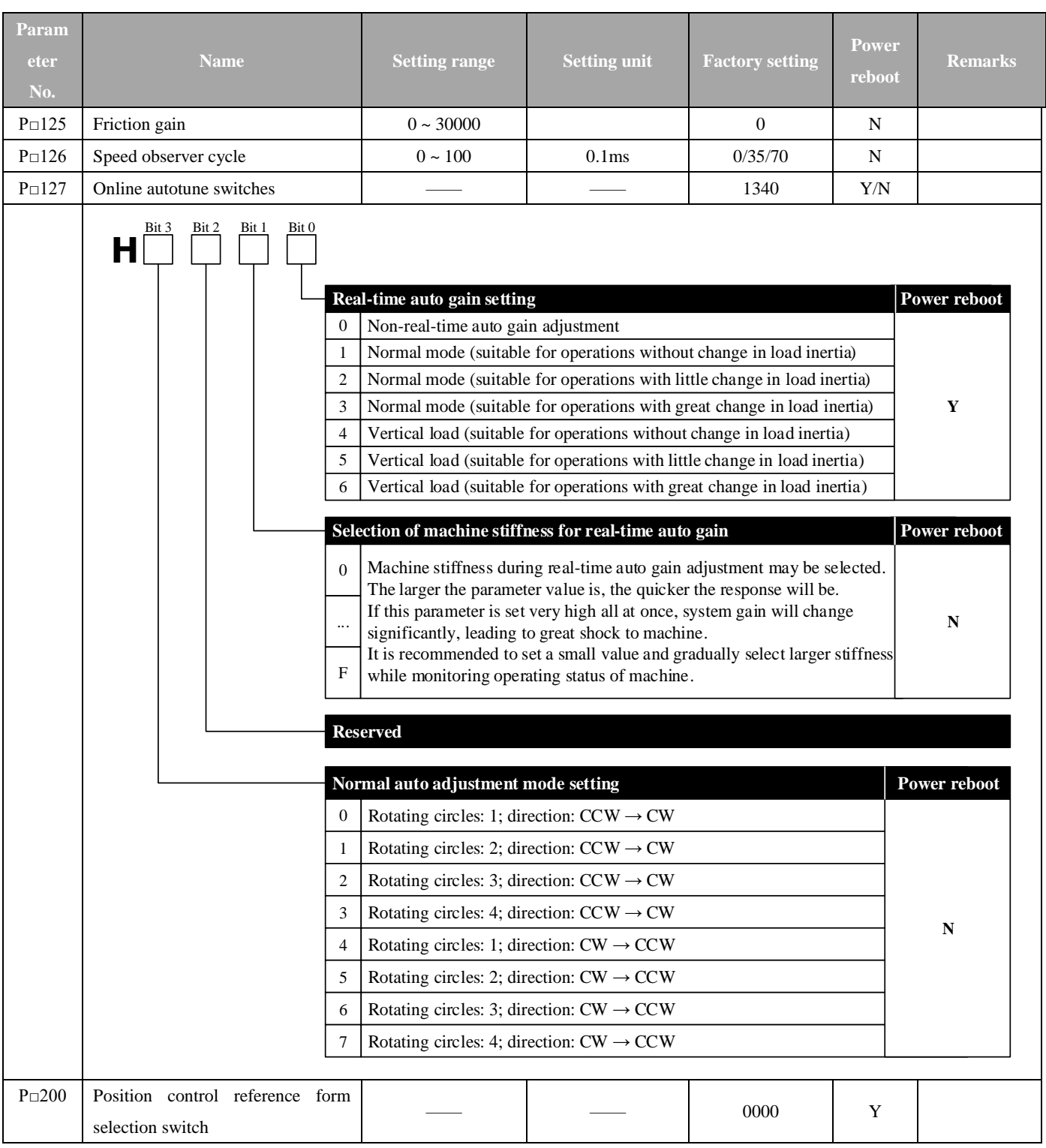

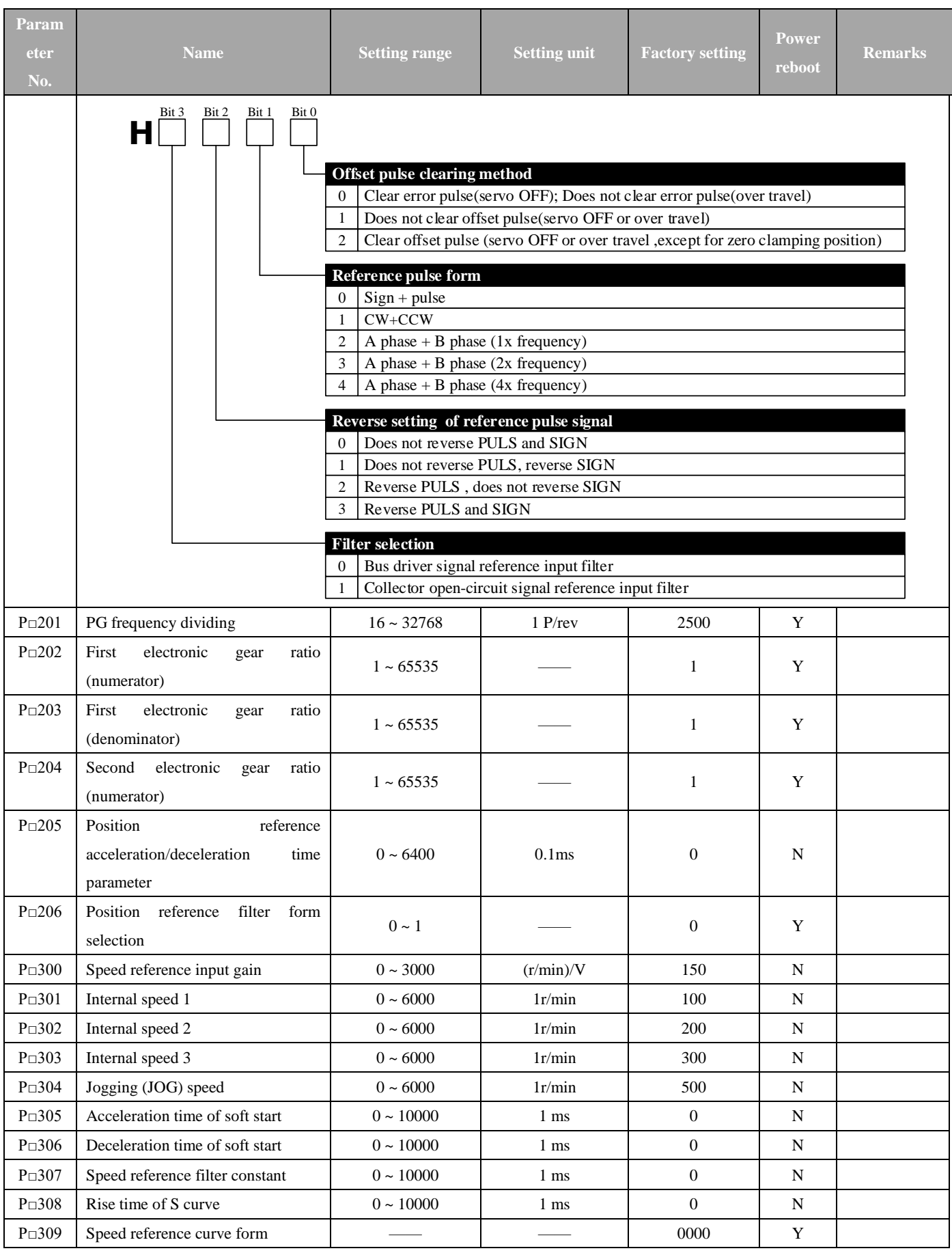

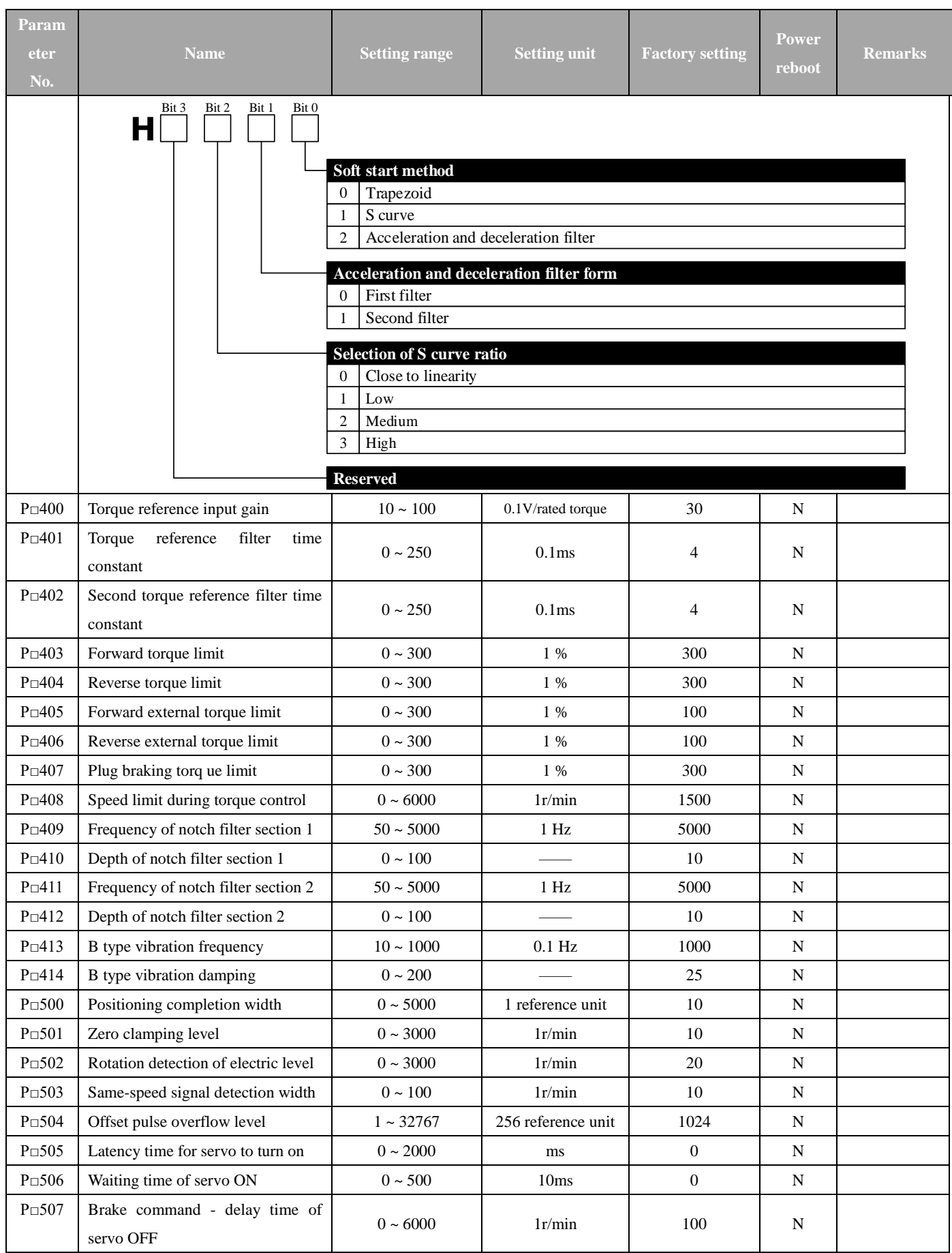

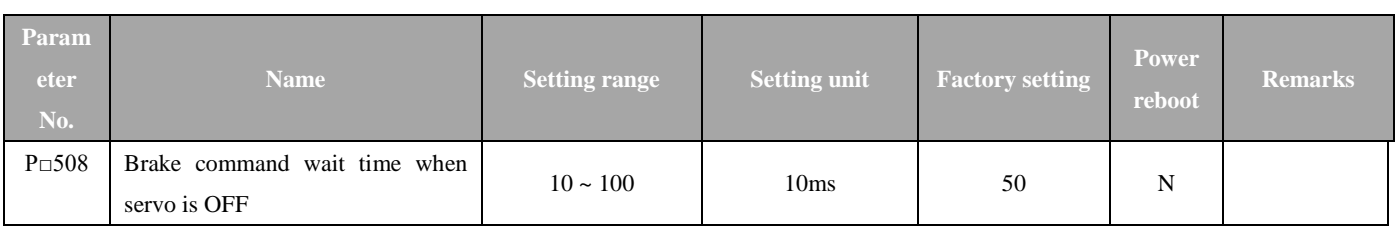

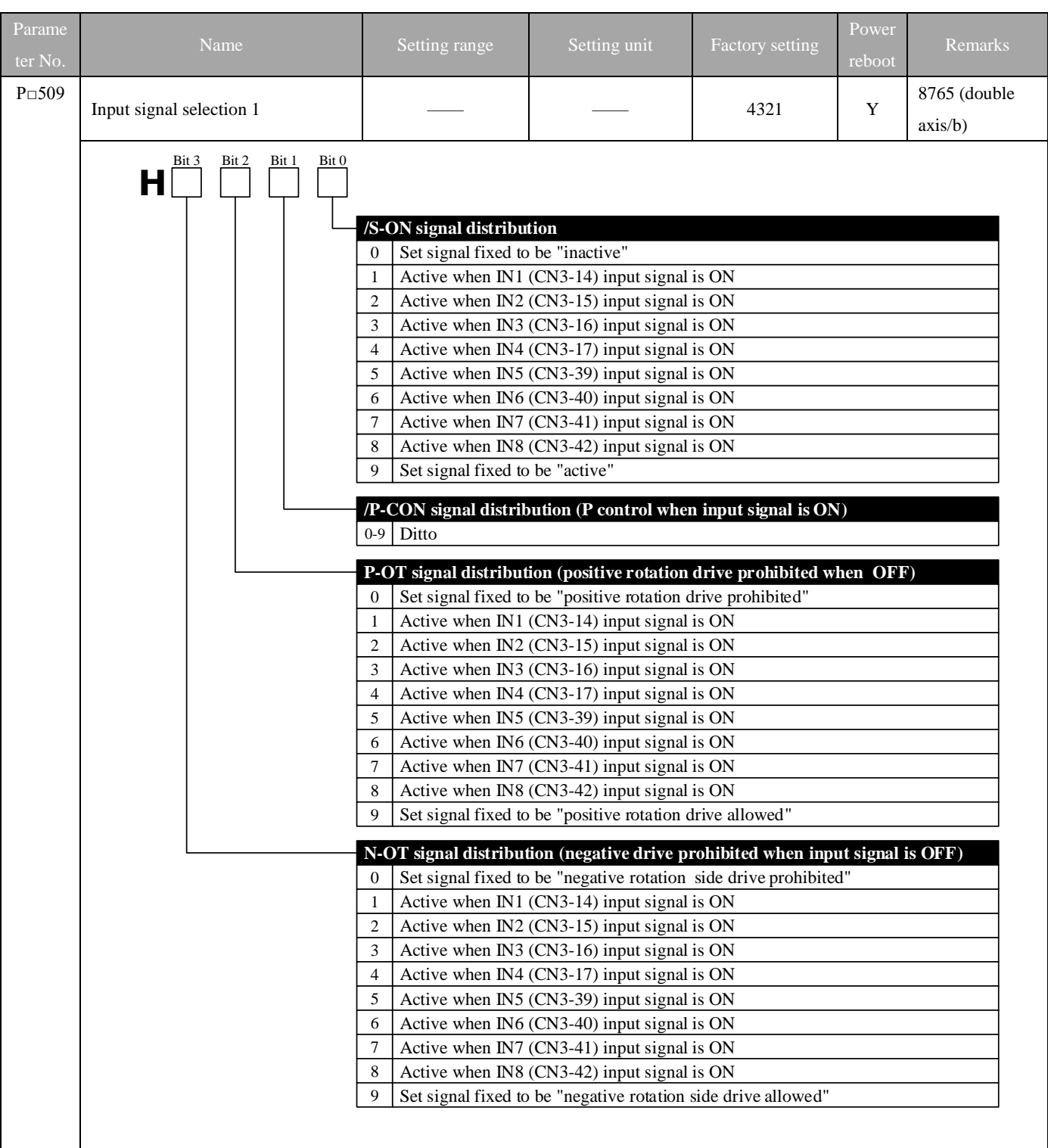

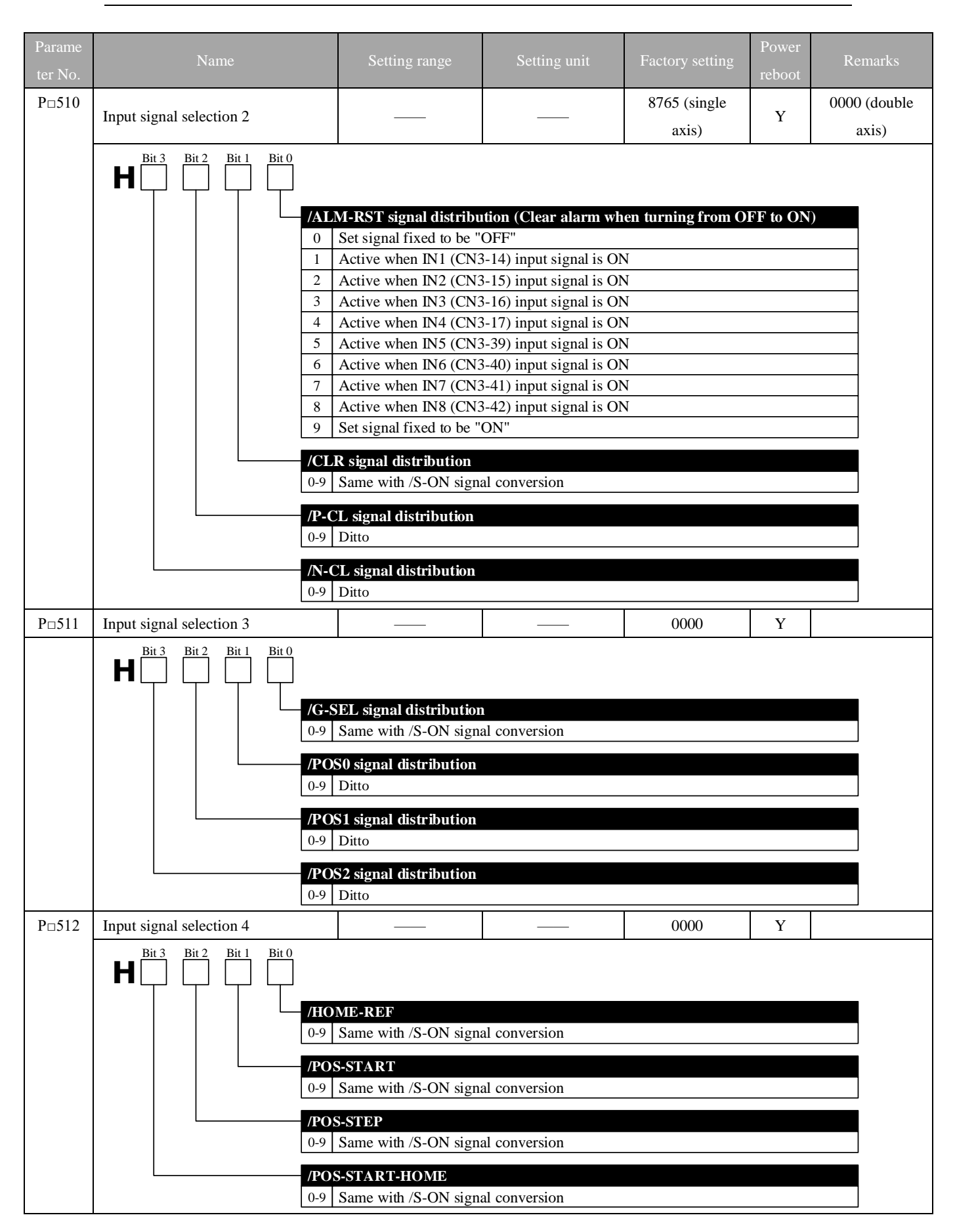

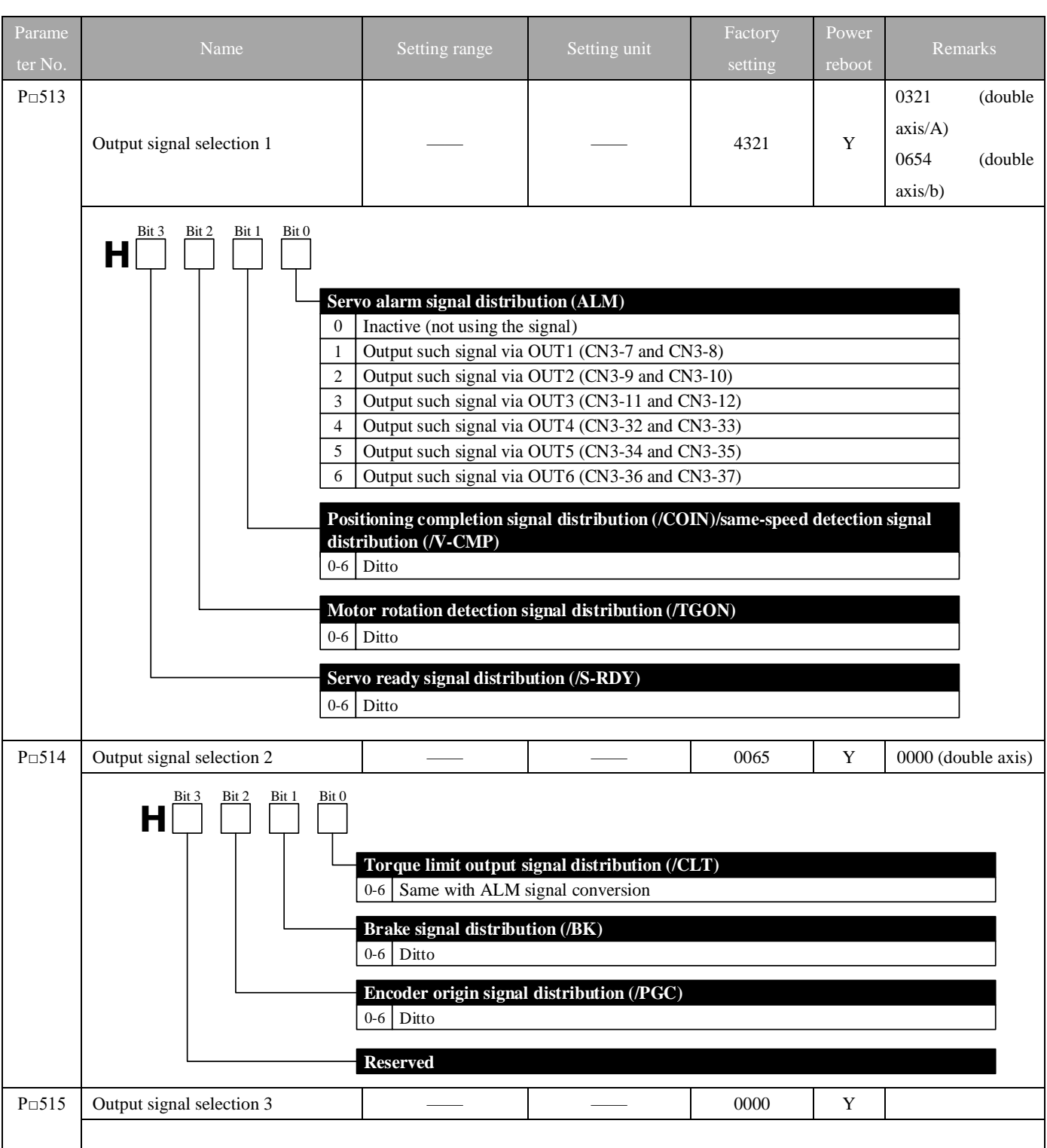

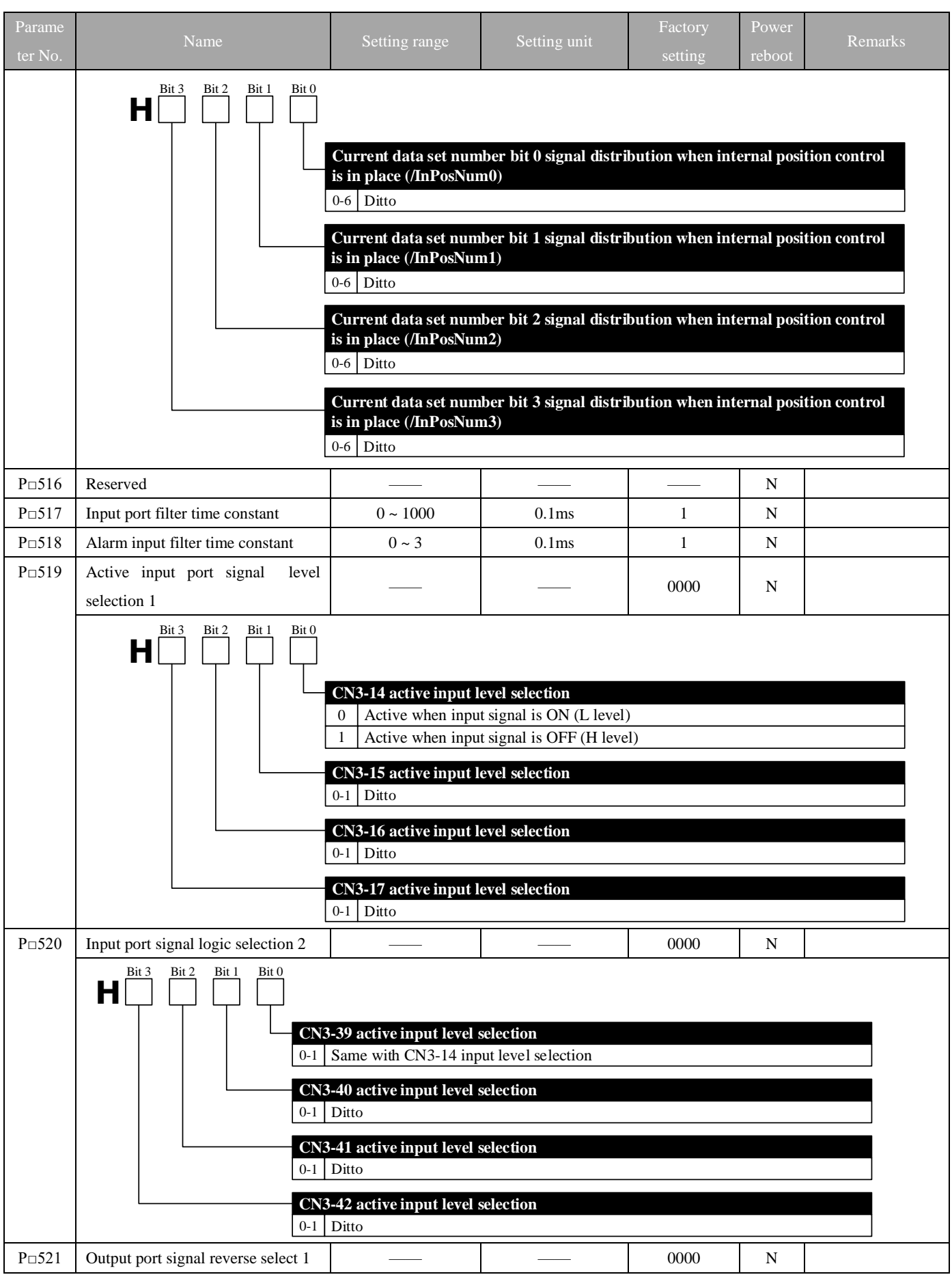

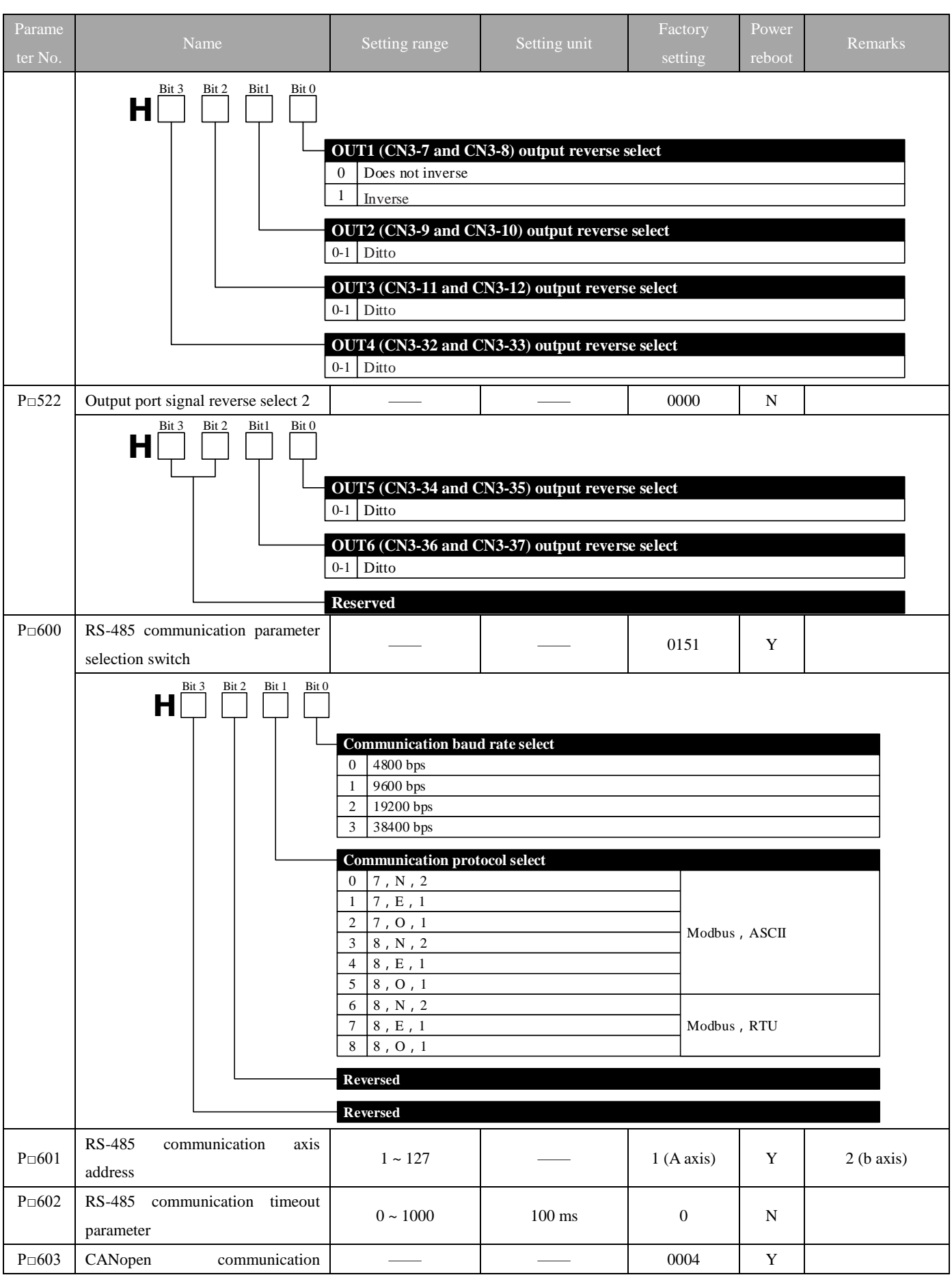

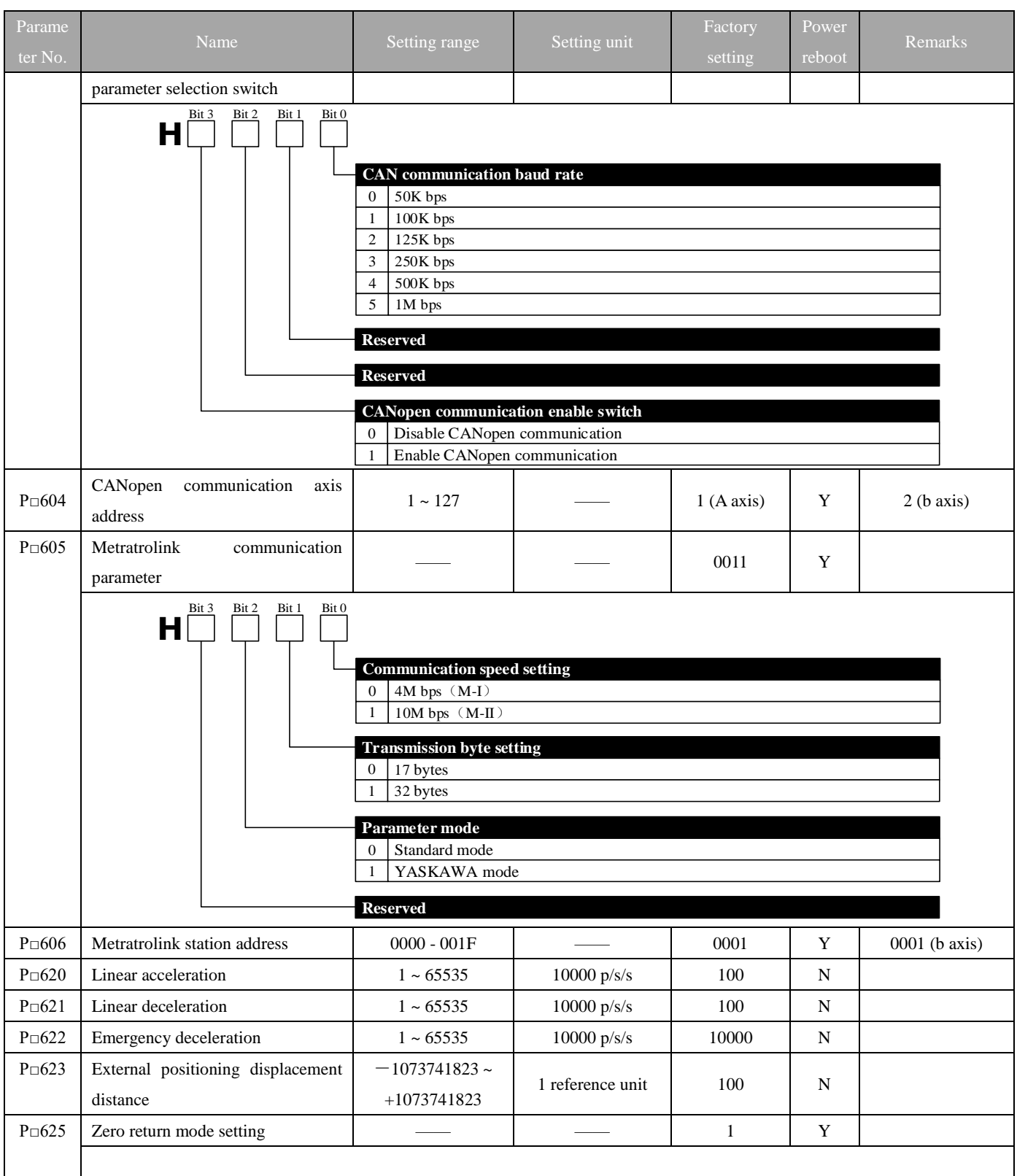

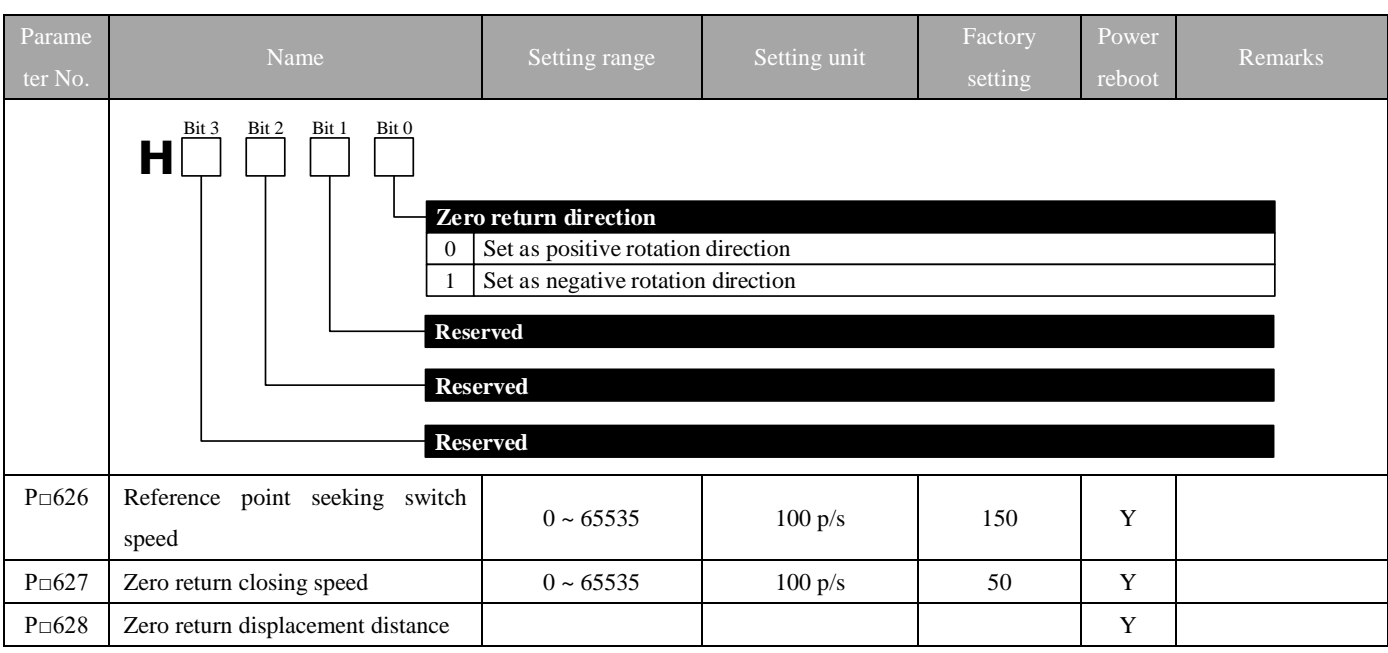

#### **Remarks:**

1. Parameter mode

Standard mode ( $P \Box 605.2 = 0$ ):

Parameter access address is parameter No. in the table (decimal)

2. YASKAWA mode (P□605.2 = 1):

Parameter access address reflects partly YASKAWA common parameters and the remaining addresses use parameter No. in the table (hexadecimal)

### **Reflection Parameter Table:**

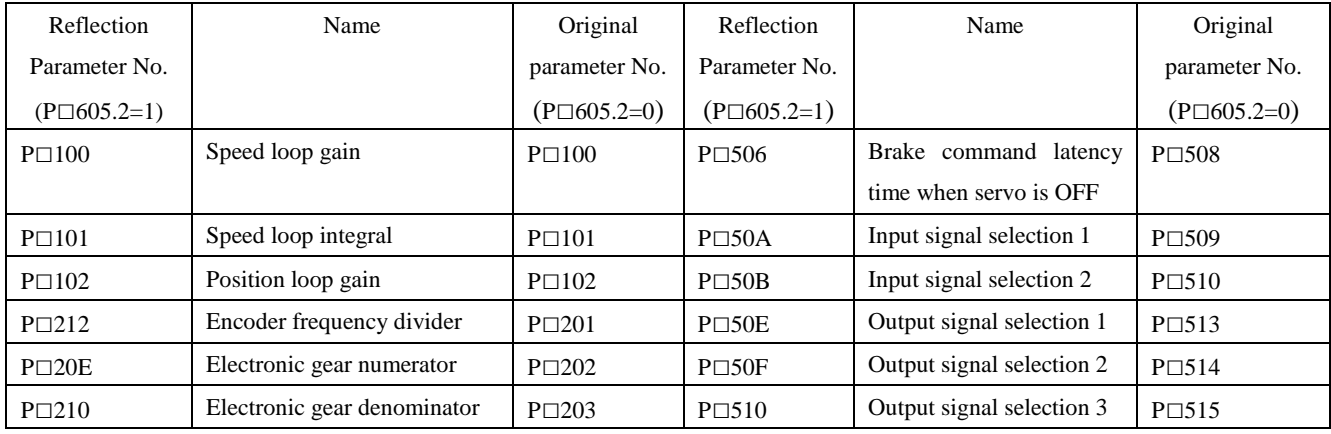

Examples:

In standard mode (P□605.2 = 0), speed loop gain parameter access address is 100 (hexadecimal 0x0064) and torque reference filtering time parameter access address is 401 (hexadecimal 0x0191);

In YASKAWA mode ( $P \Box 605.2 = 1$ ), speed loop gain parameter access address is 256 (hexadecimal 0x0100) and torque reference filtering time parameter access address is 1025 (hexadecimal 0x0401).

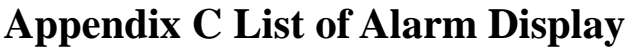

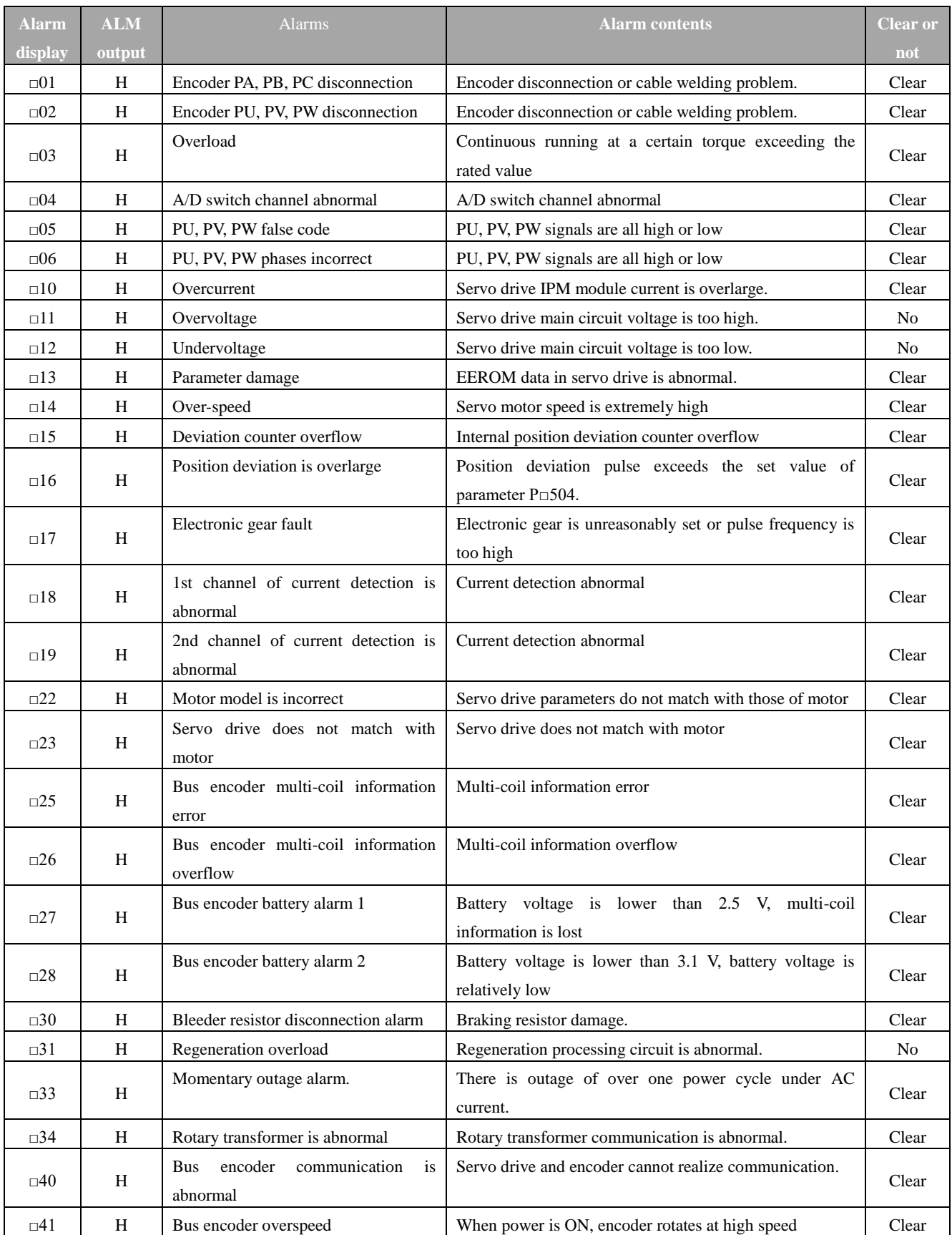

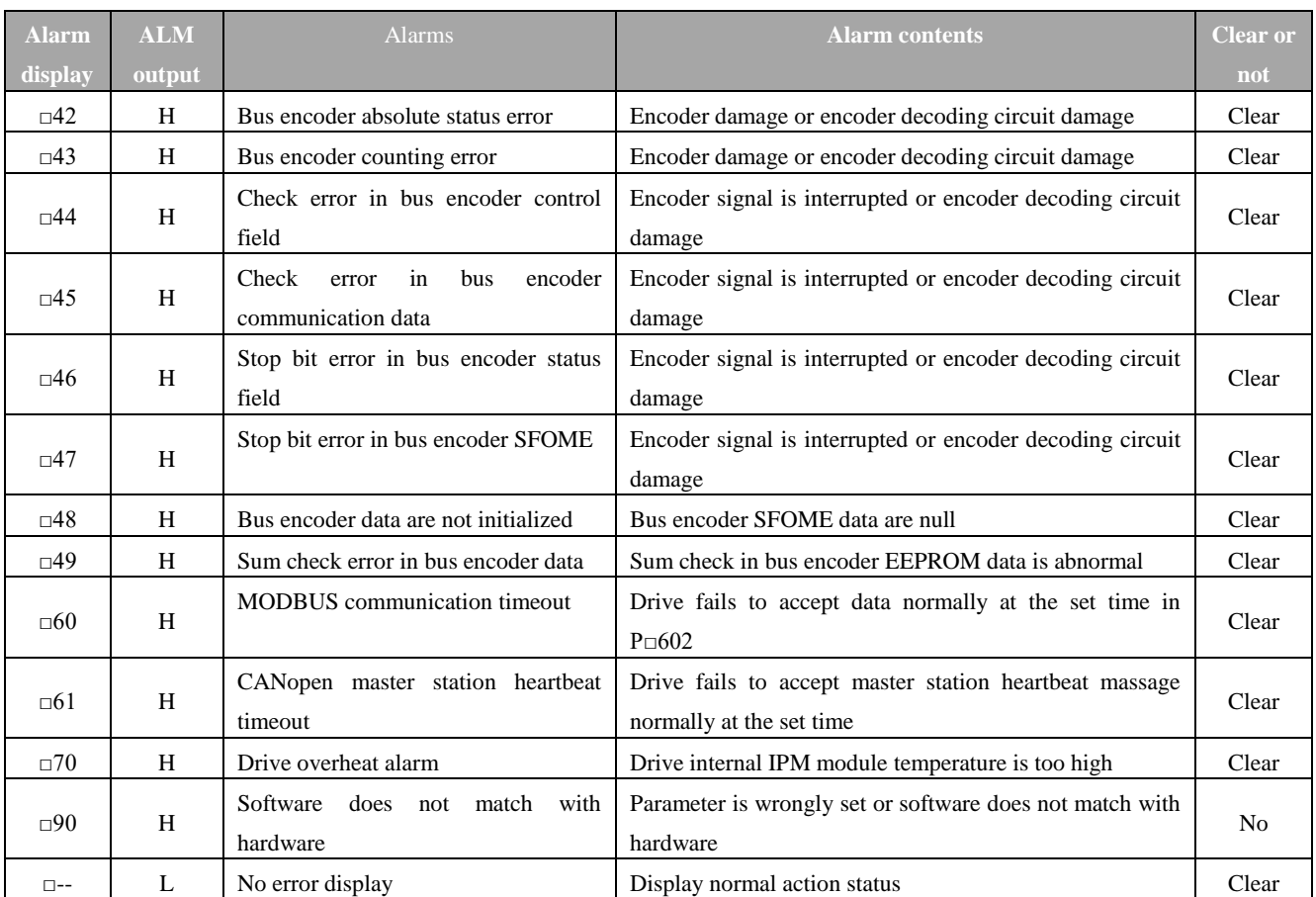

**Note**: 1. "□" in alarm display may be "A" or "b", referring to A axis alarm or b axis alarm respectively

# **Appendix D Guidelines for Motor Model by Users**

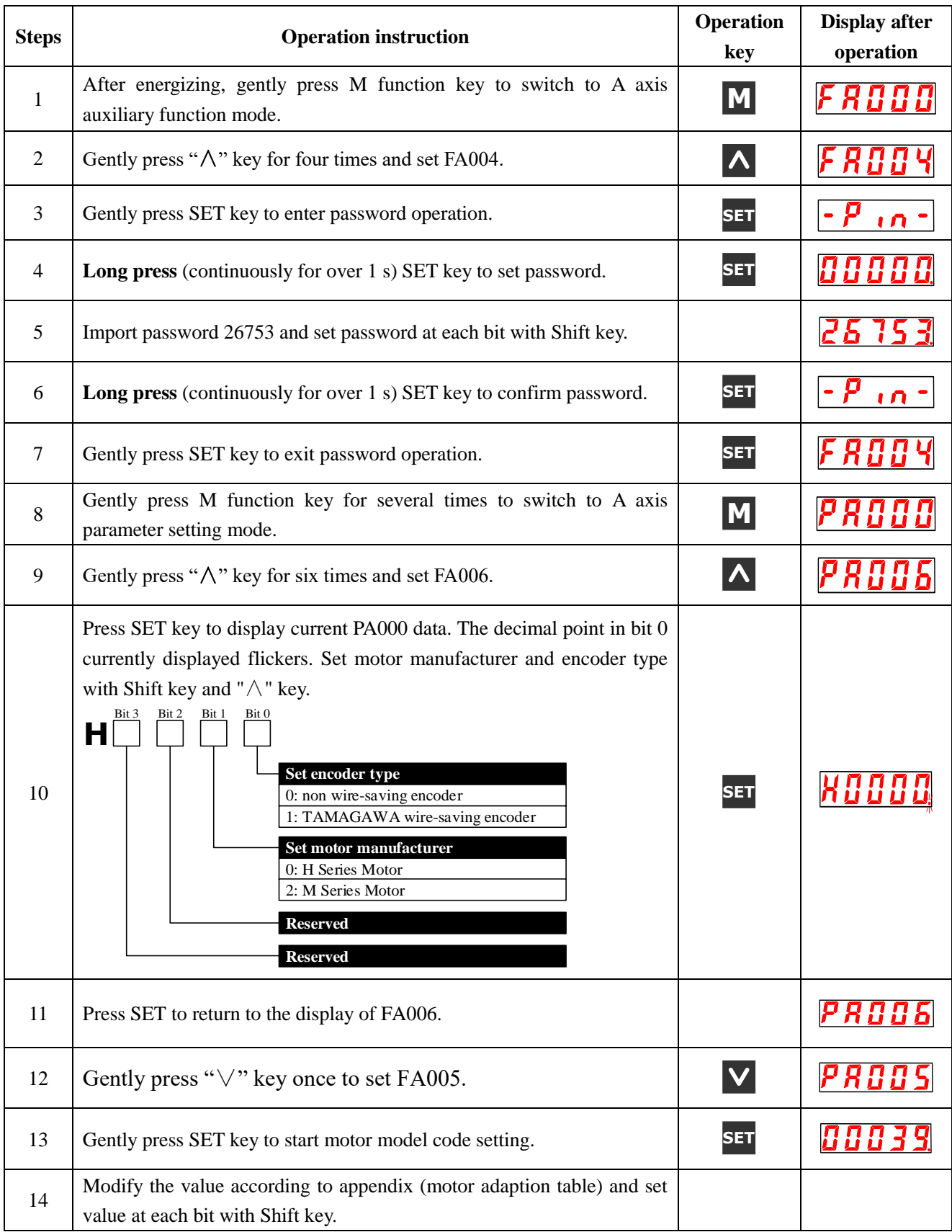

**SET**

**PROOS** 

#### **Note:**

**1. In case of double-axis servo drive, M function key should be press for a long time (continuously for above 1 s) during setting of b axis motor model to switch to b axis parameter and then follow step 9-12.**

**2. After setting motor model code, it is required to turn off and reboot servo drive to make modified parameters effective.**

## **Motor Adaption Table**

**Note: Before selecting motor model, please set motor manufacturer and encoder type first which can both be set via PA006.**

## 1: M Series Motor

If the motor is M Series Motor, refer to PA006 setting below:

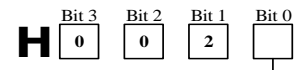

**Set encoder type** 0: non wire-saving encoder 1: TAMAGAWA wire-saving encoder

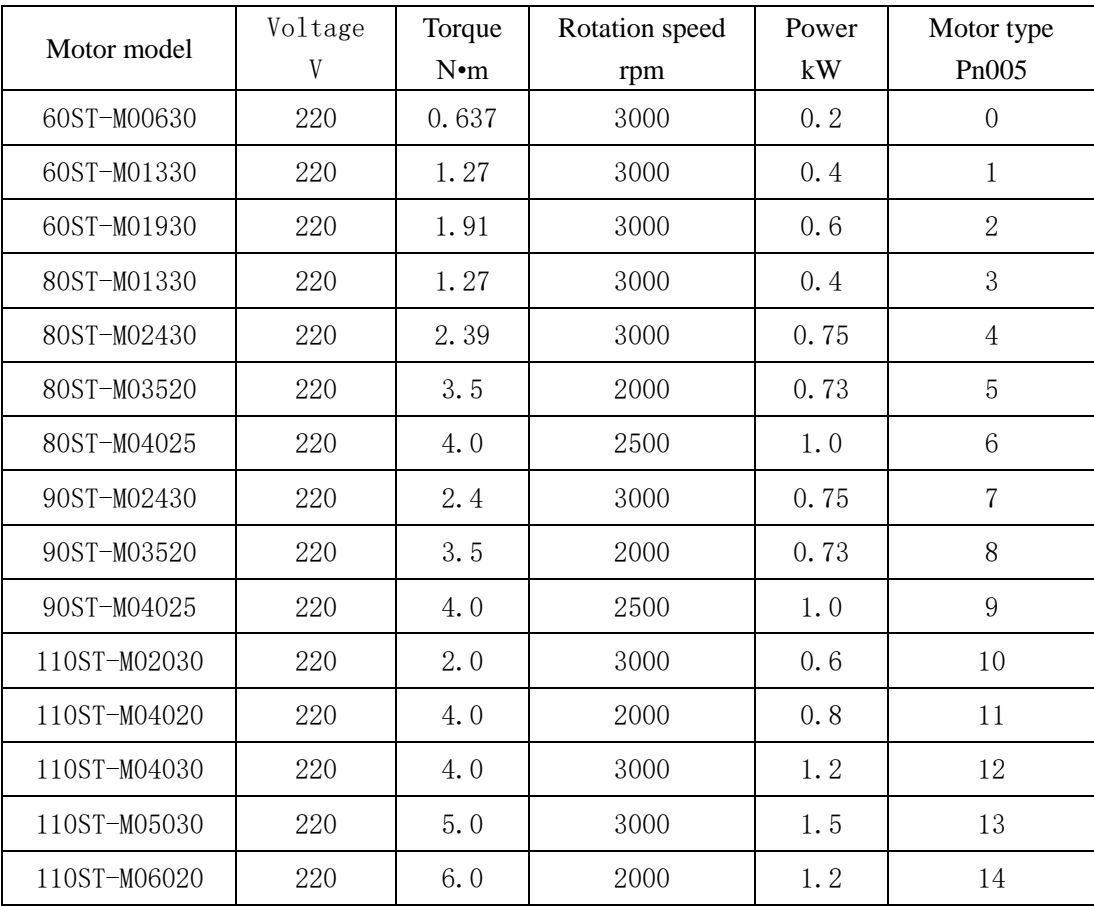

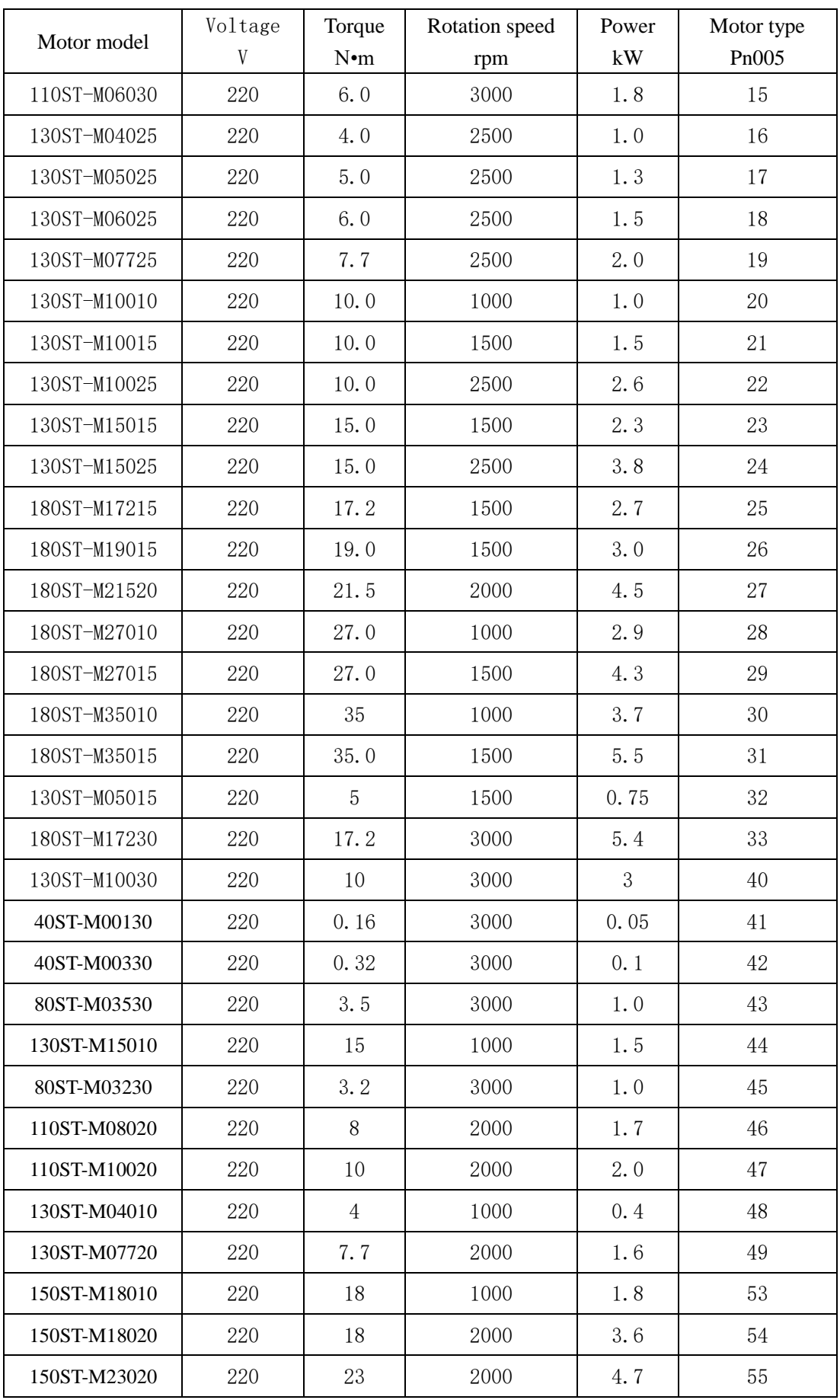

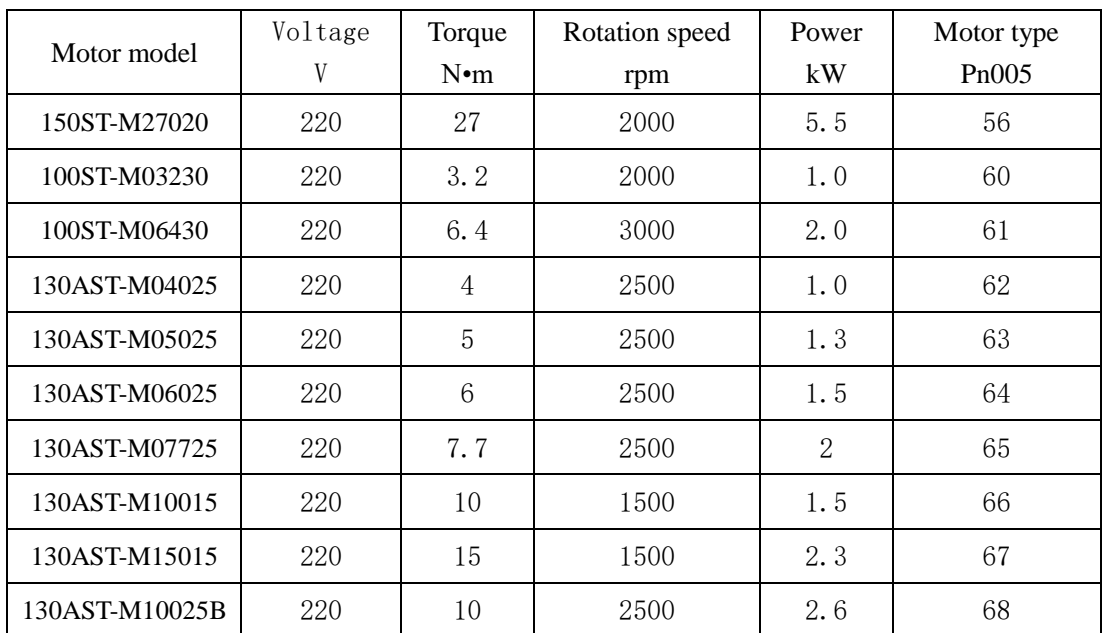

# 2. H Series Motor

If the motor is H Series Motor, refer to PA006 setting below:

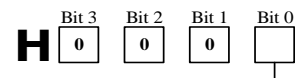

**Set encoder type** 0: non wire-saving encoder 1: TAMAGAWA wire-saving encoder

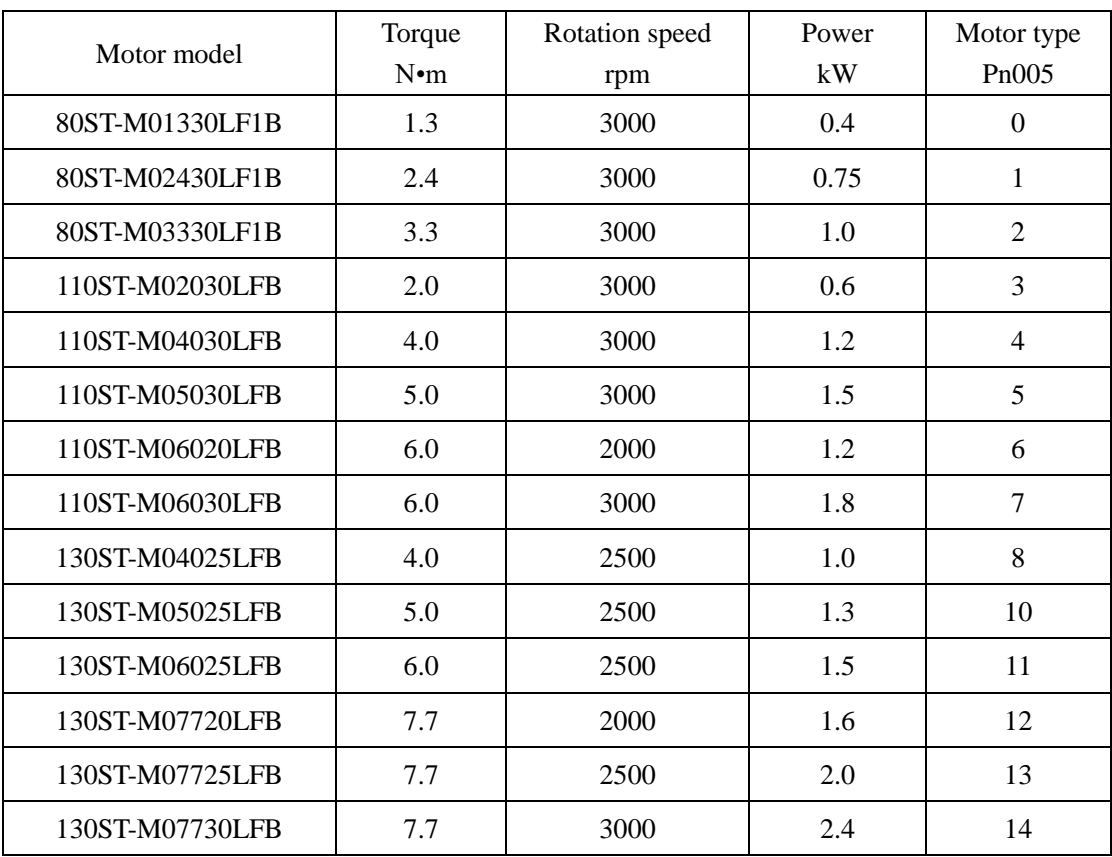

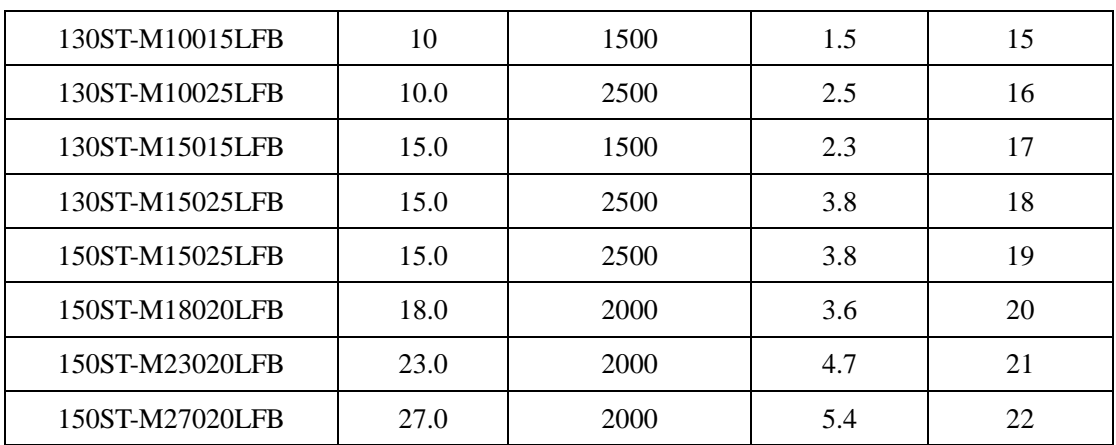